# MediorNet

User Manual

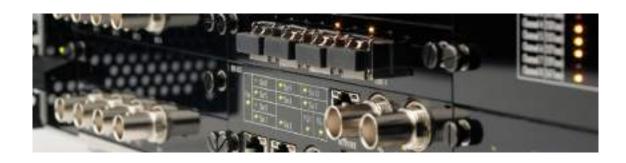

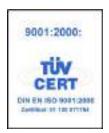

© 2014 Riedel Communications GmbH & Co KG. ALL RIGHTS RESERVED.

UNDER THE COPYRIGHT LAWS, THIS MANUAL MAY NOT BE COPIED, IN WHOLE OR IN PART, WITHOUT THE WRITTEN CONSENT OF RIEDEL. EVERY EFFORT HAS BEEN MADE TO ENSURE THAT THE INFORMATION IN THIS MANUAL IS ACCURATE. RIEDEL IS NOT RESPONSIBLE FOR PRINTING OR CLERICAL ERRORS. ALL TRADEMARKS ARE THE PROPERTY OF THEIR RESPECTIVE OWNERS.

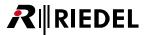

# **CONTENT**

| 1 | Prefa      | Preface 5                                    |                                                                                                    |          |  |  |
|---|------------|----------------------------------------------|----------------------------------------------------------------------------------------------------|----------|--|--|
|   | 1.1        | Informa                                      | tion                                                                                                    | 6        |  |  |
|   | 1.2        |                                              | Version                                                                                                    |          |  |  |
|   | 1.3        | •                                            | /lediorNet                                                                                                    |          |  |  |
| 2 | Medi       | MediorNet-Modular                            |                                                                                                    |          |  |  |
|   | 2.1        | MN-PSU                                       | J                                                                                                    | 14       |  |  |
|   | 2.2        | MN-FAN                                       | l                                                                                                    | 15       |  |  |
|   | 2.3        | MN-XSS                                       |                                                                                                    | 16       |  |  |
|   | 2.4        | MN-LNK                                       | ′x                                                                                                    | 20       |  |  |
|   |            | 2.4.1                                        | MN-LNK2                                                                                                    | 20       |  |  |
|   |            | 2.4.2                                        | MN-LNK4                                                                                                    | 21       |  |  |
|   |            | 2.4.3                                        | MN-LNK8-CWDM(80)                                                                                                    | 22       |  |  |
|   |            | 2.4.4                                        | MN-LNK8-CWDM(80)-H                                                                                                    | 23       |  |  |
|   |            | 2.4.5                                        | MN-LNK10-CWDM                                                                                                    | 24       |  |  |
|   |            | 2.4.6                                        | MN-LNK18-CWDM                                                                                                    | 25       |  |  |
|   | 2.5        | Media C                                      | ards                                                                                                    | 26       |  |  |
|   |            | 2.5.1                                        | MN-HD4I                                                                                                    | 26       |  |  |
|   |            | 2.5.2                                        | MN-HD4O                                                                                                    | 27       |  |  |
|   |            | 2.5.3                                        | MN-HDO-4IO                                                                                                    | 28       |  |  |
|   |            | 2.5.4                                        | MN-HD6                                                                                                    | 29       |  |  |
|   |            | 2.5.5                                        | MN-HDP6                                                                                                    |          |  |  |
|   |            | 2.5.6                                        | MN-MA2EO                                                                                                    | 31       |  |  |
|   |            | 2.5.7                                        | MN-RN300                                                                                                    |          |  |  |
|   |            | 2.5.8                                        | MN-MBP                                                                                                    |          |  |  |
|   |            | 2.5.9                                        | MN-MIO-E                                                                                                    | 42       |  |  |
|   |            | 2.5.10                                       | MN-MIO-T                                                                                                    | 44       |  |  |
|   |            | 2.5.11                                       | MN-ETH6                                                                                                    | 45       |  |  |
|   |            | 2.5.12                                       | MN-GV2                                                                                                    | 46       |  |  |
|   |            | 2.5.13                                       | MN-ST-AL2                                                                                                    | 47       |  |  |
|   | 2.6        | MN-Mod                                       | dular Card Information                                                                                                    | 48       |  |  |
|   | 2.7        |                                              | dular Status LEDs                                                                                                    |          |  |  |
| 3 | Medi       | orNet-Con                                    | npact                                                                                                    | 52       |  |  |
|   | 3.1        | MN-Con                                       | npact Ports                                                                                                    | 58       |  |  |
|   | 3.2        |                                              | npact-Fiber-Options                                                                                                    |          |  |  |
|   | 3.3        |                                              | npact-Option-Cards                                                                                                    |          |  |  |
|   | 0.0        | 3.3.1                                        | MN-C-OPT-GV2                                                                                                    |          |  |  |
|   |            | 3.3.2                                        | MN-C-OPT-SDI                                                                                                    |          |  |  |
|   |            | 3.3.3                                        | MN-C-OPT-HDMI.                                                                                                    |          |  |  |
|   | 3.4        |                                              | npact Status LEDs                                                                                                    |          |  |  |
| 4 | C          |                                              |                                                                                                    | 74       |  |  |
| 4 |            | General Information  4.1 Transport Latencies |                                                                                                    |          |  |  |
|   | 4.1        |                                              | red Formats                                                                                                    |          |  |  |
|   | 4.2        | Wiring                                       | eu roilliats                                                                                                    |          |  |  |
|   | 4.3<br>4.4 | U                                            | ormat                                                                                                    |          |  |  |
| _ |            |                                              |                                                                                                    | 80       |  |  |
| 5 |            | MediorWorks 5.1 What is required?            |                                                                                                    |          |  |  |
|   | 5.1        |                                              | required?the MediorNet framesthe MediorNet frames                                                                                                    |          |  |  |
|   | 5.2<br>5.3 |                                              | ad of MediorWorksad of MediorWorks                                                                                                    |          |  |  |
|   |            |                                              |                                                                                                    |          |  |  |
|   | 5.4        | Start of MediorWorks                         |                                                                                                    |          |  |  |
|   | 5.5        |                                              | Vorks Structure                                                                                                    |          |  |  |
|   | 5.6        |                                              | Denaming                                                                                                    |          |  |  |
|   |            | 5.6.1<br>5.6.2                               | Renaming Configuration of Audio- / Video-formats                                                                                                    |          |  |  |
|   |            | 5.6.2<br>5.6.3                               | Setup a Connection                                                                                                    |          |  |  |
|   |            | 5.6.3<br>5.6.4                               | Save a Configuration                                                                                                    | 93<br>97 |  |  |
|   |            | 1.0.4                                        | 10 VE 0 A VILLE III O I I VILLE III O I I VILLE II VILLE II VILLE | 7 /      |  |  |

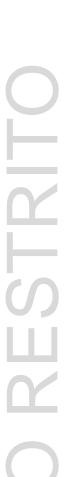

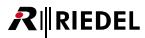

|   | 5.7                          | Feature: | s in Detail                      | 98    |
|---|------------------------------|----------|----------------------------------|-------|
|   |                              | 5.7.1    | Supported Cards                  | 98    |
|   |                              | 5.7.2    | lcons                            | 99    |
|   |                              | 5.7.3    | OSD On-Screen Display            | 102   |
|   |                              | 5.7.4    | Construction / Production - Mode | 103   |
|   |                              | 5.7.5    | Reroute Priority                 | 104   |
|   |                              | 5.7.6    | RockNet View                     | 105   |
|   |                              | 5.7.7    | CONFIGURATION - window           | 113   |
|   |                              | 5.7.8    | STATUS - window                  | 188   |
|   |                              | 5.7.9    | CONNECTION OVERVIEW - window     | 250   |
|   |                              | 5.7.10   | Synchronization                  | 251   |
|   |                              | 5.7.11   | Timecode                         | 252   |
|   |                              | 5.7.12   | Bandwidth                        | 253   |
|   |                              | 5.7.13   | Firmware-Update                  | 255   |
|   |                              | 5.7.14   | Reset Frame to factory default   | 260   |
|   | 5.8                          | Menus    | of MediorWorks Software          | . 26′ |
|   |                              | 5.8.1    | File                             | 261   |
|   |                              | 5.8.2    | Workspace                        | 263   |
|   |                              | 5.8.3    | System                           | 264   |
|   |                              | 5.8.4    | Views                            | 276   |
|   |                              | 5.8.5    | 3rd Party Interfaces             | 295   |
|   |                              | 5.8.6    | Help                             | 302   |
|   | 5.9                          | Menus    | of MediorUpdate Software         | . 303 |
|   |                              | 5.9.1    | File                             | 304   |
|   |                              | 5.9.2    | System                           | 304   |
|   |                              | 5.9.3    | Options                          | 304   |
| 6 | Appen                        | dix      |                                  | 305   |
|   | 6.1 Technical Specifications |          |                                  | . 30! |
|   | 6.2 Glossary                 |          | /                                |       |
|   | 6.3                          | Service  |                                  | . 307 |
|   |                              |          |                                  |       |

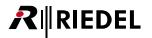

# 1 Preface

Thank you for choosing a Riedel product.

The purpose of this document is to introduce and explain the MediorNet System and the MediorWorks Software. This manual is divided in different parts. These are including a general description of the MediorNet system, features and typical applications, followed by declarations of the single functions.

For further information about MediorNet, please contact your local distributor or the Riedel headquarters in Wuppertal.

#### NOTICE

This manual, as well as the software and any examples contained herein are provided "as is" and are subject to change without notice. The content of this manual is for informational purpose only and should not be construed as a commitment by Riedel Communications GmbH & Co. KG & Co. KG or its suppliers. Riedel Communications GmbH & Co. KG & Co. KG gives no warranty of any kind with regard to this manual or the software, including, but not limited to, the implied warranties of merchantability and fitness for a particular purpose. Riedel Communications GmbH & Co. KG & Co. KG shall not be liable for any errors, inaccuracies or for incidental or consequential damages in connection with the furnishing, performance or use of this manual, the software or the examples herein. Riedel Communications GmbH & Co. KG & Co. KG reserves all patent, proprietary design, title and intellectual property rights contained herein, including, but not limited to, any images, text, photographs incorporated into the manual or software.

All title and intellectual property rights in and to the content that is accessed through use of the products is the property of the respective owner and may be protected by applicable copyright or other intellectual property laws and treaties.

#### MediorNet User Manual 2.00.0

 $\hbox{@}$  März 2014 Copyright Riedel Communications GmbH & Co. KG. ALL RIGHTS RESERVED.

Microsoft® and Windows® are registered trademarks of Microsoft Corporation. Adobe® is a registered trademark of Adobe Systems Incorporated. Apple and Mac are registered trademarks of Apple Computer, Inc.

All other trademarks are the property of their respective owner.

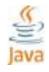

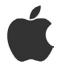

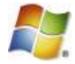

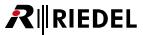

# 1.1 Information

#### Symbols

The following tables are used to indicate hazards and provide cautionary information in relation to the handling and use of the equipment.

# **Danger**

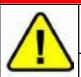

Indicates an imminently hazardous situation which, if not avoided, will result in death or serious injury.

The highlighted line indicates the activity to prevent the danger.

# **Warning**

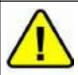

Indicates a potentially hazardous situation which, if not avoided, could result in death or serious injury.

The highlighted line indicates the activity to prevent the danger.

#### Caution

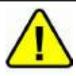

Indicates a potentially hazardous situation which, if not avoided, may result in minor or moderate injury. It may also be used to alert against unsafe practices.

The highlighted line indicates the activity to prevent the danger.

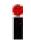

This text is for generally information. It indicates the activity for ease of work or for better understanding.

#### Service

- All service has to be undertaken ONLY by qualified Riedel service personnel.
- There are no user serviceable parts inside the Frame.
- Do not plug in, turn in or attempt to operate an obviously damaged unit.
- Never attempt to modify the equipment components for any reason.

#### Caution

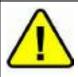

All adjustments have been done at the factory before the shipment of the devices. No maintenance is required and no user serviceable parts are inside the module.

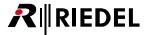

#### ▼ Voltage

- Ensure that the supply voltage available at the installation site meets the voltage range of the equipment.
- The power cable should only be connected to a correctly grounded source.
- Do not use any adapters.
- Never bypass a ground contact.
- Only use the power cables provided with the equipment.
- The power cord must be rated for the product and for the voltage and current marked on the product's label
- When you remove a power cable never pull on the cable itself but on the connector. A damaged cable could lead to shocks or burns.
- Only use extension cords that are 3 poled and grounded. The power cables are equipped with 3 pole connectors in order to minimize the risk of an electric shock.

# **Danger**

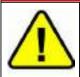

Non-observance can lead to electrical shock. Do not open the chassis.

#### Environment

- Never place the Frame in an area of high dust particles or humidity.
- Operating temperature of the system: -5°C +40°C.
- Never place containers with any liquids on top of the Frame.
- If the equipment has been exposed to a cold environment and transferred to a warm environment, condensation may form inside the housing. Wait at least 6 hours before applying any power to the equipment.

#### Ventilation

Do not place the Frame next to a heat source, f.i. a radiator. Ventilation openings on the left and right side of the Frame must never be blocked. Please also note that, in case of a rack installation.

#### CE Declaration of Conformity

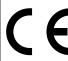

The MediorNet devices conform to the EU guideline

EMC 2004 / 108 / EG Low - Voltage 2006 / 95 / EC as attested by the CE mark.

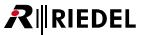

#### Laser Safety

The MediorNet system is a Laser class 1M product.

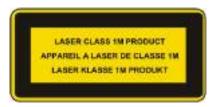

## Caution

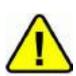

A Class 1M laser is safe for all conditions of use except when passed through magnifying optics such as microscopes and telescopes. Class 1M lasers produce large-diameter beams, or beams that are divergent. The MPE for a Class 1M laser cannot normally be exceeded unless focusing or imaging optics are used to narrow the beam. If the beam is refocused, the hazard of Class 1M lasers may be increased and the product class may be changed. A laser can be classified as Class 1M if the total output power is below class 3B but the power that can pass through the pupil of the eye is within Class 1.

Do not view directly with optical instruments into the beam.

#### Battery Safety

The XSS Cards are fitted with the following battery: Lithium Battery, type CR2032.

# Warning

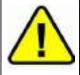

Risk of explosion if battery is replaced by any other incorrect type.

Dispose of used batteries according to the instructions. Do not expose to high storage temperatures above 60°C (140°F).

#### Disposal

Disposal of old Electrical & Electric Equipment (Applicable throughout the European Union and other European countries with separate collection programs).

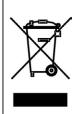

This symbol, found on your product or on its packaging, indicates that this product should not be treated as household waste when you wish to dispose of it. Instead, it should be handed over to an applicable collection point for the recycling of electrical and electronic equipment. By ensuring this product is disposed of correctly, you will help prevent potential negative consequences to the environment and human health, which could otherwise be caused by inappropriate disposal of this product. The recycling of materials will help to conserve natural resources. For more detailed information about the recycling of this product please contact your local city office.

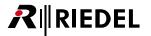

# 1.2 Package Version

This Manual refers to the Package Version: 2.00.x

The "x" in the firmware version stands for any number between 0 and 99 and indicates bugfix versions. The relevant bug-fixes are described in the related release notes.

The Software Package contains the actual Version of:

- general Firmware
- FPGA
- CPLD
- Card-Firmware
- MediorWorks Software

A description of the single Versions is included in the Release-Notes.

# Checking the Package Version

The Package Version is displayed in the top left corner on the website of the Frame.

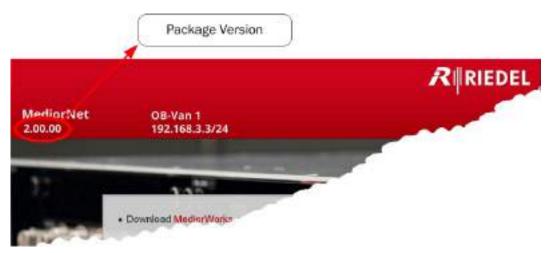

Figure 1: Package Version

The Package Version is also visible by selecting the menu *System -> System Info* in MediorWorks or via *Device Browser -> Frame-> Context-Menu -> Status*.

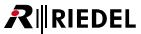

# 1.3 About MediorNet

MediorNet unleashes the true potential of fiber-optic signal transport, which will finally result in a complete new philosophy for broadcast, event, stadium or campus installations.

- signal transport
- signal routing
- signal processing and conversion into one integrated real-time network solution

MediorNet is not designed just for simple point-to-point links, it offers a real network solution. This includes signal routing, allowing the user to send any incoming signal to any output or even to multiple outputs by just a mouse-click or, even more convenient, controlled by a router control system.

Each MediorNet-Modular Frame provides a router for 32x32 720p/1080i signals, 160x160 SD-SDI signals, 27.000x27.000 AES signals or any combination of these.

With a network bandwidth of 50 Gbit/s MediorNet Compact provides enough capacity for bidirectional transport of 12 HD-SDI signals, dozens of MADI streams or Gbit-Ethernet signals, hundreds of Audio channels or intercom ports – ideal for streamlining the infrastructure of any mobile, studio or live event application.

MediorNet also includes broadcast-quality processing and conversion on board. These features are software-based so they can easily be expanded in the future without any changes to the hardware. Ultimately this will eliminate the need for external devices. All this results in a completely new approach to production environments, providing significant savings in infrastructure investments.

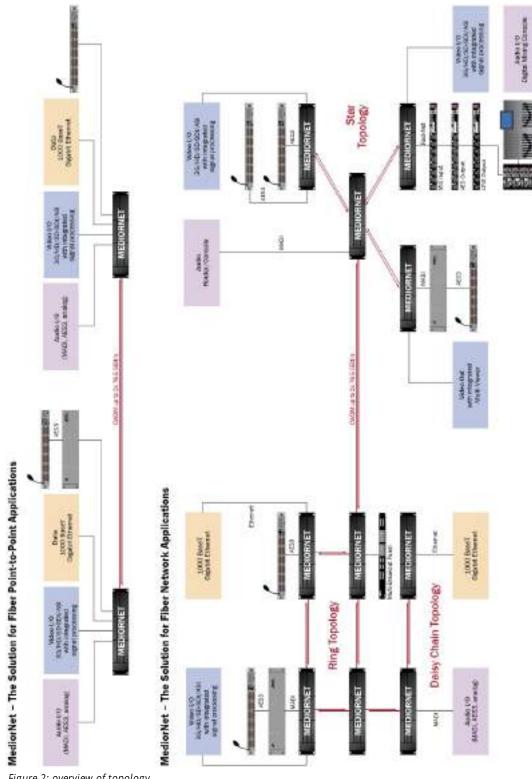

Figure 2: overview of topology

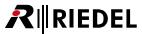

# 2 MediorNet-Modular

The MediorNet-Modular Frame can be rack-mounted in various positions, f.i. with all connectors on the front or on the rear side, or recessed to allow cabling from the front but without connectors or cables exceeding the rack's dimensions. The IEC connectors can be located front or rear independently from the other cabling. The MediorNet-Modular Frame is designed for mounting in a 19" rack with 2 RU dimensions.

The MediorNet-Modular Frame supports up to 8 client Cards.

Slots 3 and 8 are Low-Speed slots designed for low data rate signals such as Audio signals. Slots 1, 5, 6, 7, 9 and 10 are High-Speed slots designed for high data rate signals such as Video signals.

The High-Speed slots are divided in two groups: slots 1, 5, 6 and 9 are 2x High-Speed slots and slots 7 and 10 are 4x High-Speed slots. The MN-LNK4 and the CWDM LINK-Cards can be only equipped in the 4x High-Speed slots.

Slots 2 & 4 are reserved for the Processing Card.

#### **Possible Slot Assignment**

| Cards                                                                           | Possible Slots    |
|---------------------------------------------------------------------------------|-------------------|
| MN-XSS                                                                          | 2&4               |
| MN-HD4I, MN-HD4O, MN-HDO-4IO, MN-HD(P)6,<br>MN-LNK2, MN-ETH6, MN-GV2, MN-ST-AL2 | 1, 5, 6, 7, 9, 10 |
| MN-LNK4, MN-LNK8-CWDM(80)(-H)                                                   | 7, 10             |
| MN-LNK10 CWDM, MN-LNK18 CWDM                                                    | 7&10              |
| MN-RN300, MN-MA2EO, MN-MIO (-E/-T)                                              | 3, 8              |

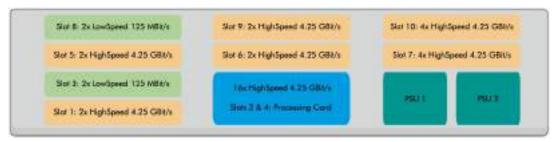

Figure 3: MediorNet-Modular Frame (front view)

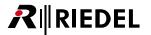

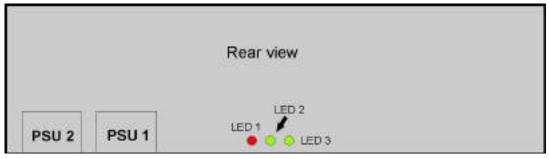

Figure 4: MediorNet-Modular Frame (rear view)

## MediorNet-Modular Frame Status LEDs

| LED | On                                                       | Off              |
|-----|----------------------------------------------------------|------------------|
| 1   | No Processing Card inside or Processing Card malfunction | Status OK        |
| 2   | Not used                                                 | Not used         |
| 3   | 12Vdc power present                                      | No power present |

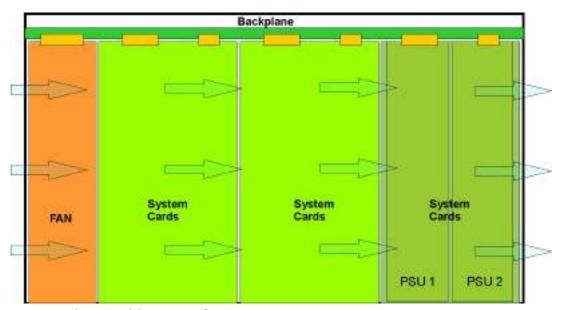

Figure 5: MediorNet-Modular Frame air flow (top view)

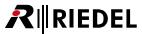

# 2.1 MN-PSU

The MediorNet-Modular Frame has two slots on the right bottom side for power supplies. It is recommended that both power supplies are installed and connected to separate AC power sources (90 ... 264Vac, 47 ... 63Hz).

The PSUF have their power cord connectors at the front of the Frame, while the PSUR have their power cord connectors at the rear side of the Frame.

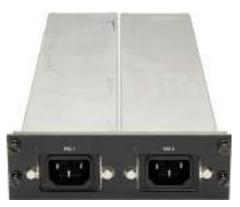

Figure 6: MN-PSUF (front view)

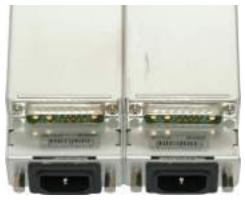

Figure 7: MN-PSUR (rear view)

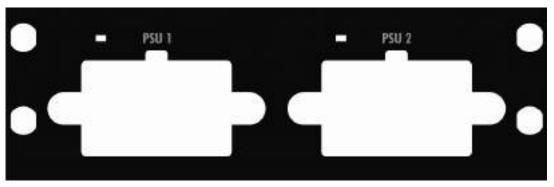

Figure 8: PSU front panel

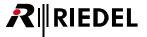

# 2.2 MN-FAN

The MediorNet-Modular Frame has a unit with three high quality fans providing a silent but effective air flow through the Frame. The slot is located on the left side of the Frame. It is absolutely necessary that the fan box is correctly installed.

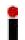

Do not use the MN-FAN without dust filters. Do only use original dust filters from Riedel as they provide proper air flow and are not flammable.

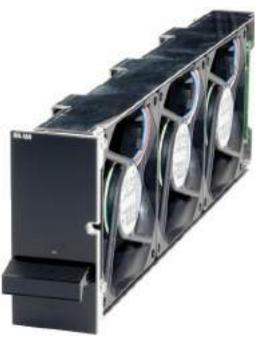

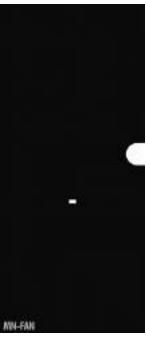

Figure 9: MN-FAN

Figure 10: MN-FAN (front panel)

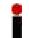

If the status LED is orange, ensure the dust filter is clean and the air flow through the ventilation opening on the left and right side of the Frame is not blocked.

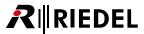

# 2.3 MN-XSS

The MN-XSS Processing Card serves as the core of any MediorNet-Modular Frame. It includes extensive LED status indication for all Cards and modules. It must be equipped in Slot 2&4 in the MediorNet Frame. The Card features the following standard interfaces:

- 1 x 100BaseT Ethernet connection for configuration PCs or external router control systems
- 1 x 1000BaseT Gigabit Ethernet for PC networks (transparent tunneling)
- 2 x Artist intercom panel connectors (1x RJ45, 1x BNC, independently usable)
- 2 x bi-directional MADI interfaces (1x optical via SFP module, 1x electrical via two BNC connectors)
- 1 x Sync In & 1x Sync Out via BNC connectors for Frame synchronization

Each MN-XSS Card has an Ethernet MAC- and IP address. The MN-XSS Card is set to "Zeroconf" by default (IP: 169.254.1.1).

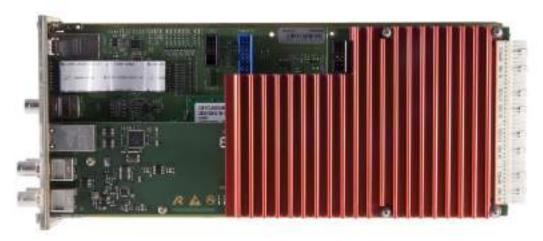

Figure 11: MN-XSS (top view)

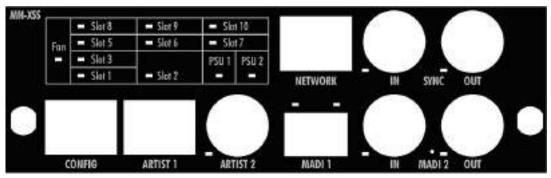

Figure 12: MN-XSS (front panel)

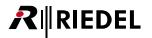

## **▼** CONFIG Port

The CONFIG Port is used to configure the system. To configure the Frames it is sufficient to connect a PC to one Frame. All other Frames are configured over the fiber-network. For direct connection to a PC or to a network switch use any standard (straight-through) network patch cable. The MediorNet CONFIG Port is 100 Mbit, full-duplex compatible with auto sense functionality.

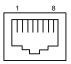

| Pin | Signal | Standard color |
|-----|--------|----------------|
| 1   | TxD+   | orange/white   |
| 2   | TxD-   | orange         |
| 3   | RxD+   | green/white    |
| 4   |        | blue           |
| 5   |        | blue/white     |
| 6   | RxD-   | green          |
| 7   |        | brown/white    |
| 8   |        | brown          |

Figure 13: MN-XSS Card CONFIG Port RJ-45pinout (8P8C)

## **▼ NETWORK Port**

The NETWORK Port is used to tunnel a LAN over the MediorNet network For a direct connection to a PC or to a network switch use any standard (straight-through) network patch cable. The MediorNet NETWORK Port is 1 Gbit, full-duplex compatible.

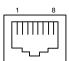

| Pin | Signal | Standard color |
|-----|--------|----------------|
| 1   | BI_DA+ | orange/white   |
| 2   | BI_DA- | orange         |
| 3   | BI_DB+ | green/white    |
| 4   | BI_DC+ | blue           |
| 5   | BI_DC- | blue/white     |
| 6   | BI_DB- | green          |
| 7   | BI_DD+ | brown/white    |
| 8   | BI DD- | brown          |

Figure 14: MN-XSS Card NETWORK Port RJ-45pinout (8P8C)

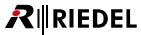

## **▼** ARTIST Panel Ports

The ARTIST-Panel Ports are used to connect Artist panels to the MediorNet Frame. At each Frame, two Artist-Panels can be connected at the same time. One Artist-Panel can be connected via CAT5, one via BNC.

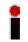

Use an X-over cable between the Artist Card "CAT5-108 G2 RC" and the ARTIST-Panel Port 1 to connect an Artist-Mainframe at the MediorNet Frame.

Use a straight-through cable to connect an Artist-Panel at the ARTIST-Panel Port 1.

For the ARTIST-Panel Ports the 2 channel mode is supported.

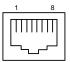

| Pin | Signal | Z = 110 Ω |
|-----|--------|-----------|
| 1   | RxD+   |           |
| 2   | RxD-   |           |
| 3   | TxD+   |           |
| 4   |        |           |
| 5   |        |           |
| 6   | TxD-   |           |
| 7   |        |           |
| 8   |        |           |
|     |        |           |

Figure 15: MN-XSS Card ARTIST panel 1 Port RJ45 pinout

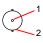

| Pin | Signal | Z = 75 Ω |
|-----|--------|----------|
| 1   | TxRx+  |          |
| 2   | TxRx-  |          |

Figure 16: MN-XSS Card ARTIST panel 2 Port BNC pinout

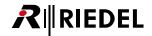

## ▼ MADI Ports

The MADI Ports are used to interface the MediorNet Frame to an Artist-Mainframe or external equipment. Each MADI Port supports up to 64 bidirectional Audio channels. The optical MADI Port supports single-mode and multi-mode SFP transceivers.

The original SFPs available from Riedel is highly recommended for use with the MADI Port as it provides the proper optical budget for other MADI devices.

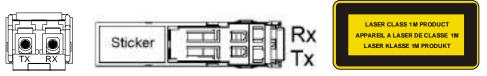

Figure 17: SFP (front view, top view)

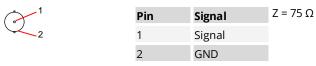

Figure 18: MN-XSS Card MADI 2 IN & OUT Port BNC pinout

## **▼ SYNC IN & SYNC OUT Ports**

The SYNC IN Port is used to synchronize the system to an external Sync Source. The SYNC OUT Port is used to synchronize external systems to the Frame. MediorNet is able to create a Sync internally. For all supported Sync formats refer to chapter <u>Supported synchronization formats</u>.

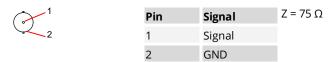

Figure 19: MN-XSS Card SYNC IN/OUT Port BNC pinout

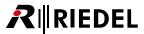

# 2.4 MN-LNKx

The MN-LNK2 & MN-LNK4 LINK-Cards feature two/four SFP slots for single-mode and multi-mode SFP transceivers of any wavelength with 4.25 Gbit/s transfer rate and an electrical level of 3.3V. The Cards allow the interconnection of multiple MediorNet Frames via two/four bidirectional duplex fiber links.

The MN-LNK8/10/18 CWDM LINK-Cards feature integrated CWDM multiplexing/de-multiplexing. The Cards multiplex MediorNet 4.25 Gbit/s signals plus external fiber Ports onto one single-mode duplex fiber, accessible via LC connectors. The external fiber Ports are connected via LC connectors.

# 2.4.1 MN-LNK2

The LNK2 Card needs a 2xHigh-Speed Slot, so it can be placed in the slots 1, 5, 6, 7, 9 and 10. It occupies one slot.

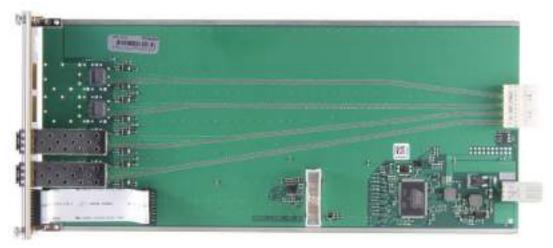

Figure 20: MN-LNK2 (top view)

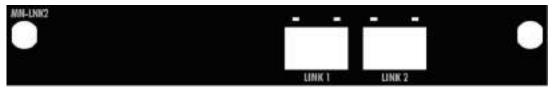

Figure 21: MN-LNK2 (front panel)

The original fiber module available from Riedel is highly recommended for use with the MN-LNK2 fiber Ports.

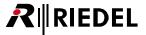

# 2.4.2 MN-LNK4

The MN-LNK4 Card needs a 4xHigh-Speed Slot, so it can be placed in the slots 7 and 10. It occupies one slot. If placed in slot 1, 5, 6 or 9 only two of the four available High-Speed links (link 3 and 4) are supported.

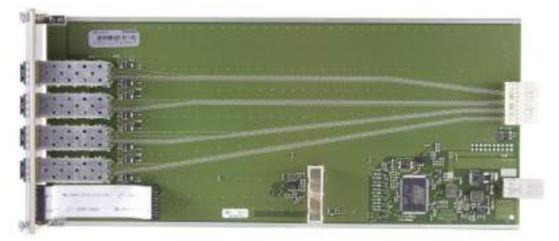

Figure 22: MN-LNK4 (top view)

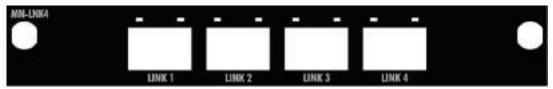

Figure 23: MN-LNK4 (front panel)

The original fiber module available from Riedel is highly recommended for use with the MN-LNK4 fiber Ports.

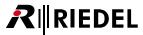

# 2.4.3 MN-LNK8-CWDM(80)

The MN-LNK8-CWDM LINK-Card features integrated CWDM multiplexing/de-multiplexing. The Card multiplexes four MediorNet 4.25 Gbit/s signals plus four external fiber Ports onto one single-mode duplex fiber, accessible via LC connectors. The external fiber Ports are connected via four LC connectors. The MN-LNK8-CWDM Card supports single-mode SFP transceivers only.

The MN-LNK8-CWDM LINK-Card covers wavelengths from 1271 to 1411 nm.

It needs a 4xHigh-Speed Slot, so it can be placed in the slots 7 and 10. It occupies one slot.

While the MN-LNK8-CWDM version can transport data over a fiber length of up to 40km, the MN-LNK8-CWDM80 version is equipped with high power SFPs for a maximum fiber length of 80km.

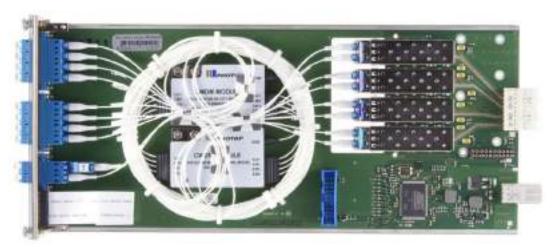

Figure 24: MN-LNK8-CWDM (top view)

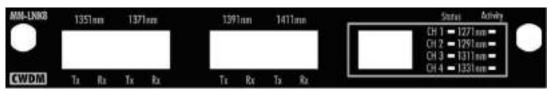

Figure 25: MN-LNK8-CWDM (front panel)

## Each Port for external fiber signals is specified for one specific wavelength as listed below:

| Port | Wavelength |  |
|------|------------|--|
| 1    | 1351 nm    |  |
| 2    | 1371 nm    |  |
| 3    | 1391 nm    |  |
| 4    | 1411 nm    |  |

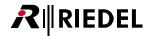

# 2.4.4 MN-LNK8-CWDM(80)-H

The MN-LNK8-CWDM-H LINK-Card features integrated CWDM multiplexing/de-multiplexing. The Card multiplexes four MediorNet 4.25 Gbit/s signals plus four external fiber Ports onto one single-mode duplex fiber, accessible via LC connectors. The external fiber Ports are connected via four LC connectors. The MN-LNK8-CWDM-H Card supports single-mode SFP transceivers only.

The MN-LNK8-CWDM-H LINK-Card covers wavelengths from 1471 to 1611 nm.

It needs a 4xHigh-Speed Slot, so it can be placed in the slots 7 and 10. It occupies one slot.

While the MN-LNK8-CWDM-H version can transport data over a fiber length of up to 40km, the MN-LNK8-CWDM80-H version is equipped with high power SFPs for a maximum fiber length of 80km.

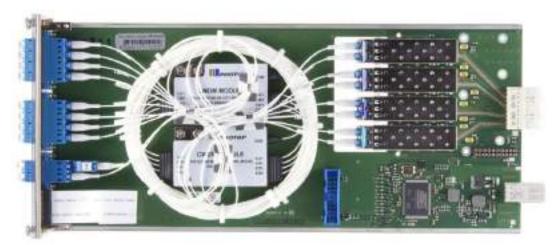

Figure 26: MN- LNK8-CWDM-H (top view)

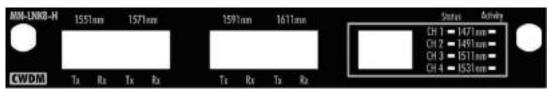

Figure 27: MN- LNK8-CWDM-H (front panel)

#### Each Port for external fiber signals is specified for one specific wavelength as listed below:

| Port | Wavelength |
|------|------------|
| 1    | 1551 nm    |
| 2    | 1571 nm    |
| 3    | 1591 nm    |
| 4    | 1611 nm    |

**₹**∥RIEDEL

# 2.4.5 MN-LNK10-CWDM

The MN-LNK10 CWDM LINK-Card features integrated CWDM multiplexing/de-multiplexing. The Card multiplexes eight bidirectional MediorNet 4.25 Gbit/s signals plus two external fiber Ports onto one single-mode duplex fiber, accessible via LC connector. The external fiber Ports are connected via two LC connectors. The MN-LNK10 CWDM Card supports single-mode SFP transceivers only. It needs two 4xHigh-Speed Slots, so it must be placed in slot 7&10.

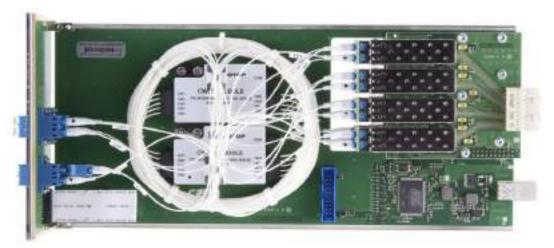

Figure 28: MN-LNK10-CWDM (top view)

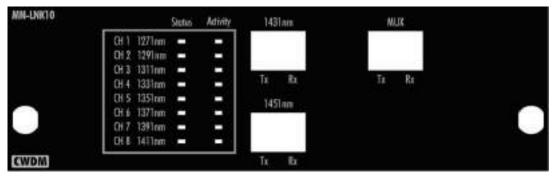

Figure 29: MN-LNK10-CWDM (front panel)

Each Port for external fiber signals is specified for one specific wavelength as listed below:

| Port | Wavelength |  |
|------|------------|--|
| 1    | 1431 nm    |  |
| 2    | 1451 nm    |  |

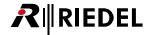

# 2.4.6 MN-LNK18-CWDM

The MN-LNK18 CWDM LINK-Card features integrated CWDM multiplexing/de-multiplexing. The Card multiplexes eight MediorNet 4.25 Gbit/s signals plus up to ten additional (already multiplexed) external fiber Ports via an ADD Port onto one single-mode duplex fiber, accessible via LC connector and transporting up to 76.5 Gbit/s. The MN-LNK18 CWDM Card supports single-mode SFP transceivers only. It needs two 4xHigh-Speed Slots, so it must be placed in slot 7&10.

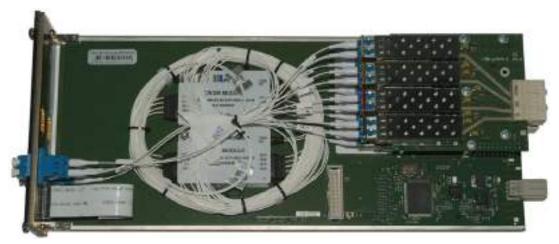

Figure 30: MN-LNK18-CWDM (top view)

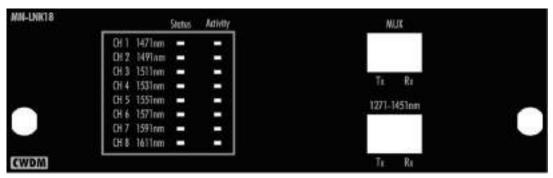

Figure 31: MN-LNK18-CWDM (front panel)

Ten additional (already multiplexed) external wavelengths can be multiplexed via one LC connector:

| Port | Wavelength | Port | Wavelength |
|------|------------|------|------------|
| 1    | 1271 nm    | 6    | 1371 nm    |
| 2    | 1291 nm    | 7    | 1391 nm    |
| 3    | 1311 nm    | 8    | 1411 nm    |
| 4    | 1331 nm    | 9    | 1431 nm    |
| 5    | 1351 nm    | 10   | 1451 nm    |

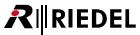

# 2.5 Media Cards

MediorNet-Modular Frames can be easily configured with the input and output Cards needed for a specific installation. Various Media Cards support multiple Video standards and on-board signal processing and conversion, reducing the portfolio of Cards to a minimum. These signal standards and processing features can be updated via software, securing the hardware investment for future developments.

## 2.5.1 MN-HD4I

The MN-HD4l Card provides four inputs with BNC connectors for four HD/SD-SDI/ASI or two 3G-SDI Video sources. Each input operates independently and is equipped with features like format detection and Audio De-Embedder functionality. The MN-HD4l Card needs a 2xHigh-Speed Slot, so it can be placed in the slots 1, 5, 6, 7, 9 and 10.

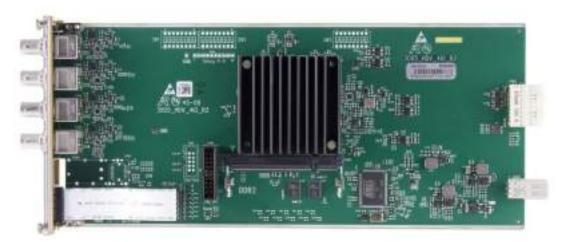

Figure 32: MN-HD4I (top view)

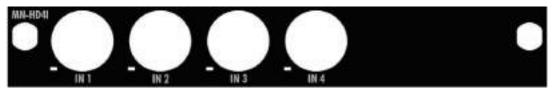

Figure 33: MN-HD4I (front panel)

| 1 | Pin | Signal | Z = 75 Ω |
|---|-----|--------|----------|
| 2 | 1   | Signal |          |
|   | 2   | GND    |          |

Figure 34: MN-HD4I Card Video Port BNC pinout

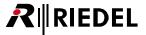

# 2.5.2 MN-HD4O

The MN-HD4O Card provides four outputs with BNC connectors for four HD/SD-SDI/ASI or two 3G-SDI Video sources. Each output operates independently and is equipped with features like format detection, frame sync and Audio Embedder functionality.

The MN-HD4O Card needs a 2xHigh-Speed Slot, so it can be placed in the slots 1, 5, 6, 7, 9 and 10.

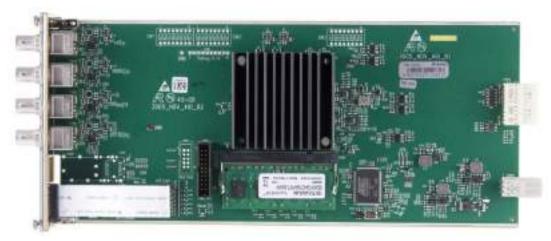

Figure 35: MN-HD4O (top view)

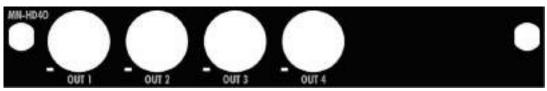

Figure 36: MN-HD4O (front panel)

| 1 | Pin | Signal | Ζ = 75 Ω |
|---|-----|--------|----------|
| 2 | 1   | Signal |          |
|   | 2   | GND    |          |

Figure 37: MN-HD4O Card Video Port BNC pinout

# 2.5.3 MN-HDO-4IO

The MN-HDO-4IO Card provides four in-/outputs with SFP connectors. Each port can be used simultaneously for Video sources and destinations (3G/HD/SD-SDI/ASI Video signals). Each in-/output operates independently and is equipped with features like format detection, frame sync and Audio Embedder/De-Embedder functionality. The MN-HDO-4IO Card needs a 2xHigh-Speed Slot, so it can be placed in the slots 1, 5, 6, 7, 9 and 10.

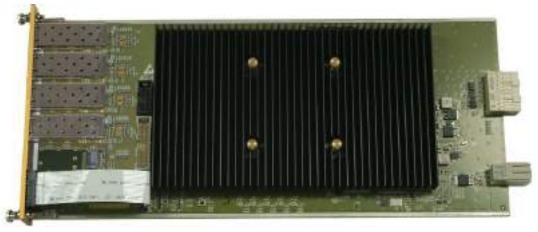

Figure 38: MN-HDO-4IO (top view)

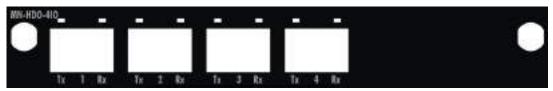

Figure 39: MN-HDO-4IO (front panel)

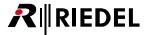

# 2.5.4 MN-HD6

The MN-HD6 Card provides six BNC connectors.

The two ports on the left side are input ports, the two middle ones are output ports and the two on the right side can be configured independently either as input or as output in the MediorWorks Software.

The Card supports up to 4 HD/SD-SDI/ASI or 2 3G Video inputs and up to 4 HD/SD-SDI/ASI or 2 3G Video outputs.

Each port operates independently and is equipped with features like format detection, frame sync and Audio Embedder/De-Embedder functionality. The MN-HD6 Card needs a 2xHigh-Speed Slot, so it can be placed in the slots 1, 5, 6, 7, 9 and 10.

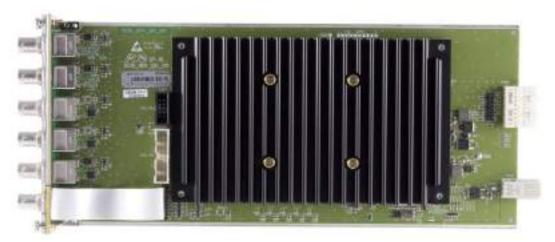

Figure 40: MN-HD6 (top view)

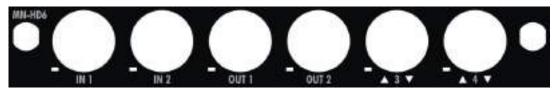

Figure 41: MN-HD6 (front panel)

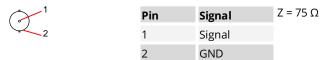

Figure 42: MN-HD6 Video Port BNC pinout

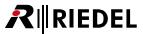

## 2.5.5 MN-HDP6

outputs.

The MN-HDP6 Card provides six BNC connectors.

The two ports on the left side are input ports, the two middle ones are output ports and the two on the right side can be configured independently either as input or as output in the MediorWorks Software.

The Card supports up to 4 HD/SD-SDI/ASI or 2 3G Video inputs and up to 4 HD/SD-SDI/ASI or 2 3G Video

Each port operates independently and is equipped with features like format detection, frame sync, Audio Embedder/De-Embedder functionality, conversion features and QUAD-split Video output. The MN-HDP6 Card needs a 2xHigh-Speed Slot, so it can be placed in the slots 1, 5, 6, 7, 9 and 10. A maximum amount of 3 MN-HDP6 Cards can be equipped in one MediorNet-Modular Frame.

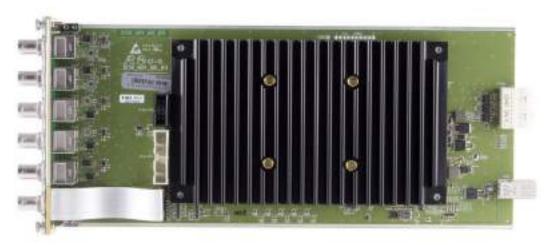

Figure 43: MN-HDP6 (top view)

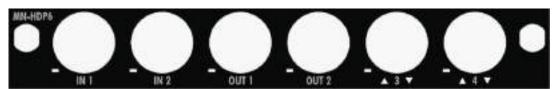

Figure 44: MN-HDP6 (front panel)

| 1 | Pin | Signal | Z = 75 Ω |
|---|-----|--------|----------|
| 2 | 1   | Signal |          |
|   | 2   | GND    |          |

Figure 45: MN-HDP6 Video Port BNC pinout

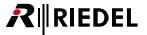

# 2.5.6 MN-MA2EO

The MN-MA2EO Card provides one electrical MADI Port via two BNC connectors and one optical MADI Port via SFP module for a 2x64 Channel MADI interface. The MN-MA2EO Card needs a Low-Speed Slot, so it can be placed in the slots 3 and 8.

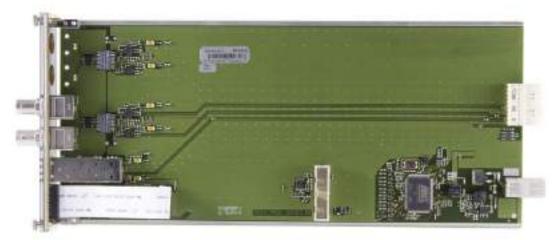

Figure 46: MN-MA2EO (top view)

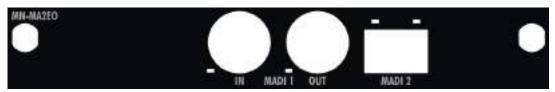

Figure 47: MN-MA2EO (front panel)

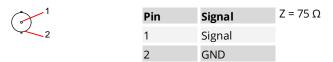

Figure 48: MN-MA2EO Card MADI Port BNC pinout

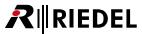

# 2.5.7 MN-RN300

The MN-RN300 Card provides an up-link and down-link CAT5 connector for Riedel RockNet digital Audio network. This provides a maximum Audio break-out of up to 128 channels. RockNet provides a redundant CAT5 ring network for the distribution of Audio and delivers state-of-the-art Audio interfacing for any MediorNet installation. The MN-RN300 Card needs a Low-Speed Slot, so it can be placed in the slots 3 and 8.

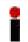

This Card does not provide remote power for the RockNet ring.

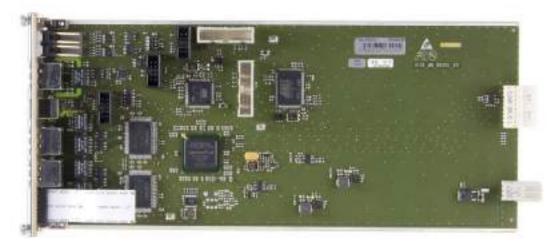

Figure 49: MN-RN300 (top view)

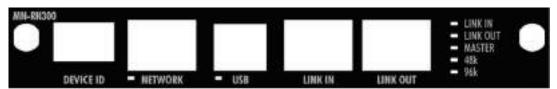

Figure 50: MN-RN300 (front panel)

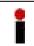

For further configuration please refer to the RockNet manual.

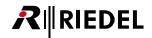

# **▼ NETWORK Port**

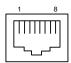

| Pin | Signal  | Standard color |
|-----|---------|----------------|
| 1   | ETHTX + | orange/white   |
| 2   | ETHTX - | orange         |
| 3   | ETHRX + | green/white    |
| 4   |         | blue           |
| 5   |         | blue/white     |
| 6   | ETHRX - | green          |
| 7   |         | brown/white    |
| 8   |         | brown          |

Figure 51: MN-RN300 Card RockNet NETWORK Port RJ-45 pinout

# **▼** USB Port

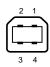

| Pin | Signal | Standard color |
|-----|--------|----------------|
| 1   | NC     | red            |
| 2   | RDM    | white          |
| 3   | RDP    | green          |
| 4   | GND    | black          |

Figure 52: MN-RN300 Card RockNet USB pinout

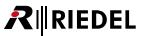

# **▼ LINK IN Port**

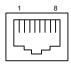

| Pin | Signal     | Standard color |
|-----|------------|----------------|
| 1   | LNKI_TX0 + | orange/white   |
| 2   | LNKI_TX0 - | orange         |
| 3   | LNKI_RX0 + | green/white    |
| 4   | LNKI_TX1 + | blue           |
| 5   | LNKI_TX1 - | blue/white     |
| 6   | LNKI_RX0 - | green          |
| 7   | LNKI_RX1 + | brown/white    |
| 8   | LNKI_RX1 - | brown          |

Figure 53: MN-RN300 Card RockNet LINK IN Port RJ-45 pinout

# **▼ LINK OUT Port**

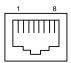

| Pin | Signal     | Standard color |
|-----|------------|----------------|
| 1   | LNKI_RX0 + | orange/white   |
| 2   | LNKI_RX0 - | orange         |
| 3   | LNKI_TX0 + | green/white    |
| 4   | LNKI_RX1 + | blue           |
| 5   | LNKI_RX1 - | blue/white     |
| 6   | LNKI_TX0 - | green          |
| 7   | LNKI_TX1 + | brown/white    |
| 8   | LNKI_TX1 - | brown          |

Figure 54: MN-RN300 Card RockNet LINK OUT Port RJ-45 pinout

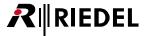

# 2.5.8 MN-MBP

The MN-MBP (Multi Breakout Panel) is an external box and can be mounted in a 19" Rack. The panel provides low speed interface breakouts for the following signals:

- 12 x GPI Inputs
- 12 x GPI Outputs
- 4 x RS-422
- 8 x AES
- 8 x AIO

Two straight-through cables with HDsub44 connectors – male to female – are required for the connection to either the MN-MIO-E or MN-MIO-T Card in the MediorNet system. The connectors are male & female due to reverse plug protection

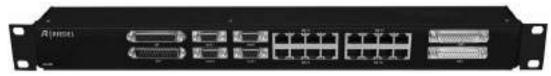

Figure 55: MN-MBP (top view)

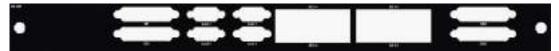

Figure 56: MN-MBP (front panel)

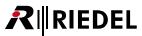

# **▼** GPI Input Port

|            |     |    | Pin | Signal    |
|------------|-----|----|-----|-----------|
|            |     |    | 1   | GP-IN1-P  |
|            | - ; | 4  | 2   | GP-IN2-P  |
|            |     |    | 3   | GP-IN3-P  |
| 00         |     |    | 4   | GP-IN4-P  |
| 00000      |     |    | 5   | GP-IN5-P  |
|            |     |    | 6   | GP-IN6-P  |
| 0000       |     |    | 7   | GP-IN7-P  |
| 0 0        |     |    | 8   | GP-IN8-P  |
| 000        | _ ; | 55 | 9   | GP-IN9-P  |
| 00         | 13  |    | 10  | GP-IN10-P |
| $\bigcirc$ |     |    | 11  | GP-IN11-P |
|            | )   |    | 12  | GP-IN12-P |
| female     |     |    | 13  | GND       |
|            |     |    |     |           |

| Pin | Signal    |
|-----|-----------|
| 14  | GP-IN1-N  |
| 15  | GP-IN2-N  |
| 16  | GP-IN3-N  |
| 17  | GP-IN4-N  |
| 18  | GP-IN5-N  |
| 19  | GP-IN6-N  |
| 20  | GP-IN7-N  |
| 21  | GP-IN8-N  |
| 22  | GP-IN9-N  |
| 23  | GP-IN10-N |
| 24  | GP-IN11-N |
| 25  | GP-IN12-N |

Figure 57: MN-MBP Card GPI Input Port Sub-D-25 female pinout

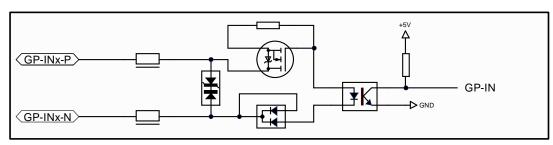

Figure 58: MN-MBP Card GPI Input Port Schematic

The input voltage range of the GPI Input is +5 ... +48 Vdc (5 mA).

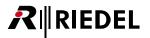

# **▼** GPI Output Port

|      |    | Pin | Signal     |
|------|----|-----|------------|
|      | 13 | 1   | GP-OUT1-P  |
|      |    | 2   | GP-OUT2-P  |
|      |    | 3   | GP-OUT3-P  |
|      |    | 4   | GP-OUT4-P  |
|      |    | 5   | GP-OUT5-P  |
|      | 41 | 6   | GP-OUT6-P  |
|      |    | 7   | GP-OUT7-P  |
|      |    | 8   | GP-OUT8-P  |
| ,    |    | 9   | GP-OUT9-P  |
|      |    | 10  | GP-OUT10-P |
|      |    | 11  | GP-OUT11-P |
|      |    | 12  | GP-OUT12-P |
| male |    | 13  | GND        |

| Pin | Signal     |
|-----|------------|
| 14  | GP-OUT1-N  |
| 15  | GP-OUT2-N  |
| 16  | GP-OUT3-N  |
| 17  | GP-OUT4-N  |
| 18  | GP-OUT5-N  |
| 19  | GP-OUT6-N  |
| 20  | GP-OUT7-N  |
| 21  | GP-OUT8-N  |
| 22  | GP-OUT9-N  |
| 23  | GP-OUT10-N |
| 24  | GP-OUT11-N |
| 25  | GP-OUT12-N |

Figure 59: MN-MBP Card GPI Output Port Sub-D-25 male pinout

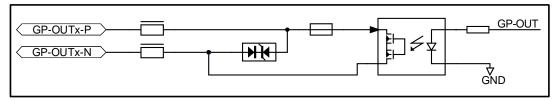

Figure 60: MN-MBP Card GPI Output Port Schematic

The maximum input voltage of the GPI Output is 48 Vdc (max. 140 mA).

# **▼ SERIAL Port**

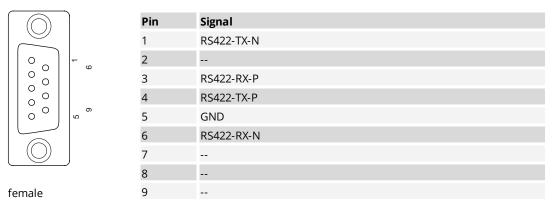

Figure 61: MN-MBP Card Serial 1...4 Port Sub-D-9 female pinout

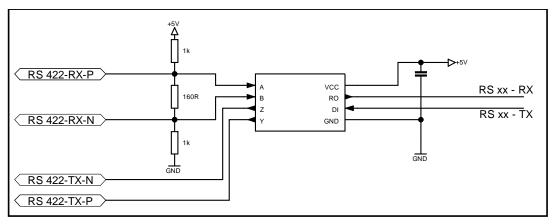

Figure 62: MN-MBP Card Serial Port Schematic

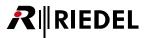

# **★** AES Port

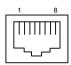

| Pin | Signal   | Standard color |
|-----|----------|----------------|
| 1   | AES-RX-P | orange/white   |
| 2   | AES-RX-N | orange         |
| 3   | AES-TX-P | green/white    |
| 4   |          | blue           |
| 5   |          | blue/white     |
| 6   | AES-TX-N | green          |
| 7   |          | brown/white    |
| 8   |          | brown          |

Figure 63: MN-MBP Card AES Port RJ-45 pinout

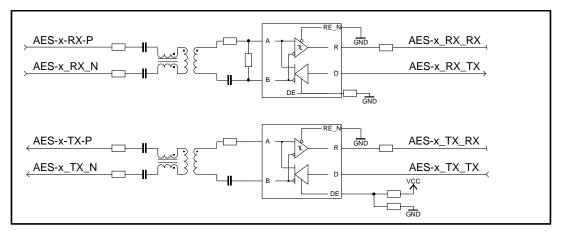

Figure 64: MN-MBP Card AES Port Schematic

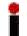

The circuit is located on in the MN-MIO(-E/-T).

The signals of the RJ45 ports are passed through the MN-MBP.

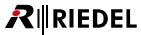

# **▼** AIO Port

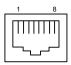

| Pin | Signal   | Standard color |
|-----|----------|----------------|
| 1   |          | orange/white   |
| 2   |          | orange         |
| 3   |          | green/white    |
| 4   | AIO-RX-P | blue           |
| 5   | AIO-RX-N | blue/white     |
| 6   |          | green          |
| 7   | AIO-TX-P | brown/white    |
| 8   | AIO-TX-N | brown          |

Figure 65: MN-MBP Card AIO Port RJ-45 pinout

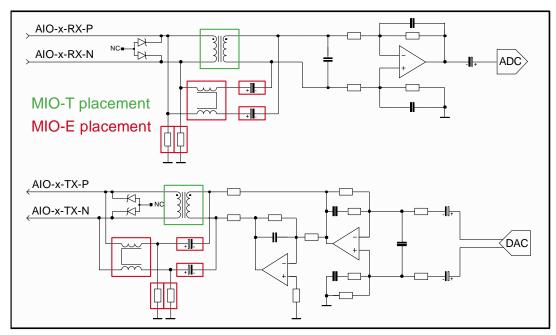

Figure 66: MN-MBP Card AIO Port Schematic

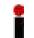

The circuit is located on in the MN-MIO(-E/-T). The signals of the RJ45 ports are passed through the MN-MBP.

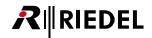

### **▼** CON Port

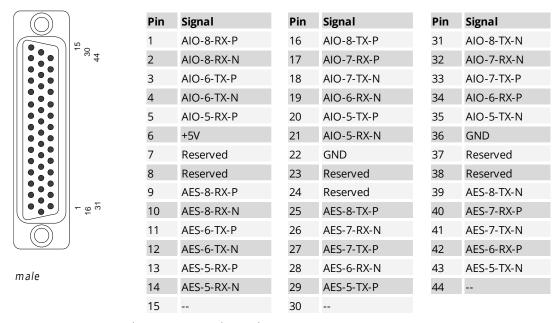

Figure 67: MN-MBP Card CON1 Port HD-Sub44 male pinout

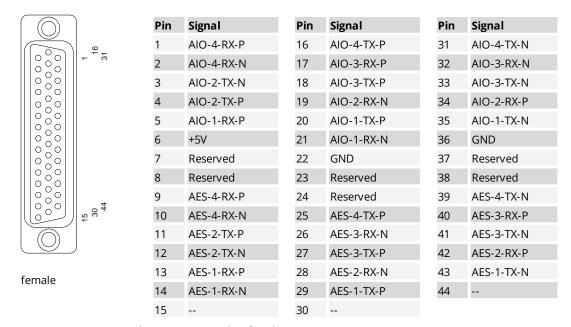

Figure 68: MN-MBP Card CON2 Port HD-Sub44 female pinout

The Multi Breakout Panel has no LED indications.

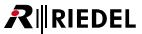

# 2.5.9 MN-MIO-E

The MN-MIO-E Card serves the connection to the Multi-Breakout-Panel (MN-MBP).

The transformation of the signals on the MN-MIO Card depends on the Card version (-E or -T) and is done either electronically or by inductors. On this Card it is done electronically.

Two straight-through cables with HDsub44 connectors – male to female – are required for the connection to the MN-MBP.

The connectors are male & female due to reverse plug protection.

The MN-MIO-E Card needs a Low-Speed Slot, so it can be placed in the slots 3 and 8.

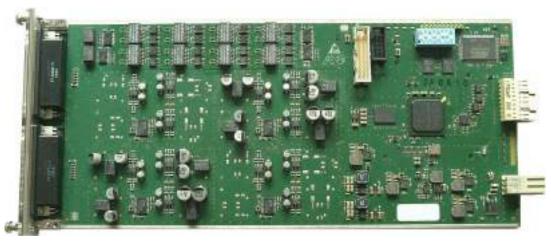

Figure 69: MN-MIO-E (top view)

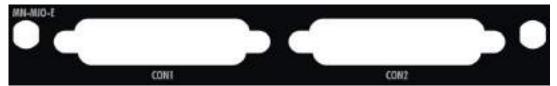

Figure 70: MN-MIO-E (front panel)

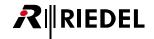

### **▼** CON Port

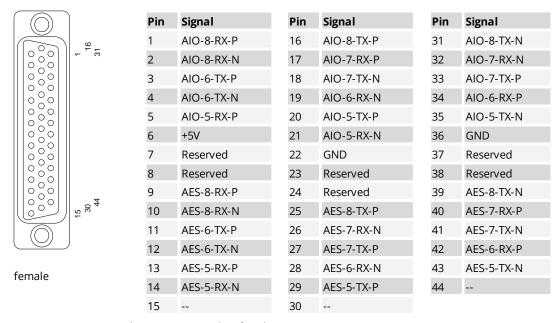

Figure 71: MN-MIO Card CON1 Port HD-Sub44 female pinout

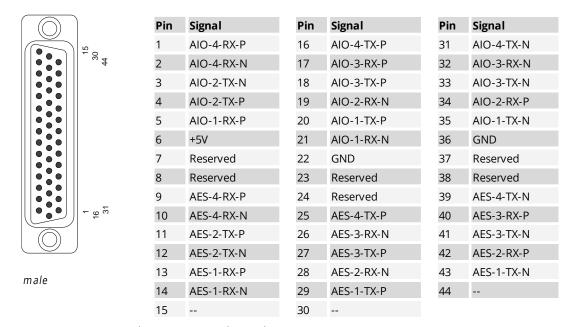

Figure 72: MN-MIO Card CON2 Port HD-Sub44 male pinout

The MN-MIO-E Card has no LED indications.

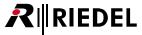

## 2.5.10 MN-MIO-T

The MN-MIO-T Card serves the connection to the Multi-Breakout-Panel (MN-MBP).

The transformation of the signals on the MN-MIO Card depends on the Card version (-E or -T) and is done either electronically or by inductors. On this Card it is done by inductors.

Two straight-through cables with HDsub44 connectors – male to female – are required for the connection to the MN-MBP.

The connectors are male & female due to reverse plug protection.

The MN-MIO-T Card needs a Low-Speed Slot, so it can be placed in the slots 3 and 8.

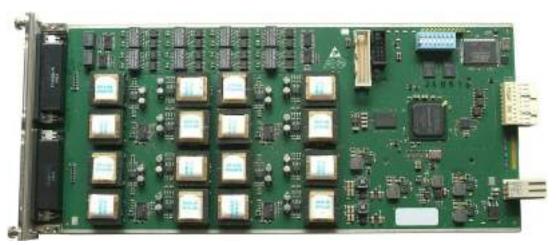

Figure 73: MN-MIO-T (top view)

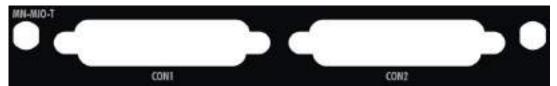

Figure 74: MN-MIO-T (front panel)

The pinout of the MN-MIO-T is identical to the MN-MIO-E.

The MN-MIO-T Card has no LED indications.

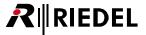

# 2.5.11 MN-ETH6

The MN-ETH6 Card provides six inputs with SFP connectors to tunnel a LAN over the MediorNet network. For a direct connection to a PC or to a network switch use any standard (straight-through) network patch cable. The MediorNet NETWORK Port is 1 Gbit, full-duplex compatible.

The MN-ETH6 Card needs a 2xHigh-Speed Slot, so it can be placed in the slots 1, 5, 6, 7, 9 and 10.

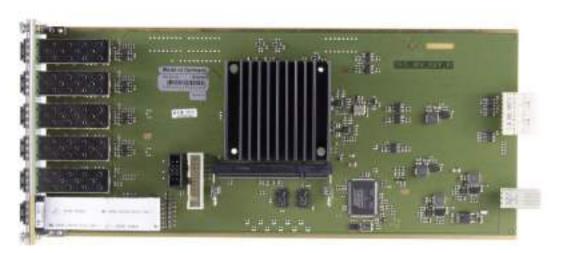

Figure 75: MN-ETH6 (top view)

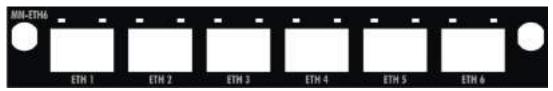

Figure 76: MN-ETH6 (front panel)

An overview about all Status indicators can be found in chapter <u>Status LEDs</u>.

# 2.5.12 MN-GV2

The MN-GV2 Card provides two ports with SFP connectors for the connection to Grass Valley Cameras or Grass Valley Base Stations.

The MN-GV2 Card needs a 2xHigh-Speed Slot, so it can be placed in the slots 1, 5, 6, 7, 9 and 10.

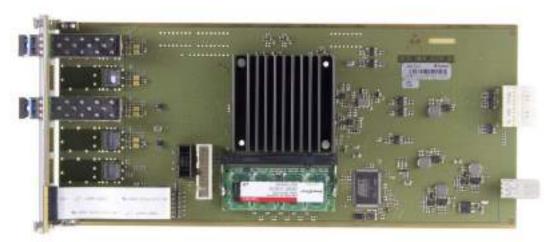

Figure 77: MN-GV2 (top view)

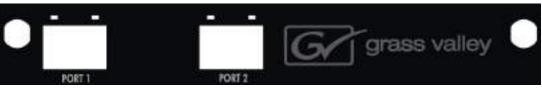

Figure 78: MN-GV2 (front panel)

An overview about all Status indicators can be found in chapter Status LEDs.

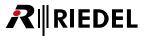

# 2.5.13 MN-ST-AL2

The MN-ST-AL2 Card provides two redundant ports for a direct interconnection between MediorNet Frames and Studer mixing consoles via Studer's A-Link protocol and bi-directional fiber connections. The MN-ST-AL2 Card needs a 2xHigh-Speed Slot, so it can be placed in the slots 1, 5, 6, 7, 9 and 10.

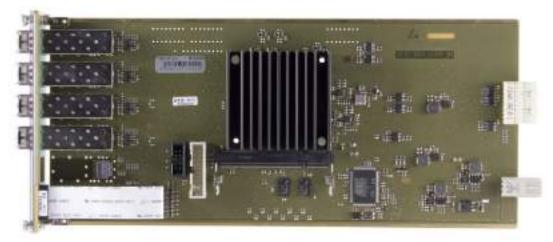

Figure 79: MN-ST-AL2 (top view)

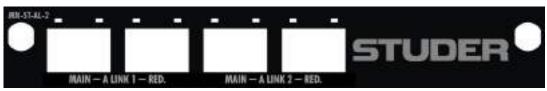

Figure 80: MN-ST-AL2 (front panel)

An overview about all Status indicators can be found in chapter Status LEDs.

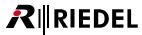

# 2.6 MN-Modular Card Information

| Card                     | Weight | Voltage                 | Fuse                     | Temperature-<br>range | Connectors                      |
|--------------------------|--------|-------------------------|--------------------------|-----------------------|---------------------------------|
| MN-XSS                   | 820 g  | 12 VDC                  | 4 A, SMD                 | -5 +40°C              | RJ45, SFP, BNC                  |
| MN-FAN                   | 570 g  | 12 VDC                  |                          | -5 +40°C              |                                 |
| MN-PSUR<br>MN-PSUF       | 760 g  | 90 264 VAC,<br>47 63 Hz | 3 A                      | -5 +40°C              |                                 |
| MN-LNK2<br>MN-LNK4       | 200 g  | 12 VDC                  | 2 A, SMD                 | -5 +40°C              | SFP                             |
| MN-LNK8-CWDM<br>(80)(-H) | 440 g  | 12 VDC                  | 2 A, SMD                 | -5 +40°C              | SFP                             |
| MN-LNK10 CWDM            | 610 g  | 12 VDC                  | 2 A, SMD                 | -5 +40°C              | SFP                             |
| MN-LNK18 CWDM            | 600 g  | 12 VDC                  | 2 A, SMD                 | -5 +40°C              | SFP                             |
| MN-HD4I<br>MN-HD4O       | 350 g  | 12 VDC                  | 2 A, SMD                 | -5 +40°C              | BNC                             |
| MN-HDO-4IO               | 515 g  | 12 VDC                  | 4 A, SMD                 | -5 +40°C              | SFP                             |
| MN-HD6<br>MN-HDP6        | 595 g  | 12 VDC                  | 4 A, SMD                 | -5 +40°C              | BNC                             |
| MN-MA2EO                 | 230 g  | 12 VDC                  | 2 A, SMD                 | -5 +40°C              | SFP, BNC                        |
| MN-RN300                 | 225 g  | 12 VDC                  | 2 A, SMD                 | -5 +40°C              | RJ45, USB                       |
| MN-MBP                   | 1500 g | 5 VDC                   | 0.3 A, SMD<br>on MIO-E/T | -5 +40°C              | SubD25, SubD9,<br>RJ45, HDsub44 |
| MN-MIO-E                 | 270 g  | 12 VDC                  | 2 A, SMD                 | -5 +40°C              | HDsub44                         |
| MN-MIO-T                 | 505 g  | 12 VDC                  | 2 A, SMD                 | -5 +40°C              | HDsub44                         |
| MN-ETH6                  | 290 g  | 12 VDC                  | 2 A, SMD                 | -5 +40°C              | SFP                             |
| MN-GV2                   | 280 g  | 12 VDC                  | 2 A, SMD                 | -5 +40°C              | SFP                             |
| MN-ST-AL2                | 280 g  | 12 VDC                  | 2 A, SMD                 | -5 +40°C              | SFP                             |

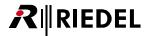

# 2.7 MN-Modular Status LEDs

The meaning of the Status LEDs of the MediorNet Cards is listed in following table: The MN-MIO-E & MN-MIO-T Card, as well as the MN-MBP have no Status LEDs.

#### **▼ MN-XSS**

| LED    | FAN                                        |
|--------|--------------------------------------------|
| red    | error                                      |
| green  | ok                                         |
| orange | Warning, fan cannot reach maximum rotation |
| off    | Processing Card not active                 |

| LED    | PSU                        | Slot                                   |
|--------|----------------------------|----------------------------------------|
| red    | error                      | Card failure / Card incompatible       |
| green  | ok                         | Active Card in slot                    |
| orange |                            | Card started / Card update in progress |
| off    | Processing Card not active | No active Card in slot                 |

| LED               | NETWORK                                           | CONFIG                                                                         |
|-------------------|---------------------------------------------------|--------------------------------------------------------------------------------|
| green<br>(left)   | on: Ethernet connection ok off: no connection     | on: Ethernet connection ok off: no connection                                  |
| orange<br>(right) | Traffic indicator,<br>flashing while transmitting | on: Port is enabled off: Port is disabled (another port in the net is enabled) |

| LED    | SYNC IN                                   | SYNC OUT                                       |
|--------|-------------------------------------------|------------------------------------------------|
| red    | Invalid Sync signal / Jitter too high     |                                                |
| green  | Connected SYNC signal is valid            | SYNC OUT active                                |
| orange | Frame is Sync Master and in locking state | Frame is Sync Master                           |
| off    | No SYNC signal at the input               | Frame is Sync Slave and SYNC OUT is not active |

| LED    | ARTIST 1                                                  | ARTIST 2                    |
|--------|-----------------------------------------------------------|-----------------------------|
| green  | on. Input signal ok off. No / invalid signal at the input | Input signal ok             |
| orange | on: Connection ok off. No connection                      | -                           |
| off    |                                                           | Invalid signal at the input |

| LED    | MADI Output<br>(left of MADI 1 & MADI 2)                   | MADI Input<br>(right of MADI 1 & MADI 2)      |
|--------|------------------------------------------------------------|-----------------------------------------------|
| red    |                                                            | SFP RX power too high/low (optical MADI only) |
| green  | valid MADI signal output<br>(at least 1 SubChannel)        | valid MADI Input, signal locked               |
| orange | Testsignals on all 64 SubChannels                          |                                               |
| off    | no MADI signal output<br>(MADI frame is still transmitted) | no valid MADI signal at the input             |

• optical MADI: Both LEDs are green for about 5 seconds while plugging an SFP

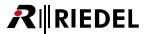

#### ▼ MN-HD4I, MN-HD4O, MN-HDO-4IO

| LED    | Video Input                | Video Output                          |
|--------|----------------------------|---------------------------------------|
| red    | invalid input Video format | invalid input Video format, no output |
| green  | valid input Video format   | valid Video signal                    |
| orange | test pattern active        | test pattern active                   |
| off    | no input signal            | no output signal                      |

• MN-HDO-4IO: Both LEDs are orange for about 3 seconds while plugging an SFP

#### **▼ MN-HD6, MN-HDP6**

| LED     | Video Input                | Video Output                          |  |
|---------|----------------------------|---------------------------------------|--|
| red     | invalid input Video format | invalid input Video format, no output |  |
| green   | valid input Video format   | valid Video signal                    |  |
| orange  | test pattern active        | test pattern active                   |  |
| off     | no input signal            | no output signal                      |  |
| ▲ green | port is input              |                                       |  |
| ▼ green |                            | port is output                        |  |

#### **▼ MN-MA2EO**

| LED    | MADI Output<br>(left of SFP / BNC)                         | MADI Input<br>(right of SFP / BNC)            |
|--------|------------------------------------------------------------|-----------------------------------------------|
| red    |                                                            | SFP RX power too high/low (optical MADI only) |
| green  | valid MADI signal output<br>(at least 1 SubChannel)        | valid MADI Input, signal locked               |
| orange | Testsignals on all 64 SubChannels                          |                                               |
| off    | no MADI signal output<br>(MADI frame is still transmitted) | no valid MADI signal at the input             |

• optical MADI: Both LEDs are green for about 5 seconds while plugging an SFP

#### **▼ MN-RN300**

| LED    | LINKIN                                       | LINK OUT | Master                    | 48k                    | 96k                  |
|--------|----------------------------------------------|----------|---------------------------|------------------------|----------------------|
| green  | n communication ok synchronization ok        |          | device is sync master     | 48k<br>sampling rate   | 96k<br>sampling rate |
| orange | nge communication ok Synchronization missing |          | non active<br>sync master |                        |                      |
| off    | no CAT.5 cable cor<br>to neighbor device     |          | device is sync slave      | > 96k<br>sampling rate | > 48k sampling rate  |

#### **▼ MN-ETH6**

| LED   | SFP Status (left)                       | SFP Activity (right)                     |
|-------|-----------------------------------------|------------------------------------------|
| red   |                                         | Interrupted MediorNet connection present |
| green | Ethernet connection ok                  | Active MediorNet connection present      |
| off   | No Ethernet connection / no SFP plugged | No connection/ no SFP plugged            |

- While plugging a SFP module, both LEDs are orange until configuration succeeded
- If an incompatible SFP is plugged in, both LEDs light red

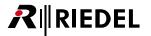

#### **▼ MN-GV2**

| LED   | SFP Status (left)    | SFP (right)             |
|-------|----------------------|-------------------------|
| red   | invalid input signal | reserved for future use |
| green | valid input signal   |                         |
| off   | no input signal      |                         |

• Both LEDs are orange for about 3 seconds while plugging an SFP

#### MN-ST-AL2

| LED    | Output Status (left)  | Input Status (right) |
|--------|-----------------------|----------------------|
| green  | Output signal present | Link active          |
| orange |                       | Link up              |
| off    | no output signal      | Link down            |

• Both LEDs are orange for about 3 seconds while plugging an SFP

#### **▼ MN-LNKx**

The Status LEDs are valid for all versions of LINK-Cards.

| LED    | Link Status (left)                                               | Link Activity (right)               |
|--------|------------------------------------------------------------------|-------------------------------------|
| red    | physical link up, MediorNet link up<br>SFP RX power too high/low | Connections present and interrupted |
| green  | physical link up, MediorNet link up                              | Connections present and ok          |
| orange | physical link up, MediorNet link down                            |                                     |
| off    | physical link down, MediorNet link down                          | no Connections present              |

- Both LEDs are green for about 5 seconds while plugging an SFP
- Both LEDs are red if an incompatible SFP is plugged

#### **▼ MN-PSU**

| LED   | Status                                                                   |
|-------|--------------------------------------------------------------------------|
| red   | error                                                                    |
| green | ok                                                                       |
| off   | Processing Card not active / no connection to mains (Frame has no power) |

#### **▼ MN-FAN**

| LED    | Status                                     |
|--------|--------------------------------------------|
| red    | error                                      |
| green  | ok                                         |
| orange | Warning, fan cannot reach maximum rotation |
| off    | Processing Card not active                 |

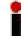

If the status LED is orange, ensure the dust filter is clean and the air flow through the ventilation opening on the left and right side of the Frame is not blocked.

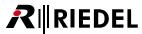

# 3 MediorNet-Compact

The MediorNet-Compact are designed as light weight – maximum rugged units. This reliable system is equipped with one mains power supply, one input for an external (optional) 12Vdc power supply and high quality fans. The IEC-connector can be connected on the front or on the rear side and can be selected by a switch. The MediorNet-Compact is designed for a 19" rack installation and has a dimension of 3 RU.

MediorNet-Compact is available in 3 different versions: BASIC, PLUS and PRO. The differences are listed in following table.

|                                                          | BASIC | PLUS | PRO |
|----------------------------------------------------------|-------|------|-----|
| SD/HD/3G-SDI Video Inputs                                | 2x    | 2x   | 4x  |
| SD/HD/3G-SDI Video Outputs                               | 2x    | 2x   | 4x  |
| Display Port Outputs                                     | 2x    | 2x   | 2x  |
| Analog Audio Mic/Line Inputs                             | 2x    | 2x   | 4x  |
| Analog Audio Line Outputs                                | 2x    | 2x   | 4x  |
| AES3 Digital Audio Ports                                 | 2x    | 2x   | 4x  |
| MADI Digital Audio Ports (Optical)                       | 1x    | 1x   | 2x  |
| Gigabit Ethernet Ports                                   | 1x    | 1x   | 3x  |
| Serial Interfaces (RS232 / 422 / 485 switchable)         | 1x    | 1x   | 2x  |
| GPI Ports (Input / Output switchable)                    |       |      | 10x |
| Sync Reference Input                                     | 1x    | 1x   | 1x  |
| Sync Reference Outputs                                   | 1x    | 1x   | 3x  |
| RockNet Interface                                        |       | 1x   | 1x  |
| OLED Display                                             |       |      | yes |
| Optional Modules                                         |       |      |     |
| 8 Channel 3G/HD/SD-SDI/ASI Video Input                   |       |      | yes |
| 8 Channel 3G/HD/SD-SDI/ASI Video Output *                |       |      | yes |
| 4 Channel Input, 4 Channel Output 3G/HD/SD-SDI/ASI Video |       |      | yes |
| 4 Channel HDMI Video Input                               |       |      | yes |
| 4 Channel HDMI Video Output                              |       |      | yes |
| 2 Channel HDMI Video Input + 2 Channel HDMI Video Output |       |      | yes |
| Prepared for future option modules                       | yes   | yes  | yes |

<sup>\* 4</sup>x 3G/HD/SD-SDI/ASI and 4x HD/SD-SDI/ASI Outputs

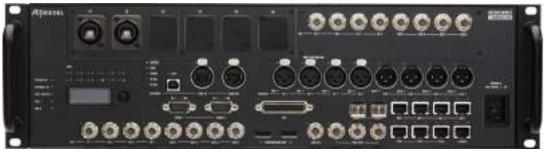

Figure 81: MediorNet-Compact-PRO (front view)

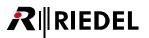

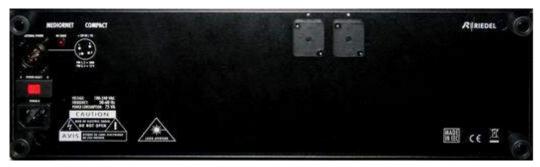

Figure 82: MediorNet-Compact-PRO (rear view)

# **Power Supply**

All Compact devices have an internal power supply and contain two IEC connectors for the mains connection. One IEC connector is located in the front side (*Power-A*), the other one on the rear side (*Power-B*). A switch on the rear side selects the desired input. Additionally there is an XLR-4 plug on the rear side of the device to power the system via an external power supply (12Vdc / 7A). PSU redundancy is available by using one IEC mains plus an external power supply.

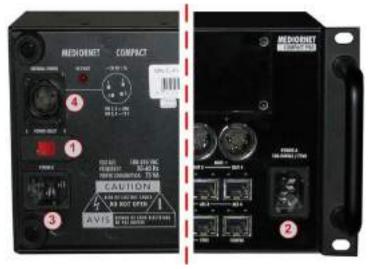

Figure 83: MN-Compact PSU

| 1 | SELECT                  |       | selection of IEC connector <b>POWER A</b> (front side) or <b>POWER B</b> (rear side)             |
|---|-------------------------|-------|--------------------------------------------------------------------------------------------------|
| 2 | POWER A<br>(front side) | IEC   | connect via locking IEC connector of provided power supply cord                                  |
| 3 | POWER B<br>(rear side)  | IEC   | connect via locking IEC connector of provided power supply cord                                  |
| 4 | EXT PSU                 | XLR-4 | external power supply 12 VDC ±10%,<br>max. ripple 250mV / 20 MHz, 8A constant / 14A peak (250ms) |

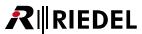

### Ventilation

The MN-Compact devices are equipped with 2 fans on the left and right side. The air flows from the left side through a dust filter to the right side.

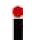

If the status LED is orange, ensure the dust filter is clean and the air flow through the ventilation opening on the left and right side of the Frame is not blocked.

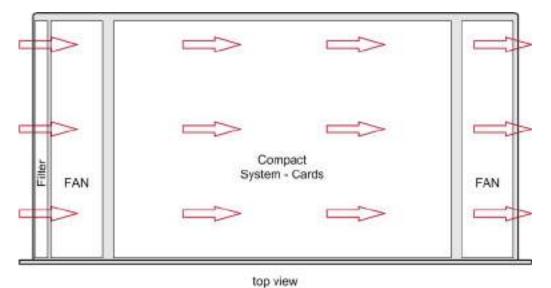

Figure 84: MediorNet-Compact air flow

#### RockNet

MN-Compact-PLUS and -PRO provide an up-link and down-link CAT5 connector for Riedel RockNet digital Audio network. This provides a maximum Audio break-out of up to 128 channels. RockNet provides a redundant CAT5 ring network for the distribution of Audio and delivers state-of-the-art Audio interfacing for any MediorNet installation.

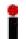

MN-Compact does not provide *remote power* for the RockNet ring. For further configuration please refer to the RockNet manual.

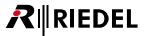

# Display

MN-Compact-PRO features an OLED display with integrated buttons on the left and right side. On the right side of the display is a rotary encoder with integrated push button located.

Following basic information can be displayed and changed:

| 1 | Name           | display of the local MN-Compact device name                                                                                                    |  |  |
|---|----------------|----------------------------------------------------------------------------------------------------|--|--|
| 2 | Node ID        | display and edit the local Node ID                                                                                                    |  |  |
| 3 | IP Address     | display and edit the local IP address and net mask                                                                                                    |  |  |
| 4 | Serial/Package | display of the local MN-Compact serial number and the software version (package)                                                                                                    |  |  |
| 5 | Temperature    | display of the FPGA-, LINK- and Board-Temperature of the local MN-Compact                                                                                                    |  |  |
| 6 | Riedel         | logo                                                                                                    |  |  |
| 7 | rx power       | display of the actual optical receive power<br>display of the minimum required receive power<br>display of the maximum allowed receive power<br>the power of each single High-Speed link (1 - 12) can be displayed |  |  |
| 8 | in usage       | display of the actual usage of the receive direction<br>the usage of each single High-Speed link (1 - 12) can be displayed                                                                                         |  |  |
| 9 | out usage      | display of the actual usage of the transmit direction<br>the usage of each single High-Speed link (1 - 12) can be displayed                                                                                        |  |  |

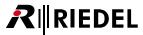

The navigation through the display menu is shown in following table and figure.

| Action              | actual<br>menu level                                          | Response                                                                                                    |
|---------------------|---------------------------------------------------------------|----------------------------------------------------------------------------------------------------|
| rotating the rotary | main menu                                                     | jump to the next menu entry                                                                                                    |
| encoder             | <ul><li>rx power</li><li>in usage</li><li>out usage</li></ul> | selection of the High-Speed Link (1 - 12)                                                                                        |
|                     | <ul><li>IP address</li><li>Node ID</li></ul>                  | change the values in brackets                                                                                                    |
|                     | Temperature                                                   |                                                                                                    |
| push the rotary     | main menu                                                     | jump into submenu                                                                                                    |
| encoder button      | <ul><li>rx power</li><li>in usage</li><li>out usage</li></ul> | <ul><li>change of view</li><li>jump to main menu</li></ul>                                                                       |
|                     | IP address                                                    | <ul><li>jump to Netmask</li><li>jump to Apply</li><li>jump to main menu</li></ul>                                                |
|                     | Node ID                                                       | <ul><li>jump to Apply</li><li>jump to main menu</li></ul>                                                                        |
|                     | Temperature                                                   | jump to next temperature                                                                                                    |
| push the            | main menu                                                     | jump to next menu entry                                                                                                    |
| display buttons     | <ul><li>rx power</li><li>in usage</li><li>out usage</li></ul> | <ul> <li>jump to in usage of the actual Link</li> <li>jump to out usage of the actual Link</li> <li>jump to main menu</li> </ul> |
|                     | <ul><li>IP address</li><li>Node ID</li></ul>                  | <ul><li>jump to next digit</li><li>change between cancel / apply</li></ul>                                                       |
|                     | Temperature                                                   | jump to main menu                                                                                                    |

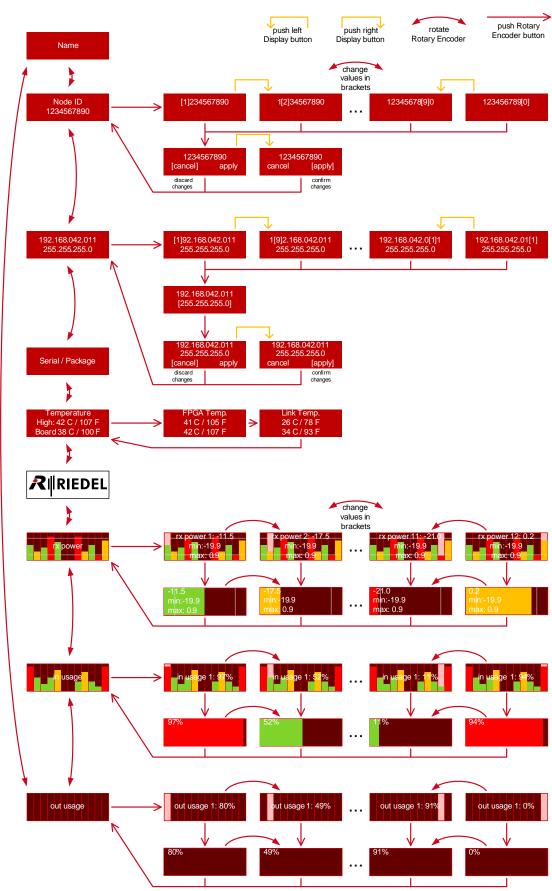

Figure 85: MN-Compact Display Menu structure

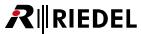

# 3.1 MN-Compact Ports

### **▼** CONFIG Port

The CONFIG Port is used to configure the system. To configure the Frames it is sufficient to connect a PC to one Frame. All other Frames are configured over the fiber-network. The MediorNet CONFIG Port is 100 Mbit, full-duplex compatible with auto sense functionality.

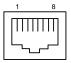

| Pin | Signal | Standard color |
|-----|--------|----------------|
| 1   | TxD+   | orange/white   |
| 2   | TxD-   | orange         |
| 3   | RxD+   | green/white    |
| 4   |        | blue           |
| 5   |        | blue/white     |
| 6   | RxD-   | green          |
| 7   |        | brown/white    |
| 8   |        | brown          |

Figure 86: MN-Compact CONFIG Port RJ-45 pinout

### **▼ SYNC IN & SYNC OUT Ports**

The SYNC IN Port is used to synchronize the system to an external Sync. The SYNC OUT Port is used to synchronize external systems with the Frame. MediorNet is able to create a Sync internally. For all supported Sync formats refer to chapter <u>Supported synchronization formats</u>.

MN-Compact-PRO provides 1 input and 3 outputs. All outputs distribute the same signal and cannot be configured independently.

MN-Compact-BASIC and -PLUS provide 1 input and 1 output.

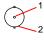

| Pin | Signal | Z = 75 Ω |
|-----|--------|----------|
| 1   | Signal |          |
| 2   | GND    |          |

Figure 87: MN-Compact SYNC IN/OUT Port BNC pinout

#### ▼ SDI IN & SDI OUT Port

MN-Compact-PRO provides 4 (BASIC/PLUS: 2) BNC in-/outputs for 4 3G/HD/SD-SDI/ASI Video signals. Each input operates independently and is equipped with features like format detection, frame sync, On-Screen-Display and Audio (De-)Embedder functionality.

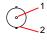

| Pin | Signal | Z = 75 Ω |
|-----|--------|----------|
| 1   | Signal |          |
| 2   | GND    |          |

Figure 88: MN-Compact SDI IN/OUT Port BNC pinout

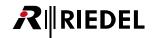

## **▼ DISPLAY Port**

MN-Compact provides 2 DISPLAYPORT outputs for 3G/HD/SD-SDI Video signals. In MN-Compact- BASIC and -PLUS both DISPLAY Ports operate independently. In MN-Compact-PRO the DISPLAY Port 1/2 carries the same signals like the SDI Out port 3/4.

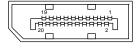

| Pin | Signal | Pin | Signal   |
|-----|--------|-----|----------|
| 1   | Lane0+ | 11  | GND      |
| 2   | GND    | 12  | Lane3-   |
| 3   | Lane0- | 13  | CONFIG1  |
| 4   | Lane1+ | 14  | CONFIG2  |
| 5   | GND    | 15  | AUX CH+  |
| 6   | Lane1- | 16  | GND      |
| 7   | Lane2+ | 17  | AUX CH-  |
| 8   | GND    | 18  | Hot Plug |
| 9   | Lane2- | 19  | Return   |
| 10  | Lane3+ | 20  | DP_PWR   |

Figure 89: MN-Compact DISPLAYPORT pinout

#### **▼** MADI Port

The MN-Compact-PRO provides 2 (BASIC/PLUS: 1) MADI Ports for single-mode or multi-mode SFP Transceiver. The original fiber module available from Riedel is highly recommended for use with the MADI Port as it provides the proper optical budget for other MADI devices. Each MADI Port supports up to 64 bidirectional Audio channels.

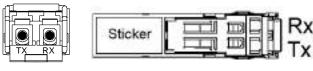

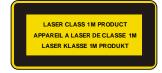

Figure 90: SFP (front view, top view)

## ▼ RockNet USB Port

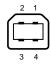

| Pin | Signal | Standard color |
|-----|--------|----------------|
| 1   | NC     | red            |
| 2   | RDM    | white          |
| 3   | RDP    | green          |
| 4   | GND    | black          |

Figure 91: MN-Compact RockNet USB pinout

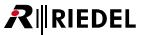

### ▼ RockNet LINK IN & LINK OUT Port

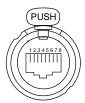

| Pin | LINK IN    | LINK OUT   | Standard color |
|-----|------------|------------|----------------|
| 1   | LNKI_TX0 + | LNKI_RX0 + | orange/white   |
| 2   | LNKI_TX0 - | LNKI_RX0 - | orange         |
| 3   | LNKI_RX0 + | LNKI_TX0 + | green/white    |
| 4   | LNKI_TX1 + | LNKI_RX1 + | blue           |
| 5   | LNKI_TX1 - | LNKI_RX1 - | blue/white     |
| 6   | LNKI_RX0 - | LNKI_TX0 - | green          |
| 7   | LNKI_RX1 + | LNKI_TX1 + | brown/white    |
| 8   | LNKI_RX1 - | LNKI_TX1 - | brown          |

Figure 92: MN-Compact RockNet LINK IN/OUT Port RJ-45 pinout

### **▼** AES Port

The MN-Compact-PRO provides 4 (BASIC/PLUS: 2) AES connectors to connect Artist panels or AES signals to the MediorNet Frame.

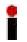

Use an X-over cable between the Artist Card "CAT5-108 G2 RC" and the AES Port to connect an Artist-Mainframe at the MediorNet Frame.

Use a straight-through cable to connect an Artist-Panel at the AES Port.

For the ARTIST-Panel Ports the 2 channel mode is supported.

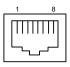

| Pin | Signal | Z = 110 Ω |
|-----|--------|-----------|
| 1   | RxD+   |           |
| 2   | RxD-   |           |
| 3   | TxD+   |           |
| 4   |        |           |
| 5   |        |           |
| 6   | TxD-   |           |
| 7   |        |           |
| 8   |        |           |

Figure 93: MN-Compact AES Port RJ45 pinout

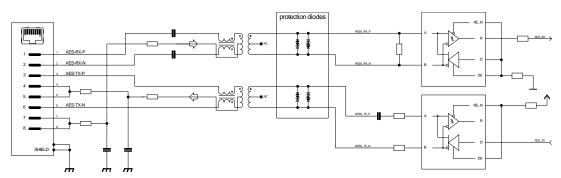

Figure 94: MN-Compact AES Port Schematic

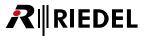

# ▼ Analog IN & Analog OUT Port

MN-Compact-PRO provides 4 (BASIC/PLUS: 2) XLR in-/outputs for 4 analog Audio signals.

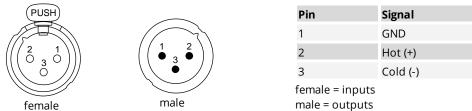

Figure 95: MN-Compact Analog IN/OUT Port XLR3 pinout

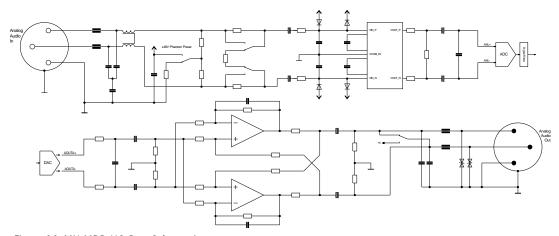

Figure 96: MN-MBP AIO Port Schematic

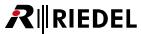

#### **▼** ETH Port

The MN-Compact-PRO provides 3 (BASIC/PLUS: 1) ETH connectors to tunnel electrical Ethernet over the MediorNet network. For a direct connection to a PC or to a network switch use any standard (straight-through) network patch cable. The MediorNet ETH Port is 1000Base-T compatible.

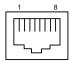

| Pin | Signal | Standard color |
|-----|--------|----------------|
| 1   | BI_DA+ | orange/white   |
| 2   | BI_DA- | orange         |
| 3   | BI_DB+ | green/white    |
| 4   | BI_DC+ | blue           |
| 5   | BI_DC- | blue/white     |
| 6   | BI_DB- | green          |
| 7   | BI_DD+ | brown/white    |
| 8   | BI_DD- | brown          |

Figure 97: MN-Compact ETH Port RJ-45 pinout

### **▼ SERIAL Port**

MN-Compact-PRO provides 2 (BASIC/PLUS: 1) Serial Ports. Each Port can be individually configured to different formats (RS232 / 422 / 485). RS485 supports only 4-wire-mode.

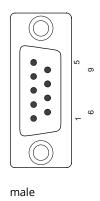

| Pin | RS 232  | RS 422  | RS 485  |
|-----|---------|---------|---------|
| 1   | Chassis | Chassis | Chassis |
| 2   | RxD     | Rx +    | Rx +    |
| 3   | TxD     | Tx -    | Tx -    |
| 4   | SG      | SG      | SG      |
| 5   | SG      | SG      | SG      |
| 6   | SG      | SG      | SG      |
| 7   | SG      | Rx -    | Rx -    |
| 8   |         | Tx +    | Tx +    |
| 9   | Chassis | Chassis | Chassis |

Figure 98: MN-Compact Serial Port Sub-D-9 male pinout

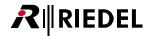

# **▼** GPI Port

MN-Compact-PRO provides 1 Sub-D-25 connector with 10 GPI channels. Each single Channel can be individually set to an input or output.

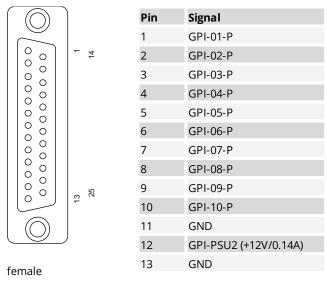

| Pin | Signal                |
|-----|-----------------------|
| 14  | GPI-01-N              |
| 15  | GPI-02-N              |
| 16  | GPI-03-N              |
| 17  | GPI-04-N              |
| 18  | GPI-05-N              |
| 19  | GPI-06-N              |
| 20  | GPI-07-N              |
| 21  | GPI-08-N              |
| 22  | GPI-09-N              |
| 23  | GPI-10-N              |
| 24  | GPI-PSU1 (+12V/0.14A) |
| 25  | GND                   |

Figure 99: MN-Compact GPI Port Sub-D-25 female pinout

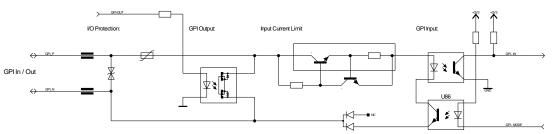

Figure 100: MN-Compact GPI Port Schematic

The input voltage range of the GPI Input is +5 .. +30 Vdc (5 .. 10 mA).

The maximum input voltage of the GPI Output is 30 Vdc (max. 100 mA).

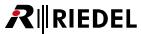

# 3.2 MN-Compact-Fiber-Options

The Fiber-Options of MN-Compact are located at positions (F1 - F6) on the front side. 2 additional Fiber-Options are located at the positions (F7 - F8) at the rear side.

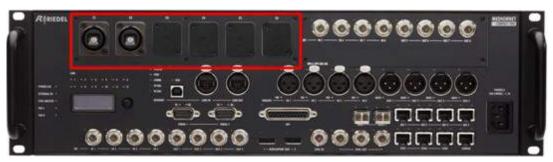

Figure 101: MN-Compact Fiber-Option F1-F6 (front side)

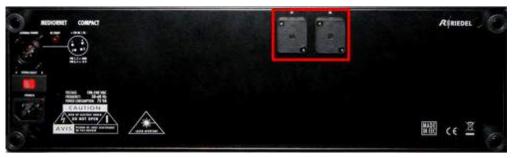

Figure 102: MN-Compact Fiber-Option F7-F8 (rear side)

MediorNet-Compact provides a maximum network bandwidth of 12 High-Speed Links. Each High-Speed Link transport a gross bandwidth of 4.25Gbit/s. A combination of different Fiber-Options is possible.

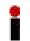

The replacement of Compact-Fiber-Options is done by Riedel or one of its authorized distributors or dealers and may under no circumstances be done by the user.

Following Fiber-Options are available: (further Fiber-Options are available on request: CWDM, special Wavelengths, High-Power-SFPs, ...)

# ▼ 25G WDM Neutrik opticalCON QUAD

- 4 Fibers
- 6 WDM Wavelength multiplexed
- 6 bidirectional High-Speed Links = 6 x 4.25 GB

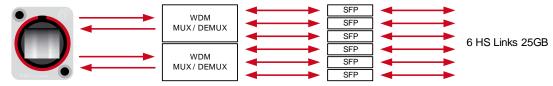

Figure 103: 25G WDM Neutrik opticalCON QUAD

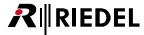

# ▼ 8.5G Neutrik opticalCON QUAD

#### 4 Fibers

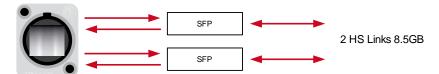

Figure 104: 8.5G Neutrik opticalCON QUAD

# ▼ 4.25G Neutrik opticalCON DUO

#### 2 Fibers

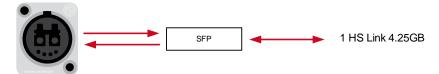

Figure 105: 4.25G Neutrik opticalCON DUO

# ▼ 8.5G Dual LC Duplex

#### 4 Fibers

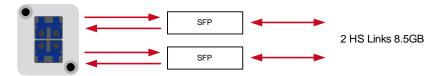

Figure 106: 8.5G Dual LC Duplex

### **▼** 4.25G Dual ST

#### 2 Fibers

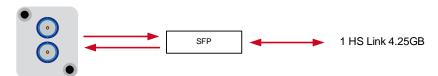

Figure 107: 4.25G Dual ST

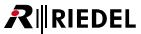

# 3.3 MN-Compact-Option-Cards

The Option-Cards for the MediorNet-Compact can be inserted in following slot on the front side.

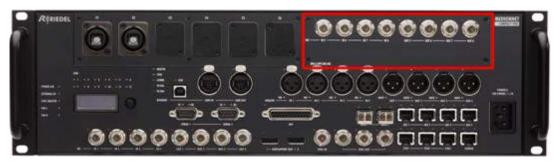

Figure 108: MN-Compact-PRO Option-Card Slot (front view)

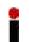

The Compact-Option-Cards are replaceable by the user.

The device **must** be disconnected from power before installing the Cards.

Please notice that a firmware update is required after changing the Compact-Option-Card.

Following Option-Cards are available:

| MN-C-OPT-GV2       | 2x Grass Valley Interfaces                  |
|--------------------|---------------------------------------------|
| MN-C-OPT-SDI-8I    | 8x BNC Video inputs                         |
| MN-C-OPT-SDI-8O    | 8x BNC Video outputs                        |
| MN-C-OPT-SDI-4I4O  | 4x BNC Video inputs, 4x BNC Video outputs   |
| MN-C-OPT-HDMI-4I   | 4x HDMI Video inputs                        |
| MN-C-OPT-HDMI-40   | 4x HDMI Video outputs                       |
| MN-C-OPT-HDMI-2I2O | 2x HDMI Video inputs, 2x HDMI Video outputs |

#### 3.3.1 MN-C-OPT-GV2

The MN-C-OPT-GV2 Option-Card provides two Neutrik opticalCON DUO connectors for the connection to Grass Valley Cameras or Grass Valley Base Stations. This Option-Card is equal to the MN-GV2 Card for the MediorNet-Modular.

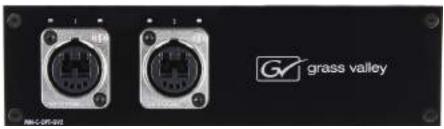

Figure 109: MN-C-OPT-GV2 (front view)

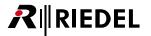

### 3.3.2 MN-C-OPT-SDI

The MN-C-OPT-SDI-xxxx Option-Card provides BNC inputs and outputs for Video signals.

This Card is available in three versions:

| SDI-8I   | 8x BNC Video inputs                       |
|----------|-------------------------------------------|
| SDI-8O   | 8x BNC Video outputs                      |
| SDI-4I4O | 4x BNC Video inputs, 4x BNC Video outputs |

#### Common features:

- All Cards support 3G/HD/SD-SDI/ASI Video signals
- Video Test Pattern Generator

#### Input features:

- Auto Format Detection
- 16 Channel / 4 groups Audio De-embedding with Sample Rate Converter

#### Output features:

- Frame Synchronizer
- Video Delay (max. value depends on the input signal, see chapter: Video Delay)
- Audio Delay for Embedder (up to 1 s in steps of 1 ms)
- 16 Channel / 4 groups Audio Embedding
- On Screen Display for Video outputs (Signal Info, Connection Status, Timecode)

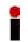

This Option-Card is only available for the MediorNet-Compact-PRO.

#### ▼ MN-C-OPT-SDI-8I

- 8x BNC Video inputs
- All inputs support 3G/HD/SD-SDI/ASI Video signals

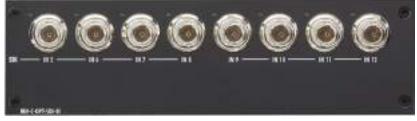

Figure 110: MN-C-OPT-SDI-8I (front view)

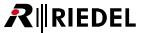

#### **▼ MN-C-OPT-SDI-8O**

- 8x BNC Video outputs
- Each output support HD/SD-SDI/ASI Video signals
- Port 5, 7, 9 and 11 support 3G Video signals
- Total support of max.
  - 4 3G Video signals or
  - 3 3G and 2 HD/SD-SDI/ASI Video signals or
  - 2 3G and 4 HD/SD-SDI/ASI Video signals or
  - 1 3G and 6 HD/SD-SDI/ASI Video signals or
  - 8 HD/SD-SDI/ASI Video signals

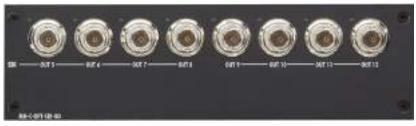

Figure 111: MN-C-OPT-SDI-80 (front view)

### ▼ MN-C-OPT-SDI-4I4O

- 4x BNC Video inputs
- 4x BNC Video outputs
- All inputs and outputs support 3G/HD/SD-SDI/ASI Video signals

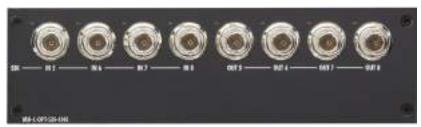

Figure 112: MN-C-OPT-SDI-4I4OI (front view)

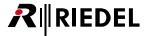

### 3.3.3 MN-C-OPT-HDMI

The MN-C-OPT-HDMI-xxxx Option-Card provides inputs and outputs for HDMI Video signals.

This Card is available in three versions:

| HDMI-4I   | 4x HDMI 1.3a Video inputs                             |
|-----------|-------------------------------------------------------|
| HDMI-40   | 4x HDMI 1.3a Video outputs                            |
| HDMI-2I2O | 2x HDMI 1.3a Video inputs, 2x HDMI 1.3a Video outputs |

#### Common features:

- Neutrik D-Type HDMI socket
- All inputs and outputs support 3G/HD/SD-SDI/ASI Video signals
- Video Test Pattern Generator

#### Input features:

- Auto Format Detection
- 2 Channel Audio De-embedding with Sample Rate Converter

#### Output features:

- Frame Synchronizer
- Video Delay (max. value depends on the input signal, see chapter: Video Delay)
- Audio Delay for Embedder (up to 1 s in steps of 1 ms)
- 8 Channel / 2 groups Audio Embedding
- On Screen Display for Video outputs (Signal Info, Connection Status, Timecode)

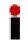

These Option-Cards are only available for the MediorNet-Compact-PRO and don't support HDCP.

## **▼ MN-C-OPT-HDMI-4I**

• 4x HDMI 1.3a inputs

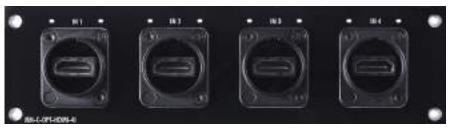

Figure 113: MN-C-OPT-HDMI-4I (front view)

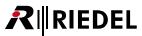

# **▼ MN-C-OPT-HDMI-40**

• 4x HDMI 1.3a outputs

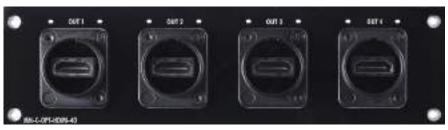

Figure 114: MN-C-OPT-HDMI-40 (front view)

# **▼ MN-C-OPT-HDMI-2I2O**

- 2x HDMI 1.3a inputs
- 2x HDMI 1.3a outputs

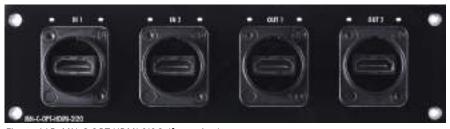

Figure 115: MN-C-OPT-HDMI-2I2O (front view)

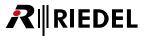

# 3.4 MN-Compact Status LEDs

The meaning of the Status LEDs of the MediorNet-Compact is listed in following table:

#### **▼ MN-Compact-System**

| LED   | POWER A/B | EXTERNAL DC |
|-------|-----------|-------------|
| green | OK        | OK          |
| off   | no power  | no power    |

| LED | DC FAULT (rear side)    |
|-----|-------------------------|
| red | error                   |
| off | no voltage / Voltage OK |

| LED    | SYNC MASTER                                                                           | FAN L/R                           |
|--------|---------------------------------------------------------------------------------------|-----------------------------------|
| red    |                                                                                       | error                             |
| green  | Frame is SYNC Master                                                                  | OK                                |
| orange | Frame is SYNC Master and in "locking state" (attempt to synchronize to a Sync signal) | Fan cannot reach maximum rotation |
| off    | Frame is SYNC Slave                                                                   |                                   |

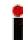

If the fan status LED is orange, ensure the dust filter is clean and the air flow through the ventilation opening on the left and right side of the Frame is not blocked.

#### **▼ MN-Compact-LINK**

| LED    | Link Status (left)                                               | Link Activity (right)               |
|--------|------------------------------------------------------------------|-------------------------------------|
| red    | physical link up, MediorNet link up<br>SFP RX power too high/low | Connections present and interrupted |
| green  | physical link up, MediorNet link up                              | Connections present and ok          |
| orange | physical link up, MediorNet link down                            |                                     |
| off    | physical link down, MediorNet link down                          | no Connections present              |

- Both LEDs are green for about 5 seconds while plugging an SFP
- Both LEDs are red if an incompatible SFP is plugged

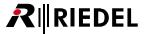

#### **▼ MN-Compact-RockNet**

| LED    | Master                                    | SYNC                      | СОММ                                | 48k                            | 96k                            |
|--------|-------------------------------------------|---------------------------|-------------------------------------|--------------------------------|--------------------------------|
| red    |                                           |                           | MN <-> RN communication failure     | 48k<br>Sample Rate<br>mismatch | 96k<br>Sample Rate<br>mismatch |
| green  | Frame is RN<br>SYNC Master                | synchronization<br>OK     | MN <-> RN communication OK          | 48k<br>Sample Rate<br>active   | 96k<br>Sample Rate<br>active   |
| orange | Frame is non-<br>active RN<br>SYNC Master | synchronization<br>not OK | MN <-> RN communication interrupted |                                |                                |
| off    | Frame is<br>SYNC Slave                    | no<br>synchronization     |                                     |                                |                                |

| LED    | USB                       | LINKIN                                  | LINK OUT                  |
|--------|---------------------------|-----------------------------------------|---------------------------|
| green  | PC connection established | connection OK synchronization Ok        | ζ.                        |
| orange |                           | connection OK<br>synchronization not OK |                           |
| off    | no PC connection          | no CAT.5 cable con                      | nected to neighbor device |

#### **▼ MN-Compact-ANALOG IN/OUT**

| LED    | ANALOG IN                      | 48V                   |
|--------|--------------------------------|-----------------------|
| green  | Audio input signal detected    |                       |
| orange |                                | 48V phantom power on  |
| off    | no Audio input signal detected | 48V phantom power off |
|        |                                |                       |
| LED    | ANALOG OUT                     | MUTE                  |
| red    |                                | Mute on               |
| green  | Audio output signal present    |                       |
| orange | Test tone active               |                       |
|        | rest tone active               |                       |

#### **▼ MN-Compact-MADI**

| LED    | SFP (left)                                                 | SFP (right)                                      |
|--------|------------------------------------------------------------|--------------------------------------------------|
| red    | -                                                          | SFP RX power too high/low<br>(optical MADI only) |
| green  | valid MADI signal output<br>(at least 1 SubChannel)        | valid MADI Input, signal locked                  |
| orange | Testsignals on all 64 SubChannels                          |                                                  |
| off    | no MADI signal output<br>(MADI frame is still transmitted) | no valid MADI signal at the input                |

• Both LEDs are green for about 5 seconds while plugging an SFP

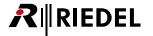

#### **▼ MN-Compact-AES**

| LED   | AES Input (left)          | AES Output (right)         |
|-------|---------------------------|----------------------------|
| green | valid AES input signal    | valid AES output signal    |
| off   | no valid AES input signal | no valid AES output signal |

### ▼ MN-Compact-SDI IN/OUT (MN-C-OPT-SDI / -HDMI / -GV2)

| LED    | Video IN                   | Video OUT                             |
|--------|----------------------------|---------------------------------------|
| red    | invalid input Video format | invalid input Video format, no output |
| green  | valid input Video format   | valid Video signal                    |
| orange | test pattern active        | test pattern active                   |
| off    | no input signal            | no output signal                      |

#### **▼ MN-Compact-DISPLAYPORT OUT**

| LED    | Video output status                   |
|--------|---------------------------------------|
| red    | invalid input Video format, no output |
| green  | valid output Video format             |
| orange | test pattern active                   |
| off    | no output signal                      |

### **▼ MN-Compact-SYNC IN/OUT**

| LED   | SYNC IN Status LED                   | SYNC OUT Status LED |
|-------|--------------------------------------|---------------------|
| red   | Sync signal invalid / jitter to high |                     |
| green | Connected SYNC signal is valid       | SYNC OUT active     |
| off   | No SYNC signal at the input          | SYNC OUT inactive   |

### **▼** MN-Compact-ETH

| LED   | ETH (left)                  | ETH (right)                           |
|-------|-----------------------------|---------------------------------------|
| red   |                             | MN connection present and interrupted |
| green | Ethernet Link Up            | MN connection present and OK          |
| off   | no Ethernet Link Up present | no MN connection present              |

### **▼ MN-Compact-CONFIG**

| LED    | CONFIG (left)          | CONFIG (right)                                        |
|--------|------------------------|-------------------------------------------------------|
| green  | Ethernet connection ok |                                                       |
| orange |                        | Port is enabled                                       |
| off    | no connection          | Port is disabled (another port in the net is enabled) |

### **▼** MN-Compact-SERIAL, GPI

no LED indication

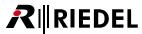

## 4 General Information

# 4.1 Transport Latencies

### **Video Transport Delay**

| FSY On<br>(System Synchronous)   | Min. 150 μs, Max. 1 Frame + 150 μs<br>(depending on input phase) |
|----------------------------------|------------------------------------------------------------------|
| FSY Off<br>(System Synchronous)  | 500 us                                                           |
| Sync to Source<br>(Asynchronous) | ουυ μs                                                           |

#### **Digital Audio Transport Delay**

| without<br>Sample Rate Converter | 500 μs                        | (Standard Latency,<br>independent of Network size<br>and amount of Frames) |
|----------------------------------|-------------------------------|----------------------------------------------------------------------------|
| with                             | 720 + <i>500 μs</i> : 1220 μs | 48 kHz sample rate                                                         |
| Sample Rate Converter            | 360 + <i>500 μs</i> : 860 μs  | 96 kHz sample rate                                                         |

#### **Analog Audio Transport Delay**

| Analog -> Digital           | 646 + <i>500 μs</i> : 1146 μs | 48 kHz sample rate |  |
|-----------------------------|-------------------------------|--------------------|--|
| conversion                  | 323 + <i>500 μs</i> : 823 μs  | 96 kHz sample rate |  |
| Digital -> Analog           | 500 + 625 μs: 1125 μs         | 48 kHz sample rate |  |
| conversion                  | 500 + 313 μs: 813 μs          | 96 kHz sample rate |  |
| Analog -> Digital -> Analog | 646 + 500 + 625 μs: 1771 μs   | 48 kHz sample rate |  |
| conversion                  | 323 + 500 + 313 μs: 1136 μs   | 96 kHz sample rate |  |

### **Data Transport Delay**

| Serial Data | 93.75 μs + 10 μs per MN hop + optical delay on long fibers |                                                             |  |
|-------------|------------------------------------------------------------|-------------------------------------------------------------|--|
| GPI         | 93.75 μs + 10 μs per MN hop + optical delay on long fibers |                                                             |  |
| Ethernet    | 64 Byte packet size                                        | 60 μs + 10 μs per MN hop<br>+ optical delay on long fibers  |  |
|             | 9000 Byte packet size                                      | 220 µs + 10 µs per MN hop<br>+ optical delay on long fibers |  |

### **Grass Valley Video Transport Delay**

Round-Trip-Delay (Base Station --> Camera --> Base Station) 18 Video lines

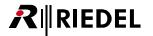

# 4.2 Supported Formats

## ▼ Supported Video Formats

| Format          | Frame/Field Rates                              | Standard                                  | Data Rate<br>[Mbit/s] |
|-----------------|------------------------------------------------|-------------------------------------------|-----------------------|
| 525i            | 59.94                                          | SMPTE 259M-C                              | 270                   |
| 625i            | 50                                             | SMPTE 259M-C                              | 270                   |
| 720p            | 60 / 59.94 / 50 / 30 / 29.97 / 25 / 24 / 23.98 | SMPTE 296M                                | 1485                  |
| 1080i           | 60 / 59.94 / 50                                | SMPTE 274M                                | 1485                  |
| 1080psF         | 30 / 29.97 / 25 / 24 / 23.98                   | SMPTE 274M                                | 1485                  |
| 1080p           | 30 / 29.97 / 25 / 24 / 23.98                   | SMPTE 274M                                | 1485                  |
| 1080p – A       | 60 / 59.94 /50                                 | SMPTE 425M Level A – mapping structure 1  | 2970                  |
| 1080p – B-DL    | 60 / 59.94 / 50                                | SMPTE 425M Level B<br>– Dual Link Mapping | 2970                  |
| 720p – B-DS     | 60 / 59.94 / 50 / 30 / 29.97 / 25 / 24 / 23.98 | SMPTE 425M Level B - Dual Stream Mapping  | 2970                  |
| 1080i – B-DS    | 60 / 59.94 / 50                                | SMPTE 425M Level B – Dual Stream Mapping  | 2970                  |
| 1080p – B-DS    | 30 / 29.97 / 25 / 24 / 23.98                   | SMPTE 425M Level B - Dual Stream Mapping  | 2970                  |
| 1080 psF - B-DS | 30 / 29.97 / 25 / 24 / 23.98                   | SMPTE 425M Level B - Dual Stream Mapping  | 2970                  |

#### Standards:

3 Gbps 3G-SDI SMPTE424M/425M Level A – mapping structure 1, SMPTE425M Level B 1.5 Gbps HD-SDI SMPTE292M

270 Mbps SD-SDI SMPTE259M, DVB-ASI SMPTE259M/EN50083

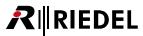

## ▼ Supported Synchronization Formats

| Sync       | Format                     | Sync            | Format       |
|------------|----------------------------|-----------------|--------------|
| Blackburst | NTSC                       | TriLevel        | 1080p30      |
| Blackburst | PAL                        | TriLevel        | 1080p29.97   |
| TriLevel   | 720p60                     | TriLevel        | 1080p25      |
| TriLevel   | 720p59.94                  | TriLevel        | 1080p24      |
| TriLevel   | 720p50                     | TriLevel        | 1080p23.98   |
| TriLevel   | 720p30 (only at output)    | TriLevel        | 1080psF24    |
| TriLevel   | 720p29.97 (only at output) | TriLevel        | 1080psF23.98 |
| TriLevel   | 720p25 (only at output)    | WordClock       | 48 kHz       |
| TriLevel   | 720p24 (only at output)    | WordClock       | 96 kHz       |
| TriLevel   | 720p23.98 (only at output) | WordClock       | 192 kHz      |
| TriLevel   | 1080i60                    | WordClock Pulse | 48 kHz       |
| TriLevel   | 1080i59.94                 | WordClock Pulse | 96 kHz       |
| TriLevel   | 1080i50                    | WordClock Pulse | 192 kHz      |

## ▼ Supported MN-GV2 Equipment

| Cameras      | LDK 8000                     |
|--------------|------------------------------|
|              | LDK 8300 (single speed only) |
|              | LDX 80 W                     |
| Basestations | LDK 4410                     |
|              | LDK 4420                     |
|              | LDK 4430                     |
|              | LDK 4582                     |
|              | LDK 4583                     |

## ▼ Supported MN-ST-AL2 Equipment

| Vista | 5    |
|-------|------|
|       | 9    |
| OnAir | 3000 |

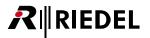

## 4.3 Wiring

The MediorNet-Modular Frame can be deployed in two different ways: in-rack and front rack wiring. By default the 19" rack mount ears are mounted in that way. The front of the Frame is facing to the user, hence it provides fast and easy access during installation and changes.

The 19" rack mount ears can be flipped 180° by the user. In this setup the front of the MediorNet Frame faces inside the rack and the wiring needs to be performed from the backside. This is useful for permanent installations and once installed it provides protection against accidental changes.

## ▼ Fiber Wiring

Each fiber link has an useable bandwidth of 3.2 Gbit/s. These 3.2 Gbit/s are divided into 512 timeslots, 6.1 Mbit each.

These segments can be filled with any kind of data such as Video, Audio, intercom and control.

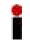

Different types of SFPs are used in the various MediorNet Cards. Hence, do not switch the SFPs from one Card to another!

#### SFP support

| Fiber Port                                                | Multi-Mode | Single-Mode |
|-----------------------------------------------------------|------------|-------------|
| MN-LNK2/4, MN-ST-AL2                                      | Yes        | Yes         |
| MN-LNK8/10/18 CWDM MUX Ports                              | No         | Yes         |
| MN-LNK8/10/18 CWDM ADD Ports (for external fiber signals) | No         | Yes         |
| Ethernet MN-ETH6                                          | Yes        | Yes         |
| MADI MN-XSS, MN-MA2EO, MN-Compact                         | Yes        | Yes         |

#### Each fiber Port must be connected to a fiber Port of the same type.

| Fiber Port                                                              | Connection to                                                                                                    |
|-------------------------------------------------------------------------|----------------------------------------------------------------------------------------------------|
| MN-LNK2 /<br>MN-LNK4                                                    | MN-LNK2, MN-LNK4, MN-LNK8 ADD Port *, MN-LNK10 ADD Port *, MN-Compact Link 4.25G Dual ST / Neutrik opticalCON DUO, MN-Compact Link 8.5G Neutrik opticalCON QUAD / Dual LC Duplex, SmartRack MC-WDM ADD Port *, SmartRack MC-CWDM ADD Port * |
| MN-LNK8-CWDM MUX Port                                                   | MN-LNK8-CWDM MUX Port, MN-LNK18 CWDM ADD Port                                                                                                    |
| MN-LNK10 CWDM MUX Port                                                  | MN-LNK10 CWDM MUX Port, MN-LNK18 CWDM ADD Port                                                                                                    |
| MN-LNK18 CWDM MUX Port                                                  | MN-LNK18 CWDM MUX Port, SmartRack MC-CWDM MUX Port                                                                                                    |
| MN-Compact Link 4.25G - Dual ST / - Neutrik opticalCON DUO              | MN-LNK2, MN-LNK4, MN-LNK8 ADD Port *, MN-LNK10 ADD Port *, MN-Compact Link 4.25G Dual ST / Neutrik opticalCON DUO, MN-Compact Link 8.5G Neutrik opticalCON QUAD / Dual LC Duplex, SmartRack MC-WDM ADD Port *, SmartRack MC-CWDM ADD Port * |
| MN-Compact Link 8.5G<br>- Neutrik opticalCON QUAD /<br>- Dual LC Duplex | MN-LNK2, MN-LNK4, MN-LNK8 ADD Port *, MN-LNK10 ADD Port *, MN-Compact Link 4.25G Dual ST / Neutrik opticalCON DUO, MN-Compact Link 8.5G Neutrik opticalCON QUAD / Dual LC Duplex, SmartRack MC-WDM ADD Port *, SmartRack MC-CWDM ADD Port * |
| MN-Compact Link 25G<br>- WDM Neutrik opticalCON QUAD                    | MN-Compact Link 25G WDM Neutrik opticalCON QUAD,<br>SmartRack MC-WDM MUX Port *                                                                                                    |
| SmartRack MC-WDM MUX Port                                               | MN-Compact Link 25G WDM Neutrik opticalCON QUAD,<br>SmartRack MC-WDM MUX Port *                                                                                                    |
| SmartRack MC-CWDM MUX Port                                              | SmartRack MC-CWDM MUX Port, MN-LNK18 MUX Port                                                                                                    |

<sup>\*</sup> an SFP with matching wavelength is required at the corresponding LINK-Card

The current fiber utilization of each single fiber can be observed by using the MediorWorks software.

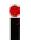

MediorNet supports every known network topology and every combination of it.

## ▼ Maximum Cable Length

### The MediorNet system supports the following maximum cable length:

| Signal                          | Cable / SFP Type                                                 | Maximum<br>length | min opt.<br>Budget |
|---------------------------------|------------------------------------------------------------------|-------------------|--------------------|
| AES Audio                       | Coax cable with BNC connectors                                   | 150 m             |                    |
| MADI Audio                      | Coax cable with BNC connectors                                   | 100 m             |                    |
| MADI Audio SFP *                | MADI-MM-1310-155Mbit/s<br>(62.5/125 <sup>^</sup> m) / (50/125µm) | 2 km              | 11 / 7.5 dB        |
| SD-Video                        | Coax cable with BNC connectors                                   | 180 m             |                    |
| HD-Video (720p 60 Hz)           | Coax cable with BNC connectors                                   | 72 m              |                    |
| HD-Video (1080i 60 Hz)          | Coax cable with BNC connectors                                   | 72 m              |                    |
| HD-Video (1080p 60 Hz)          | Coax cable with BNC connectors                                   | 35 m              |                    |
| MN-MIO for MN-MBP               | Cable with HDsub44 connectors                                    | 3 m               |                    |
| MN-LNK2/4 SFP * MN-ST-AL2 SFP * | MN-MM-850-4,25Gbit/S<br>(62.5/125 <sup>^</sup> m) / (50/125µm)   | 70 m / 150 m      | 5 dB               |
|                                 | MN-SM-1310-4,25Gbit/s                                            | 10 km             | 9.6 dB             |
|                                 | MN-SM-HP-1310-4,25Gbit/s                                         | 40 km             | 18 dB              |
|                                 | MN-SM-1xyz-4,25Gbit/s                                            | 40 km             | 18 dB              |
| MN-LNK8/10/18 CWDM SFP *        | MN-SM-1xyz-4,25Gbit/s                                            | 40 km             | 18 dB              |
| MN-ETH6 SFP *                   | ETH-SM-1310-1Gbit/s                                              | 20 km             | 15 dB              |
|                                 | ETH-RJ45-1Gbit/s                                                 | 100 m             |                    |
| MN-GV2 SFP *                    | MN-Z-SFP-GV-LC-1310-9,6                                          | 10 km             | 9.6 dB             |

<sup>\*</sup> Riedel recommended SFP Transceiver (separately available)

All cable lengths can vary with the number of connectors, patch fields and attenuation on the line.

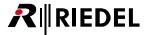

## 4.4 MADI Format

Two different MADI formats are used for the transmission of streams with a Sample Rate of 96 kHz.

The Legacy-Format is used in RockNet-Products.

The Frame-Pattern is used in MediorNet-Products.

## 96 kHz Legacy-Format (RockNet-Products)

| MADI<br>Subframe | 0    | 1    | 2    | 3    | 4    | <br>52    | 53    | 54    | 55    | 0    |
|------------------|------|------|------|------|------|-----------|-------|-------|-------|------|
| Audio<br>Channel | Ch 1 | Ch 1 | Ch 2 | Ch 2 | Ch 3 | <br>Ch 27 | Ch 27 | Ch 28 | Ch 28 | Ch 1 |
| Sample<br>Number | n    | n+1  | n    | n+1  | n    | <br>n     | n+1   | n     | n+1   | n+2  |
| AES3<br>Subframe | Α    | В    | Α    | В    | Α    | <br>Α     | В     | Α     | В     | Α    |

|------|

## 96 kHz Frame-Pattern (MediorNet-Products)

| MADI<br>Subframe | 0    | 1    | 2    | <br>26    | 27    | 0    | 1    | <br>26    | 27    | 0    |
|------------------|------|------|------|-----------|-------|------|------|-----------|-------|------|
| Audio<br>Channel | Ch 1 | Ch 2 | Ch 3 | <br>Ch 27 | Ch 28 | Ch 1 | Ch 2 | <br>Ch 27 | Ch 28 | Ch 1 |
| Sample<br>Number | n    | n    | n    | <br>n     | n     | n+1  | n+1  | <br>n+1   | n+1   | n+2  |
| AES3<br>Subframe | Α    | В    | Α    | <br>Α     | В     | Α    | В    | <br>Α     | В     | Α    |

|------|

## 48 kHz (RockNet- / MediorNet-Products)

| MADI<br>Subframe | 0    | 1    | 2    | 3    | 4    | <br>52    | 53    | 54    | 55    | 0    |
|------------------|------|------|------|------|------|-----------|-------|-------|-------|------|
| Audio<br>Channel | Ch 1 | Ch 2 | Ch 3 | Ch 4 | Ch 5 | <br>Ch 53 | Ch 54 | Ch 55 | Ch 56 | Ch 1 |
| Sample<br>Number | n    | n    | n    | n    | n    | <br>n     | n     | n     | n     | n+1  |
| AES3<br>Subframe | Α    | В    | Α    | В    | Α    | <br>Α     | В     | Α     | В     | Α    |

|------|

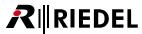

## 5 MediorWorks

Access, configuration and maintenance of the MediorNet system is handled by the Software MediorWorks based on Java. MediorWorks is independent of the PCs operating system. This means PCs with different operating systems can be used.

This Software was developed to offer the user easy and quick access to the system with a graphical interface. MediorWorks is intuitive to operate because it is similar to other GUI applications.

#### Multiuser

It is possible to attach one or more PCs simultaneously to the MediorNet system, to configure and maintain the system. The PC or a Network / Router can be connected directly to the Config-Port of the MediorNet Frame. All PCs are able to maintain and to configure the MediorNet Frames at the same time.

The configuration of the system is stored on a SD-Memory card in the MN-XSS of a Modular Frame and in the flash memory in the MN-Compact. The configuration can be stored on the configuration PC, too. This is useful for a quick configuration on other Frames.

# 5.1 What is required?

MediorWorks is a Java application. So it doesn't require a special operating system

Requirements for establishing a connection to the MediorNet system:

| PC Workstation           | Operating System          | Windows XP (SP 3)                                                                    |  |  |  |
|--------------------------|---------------------------|--------------------------------------------------------------------------------------|--|--|--|
|                          |                           | Windows Vista (SP 2)                                                                 |  |  |  |
|                          |                           | Windows 7 (SP 1)                                                                     |  |  |  |
|                          |                           | Windows 8 and 8.1                                                                    |  |  |  |
|                          |                           | Linux (tested on Ubuntu, Fedora and CentOS distributions)                            |  |  |  |
|                          |                           | Mac OS X (= 10.8)                                                                    |  |  |  |
|                          | Memory                    | Depending on the size of your MediorNet system at least 768MB free RAM are required. |  |  |  |
|                          | Oracle Java SE            | Java Runtime Environment (JRE) Version 7 Update 51 or higher                         |  |  |  |
|                          | Browser                   |                                                                                      |  |  |  |
|                          | unused LAN-Port 100Base-T |                                                                                      |  |  |  |
| <b>Ethernet Patch-ca</b> | ble (1:1)                 |                                                                                      |  |  |  |

The communication between the MediorNet Frames and the MediorWorks Software is based on IP.

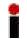

At least one MediorNet Frame must exist to configure the system. An offline configuration is not possible in MediorWorks.

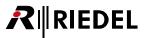

## 5.2 Start of the MediorNet frames

Connect the MediorNet PSU (Power Supply Unit) to mains. For redundancy reasons it is recommended that both power supplies of the Modular Frame are connected to separate AC power. Depending on the MediorNet version of the PSU, the connector is located at the front or rear. If MediorNet-Compact is used, it is recommended that the Frame is supplied by mains and an external 12Vdc power supply. The fans will start rotating full speed and the system will boot. During this time the color of the LEDs on the front panel will change periodically. After approximately 1 minute the booting of the system is completed, the LEDs change to a solid indication (no longer flashing) and the fans slow to a quiet, normal operation.

## 5.3 Download of MediorWorks

The MediorWorks application is stored on each MediorNet Frame and can be directly downloaded via Web browser from the MediorNet Frame.

In the default configuration the IP address of MediorNet Frames is configured within the private Zeroconf range. This address is assigned without the use of a DHCP server and is in the range between 169.254.1.1 and 169.254.254.254.

If the IP address of the Frame is unknown, download and execute MediorWorks from the <u>Riedel website</u> and use the feature <u>Frame Address Properties / MediorNet Finder</u> in the *System* menu to identify it.

Please configure the Network adapter of your PC with following address:

- Address 169.254.1.100
- Subnet mask 255.255.0.0

Or you can choose the automatically assigned address in the private IP range in the alternative configuration of the Network settings.

Connect your unused Network adapter with the Config-Plug of the MediorNet Frame.

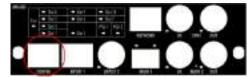

Figure 116: Front view MN-XSS

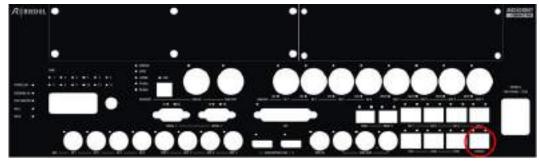

Figure 117: Front view MN-Compact

Enter the Zeroconf-Address 169.254.1.1 in the address field of your Browser.

A HTML page will appear and offer you to download and start the MediorWorks application.

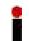

The factory default IP address of a Frame in the Network is 169.254.1.1

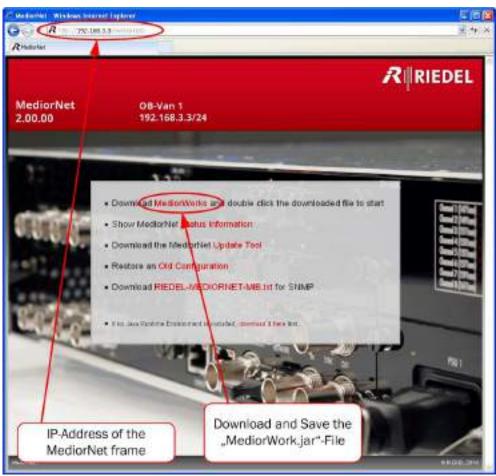

Figure 118: HTML website of MediorNet

The application can be stored on your local PC by a mouse-click on *Download MediorWorks*. Please take care that the extension of the filename is ".jar".

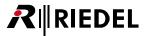

## 5.4 Start of MediorWorks

By double-click you can run the application on your PC. Please choose your network adapter, if required, which is connected to the MediorNet Frame.

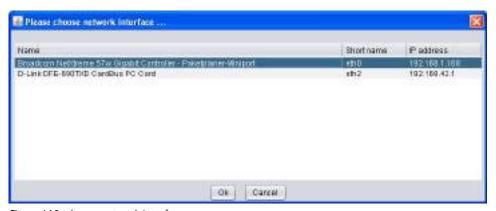

Figure 119: choose network interface

By default MediorWorks is starting with the CONNECTIONS view. On this Workspace you see two Windows. First the DEVICE BROWSER, second the CONNECTIONS-window. You find a short description in the chapters below.

More details of these windows can be found in the chapters **DEVICE BROWSER**. and **CONNECTIONS**.

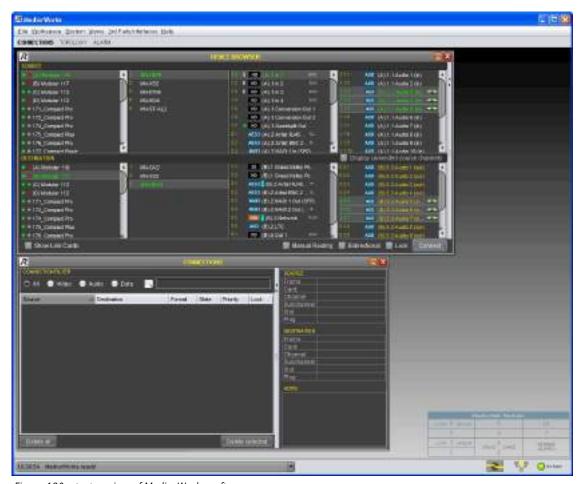

Figure 120: startup view of MediorWorks software

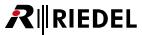

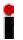

If the IP-addresses are unknown, you can identify the Frames with the tool "MediorNet-Finder" (see chapter <u>Frame Address Properties / MediorNet Finder</u>). In this tool you are also able to change the IP-addresses.

## 5.5 MediorWorks Structure

On the top is the menu bar. Every single menu item of MediorWorks is described in chapter <u>Menus of MediorWorks Software</u>.

File Workspace System Views 3rd Party Interfaces Help

Figure 121: Menu bar (click to jump to the respective chapter)

Below the menus you see the present Workspaces. In every Workspace you find different windows for different functions. By default 3 different Workspaces (CONNECTIONS, TOPOLOGY and ALARMS) are present. By switching these Workspaces you can toggle between the different views. You are also able to setup more Workspaces with your desired windows. This topic is handled in chapter Workspace.

CONNECTIONS TOPOLOGY ALARM

Figure 122: standard Workspaces (click to jump to the respective chapter)

In the bottom right corner of each Workspace is a table of the MediorNet Modular Frame slots displayed. Here the numbering of each slot (1 to 10) and the fixed positions of the Processing Card (MN-XSS) and the power supply. Also the positions of the two "Low-Speed-Slots" 3 and 8 is shown.

| M           | ediorNet Modular |        |
|-------------|------------------|--------|
| LOW 8 SPEED | 9                | 10     |
| -5          | 6                | 7      |
| LOW 3 SPEED | PROC. CARD       | POWER  |
| 1           | 2                | SUPPLY |

Figure 123: MediorNet modular slot table

The status bar is located on the bottom of the window.

On the left side are listed the last status messages of the system and the time of occurring. The latest message is on the top and always visible. Older messages can be displayed by left-click on the drop down symbol.

10 32 54 Median Vorks leady \*

Figure 124: Status messages

Right beside the status messages is the enable/disable button of the "Unstable Link". If enabled and if a link is unstable, a popup-window with detailed information appears.

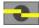

Figure 125: Unstable Link

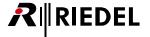

Right beside is the "Unstable Link" is the selection of the Construction / Production - Mode.

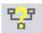

Figure 126: CONSTRUCTION / PRODUCTION modes

On the right side is an icon, which is indicating the fault status of the system. A green symbol indicates an error free system and a red symbol indicates at least one error. The reason of the alarm can be investigated in the ALARMS Workspace.

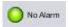

Figure 127: Alarms (Events)

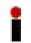

An EVENTS-window is opened by a mouse-click on this icon, if not already opened.

### **DEVICE BROWSER - window**

The <u>DEVICE BROWSER</u> shows all Frames in the MediorNet network and all equipped Cards are displayed. This window as well as the <u>MATRIX</u> are the platform for the <u>creation of connections</u>. The DEVICE BROWSER is divided in following regions:

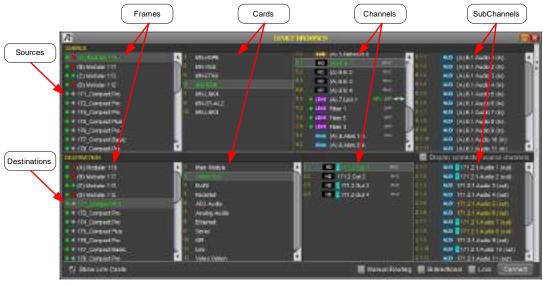

Figure 128: DEVICE BROWSER - window

In the DEVICE BROWSER you find on the top the SOURCE and below the DESTINATION section. In the SOURCE section you are able to define your origin signal to be routed through the MediorNet network. In the DESTINATION section you can select the destination of the transported signal.

The first column shows the locally connected Frame as well as all linked Frames in the MediorNet network. By a left-click a source and a destination Frame (Card/Channel/SubChannel) can be selected. The selection is indicated by green letters.

In the second column all Cards of the selected Frame are displayed.

In the third column you see the single channels of a selected Card. An icon informs about the type of signal of this Channel (SD, MADI, ALSS),...).

If a single Channel is selected, a further column is visible and the SubChannels of this Channel are displayed. An icon informs you again about the kind of signal.

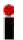

In the SOURCE-region **only** Input-Cards and Input-channels are displayed. In the DESTINATION-region **only** Output-Cards and Output-channels are displayed. Bidirectional channels are displayed in both areas.

The Filter feature is located right beside the DEVICE BROWSER.

Only the selected Channel types are displayed (all, Audio, Video and Data). This is very useful to simplify the handling of complex system setups and to find easily the required Channels.

A Split-Pane-Bar on the left side allows to change the proportion of the filter.

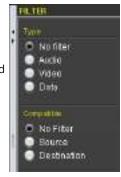

Figure 129: DEVICE BROWSER - Filter

More details of this window can be found in the chapter **DEVICE BROWSER**.

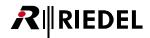

### **CONNECTIONS - window**

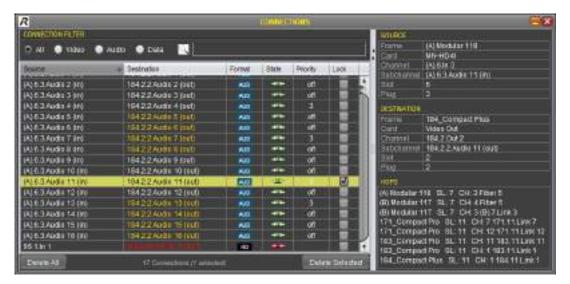

Figure 130: Connections - window

In this window are all established connections displayed. To keep overview it possible to show only selected Signal types (all, Video, Audio and Data) by using the CONNECTIONS Filter. This filter can be combined with a text search. Only those kinds of connections are displayed which are including the search text in the source and/or destination name.

All shown connections can be sorted by Source, Destination, Format, State, Priority and Lock. The sorting is triggered by single- or double-click on the criteria in the headline.

If a row of a connection is marked, detailed information (Frame, Card, Channel, SubChannel, Slot and Plug) of this connection are displayed on the right side of the window. The field HOPS displays all MediorNet Frames, which are used for the data transfer.

More details of this window can be found in the chapter **CONNECTIONS**.

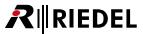

## 5.6 How to...

## 5.6.1 Renaming

By factory default the Name is generated out of the MediorNet Frames serial number. The name of the Frames, Cards and Channels, as well as every SubChannel, can be modified by double-click on it.

Names can be also changed easily by:

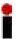

- 1. selecting the desired Channel with the ARROW-keys on your keyboard
- 2. Switch to the editor by pressing RETURN key (like double-click)
- 3. modifying the text
- 4. close editor by pressing the RETURN key again

It's also possible to rename by a right-click on the required name. A context menu is displayed. Select the last option "Configuration". In this CONFIGURATION-window it is also possible to change the naming.

The CONFIGURATION-window varies, depending on which Card or signal is selected. In the Frame configuration is an additional field to enter user notes.

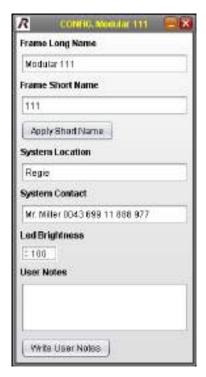

Figure 131:CONFIGURATION - window of Frame

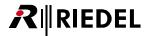

## 5.6.2 Configuration of Audio- / Video-formats

By right-click on the input- or output- Card and selecting the configuration option in the context menu, the CONFIGURATION-window is opened.

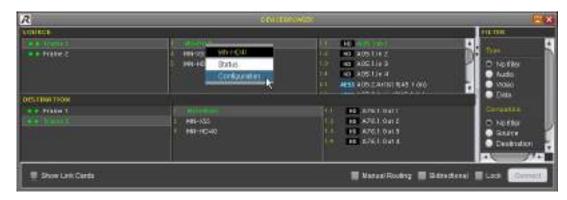

Figure 132: configuration of Video-formats

#### Input Card: (f.i. MN-HD4I)

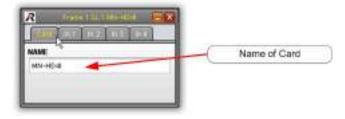

Figure 133: Input Card configuration

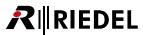

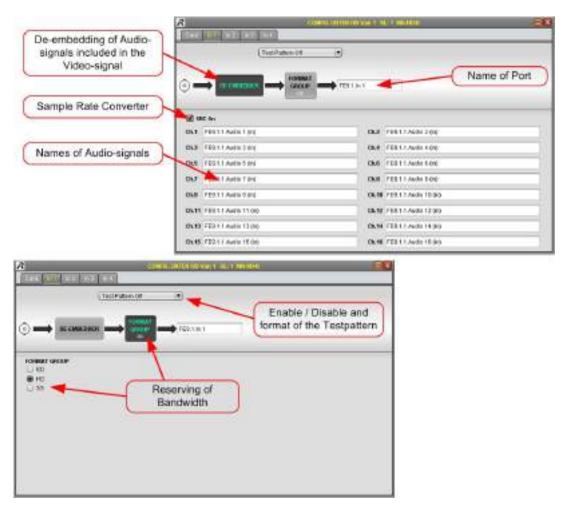

Figure 134: Input Channel configuration

The De-Embedder extracts the Audio SubChannels of a Video-signal to route them separately through the MediorNet network.

The Sample Rate Converter (SRC On) synchronizes asynchronous Audio signal to the MediorNet clock. <u>Test Patterns</u> of any kind of type can be enable on all channels of Video input and output Cards. Test Patterns (Test tones) are also available for Audio output Cards.

The signal type on an input Channel is detected automatically in the system. Due to the limited data rate of 4.25Gbit/s of the fiber links it is necessary to define and reserve the required data rate.

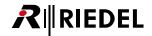

#### Output Card: (f.i. MN-HD4O)

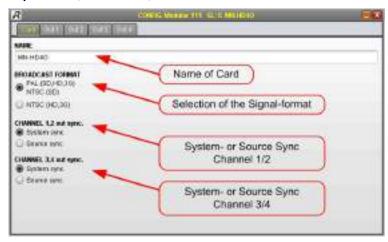

Figure 135: Output Card configuration

The output Card can be configured into PAL or NTSC mode.

To transmit a Video signal in its origin clock phase, the system needs to be set to "Source Sync". In this mode the next Channel is disabled and cannot be used. Only Channel 1 and 3 of the output Card can be set to "Source Sync" mode.

A Video signal is synchronized to the MediorNet system clock by setting the mode to "System Sync".

Several settings in the Out-tabs are grouped in function groups. A single group can be selected by a left-click on it's symbol. In the function group *Frame Synchronizer* the actual picture at the output can be freezed by checking the *Manual Freeze* checkbox and the latency of this Channel can be set to fixed 500 µs. In the Video delay region the phase of the signal can be adjusted between 1 pixel and 5 frames. The output picture in case of a signal loss can be switched between freeze (last valid picture) and gray/blue/black. In the function group *Insert Text* the on-screen display with different information's and the <u>Timecode</u> can be overlaid in the Video signal. The size and position of the timecode can be also selected. In the function group *Embedder* the groups of Audio SubChannels can be included in the Video-signal. The

In the function group *Embedder* the groups of Audio SubChannels can be included in the Video-signal. The delay of the Audio signal can be set in 1ms steps up to 1000ms. Here you can also define the naming of the Audio channels.

The Video off checkbox in the Video On/Offgroup disabled the output of the Channel.

The Naming of the Video-Channel and the selection of <u>Test patterns</u> can be configured independent of the selected function group.

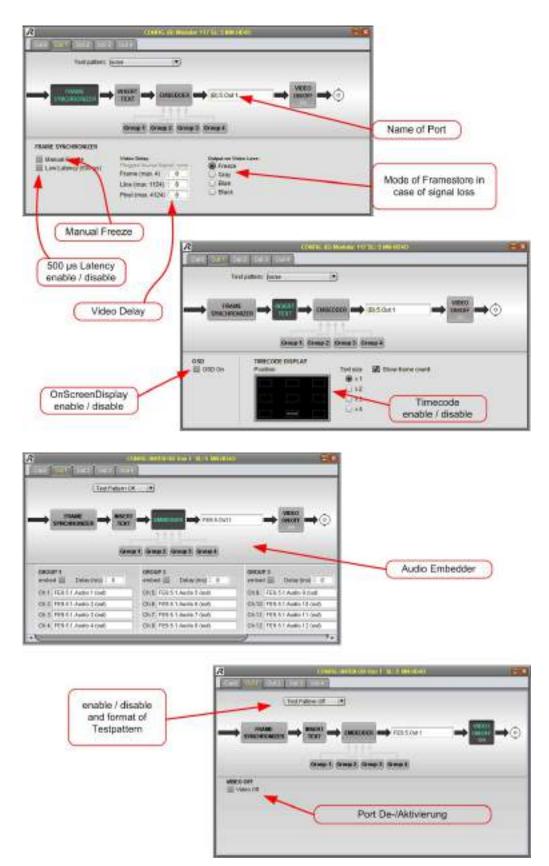

Figure 136: Output Channel configuration

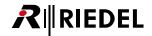

## 5.6.3 Setup a Connection

To create a connection, you need to select in the source region a signal to be transmitted through the MediorNet network. First you select the respective Frame by a left-click. Selections are indicated by green letters. In the column right of the Frame you need to select the Card also by a left-click and the present Channels of this Card are displayed in a new column. Again you need to define a single Channel, which contains the signal to be transmitted.

If you select for instance a Video source, another column with AES mono Audio SubChannels are displayed. If you select for instance an AES3 Artist Channel on the MN-XSS Card, the A- and B- SubChannels of this AES signal are displayed. By selecting a MADI source, the user is able to access all 64 SubChannels. Every SubChannel can be routed individually.

In the destination region the user can define the signal target. The procedure of selecting is the same as selecting the source signal.

#### Connect-Button

By pressing the Button with the mouse or CTRL-C on the keyboard, a connection is established and activated from the source Channel to the destination Channel. The connection is indicated by the icon on the right side of the Channel name in the source and destination region, as well as in the CONNECTION-window.

The Connect button is only enabled if source and destination are compatible. Otherwise the button is disabled and it isn't possible to create a connection.

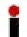

If the checkbox "Display connected source channels" is enabled and an output Channel is involved in a connection, the name of the input Channel is displayed on the output Channel.

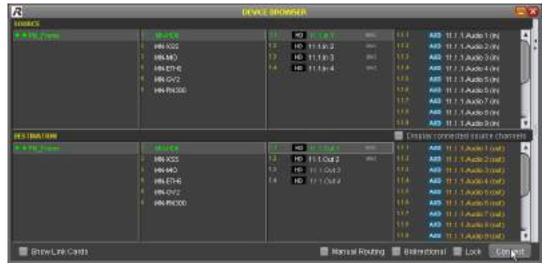

Figure 137: setup a connection

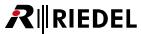

## Drag & Drop

A further method to set up connections is to drag&drop the source signal on the destination signal. By releasing the mouse button the connection is established.

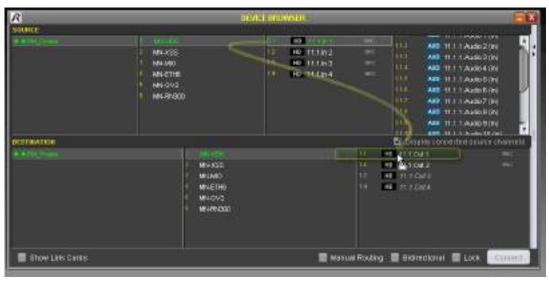

Figure 138: Drag & Drop

## **Multiple Connections**

These two ways offering also the possibility to create multiple connections in only one step. For this select a continuous (with pressed *SHIFT*-key) or fragmented (with pressed *CTRL*-key) block of source channels and connect it to a single destination Channel or vice versa. The result is a connection pattern, that matches the selection of source channels.

This procedure works also vice versa. Hence, a multiple selection of destination channels can be assigned to a single source Channel.

Further it is possible to connect a certain amount of source channels with the same amount of destination channels. The rule is to connect either the same amount of source and destination channels or only one channels on the one side and multiple channels on the other side.

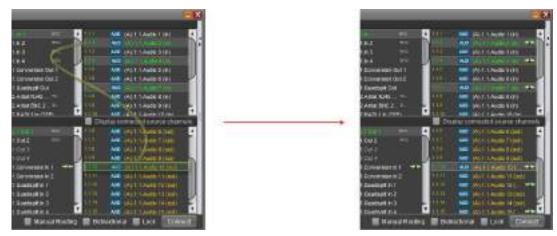

Figure 139: Connection by multi selection

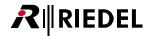

### Matrix

A third way of routing is to set crosspoints in the <u>MATRIX</u>. Before setting crosspoints in the matrix it is necessary to define user groups in the <u>GROUP EDITOR</u>. Please refer to the respective chapters for the detailed description.

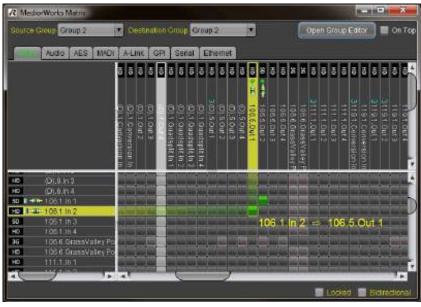

Figure 140: MATRIX

Repeat the steps to create all required connections.

For some transport signals, for example MADI, it is possible to create a bidirectional connection. If required check the checkbox *BIDIRECTIONAL* before creating your connection. Otherwise the connection is established only from SOURCE towards DESTINATION.

If you have checked the checkbox *LOCKED* on the bottom of the DEVICE BROWSER before creating the connection, the connection is protected against a single click delete. If a connection is locked and you try to delete it, a window will pop up and ask for confirmation before the connection will be deleted. An already created connection can be protected in the CONNECTIONS windows by selecting the respective *LOCKED* checkbox.

For the routing you don't need to take care about the network topology. MediorNet detects all attached Frames automatically and calculates the shortest route.

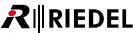

## **Manual Routing**

If you prefer to route your signal manually through the MediorNet network, enable the checkbox *MANUAL ROUTING* before creating your connection. In this case another column is displayed and let you include or exclude dedicated paths for the routing.

In the upper field *Include in route*: the user can include Frames, Cards and links to route.

The routing is exactly performed in the order as they appear. If this is not feasible, the connection won't be established.

In the lower field Exclude from route: all items are displayed, which are excluded for the routing.

Both lists can be easily created by drag&drop.

The order of items in the include list can be changed by selecting and using the buttons *up* and *down* to move.

The selected entry can be deleted by pressing the *Del*-key on the keyboard. By right clicking an entry a context-menu opens and let you delete the selection or the complete list.

All items in the include- and exclude-list are deleted without confirmation by pressing the button *Clear both lists*.

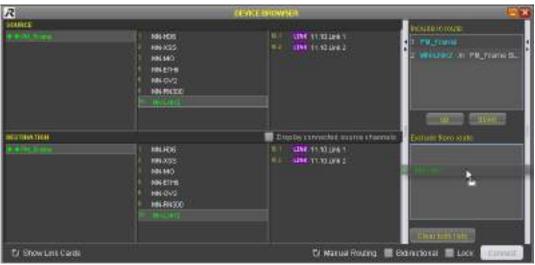

Figure 141: Manual Routing

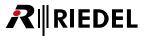

## 5.6.4 Save a Configuration

The actual configuration can be stored on the PC by choosing the menu "File" and clicking on "Backup System Configuration". In the opening window the user can select the Frame, which configuration should be saved. You can select single Frames or all Frames by clicking the checkbox "Select all". In the comment area the user is able to note information about the configuration.

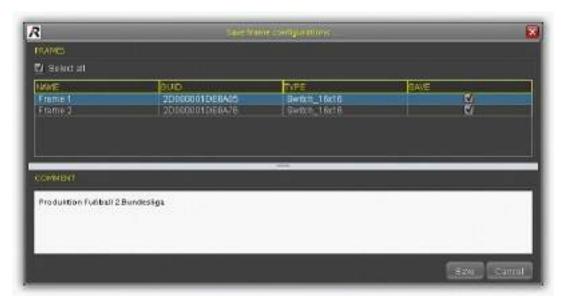

Figure 142: Save Frame Configuration

After applying a left-click on the Button "Save", a context menu is displayed and you can browse to the target path on your PC and enter a name for the configuration file.

The button "Save" will store all information about the configuration and routings.

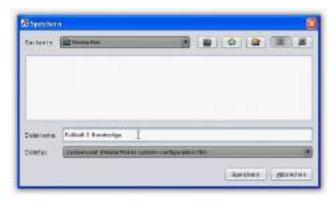

Figure 143: Save the Configuration

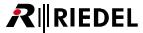

## 5.7 Features in Detail

## 5.7.1 Supported Cards

MediorWorks displays following Cards/devices supported by MediorNet:

| MN-XSS            | MediorNet Cross-Connect / Processing Card with Sync. option useable in slot: 2&4                                                                                                    |
|-------------------|----------------------------------------------------------------------------------------------------|
| MN-LNK2           | Optical fiber LINK-Card 2x 4.25 Gbit/s, SFP useable in slot: 2xHigh-Speed 1, 5, 6, 7, 9 and 10                                                                                                    |
| MN-LNK4           | Optical fiber LINK-Card 4x 4.25 Gbit/s, SFP useable in slot: 4xHigh-Speed 7 and 10 (port 1+2 of this Card is not active, if used in 2xHigh-Speed Slot 1, 5, 6 or 9!)                                          |
| MN-LNK8-<br>CWDM  | Optical fiber LINK-Card 4+4 ext x 4,25 Gbit/s incl. CWDM mux/demux useable in slot: 4xHigh-peed 7 and 10                                                                                                    |
| MN-LNK10-<br>CWDM | Optical fiber LINK-Card 8+2 ext. x 4,25 Gbit/s incl. CWDM mux/demux useable in slot: 4xHigh-Speed 7&10                                                                                                    |
| MN-LNK18-<br>CWDM | Optical fiber LINK-Card 8+10 ext. x 4,25 Gbit/s incl. CWDM mux/demux useable in slot: 4xHigh-Speed 7&10                                                                                                    |
| MN-HD4I           | HD-SDI electrical Video input Card, 4x HD/2x 3G useable in slot: 2xHigh-Speed 1, 5, 6, 7, 9 and 10                                                                                                    |
| MN-HD4O           | HD-SDI electrical Video output Card, 4x HD/2x 3G useable in slot: 2xHigh-Speed 1, 5, 6, 7, 9 and 10                                                                                                    |
| MN-HDO-4IO        | HD-SDI optical Video in-/output Card, 4x 3G/HD useable in slot: 2xHigh-Speed 1, 5, 6, 7, 9 and 10                                                                                                    |
| MN-HD6            | HD-SDI electrical Video input and output Card,<br>2x HD/2x 3G input, 2x HD/2x 3G output, 2x HD input or output<br>useable in slot: 2xHigh-Speed 1, 5, 6, 7, 9 and 10                                          |
| MN-HDP6           | HD-SDI electrical Video input and output Card,<br>2x HD/2x 3G input, 2x HD/2x 3G output, 2x HD input or output<br>Quadsplit, 2× Conversion<br>useable in slot: 2xHigh-Speed 1, 5, 6, 7, 9 and 10              |
| MN-MA2EO          | MADI Card BNC input/output, SFP input/output useable in slot: Low-Speed 3 and 8                                                                                                    |
| MN-RN300          | RockNet 300 Interface Card useable in slot: Low-Speed 3 and 8                                                                                                    |
| MN-MIO<br>(-E/-T) | Multi I/O Card, 8x AES, 8x AIO, 4x RS422, 12x GPI(I/O) (-E: electronic / -T: transformer) useable in slot: Low-Speed 3 and 8                                                                                  |
| MN-ETH6           | 6 Channel Ethernet Card<br>useable in slot: 2xHigh-Speed 1, 5, 6, 7, 9 and 10                                                                                                    |
| MN-GV2            | 2x HD/3G connection to Grass Valley Camera/Base Stations useable in slot: 2xHigh-Speed 1, 5, 6, 7, 9 and 10                                                                                                   |
| MN-ST-AL2         | Studer's A-Link-Card useable in slot: 2xHigh-Speed 1, 5, 6, 7, 9 and 10                                                                                                    |
| MN-Compact        | -BASIC / -PLUS / -PRO                                                                                                    |
| MN-C-OPT-SDI      | MN-Compact Option Card with BNC Video in-/output<br>SDI-8I: 8x HD-SDI electrical Video input Card<br>SDI-8O: 8x HD-SDI electrical Video output Card<br>SDI-4I4O: 4+4x HD-SDI electrical Video in-/output Card |
| MN-C-OPT-HDMI     | MN-Compact Option Card with HDMI Video in-/output HDMI-4I: 4x HDMI Video input Card HDMI-4O: 4x HDMI Video output Card HDMI-2I2O: 2+2x HDMI Video in-/output Card                                             |
|                   |                                                                                                    |

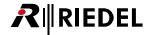

## 5.7.2 lcons

This chapter explains all Icons used in the MediorWorks Software.

#### Alarm Icons

| A | Information      | for instance after  | creating a | connection |
|---|------------------|---------------------|------------|------------|
| • | iiiioiiiiatioii, | TOT TITSCATICE ATTE | creating a | Connection |

Warning, for instance the temperature of a Frame is rising

Alarm, for instance the temperature of a Frame is too high

#### General Icons

| 4 | Mute | disab | lec |
|---|------|-------|-----|
|   |      |       |     |

Mute enabled

1kHz test signal disabled

1kHz test signal enabled

#### Connections

Connection is active, Signal is transmitted.

Bidirectional connection active (for instance Artist Port, or link port).

Connection is interrupted, for instance Card was unplugged, or fiber was removed.

Bidirectional connection is interrupted.

Connection is damaged; parts of the allocation are failing.

Difference to interruption: damaged connection can only be fixed by re-routing.

This state occurs when:

- 1. A connection is set up from Frame A via Frame B to Frame C.
- 2. If Frame C is removed from the network.
- 3. If the connection will be deleted on Frame A, the connection will be deleted on Frame A and
- B, but not on Frame C, due to C isn't attached any more.
- 4. If Frame C will be reconnected, the state is set to damaged. The connection is still configured on Frame C.

In this case the issue could be solved by performing a re-routing (if the bandwidth is sufficient).

bidirectional connection is damaged

#### SubChannels:

If the ParentChannel is used in a connection. For instance if a MADI connection is used, all SubChannels are marked with the gray connection icon.

#### ParentChannel:

If minimum one SubChannel in a connection is used. I.e. if a MADI SubChannel connection is used, the MADI Channel is marked with the gray connection icon.

#### Restriction

Output-Channels marked with this gray icon can not be used for new connections.

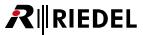

#### **▼ PSU Status**

- PSU present and without failure
- Modular Frame: PSU defect or failing
- Compact Frame: PSU not active

#### Audio Signals

- AES3 with 48kHz sampling rate (also for Artist port)
- AES3 with 96kHz sampling rate (also for Artist port)
- Mono with 48kHz sampling rate
- Mono with 96kHz sampling rate
- MADI with 48kHz sampling rate
- MADI with 96kHz sampling rate
- Alink Studer's A-Link with 48kHz sampling rate

### **▼** Video Signals

- Standard Definition
- High Definition
- Full HD / 3G
- ASI Asynchronous Serial Interface

#### **▼** Data Signals

- General Purpose Interface Port
- Serial Port
- 10 Mbit/s Ethernet
- 100M 100 Mbit/s Ethernet
- 1000 Mbit/s Ethernet

#### LINK Signals

Fiber-Link

#### Connector, (Test) Signals

- A valid signal is connected to the Channel. >Valid< means in case of a Video signal, that the detected signal equals the configured signal.
  - >Valid< means in case of an Audio signal, that a signal with a level of minimum -30dBFS is attached to the Channel (this is observed around every two seconds).
- Attached Video signal is not valid. That means that the detected signal is not matching the configured signal.
- Indicates a clipping above 0 dBFS in a Compact-Frame Audio Input.
- Valid test signal enabled.
- Invalid test signal (only visible on input ports).

The selected test pattern requires more bandwidth than reserved.

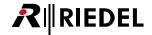

#### **▼ MATRIX**

Crosspoints without connection

Incompatible crosspoint, for instance in the Audio matrix it's not possible to connect ports with 48kHz sampling rate to ports with 96kHz sampling rate.

Connection is active, equal to

Connection is active and locked (can be set with the checkbox in the connections view or in the matrix). Locked connections can't be deleted directly. It's necessary to confirm it after a double-click or shift-left-click of the respective crosspoint in the popup window or to unlock them first in the context menu by right-click on the respective crosspoint.

Connection interrupted, equal to

Connection interrupted and locked

Connection damaged, equal to

Connection damaged and locked

#### **▼** Unstable Link

Unstable Link Warning enabled.

Unstable Link Warning disabled.

#### Construction-/Production-Mode Display

Construction Mode. Automatic re-routing is not active.

Production Mode. Automatic re-routing is active.

Mode inconsistent. Some Frames are in Construction Mode and some are in Production Mode.

The user needs to switch the Frame mode by clicking on the icon.

Mode unknown. Occurs while starting MediorWorks until the Frames configuration is not read completely. After that the icon changes to the respective mode of the Frame.

### Status Display

No new (not confirmed) Alarm or Information in the list.

Minimum one new Alarm or Information in the list (flashing).

## 5.7.3 OSD On-Screen Display

The OSD feature displays status information's superimposed on the actual screen picture of the respective Channel and contains following information:

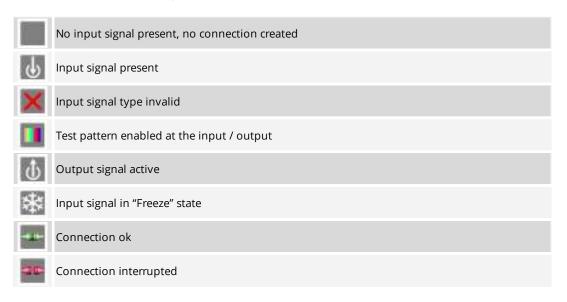

If a converted Video stream is routed to an output with enabled OSD, the OSD shows the original format on the left side and the converted format on the right side. The name of the Video input Channel routed to the conversion input is also shown on the left side of the OSD

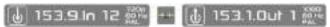

Figure 144: OSD of signal conversion

The On-Screen Display can be activated by right-click on the respective Channel and choosing the option *OSD On* in the context menu. This can be done in the DEVICE BROWSER as well as in the matrix.

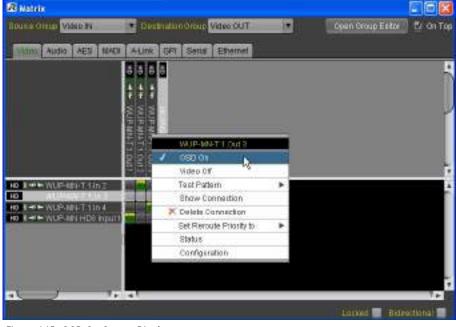

Figure 145: OSD On-Screen Display

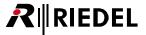

### 5.7.4 Construction / Production - Mode

A major feature of the MediorNet system is the automatic re-routing functionality. This feature will switch the signals, in case of loss of a fiber link, to a redundant path. This feature can be enabled in the Production Mode.

In the Construction Mode the system can be setup and configured to avoid unwanted switching and alarms in the system.

|                 | Mode for setup and configuration of the system. Automatic re-routing s <b>not activated</b> . |  |
|-----------------|-----------------------------------------------------------------------------------------------|--|
| Production Mode | Mode for production. Automatic re-routing <b>is activated</b> .                               |  |

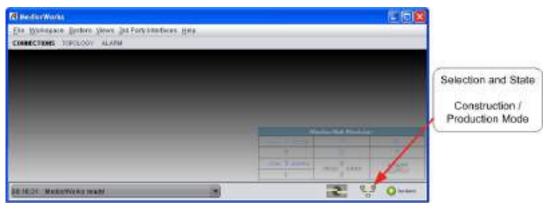

Figure 146: Construction / Production - Mode

A description of the used symbols modes can be found in chapter lcons.

By left-click on this icon a context menu is opened and you can select between both modes. The option "Detail" will open a window with an overview of the states of all MediorNet Frames.

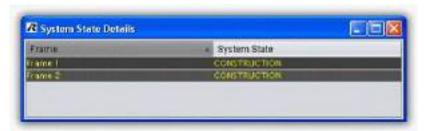

Figure 147: Construction / Production - Mode Detail

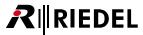

## 5.7.5 Reroute Priority

If a link between two LINK-Cards is interrupted, the system will switch to a redundant link, if the system is set to production mode, to guarantee a signal transport from the source to the destination. A loss of a fiber link means also a loss of bandwidth. If there is not enough bandwidth to switch the signal transport to an alternative route, the need of a priority list is required. In this list is defined, which channels are important to route and which are minor and can be dropped. The rating is divided in 4 classes. The least important classification is *off.* That means the signal has no priority and won't be re-routed in case of fiber loss. The higher the re-route priority (1...3) the more important is the signal. Hence a signal with the priority 3 is handled preferred as a signal with the priority 1.

Existing uninterrupted links won't be aborted, independent of the priority list. I.e. an existing link without reroute priority (off) won't be aborted by an interrupted link with reroute priority 3.

The classification can be defined by a right-click on the respective destination Channel. Select the desired value in the option *Set Reroute Priority to* in the context menu. This is possible in the DEVICE BROWSER and in the CONNECTION-window, as well as in the MATRIX.

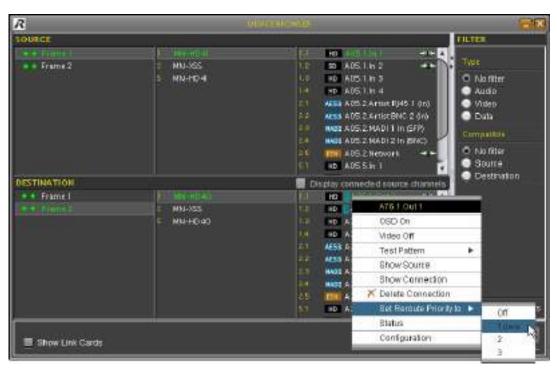

Figure 148: Re-routing Priority

The respective priority number is displayed in an icon with cyan background next to signal-format icon.

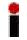

The automated Re-routing is **only** enabled if Reroute Priorities are configured **and** if the system is in PRODUCTION Mode.

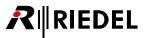

### 5.7.6 RockNet View

The RockNet View offers the possibility to configure RockNet devices via MediorWorks, which are connected to MN-RN300 Cards or MN-Compact devices. Please refer to the RockNet Manual for closer information about RockNet.

## **Device Support**

Following RockNet devices are supported in the RockNet View:

| RN.101.IO | RN.331.DD | RN.341.MY | MN-RN300                |
|-----------|-----------|-----------|-------------------------|
| RN.102.IO | RN.332.DO | RN.343.VI | MN-Compact (-Plus/-Pro) |
| RN.141.MY | RN.333.DI | RN.351.FI |                         |
| RN.301.MI | RN.334.MD | RN.352.FO |                         |
| RN.302.LO | RN.335.DI | RN.362.IR |                         |

### **Connection Establishment**

The RockNet View is opened by right clicking on a RN-300 Card or on the RockNet elements of a MN-Compact (-Plus/-Pro) device and selecting the entry "RockNet View" in the context menu.

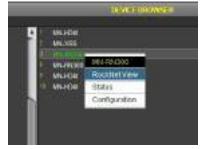

Figure 149: Open RockNet View

If the RockNet View is opened at a MN-RN300 Card for the first time, the IP address of the Card need to be entered.

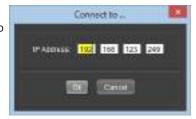

Figure 150: Enter IP address (MN-RN300)

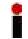

The IP address need to be configured in the RockWorks Software previously.

The IP address will be stored on the PC. The IP address needn't to be entered again in further connections. This process is not necessary when connecting to a MN-Compact.

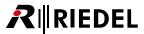

### User Interface

The RockNet View consists of a splitted window:

On the left side is the Device-List.

In this region all RockNet devices are displayed, which are connected in the RockNet ring. By clicking on a device in this list, the respective device is shown in the Device View.

On the right side is the Device-View.

In this region device specific settings are done.

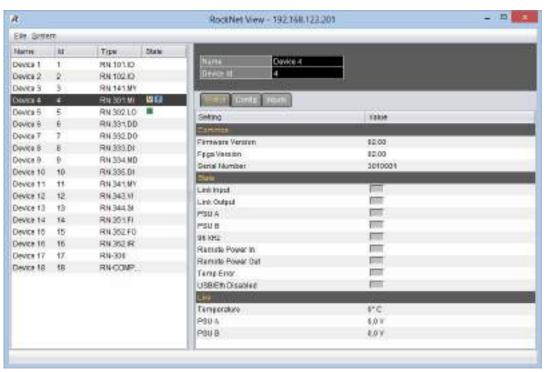

Figure 151: RockNet View User Interface

### **Device-List**

The Device-List displays the Device-Name, the Device-ID, the device type and the status of the device.

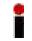

If a device without Device-Name is present, RockNet View will generate a temporary name like "Device n". This name is only displayed in the Software and will not be transmitted to the device.

The Device-Name and Device-ID can be modified in the Device-View.

The status bar indicates following conditions:

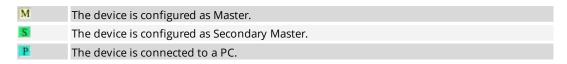

If the status field is displayed with red background, a Channel collision persists (multiple in-/outputs of this device allocates the same Audio Channel).

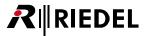

### **Device-View**

In the Device-View all status information of single devices can be observed and all settings can be done. In the upper region of the Device-View the Device-Name and Device-ID is displayed. The content can be modified by clicking on the fields.

In the lower region contains the device settings, which are separated in multiple tabs. The number of values depends of the device type.

If a Channel-tab is selected, the button **Channel Wizard** is available in the upper region.

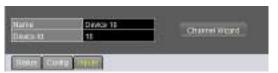

Figure 152: Device-View (upper region)

### Status-Tab

On this tab device information are displayed, which can not be modified.

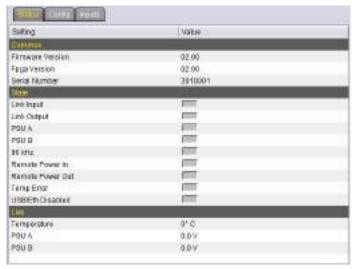

Figure 153: Status-Tab

The information is splitted in 3 groups.

| Common           |                                                                                               |
|------------------|-----------------------------------------------------------------------------------------------|
| Firmware-Version | Version of the Firmware. The Firmware is programmed with the RockFlash-Software.              |
| FPGA-Version     | Version of the FPGA-Version of the device. It is also programmed with the RockFlash-Software. |
| Serial-Number    | Serial Number of the device.                                                                  |

| State                   |                                                                                       |
|-------------------------|---------------------------------------------------------------------------------------|
| Link Input              | Indication, if the previous device in the ring is connected to the Link input.        |
| Link Output             | Indication, if the next device in the ring is connected to the Link output.           |
| PSU A                   | Indication, if Power Supply A is connected.                                           |
| PSU B                   | Indication, if Power Supply B is connected.                                           |
| 96kHz                   | Indication, if the device is to 96 kHz mode.                                          |
| Remote Power In         | Indication, if Remote Power is available at the Link Input.                           |
| Remote Power<br>Out     | Indication, if Remote Power is available at the Link Output.                          |
| Temp Error              | Indication, if the device temperature is critical above 70° C.                        |
| USB/Eth Disabled        | Indication, if the USB- and Ethernet-Ports are disabled for security reasons.         |
| HA Remote               | only MY-Cards: Indication, if the HA Remote cable is connected.                       |
| BNC Interface<br>A/B    | <b>only MADI-devices:</b> Indicates the BNC status of Interface A/B.                  |
| Fiber Interface<br>A/B  | <b>only MADI-devices:</b> Indicates the status of the optical input of Interface A/B. |
| SSL Interface<br>A/B    | <b>only RN.334.MD:</b> Indication, if a SSL-Signal is detected at Interface A/B.      |
| Active SSL<br>Interface | only RN.334.MD: Indicates the interface, which is actual active.                      |
| Lane<br>A/B             | only RN-300/MN-Compact devices: Indication, if MADI Lane A/B is connected.            |

| Live        |                                                              |
|-------------|--------------------------------------------------------------|
| Temperature | Displays the actual temperature of the device (°C).          |
| PSU<br>A/B  | Displays the voltage of the power supply A/B (nominal +24V). |

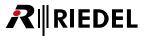

# Config-Tab

On this tab device settings are displayed, which are not related to an in-/output Channel.

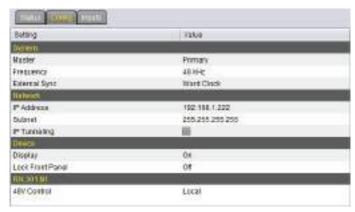

Figure 154: Config-Tab

| System        |                                                                                                    |
|---------------|----------------------------------------------------------------------------------------------------|
| Master        | Selection, if the device is Master or Secondary Master of the RockNet ring. Only one Master can be defined (another Master would be disabled).  IMPORTANT: a short Audio interruption may occur by changing this setting. |
| Frequency     | A RockNet ring can be set to 48 kHz or 96 kHz mode, but not every device supports the 96 kHz mode. Hence, this setting is not always available.                                                                           |
| External Sync | If a device is set to Master, the clock source can be selected here.                                                                                                    |

| Network      |                                                                  |
|--------------|------------------------------------------------------------------|
| IP Address   | Entry of IP address to access the device via PC.                 |
| Subnet       | Entry of Subnet-Mask of the IP address.                          |
| IP Tunneling | Enables the transmission of IP-Packets through the RockNet ring. |

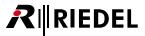

| Device                      |                                                                                                    |
|-----------------------------|----------------------------------------------------------------------------------------------------|
| Enabled for<br>RockNet View | This setting concerns devices with Presets. Presets are only supported by RockWorks. The "RockNet View" needs to be enabled for this device types. |
| Gain Type                   | Enabling of the Independent Gain feature.                                                                                                    |
| Display                     | Switches the displays at the device on/off.                                                                                                    |
| Lock Front Panel            | Disable the operation on the front panel at the device.                                                                                            |
| Mode                        | only RN.334.MD: Enabling of the SSL mode.                                                                                                    |

| Device specific settings |                                                                                                    |
|--------------------------|----------------------------------------------------------------------------------------------------|
| Emul-Mode                | only RN.131.MY/RN.341.MY: Enabling the Yamaha MY8 emulation.                                                                                                    |
| Desk-ID                  | <b>only RN.131.MY/RN.341.MY:</b> Freely selectable number of the Yamaha-console. The same Desk-ID must by assigned, if multiple RN.141.MY/RN.341.MY-Cards are plugged in one Yamaha-console. |
| Slot-ID                  | <b>only RN.131.MY/RN.341.MY:</b> Number of the slot in the Yamaha-console, where the Card is plugged.                                                                                        |
| 48V Control              | <b>only RN.301.MI:</b> Defines, if the Phantom-Power can be controlled remotely via the Independent Gain feature or if the setting is done locally at the device.                            |
| Channels                 | only RN.334.MD: Activates the 56 Channel mode (only Drops).                                                                                                    |
| Priority                 | <b>only RN.334.MD:</b> Defines the preferred Channel, if the optical and electrical input are active.                                                                                        |
| Mode                     | only RN.343.VI: The Card is able to work in Soundcraft or Studer mode.                                                                                                    |
| Adds/Drops               | <b>only RN.344.SI:</b> The number of channels, which are routed from RockNet in the console.                                                                                                 |

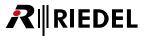

# Channel-Tab

The number of Channel-Tabs depends of the device type, especially of the number and type of interfaces.

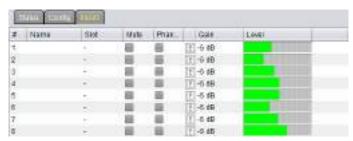

Figure 155: Channel-Tab

| #       | Number of channels.                                                                                                    |
|---------|----------------------------------------------------------------------------------------------------|
| Name    | Channel-Name (up to 12 characters).                                                                                                    |
| Slot    | Assignment of 1 out of 160 RockNet channels. Only one Channel can be routed to one single input (Add), but to multiple outputs (Drops).                                                                                                    |
| Mute    | Mutes the input signal.                                                                                                    |
| Phantom | Enables/Disables the 48V voltage of one input channel.                                                                                                    |
| Gain    | Sets the Gain value of one Channel. This can be done by direct entering the numeric value or by a Fader, which appears by clicking on the Fader-Button. Changing the Gain value of an output Channel is only possible, if the Gain type of the respective device is set to "Gain Master" or "Gain Slave". |
| Level   | Displays the actual Audio level of the Channel. A red bar is displayed at the end of the bar for several seconds, if the Audio signal is clipping.                                                                                                    |
| Clip    | Sets the Clip-Level (only available for analog output devices).                                                                                                    |
| SRT     | only RN.335.DI: Enables/disables the Sample Rate Converter.                                                                                                    |

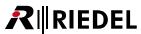

## **Channel Wizard**

The Channel Wizard is a dialog window to configure a range of in-/output channels.

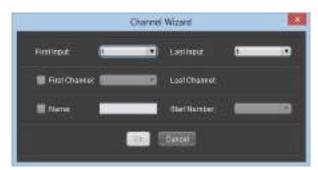

Figure 156: Channel Wizard

The fields "First Input" and "Last Output" defining the range of the channels of the device.

Check the box "First Channel" and select the first Channel of the 160 RockNet channels, to route the selected range to the RockNet channels.

It is also possible to assign Channel-Names automatically, if the box "Name" is checked and a Name and Start Number is entered.

For example if "Ch " is set as Name and "1" is set as Start Number, the system will generate the Channel-Names "Ch 1", "Ch 2" and so on.

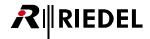

## 5.7.7 CONFIGURATION - window

By right-click on a Frame, Card, Channel or SubChannel a context menu opens. The option "Configuration" will open the same named window. It can be opened in the <u>DEVICE BROWSER</u> as well as in the <u>MATRIX</u>. Depending on clicking on a Frame, Card Channel or SubChannel, different contents are displayed in the CONFIGURATION-window described in the following chapters.

Entries and changes in text fields in the CONFIGURATION-windows are automatically applied, if the user:

- click on a button, on a checkbox, in another text field
- press the tab key (the focus moves to the next field, button or checkbox
- clicks in a "free region" outside the CONFIGURATION-window
- close the CONFIGURATION-window
- close MediorWorks

The Enter key is not required to apply the entries.

CONFIGURATION windows are automatically re-opened, if they were open while closing MediorWorks.

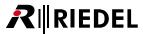

#### 5.7.7.1 MN-Modular Frame CONFIGURATION

In the headline are the type and name of the Frame shown.

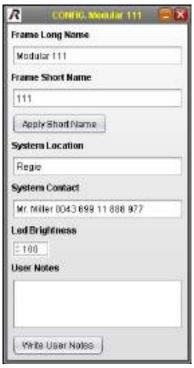

Figure 157: Frame CONFIGURATION

The meanings of the different fields are described in the table below:

| Frame Long Name  | Detailed name of the Frame.                                                                                       |
|------------------|----------------------------------------------------------------------------------------------------|
| Frame Short Name | Short name of the Frame. This is also the default prefix for the Channel names.                                   |
| Apply Short Name | Apply the entered short name.                                                                                     |
| System Location  | Location information                                                                                              |
| System Contact   | Contact information (f.i. in case of trouble)                                                                     |
| LED Brightness   | The brightness of the status LEDs of the Frame can be adjusted between 0% - 100% (exceptions are the Fan and PSU) |
| User Notes       | empty field for the user to enter any notes                                                                       |

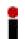

The brightness can be changed either by up & down arrow-cursor-keys or by the mouse-wheel: Mouse-wheel or arrow-cursor key only: 1 step, with pressed *ALT*-key: 5 steps, with pressed *SHIFT*-key: 10 steps.

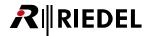

#### 5.7.7.2 MN-XSS CONFIGURATION

In the headline is the name of the Frame, the name of the MN-XSS as well as the slot shown.

#### ▼ MN-XSS Card CONFIGURATION

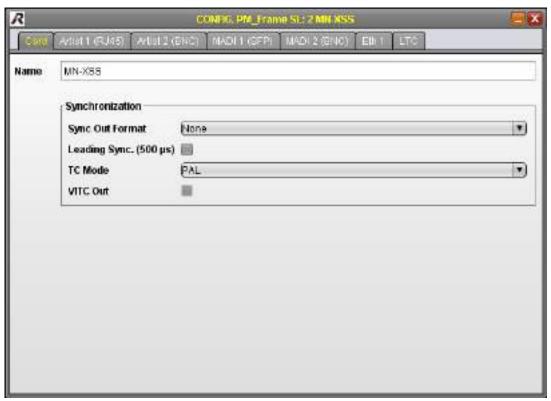

Figure 158: MN-XSS Card CONFIGURATION

The meanings of the different fields are described in the table below:

| Name                  | Name of the Card                                                                                                    |
|-----------------------|----------------------------------------------------------------------------------------------------|
| Sync. Out Format      | Definition of the signal format of the Sync Out port on the MN-XSS see chapter <u>Supported synchronization formats</u> .             |
| Leading Sync.         | By checking this checkbox the Sync signal at the SYNC OUT port of this Frame is generated 500µs before the MediorNet wide sync signal |
| TC Mode               | Selection of Timecode format (PAL/NTSC/NTSC DF).                                                                                      |
| VITC Out <sup>1</sup> | By checking this checkbox the MediorNet Timecode is embedded in the Sync-Signal.                                                      |

<sup>&</sup>lt;sup>1</sup> This checkbox is only available, if the parameter **Sync. Out** is set to *Blackburst PAL* or *Blackburst NTSC* 

The synchronization settings can be set also in the windows Frame Synchronization.

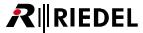

#### **▼ MN-XSS Artist CONFIGURATION**

The contents in the tab Artist 1 (RJ45) and Artist 2 (BNC) are identical.

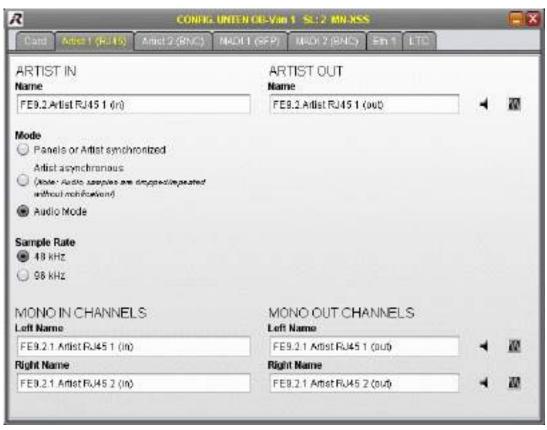

Figure 159: MN-XSS Artist CONFIGURATION

The left part of this window contains input settings concerning Artist In. These are:

| Name                       | Name of the input                                                                            |
|----------------------------|----------------------------------------------------------------------------------------------|
| Mode                       | Panels or Artist synchronized to MediorNet<br>Artist asynchronous to MediorNet<br>Audio AES3 |
| Sample Rate                | 48kHz / 96kHz                                                                                |
| Mono Channel Left<br>Name  | Name of left mono Channel                                                                    |
| Mono Channel Right<br>Name | Name of right mono Channel                                                                   |

The right part of this window contains output settings concerning Artist Out. These are:

| Name        | Name of the output                                          |
|-------------|-------------------------------------------------------------|
| Mute        | Enable/disable of output signal (or mono Channel)           |
| Test Signal | Enable / disable of the 1kHz test signals (or mono Channel) |

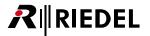

#### **▼ MN-XSS MADI CONFIGURATION**

The contents in the tab MADI 1 (SFP) and MADI 2 (BNC) are identical.

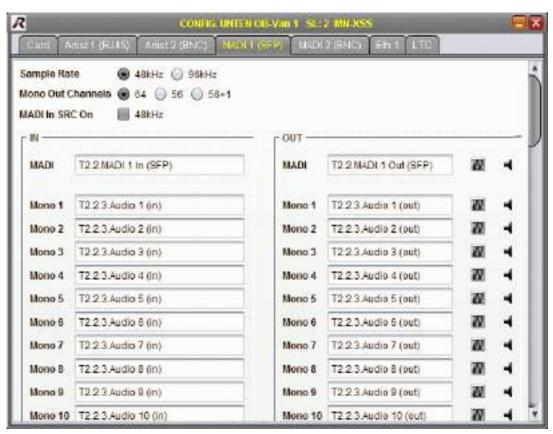

Figure 160: MN-XSS MADI CONFIGURATION

The meanings of the different fields are described in the table below:

| Sample Rate                                | Selection of the sample rate (48/96 kHz)                                                                                  |
|--------------------------------------------|----------------------------------------------------------------------------------------------------|
| Mono Out Channels                          | Selection of the number of MADI channels:<br>64/56/56+1 in 48kHz sample rate mode<br>32/28/28+1 in 96kHz sample rate mode |
| MADI In SRC On                             | Enabling the sample rate converter (only MADI 1 and 48 kHz)                                                               |
| (Left) Input MADI / Mono<br>Channel Name   | Name of the MADI-Inputs / Mono-channels                                                                                   |
| (Right) Output MADI /<br>Mono Channel Name | Name of MADI-Outputs / Mono-channels                                                                                      |

On the right of the output name is the symbol for the 1kHz test signal and the muting. A left-click on these icons will enable/disable the function.

RIEDEL

# ▼ MN-XSS Ethernet CONFIGURATION

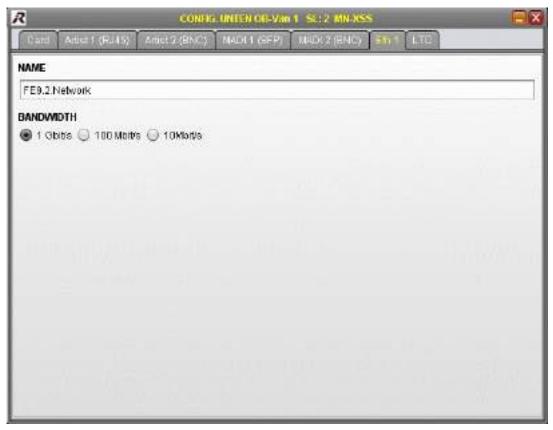

Figure 161: MN-XSS Ethernet CONFIGURATION

Via the "Network" Port on the MN-XSS Card can be tunneled additional 1000BaseT Ethernet Packets via the fiber. The meanings of the different fields are described in the table below:

| Name      | Name of the Output                                    |
|-----------|-------------------------------------------------------|
| Bandwidth | Reservation of bandwidth used for the Ethernet-Tunnel |

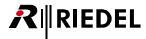

# **▼ MN-XSS LTC CONFIGURATION**

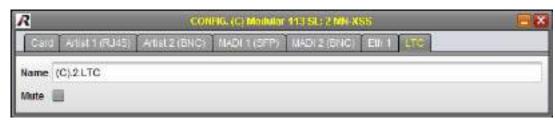

Figure 162: MN-XSS LTC CONFIGURATION

| Name | Name of the LTC input                                                         |
|------|-------------------------------------------------------------------------------|
| Mute | Enabled muting will disconnect the external LTC at the Audio input and the    |
|      | LTC Channel. In this case the timecode is no longer available for the system. |

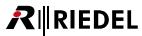

## 5.7.7.3 MN-HD4I CONFIGURATION

In the headline is the name of the Frame, the name of the MN-HD4I as well as the slot shown.

## **▼ MN-HD4I Card CONFIGURATION**

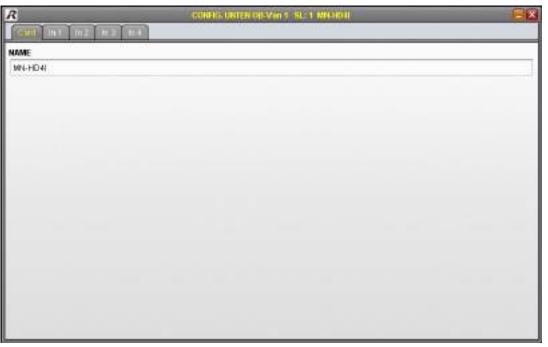

Figure 163: MN-HD4I Card CONFIGURATION

In this field the name of the Card can be entered or changed.

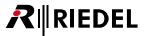

#### **▼ MN-HD4I In CONFIGURATION**

The contents of the tabs *In 1* to *In 4* have the same structure.

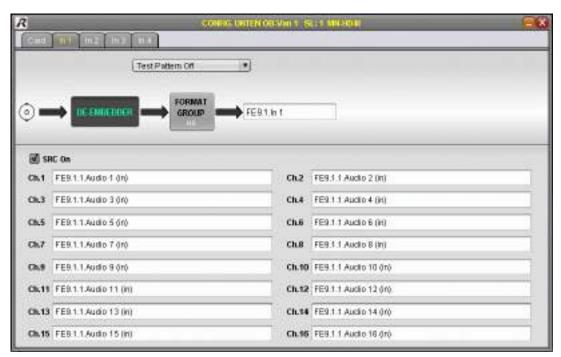

Figure 164: MN-HD4I In CONFIGURATION

| Test Pattern          | Enable / disable and format selection of the test pattern (see chapter <u>Test Pattern</u> ).                                                                   |
|-----------------------|----------------------------------------------------------------------------------------------------|
| DE EMBEDOER           | Excluding of the 16 Audio SubChannels (see chapter <u>De-Embedder / Embedder</u> ).                                                                             |
| FORMAT<br>GROUP<br>HD | Determination of required bandwidth of respective Channel (see chapter Format Group).  3G is only on Channel 1 and 2 available (see chapter Supported Formats). |
| Name                  | Name of the Channel (here FE9.1 In 1)                                                                                                    |

#### 5.7.7.4 MN-HD4O CONFIGURATION

In the headline is the name of the Frame, the name of the MN-HD4O as well as the slot shown.

#### ▼ MN-HD-40 Card CONFIGURATION

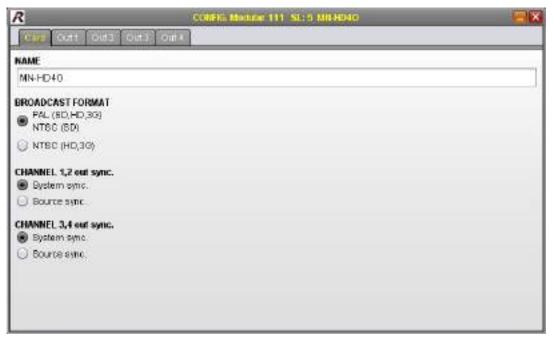

Figure 165: MN-HD4O Card CONFIGURATION

| Name                    | Name of the Card                                                                                                    |
|-------------------------|----------------------------------------------------------------------------------------------------|
| Broadcast<br>Format     | Selection of the output signal format (PAL, NTSC) depending on the input signal. No format conversion is performed. See chapter <u>Supported Formats</u> .                  |
| Channel 1,2<br>out sync | System sync: Video signal at output is synchronized to the system clock. Source sync: Video signal at output 1 keeps the same phase of the input signal. Output 2 disabled. |
| Channel 3,4<br>out sync | System sync: Video signal at output is synchronized to the system clock. Source sync: Video signal at output 3 keeps the same phase of the input signal. Output 4 disabled. |

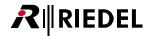

## **▼ MN-HD-40 Out CONFIGURATION**

The contents of the tabs *Out 1* to *Out 4* have the same structure.

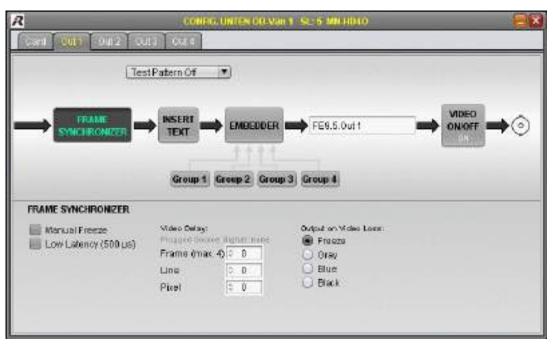

Figure 166: MN-HD4O Out CONFIGURATION

| Test Pattern          | Enable / disable and format selection of the test pattern (see chapter <u>Test Pattern</u> ).                |
|-----------------------|----------------------------------------------------------------------------------------------------|
| FRAME<br>SYNCHRONIZER | (see chapter <u>Frame Synchronizer</u> ).                                                                    |
| MISERY<br>TEXT        | This function overlays status information on the respective output signal (see chapter <u>Insert Text</u> ). |
| EMBEDDIEN             | Selection of Audio groups 1 to 4 to embed Audio signals (see chapter <u>Embedder</u> ).                      |
| Name                  | Name of the Channel (here FE9.5 Out 1)                                                                       |
| VIDEO<br>ON/OFF<br>ON | Enable / disable of the Video output signal.                                                                 |

#### 5.7.7.5 MN-HDO-4IO CONFIGURATION

In the headline is the name of the Frame, the name of the MN-HDO-4IO as well as the slot shown.

## **▼ MN-HDO-4IO Card CONFIGURATION**

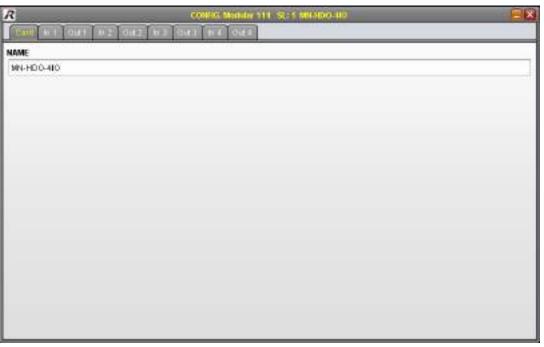

Figure 167: MN-HDO-4IO Card CONFIGURATION

In this field the name of the Card can be entered or changed.

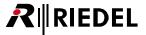

## **▼ MN-HDO-4IO In CONFIGURATION**

The contents of the tabs *In 1* to *In 4* have the same structure.

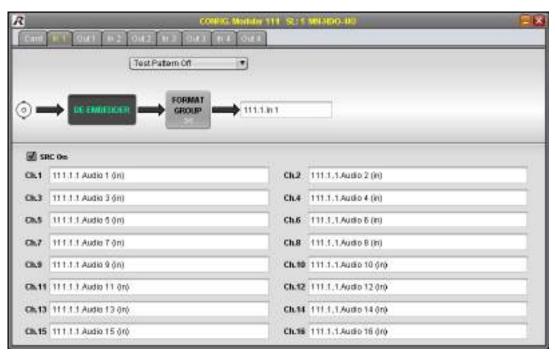

Figure 168: MN-HDO-4IO In CONFIGURATION

| Test Pattern          | Enable / disable and format selection of the test pattern (see chapter <u>Test Pattern</u> ).                                                                   |
|-----------------------|----------------------------------------------------------------------------------------------------|
| DE EMBEDOER           | Excluding of the 16 Audio SubChannels (see chapter <u>De-Embedder</u> ).                                                                                        |
| FORMAT<br>GROUP<br>HD | Determination of required bandwidth of respective Channel (see chapter Format Group).  3G is only on Channel 1 and 2 available (see chapter Supported Formats). |
| Name                  | Name of the Channel (here 111.1 In 1)                                                                                                    |

## **▼ MN-HDO-4IO Out CONFIGURATION**

The contents of the tabs *Out 1* to *Out 4* have the same structure.

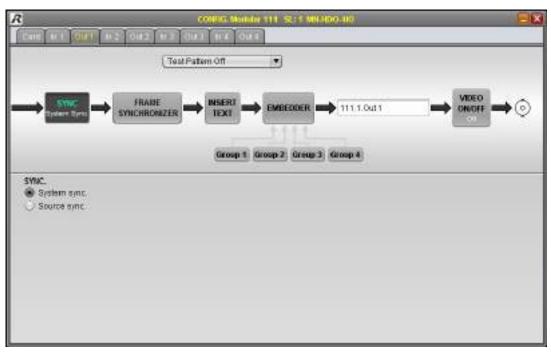

Figure 169: MN-HDO-4IO Out CONFIGURATION

| Test Pattern          | Enable / disable and format selection of the test pattern (see chapter <u>Test</u> <u>Pattern</u> ).                                                   |
|-----------------------|----------------------------------------------------------------------------------------------------|
| Sync                  | System sync: Video signal at output is synchronized to the system clock. Source sync: Video signal at output keeps the same phase of the input signal. |
| FRAME<br>SYNCHRORIZER | (see chapter <u>Frame Synchronizer</u> ).                                                                                                    |
| INSERT<br>TEXT        | This function overlays status information on the respective output signal (see chapter <u>Insert Text</u> ).                                           |
| EMBERRORI             | Selection of Audio groups 1 to 4 to embed Audio SubChannels (see chapter <u>EMBEDDER</u> ).                                                            |
| Name                  | Name of the Channel (here 111.1 Out 1)                                                                                                    |
| VIDEO<br>ON/OFF<br>OX | Enable / disable of the Video output signal.                                                                                                    |

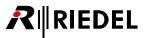

## 5.7.7.6 MN-HD(P)6 CONFIGURATION

The CONFIGURATION - window of MN-HD6 and MN-HDP6 are identical.

The difference to the MN-HDP6 is the additional *Processing* tab for the signal conversion and the Quad-Split.

In the headline is the name of the Frame, the name of the MN-HD(P)6 as well as the slot shown.

## ▼ MN-HD(P)6 Card CONFIGURATION

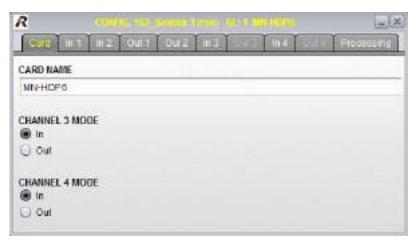

Figure 170: MN-HD(P)6 Card CONFIGURATION

| Card Name      | Name of the Card                                            |
|----------------|-------------------------------------------------------------|
| Channel 3 Mode | Selection of signal direction of Channel 3 (input / output) |
| Channel 4 Mode | Selection of signal direction of Channel 4 (input / output) |

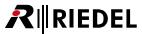

## ▼ MN-HD(P)6 In CONFIGURATION

The contents of the tabs In 1 to In 4 have the same structure.

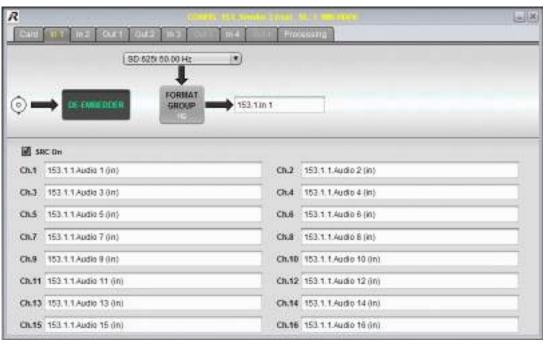

Figure 171: MN-HD(P)6 In CONFIGURATION

| Test Pattern          | Enable / disable and format selection of the test pattern (see chapter <u>Test Pattern</u> ).                                                                   |
|-----------------------|----------------------------------------------------------------------------------------------------|
| DE EMBEDOER           | Excluding of the 16 Audio SubChannels (see chapter <u>De-Embedder</u> ).                                                                                        |
| FORMAT<br>GROUP<br>HD | Determination of required bandwidth of respective Channel (see chapter Format Group).  3G is only on Channel 1 and 2 available (see chapter Supported Formats). |
| Name                  | Name of the Channel (here 153.1 In 1)                                                                                                    |

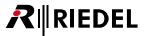

# ▼ MN-HD(P)6 Out CONFIGURATION

The contents of the tabs *Out 1* to *Out 4* have the same structure.

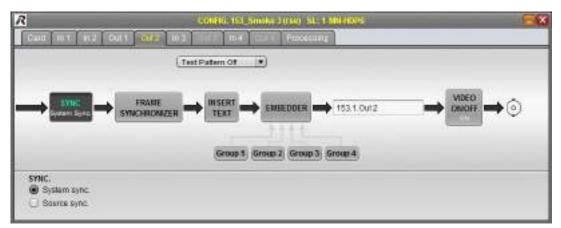

Figure 172: MN-HD(P)6 Out CONFIGURATION

| Test Pattern          | Enable / disable and format selection of the test pattern (see chapter <u>Test Pattern</u> ).                                                          |
|-----------------------|----------------------------------------------------------------------------------------------------|
| Sync                  | System sync: Video signal at output is synchronized to the system clock. Source sync: Video signal at output keeps the same phase of the input signal. |
| FRAME<br>SYNCHRONIZER | (see chapter <u>Frame Synchronizer</u> ).                                                                                                    |
| INSERT<br>TEXT        | This function overlays status information on the respective output signal (see chapter <u>Insert Text</u> ).                                           |
| EMBEROOEL             | Selection of Audio groups 1 to 4 to embed Audio SubChannels (see chapter <u>EMBEDDER</u> ).                                                            |
| Name                  | Name of the Channel (here 153.1 Out 2)                                                                                                    |
| VIDEO<br>ON/OFF<br>ON | Enable / disable of the Video output signal.                                                                                                    |

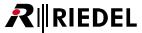

# ▼ MN-HDP6 Processing CONVERSION CONFIGURATION

This tab is only available on a MN-HDP6 Card.

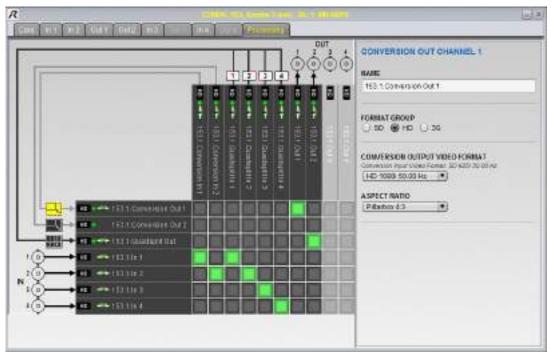

Figure 173: MN-HDP6 Processing CONVERSION CONFIGURATION

| Name                                 | Name of the Channel.                                                                              |
|--------------------------------------|---------------------------------------------------------------------------------------------------|
| Format Group                         | Determination of required bandwidth (SD, HD, 3G).                                                 |
| Conversion<br>Output Video<br>Format | Selection of the output format. (depending of the signal format of the input).                    |
| Aspect Ratio                         | Selection of the aspect ratio of the output signal.                                               |
| Matrix                               | Routing of internal signals (routings to other Cards are possible in the <u>Device Browser</u> ). |

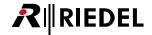

# ▼ MN-HDP6 Processing QUAD CONFIGURATION

This tab is only available on a MN-HDP6 Card.

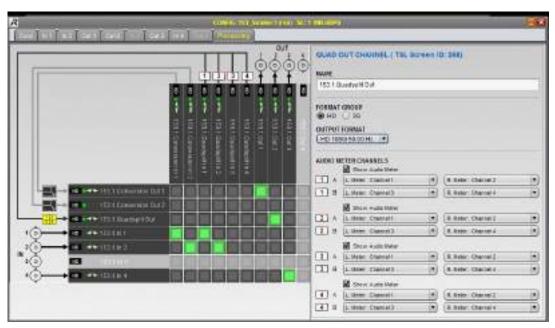

Figure 174: MN-HDP6 Processing QUAD CONFIGURATION

| Name                    | Name of the Channel.                                                                              |
|-------------------------|---------------------------------------------------------------------------------------------------|
| Format Group            | Determination of required bandwidth (HD, 3G).                                                     |
| Output Format           | Selection of the output format (1080i/p 50/59.94/60 Hz).                                          |
| <b>Show Audio Meter</b> | Disable / enable of the Audio meter of each QUAD-Channel.                                         |
| Audio Meter<br>Channels | Selection of left and right Audio Channel, if Show Audio Meter is enabled.                        |
| Matrix                  | Routing of internal signals (routings to other Cards are possible in the <u>Device Browser</u> ). |

## 5.7.7.7 MN-MA2EO CONFIGURATION

In the headline is the name of the Frame, the name of the MN-MA2EO as well as the slot shown.

## **▼ MN-MA2-EO Card CONFIGURATION**

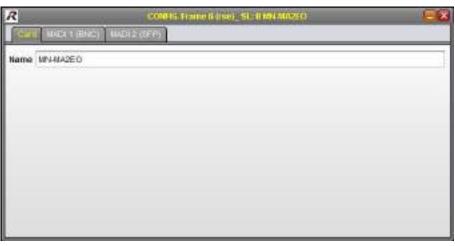

Figure 175: MN-MA2EO Card CONFIGURATION

In this field the name of the Card can be entered or changed.

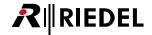

## **▼ MN-MA2-EO MADI CONFIGURATION**

The contents of the tabs MADI 1 (BNC) and MADI 2 (SFP) have the same structure.

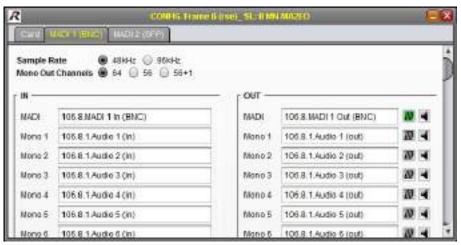

Figure 176: MN-MA2EO MADI CONFIGURATION

The meanings of the different fields are described in the table below:

| Sample Rate                                | Selection of the sample rate (48kHz/96kHz)                                                                                   |
|--------------------------------------------|----------------------------------------------------------------------------------------------------|
| Mono Out Channels                          | Selection of the number of MADI SubChannels:<br>64/56/56+1 in 48kHz sample rate mode<br>32/28/28+1 in 96kHz sample rate mode |
| (Left) Input MADI / Mono<br>Channel Name   | Name of the MADI-Input Channel / -SubChannels                                                                                |
| (Right) Output MADI /<br>Mono Channel Name | Name of the MADI-Output Channel / -SubChannels                                                                               |

On the right of the MADI Output-Channels / -SubChannels are the symbols for the 1kHz test signal and the muting. A left-click on these icons will enable/disable the function.

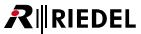

## 5.7.7.8 MN-RN300 CONFIGURATION

In the headline is the name of the Frame, the name of the MN-RN300 as well as the slot shown.

## **▼ MN-RN300 Card CONFIGURATION**

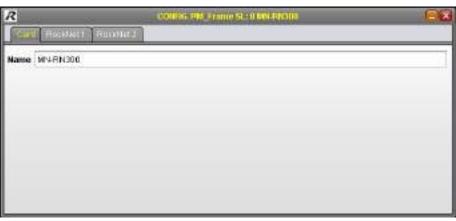

Figure 177: MN-RN300 Card CONFIGURATION

In this field the name of the Card can be entered or changed.

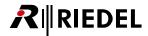

## **▼ MN-RN300 RockNet CONFIGURATION**

The contents of the tabs RockNet 1 and RockNet 2 have the same structure.

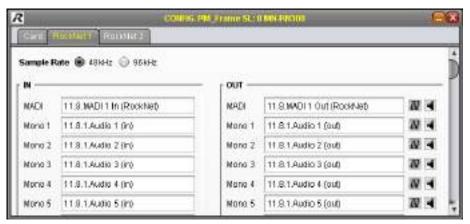

Figure 178: MN-RN300 RockNet CONFIGURATION

The meanings of the different fields are described in the table below:

| Sample Rate                                | Selection of the sample rate (48kHz/96kHz)        |
|--------------------------------------------|---------------------------------------------------|
| (Left) Input MADI / Mono<br>Channel Name   | Name of the RockNet-Input Channel / -SubChannels  |
| (Right) Output MADI /<br>Mono Channel Name | Name of the RockNet-Output Channel / -SubChannels |

On the right of the RockNet Output-Channels / -SubChannels are the symbols for the 1kHz test signal and the muting. A left-click on these icons will enable/disable the function.

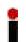

The amount of available RockNet-SubChannels depends on the selected sample rate: 64 SubChannels in 48kHz sample rate mode
32 SubChannels in 96kHz sample rate mode

## 5.7.7.9 MN-MIO CONFIGURATION

In the headline is the name of the Frame, the name of the MN-MIO as well as the slot shown.

## ▼ MN-MIO Card CONFIGURATION

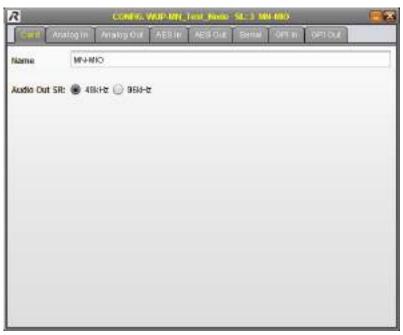

Figure 179: MN-MIO Card CONFIGURATION

| Name         | Name of the Card                                          |
|--------------|-----------------------------------------------------------|
| Audio Out SR | Selection of the Audio output sample rate (48kHz / 96kHz) |

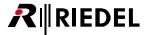

# **▼ MN-MIO Analog In CONFIGURATION**

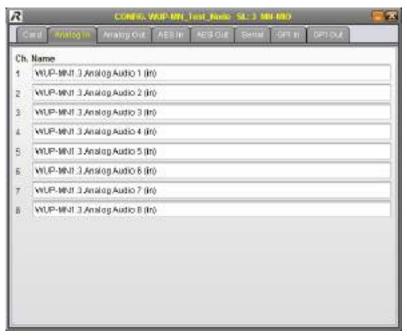

Figure 180: MN-MIO Analog In CONFIGURATION

| Channel | Channel number of the input |
|---------|-----------------------------|
| Name    | Name of the input           |

# ▼ MN-MIO Analog Out CONFIGURATION

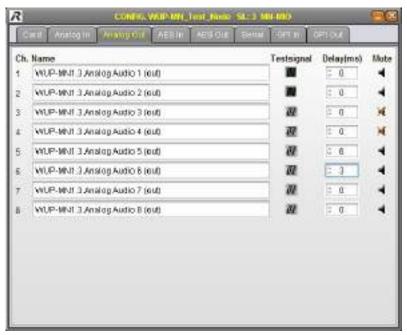

Figure 181: MN-MIO Analog Out CONFIGURATION

The meanings of the different fields are described in the table below:

| Channel    | Channel number of the output                            |
|------------|---------------------------------------------------------|
| Name       | Name of the output                                      |
| Testsignal | Enable / disable of the 1kHz test signals               |
| Delay      | Adjustment of the Audio delay. Maximum delay of 1000ms. |
| Mute       | Enable / disable of output signal                       |

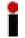

The Delay can be changed either by up & down arrow-cursor-keys or by the mouse-wheel: Mouse-wheel or arrow-cursor key only: 1 step, with pressed *ALT*-key: 10 steps, with pressed *SHIFT*-key: 100 steps.

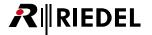

# **▼ MN-MIO AES IN CONFIGURATION**

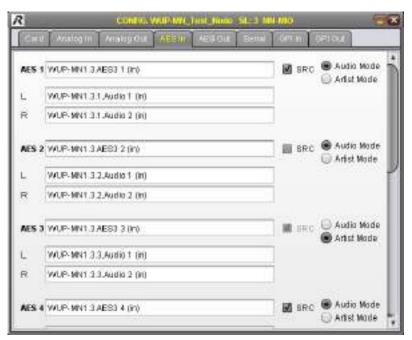

Figure 182: MN-MIO AES In CONFIGURATION

| AES Channel          | Channel number of the input (AES / left / right)                                                                                                    |
|----------------------|----------------------------------------------------------------------------------------------------|
| Name                 | Name of the input                                                                                                    |
| SRC                  | Activated sample rate converter will synchronize an asynchronous AES signal to the MediorNet clock.                                                   |
| Audio- / Artist-Mode | The embedded User-Bits in the AES-stream are passed through the system. In Artist-Mode these Bits are replaced by Artist-Panels relevant information. |

## **▼ MN-MIO AES Out CONFIGURATION**

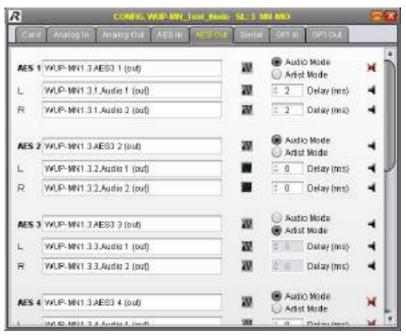

Figure 183: MN-MIO AES Out CONFIGURATION

The meanings of the different fields are described in the table below:

| AES Channel          | Channel number of the output (AES / left / right)                                                       |
|----------------------|----------------------------------------------------------------------------------------------------|
| Name                 | Name of the output                                                                                      |
| Testsignal           | Enable / disable of the 1kHz test signals                                                               |
| Audio- / Artist-Mode | Audio Mode is used when AES signal is connected. Artist Mode is used when an Artist-panel is connected. |
| Delay                | Adjustment of the Audio delay. Maximum delay of 1000ms.                                                 |
| Mute                 | Enable / disable of output signal                                                                       |

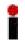

The Delay can be changed either by up & down arrow-cursor-keys or by the mouse-wheel: Mouse-wheel or arrow-cursor key only: 1 step, with pressed *ALT*-key: 10 steps, with pressed *SHIFT*-key: 100 steps.

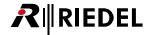

# **▼ MN-MIO Serial CONFIGURATION**

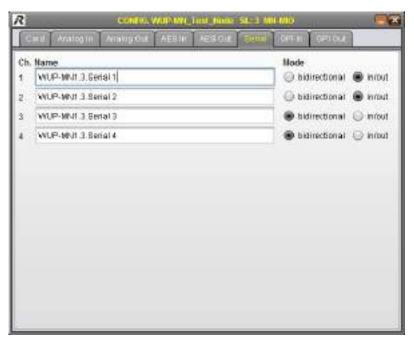

Figure 184: MN-MIO Serial CONFIGURATION

| Channel | Channel number of the Channel                                                                                                    |
|---------|----------------------------------------------------------------------------------------------------|
| Name    | Name of the Channel                                                                                                    |
| Mode    | Bidirectional is used to receive and transmit a combined signal. In/out is used two receive and transmit two independent signals. |

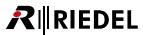

## **▼ MN-MIO GPI In CONFIGURATION**

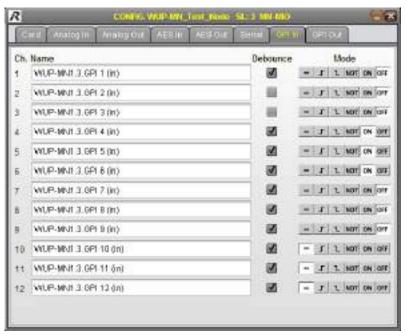

Figure 185: MN-MIO GPI In CONFIGURATION

| Channel  | Channel number of the input                                                                                                    |
|----------|----------------------------------------------------------------------------------------------------|
| Name     | Name of the input                                                                                                    |
| Debounce | Enable / disable of input debouncing (delay of 100ms)                                                                                                    |
| Mode     | Selection to control GPI:<br>loop through / triggered on positive slope / triggered on negative slope /<br>inverted loop through / permanent on / permanent off |

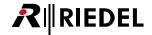

# **▼ MN-MIO GPI Out CONFIGURATION**

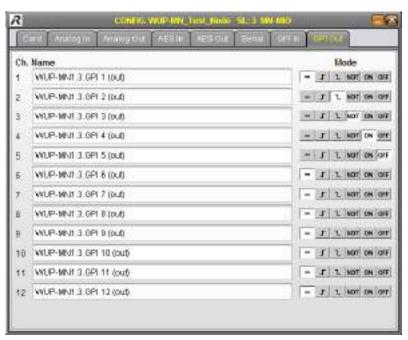

Figure 186: MN-MIO GPI Out CONFIGURATION

| Channel | Channel number of the output                                                                                                    |
|---------|----------------------------------------------------------------------------------------------------|
| Name    | Name of the output                                                                                                    |
| Mode    | Selection to control GPI: loop through / triggered on positive slope / triggered on negative slope / inverted loop through / permanent on / permanent off |

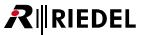

#### 5.7.7.10 MN-ETH6 CONFIGURATION

In the headline is the name of the Frame, the name of the MN-ETH6 as well as the slot shown.

#### ▼ MN-ETH6 Card CONFIGURATION

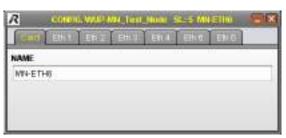

Figure 187: MN-ETH6 Card CONFIGURATION

In this field the name of the Card can be entered or changed.

## **▼ MN-ETH6 Eth 1-6 CONFIGURATION**

The contents of the tabs *Eth 1* to *Eth 6* have the same structure.

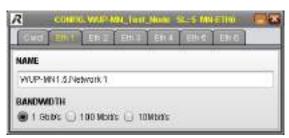

Figure 188: MN-ETH6 CONFIGURATION

Additional 1000BaseT Ethernet Packets can be tunneled via the six ports on the MN-ETH6 Card via the fiber. In this window the name of the Channel can be entered or changed and the required bandwidth can be selected.

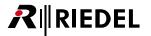

#### 5.7.7.11 MN-GV2 CONFIGURATION

In the headline is the name of the Frame, the name of the MN-GV2 as well as the slot shown.

#### ▼ MN-GV-2 Card CONFIGURATION

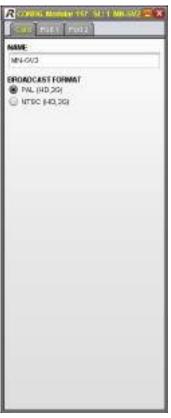

Figure 189: MN-GV2 Card CONFIGURATION

The meanings of the different fields are described in the table below:

| Name             | Name of the Card                                                                                                    |
|------------------|----------------------------------------------------------------------------------------------------|
| Broadcast Format | Selection of the output signal format (PAL, NTSC) depending on the input signal. No format conversion is performed. See chapter Formats. |

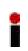

If the broadcast format is changed via LDK Connect Gateway in the Grass Valley System, a few seconds need to passed before the respective format is configured in MediorWorks.

The Grass Valley Subsystem needs to terminate first the handshake in the previous format. If the configuration is changed to early, the camera could be configured differently as the Base Station and no more communication via MediorNet would be possible.

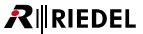

#### ▼ MN-GV-2 Port 1-2 CONFIGURATION

The contents of the tabs Port 1 and Port 2 have the same structure.

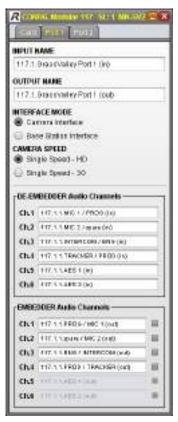

Figure 190: MN-GV2 Port CONFIGURATION

The meanings of the different fields are described in the table below:

| Input Name                    | Name of the Input                                                                   |
|-------------------------------|-------------------------------------------------------------------------------------|
| Output Name                   | Name of the Output                                                                  |
| Interface Mode                | Determination of the connected device (Camera/Base Station)                         |
| Camera Speed                  | Determination of required bandwidth of respective Channel (HD/3G)                   |
| De-Embedder<br>Audio Channels | INTERFACE MODE set to Camera Interface: All 6 channels are de-embedded.             |
|                               | INTERFACE MODE set to Base Station Interface: Only channels 1 to 4 are de-embedded. |
| Embedder<br>Audio Channels    | INTERFACE MODE set to Camera Interface: Only channels 1 to 4 can be embedded.       |
|                               | INTERFACE MODE set to Base Station Interface: All 6 channels can be embedded.       |
| Embedder<br>Checkbox          | Only channels with checked box are embedded.                                        |

#### 5.7.7.12 MN-ST-AL2 CONFIGURATION

In the headline is the name of the Frame, the name of the MN-ST-AL2 as well as the slot shown.

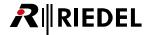

# **▼ MN-ST-AL2 Card CONFIGURATION**

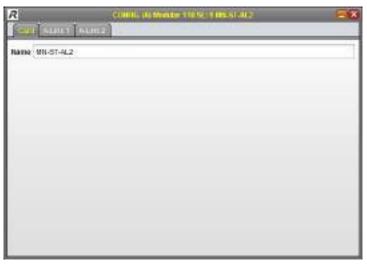

Figure 191: MN-ST-AL2 Card CONFIGURATION

### **▼ MN-ST-AL2 A-Link CONFIGURATION**

The contents of the tabs A-Link 1 and A-Link 2 have the same structure.

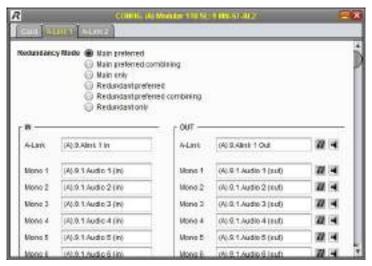

Figure 192: MN-ST-AL2 A-Link CONFIGURATION

The meanings of the different fields are described in the table below:

| Redundancy Mode               |                                                                                                    |
|-------------------------------|----------------------------------------------------------------------------------------------------|
| Main preferred                | If both SFPs receive a signal, the signal of the Main-SFP is used.                                                                                                    |
| Main preferred combining      | If both SFPs receive a signal, each sample of both Audio streams are compared. The samples of the Main-SFP are used if they are valid. If the samples of the Main-SFP are invalid, the signal of the Redundant-SFP is used.      |
| Main only                     | The samples of the Redundant-SFP are used only.                                                                                                    |
| Redundant preferred           | If both SFPs receive a signal, the signal of the Redundant-SFP is used.                                                                                                    |
| Redundant preferred combining | If both SFPs receive a signal, each sample of both Audio streams are compared. The samples of the Redundant-SFP are used if they are valid. If the samples of the Redundant-SFP are invalid, the signal of the Main-SFP is used. |
| Redundant only                | The samples of the Redundant-SFP are used only.                                                                                                    |

The left column **IN** contains the names of the inputs and the right column **OUT** contains the names of the outputs.

On the right of the output name is the symbol for the 1kHz test signal and the muting. A left-click on these icons will enable/disable the function.

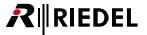

# 5.7.7.13 MN-Compact Frame CONFIGURATION

In the headline is the name of the Frame shown.

▼ MN-Compact Frame CONFIGURATION

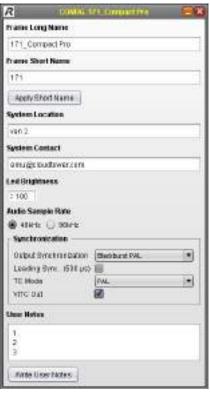

Figure 193: MN-Compact Frame CONFIGURATION

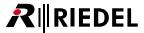

The meanings of the different fields are described in the table below:

| Frame Long Name           | Detailed name of the Frame.                                                                                                    |
|---------------------------|----------------------------------------------------------------------------------------------------|
| Frame Short Name          | Short name of the Frame. This is also the default prefix for the Channel names.                                                                           |
| Apply Short Name          | Apply the entered short name.                                                                                                    |
| System Location           | Location information                                                                                                    |
| System Contact            | Contact information (f.i. in case of trouble)                                                                                                    |
| LED Brightness            | The brightness of the status LEDs of the Frame can be adjusted between 0% - 100% (exceptions are the Fan and PSU)                                         |
| Audio Sample Rate         | Selection of the Sample Rate (48kHz/96kHz).                                                                                                    |
| Output<br>Synchronization | Definition of the signal format of the Sync Out port on the MN-Compact see chapter <u>Supported synchronization formats</u> .                             |
| Leading Sync.             | By checking the checkbox "Leading Sync Out", the Sync signal at the SYNC OUT port of this Frame is generated 500µs before the MediorNet wide sync signal. |
| TC Mode                   | Selection of Timecode format (PAL/NTSC/NTSC DF).                                                                                                    |
| VITC Out <sup>1</sup>     | By checking the checkbox <i>VITC Out</i> , the MediorNet Timecode is embedded in the Sync-Signal.                                                         |
| User Notes                | empty field for the user to enter any notes                                                                                                    |

<sup>&</sup>lt;sup>1</sup> This checkbox is only available, if the parameter **Sync. Out** is set to *Blackburst PAL* or *Blackburst NTSC*.

The synchronization settings can be set also in the windows Frame Synchronization.

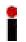

The brightness can be changed either by up & down arrow-cursor-keys or by the mouse-wheel: Mouse-wheel or arrow-cursor key only: 1 step, with pressed *ALT*-key: 5 steps, with pressed *SHIFT*-key: 10 steps.

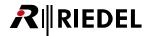

# 5.7.7.14 MN-Compact Main CONFIGURATION

In the headline is the name of the Frame shown.

## ▼ MN-Compact Main Card CONFIGURATION

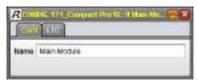

Figure 194: MN-Compact Main Card CONFIGURATION

In this field the name of the main module can be entered or changed.

# ▼ MN-Compact Main LTC CONFIGURATION

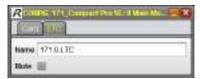

Figure 195: MN-Compact Main LTC CONFIGURATION

| Name | Name of the LTC input                                                         |
|------|-------------------------------------------------------------------------------|
| Mute | Enabled muting will disconnect the external LTC at the Audio input and the    |
|      | LTC Channel. In this case the timecode is no longer available for the system. |

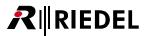

# 5.7.7.15 MN-Compact Video In CONFIGURATION

In the headline is the name of the Frame and the Video In Card as well as the slot shown.

▼ MN-Compact Video In Card CONFIGURATION

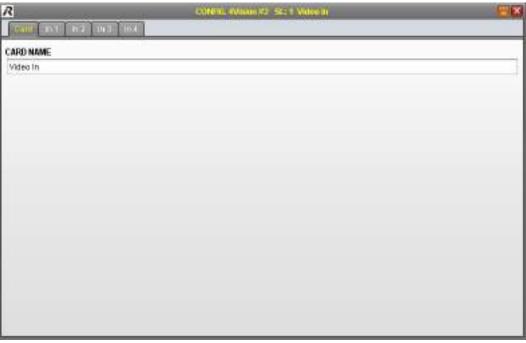

Figure 196: MN-Compact Video In Card CONFIGURATION

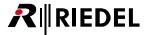

# ▼ MN-Compact Video In CONFIGURATION

The contents of the tabs In 1 to In 4 have the same structure.

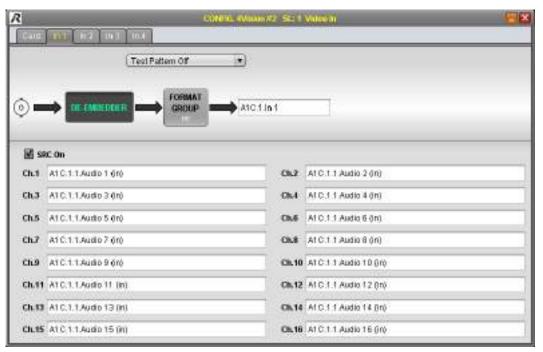

Figure 197: MN-Compact Video In CONFIGURATION

| Test Pattern          | Enable / disable and format selection of the test pattern (see chapter <u>Test Pattern</u> ). |
|-----------------------|-----------------------------------------------------------------------------------------------|
| DE EMBEDOER           | Excluding of the 16 Audio SubChannels (see chapter <u>De-Embedder</u> ).                      |
| FORMAT<br>GROUP<br>HO | Determination of required bandwidth of respective Channel (see chapter Format Group).         |
| Name                  | Name of the Channel (here A1C.1 In 1)                                                         |

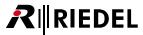

# 5.7.7.16 MN-Compact Video Out CONFIGURATION

In the headline is the name of the Frame and the Video Out Card as well as the slot shown.

▼ MN-Compact Video Out Card CONFIGURATION

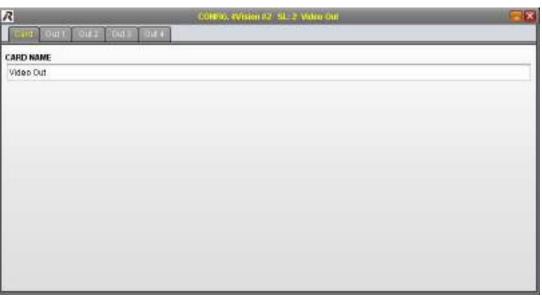

Figure 198: MN-Compact Video Out Card CONFIGURATION

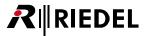

# ▼ MN-Compact Video Out CONFIGURATION

The contents of the tabs *Out 1* to *Out 4* have the same structure.

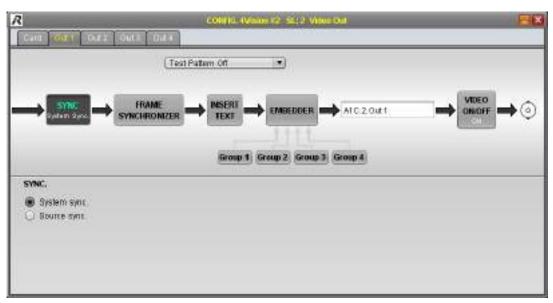

Figure 199: MN-Compact Video Out CONFIGURATION

| Test Pattern          | Enable / disable and format selection of the test pattern (see chapter <u>Test Pattern</u> ).                                                          |
|-----------------------|----------------------------------------------------------------------------------------------------|
| Sync                  | System sync: Video signal at output is synchronized to the system clock. Source sync: Video signal at output keeps the same phase of the input signal. |
| FRAME<br>SYNCHRONIZER | (see chapter <u>Frame Synchronizer</u> ).                                                                                                    |
| INSERT<br>TEXT        | This function overlays status information on the respective output signal (see chapter <u>Insert Text</u> ).                                           |
| EMBEDOGL              | Selection of Audio groups 1 to 4 to embed Audio SubChannels (see chapter EMBEDDER).                                                                    |
| Name                  | Name of the Channel (here A1C.2 Out 1)                                                                                                    |
| VIDEO<br>ON/OFF<br>ON | Enable / disable of the Video output signal.                                                                                                    |

# 5.7.7.17 MN-Compact MADI CONFIGURATION

In the headline is the name of the Frame and the MADI Card as well as the slot shown.

▼ MN-Compact MADI Card CONFIGURATION

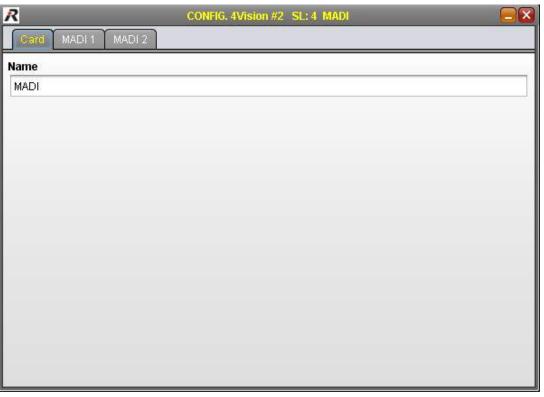

Figure 200: MN-Compact MADI Card CONFIGURATION

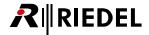

### ▼ MN-Compact MADI 1-2 CONFIGURATION

The contents of the tabs MADI 1 and MADI 2 have the same structure.

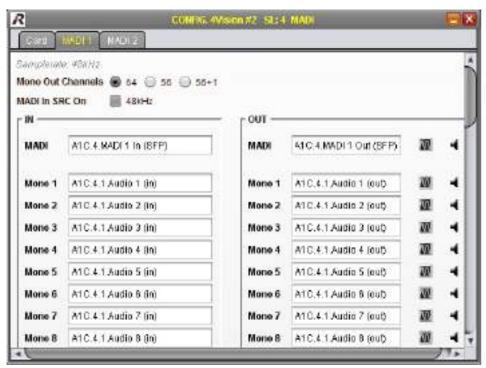

Figure 201: MN-Compact MADI CONFIGURATION

The meanings of the different fields are described in the table below:

| Mono Out Channels                          | Selection of the number of MADI SubChannels:<br>64/56/56+1 in 48kHz sample rate mode<br>32/28/28+1 in 96kHz sample rate mode |
|--------------------------------------------|----------------------------------------------------------------------------------------------------|
| MADI In SRC On                             | Enabling the sample rate converter (only 48 kHz)                                                                             |
| (Left) Input MADI / Mono<br>Channel Name   | Name of the MADI-Input Channel / -SubChannels                                                                                |
| (Right) Output MADI /<br>Mono Channel Name | Name of the MADI-Output Channel / -SubChannels                                                                               |

On the right of the MADI Output-Channels / -SubChannels are the symbols for the 1kHz test signal and the muting. A left-click on these icons will enable/disable the function.

# 5.7.7.18 MN-Compact RockNet CONFIGURATION

In the headline is the name of the Frame and the RockNet Card as well as the slot shown.

▼ MN-Compact RockNet Card CONFIGURATION

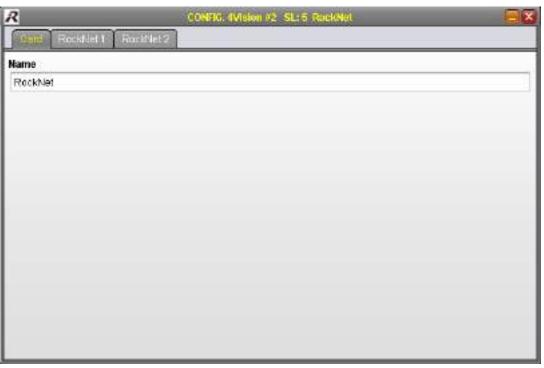

Figure 202: MN-Compact RockNet Card CONFIGURATION

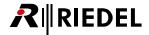

### ▼ MN-Compact RockNet 1-2 CONFIGURATION

The contents of the tabs RockNet 1 and RockNet 2 have the same structure.

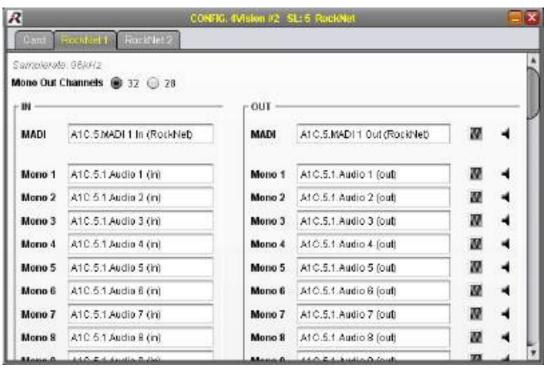

Figure 203: MN-Compact RockNet CONFIGURATION

The meanings of the different fields are described in the table below:

| Mono Out Channels                          | Selection of the number of RockNet SubChannels:<br>64/56 in 48kHz sample rate mode<br>32/28 in 96kHz sample rate mode |
|--------------------------------------------|----------------------------------------------------------------------------------------------------|
| (Left) Input MADI / Mono<br>Channel Name   | Name of the RockNet-Input Channel / -SubChannels                                                                      |
| (Right) Output MADI /<br>Mono Channel Name | Name of the RockNet-Output Channel / -SubChannels                                                                     |

On the right of the RockNet Output-Channels / -SubChannels are the symbols for the 1kHz test signal and the muting. A left-click on these icons will enable/disable the function.

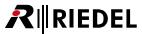

### 5.7.7.19 MN-Compact AES Audio CONFIGURATION

In the headline is the name of the Frame and the AES Audio Card as well as the slot shown.

▼ MN-Compact AES Audio Card CONFIGURATION

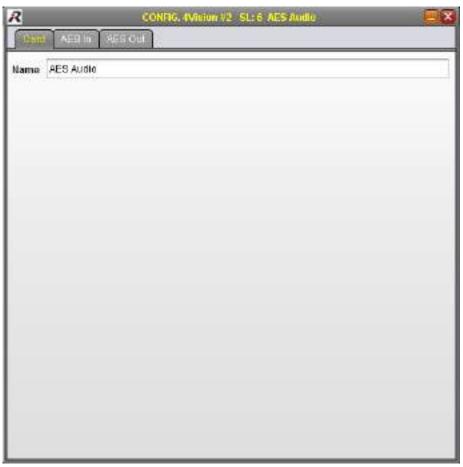

Figure 204: MN-Compact AES Audio Card CONFIGURATION

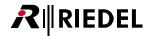

## ▼ MN-Compact AES Audio In CONFIGURATION

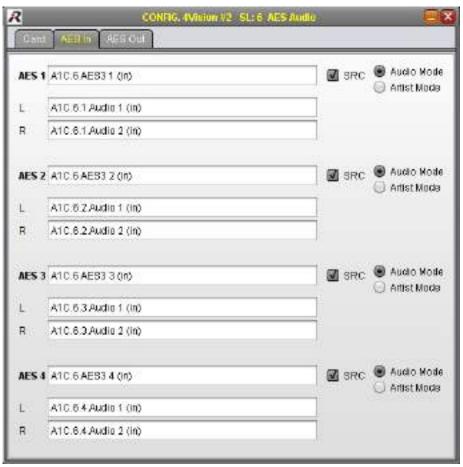

Figure 205: MN-Compact AES Audio In CONFIGURATION

| AES Channel          | Channel number of the input (AES / left / right)                                                                                                    |
|----------------------|----------------------------------------------------------------------------------------------------|
| Name                 | Name of the input                                                                                                    |
| SRC                  | Activated sample rate converter will synchronize an asynchronous AES signal to the MediorNet clock.                                                                 |
| Audio- / Artist-Mode | In Audio-Mode the embedded User-Bits in the AES-stream are passed through the system. In Artist-Mode these Bits are replaced by Artist-Panels relevant information. |

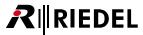

### ▼ MN-Compact AES Audio Out CONFIGURATION

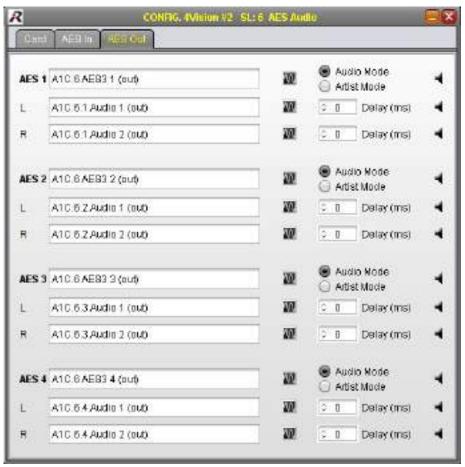

Figure 206: MN-Compact AES Audio Out CONFIGURATION

The meanings of the different fields are described in the table below:

| AES Channel          | Channel number of the output (AES / left / right)                                                                                                    |
|----------------------|----------------------------------------------------------------------------------------------------|
| Name                 | Name of the output                                                                                                    |
| Testsignal           | Enable / disable of the 1kHz test signals                                                                                                    |
| Audio- / Artist-Mode | In Audio-Mode the embedded User-Bits in the AES-stream are passed through the system. In Artist-Mode these Bits are replaced by Artist-Panels relevant information. |
| Delay                | Adjustment of the Audio delay. Maximum delay of 1000ms.                                                                                                    |
| Mute                 | Enable / disable of output signal                                                                                                    |

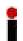

The values of the field Delay can be changed either by up & down arrow-cursor-keys or by the mouse-wheel: Mouse-wheel or arrow-cursor key only: 1 step, with pressed *ALT*-key: 10 steps, with pressed *SHIFT*-key: 100 steps.

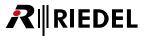

# 5.7.7.20 MN-Compact Analog Audio CONFIGURATION

In the headline is the name of the Frame and the Analog Audio Card as well as the slot shown.

The MN-Compact Analog Audio CONFIGURATION window will **not** be automatically re-opened, if it was open while closing MediorWorks.

### ▼ MN-Compact Analog Audio Card CONFIGURATION

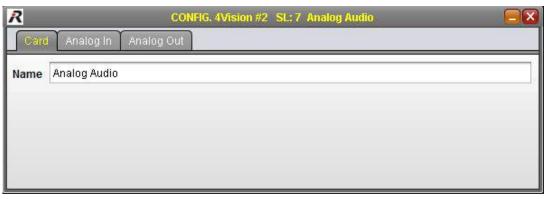

Figure 207: MN-Compact Analog Audio Card CONFIGURATION

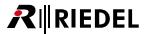

# ▼ MN-Compact Analog Audio In CONFIGURATION

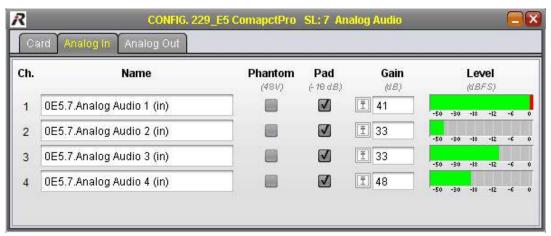

Figure 208: MN-Compact Analog Audio In CONFIGURATION

The meanings of the different fields are described in the table below:

| Ch.     | Channel number of the input                                                                                                    |
|---------|----------------------------------------------------------------------------------------------------|
| Name    | Name of the input                                                                                                    |
| Phantom | +48V Microphone Phantom Power on/off                                                                                                    |
| Pad     | 18dB Signal attenuation on/off                                                                                                    |
| Gain    | The Gain range (11 to 66 dB, without Pad) can be entered with the keyboard in the text field. The icon in front of the text field opens a fader and offers the entry by mouse. |
| Level   | A green bar indicates the actual level in dBFS. A red bar indicates clipping above 0 dBFS.                                                                                     |

Only one MediorWorks instance, with any numbers of Analog-In Configuration-Windows, can be connected to each Compact Frame.

All fields except the name fields are disabled and the Text Busy appears on the bottom of the window, if another MediorWorks instance opens the same Analog-In Configuration-Window.

This limitation is due to performance reasons

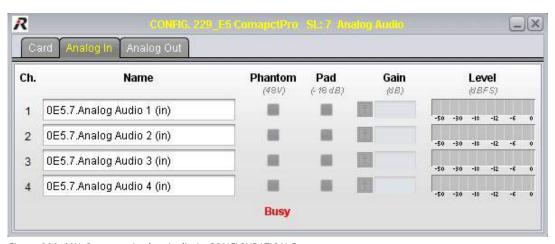

Figure 209: MN-Compact Analog Audio In CONFIGURATION Busy

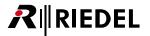

# ▼ MN-Compact Analog Audio Out CONFIGURATION

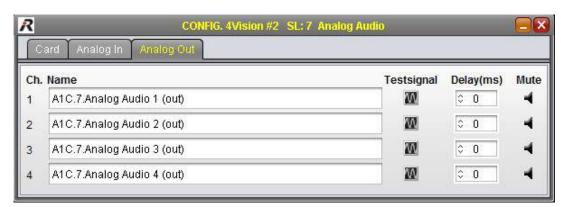

Figure 210: MN-Compact Analog Audio Out CONFIGURATION

The meanings of the different fields are described in the table below:

| Channel    | Channel number of the output                            |  |
|------------|---------------------------------------------------------|--|
| Name       | Name of the output                                      |  |
| Testsignal | Enable / disable of the 1kHz test signals               |  |
| Delay      | Adjustment of the Audio delay. Maximum delay of 1000ms. |  |
| Mute       | Enable / disable of output signal                       |  |

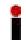

The values of the field Delay can be changed either by up & down arrow-cursor-keys or by the mouse-wheel: Mouse-wheel or arrow-cursor key only: 1 step, with pressed *ALT*-key: 10 steps, with pressed *SHIT*-key: 100 steps.

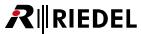

## 5.7.7.21 MN-Compact Ethernet CONFIGURATION

In the headline is the name of the Frame and the Ethernet Card as well as the slot shown.

## ▼ MN-Compact Ethernet Card CONFIGURATION

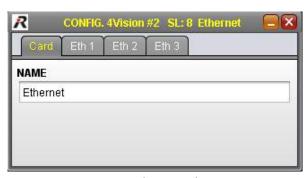

Figure 211: MN-Compact Ethernet Card CONFIGURATION

In this field the name of the Card can be entered or changed.

# **▼** MN-Compact Ethernet 1-3 CONFIGURATION

The contents of the tabs Eth 1 to Eth 3 have the same structure.

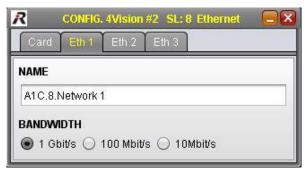

Figure 212: MN-Compact Ethernet CONFIGURATION

In this window the name of the Channel can be entered or changed and the required bandwidth can be selected.

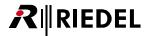

## 5.7.7.22 MN-Compact Serial CONFIGURATION

In the headline is the name of the Frame and the Serial Card as well as the slot shown.

### ▼ MN-Compact Serial Card CONFIGURATION

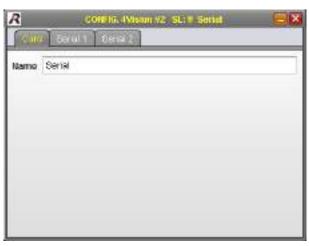

Figure 213: MN-Compact Serial Card CONFIGURATION

In this field the name of the Card can be entered or changed.

## ▼ MN-Compact Serial 1-2 CONFIGURATION

The contents of the tabs Serial 1 and Serial 2 have the same structure.

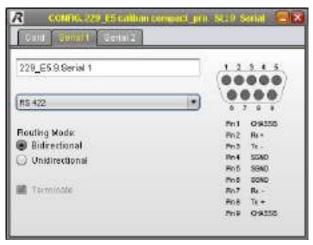

Figure 214: MN-Compact Serial CONFIGURATION

In this field the name of the Channel can be entered or changed.

Below the format of the serial signal can be selected via drop-down menu (RS 232, RS 422, RS 485).

Furthermore the routing mode can be selected between bidirectional and unidirectional.

If the RS 485 format is selected, a 120  $\Omega$  termination can be enabled by a checkbox.

On the right side is the pinout of the Sub-D 9 connector displayed. The pinout depends on the selected format.

## 5.7.7.23 MN-Compact GPI CONFIGURATION

In the headline is the name of the Frame and the GPI Card as well as the slot shown.

# ▼ MN-Compact GPI Card CONFIGURATION

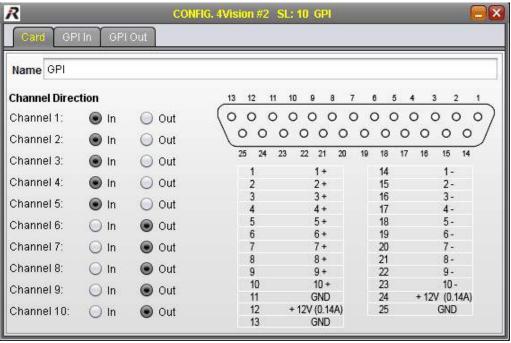

Figure 215: MN-Compact GPI Card CONFIGURATION

In this field the name of the Card can be entered or changed. Furthermore each single Channel can be set to an input or output Channel. On the right side is the pinout of the Sub-D 25 connector displayed.

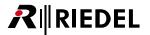

### ▼ MN-Compact GPI In CONFIGURATION

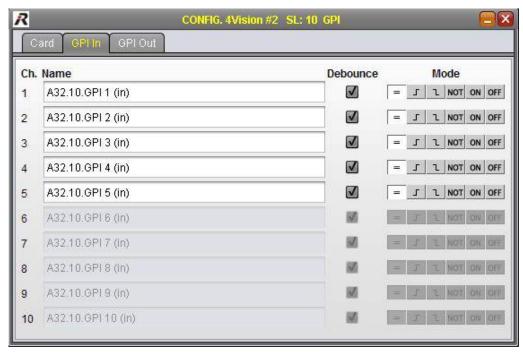

Figure 216: MN-Compact GPI In CONFIGURATION

| Channel  | Channel number of the input                                                                                                    |  |
|----------|----------------------------------------------------------------------------------------------------|--|
| Name     | Name of the input                                                                                                    |  |
| Debounce | Enable / disable of input debouncing (delay of 100ms)                                                                                                    |  |
| Mode     | Selection to control GPI:<br>loop through / triggered on positive slope / triggered on negative slope /<br>inverted loop through / permanent on / permanent off |  |

# ▼ MN-Compact GPI Out CONFIGURATION

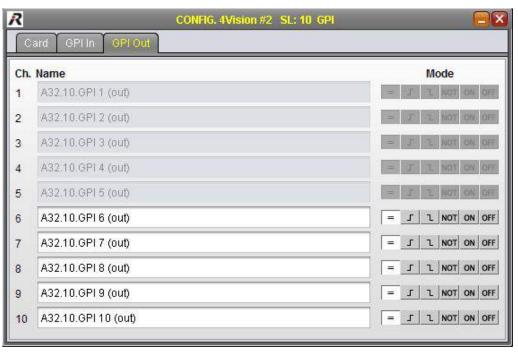

Figure 217: MN-Compact GPI Out CONFIGURATION

| Channel | Channel number of the output                                               |
|---------|----------------------------------------------------------------------------|
| Name    | Name of the output                                                         |
| Mode    | Selection to control GPI:                                                  |
|         | loop through / triggered on positive slope / triggered on negative slope / |
|         | inverted loop through / permanent on / permanent off                       |

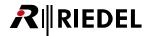

#### 5.7.7.24 MN-C-OPT-SDI CONFIGURATION

In the headline is the name of the Frame and the option Card as well as the slot shown.

The Compact-option Cards *SDI-8I*, *SDI-8O* and *SDI-4I4O* have the same structure. The difference is the amount of available in-/output channels.

| SDI-8I   | 8 inputs            |
|----------|---------------------|
| SDI-8O   | 8 outputs           |
| SDI-4I4O | 4 inputs, 4 outputs |

### ▼ MN-C-OPT-SDI Card CONFIGURATION

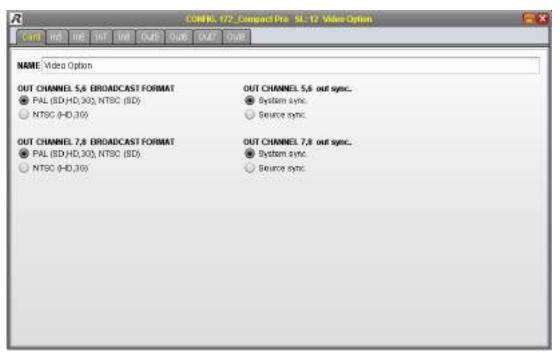

Figure 218: MN-C-OPT-SDI Card CONFIGURATION

| Name                               | Name of the Card                                                                                                    |
|------------------------------------|----------------------------------------------------------------------------------------------------|
| Channel x,y<br>Broadcast<br>Format | Selection of the output signal format (PAL, NTSC) depending on the input signal. No format conversion is performed. See chapter <u>Supported Formats</u> .                  |
| Channel x,y<br>out sync            | System sync: Video signal at output is synchronized to the system clock. Source sync: Video signal at output x keeps the same phase of the input signal. Output y disabled. |

### **▼ MN-C-OPT-SDI In CONFIGURATION**

The contents of the tabs *In x* have the same structure.

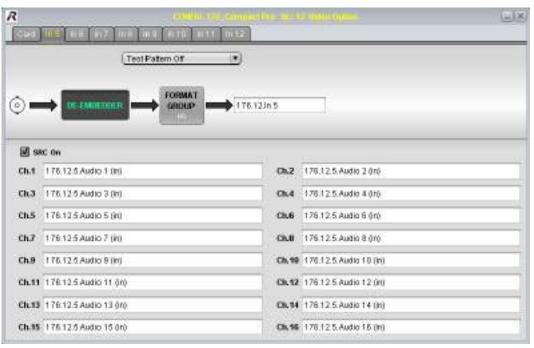

Figure 219: MN-C-OPT-SDI In CONFIGURATION

| Test Pattern          | Enable / disable and format selection of the test pattern (see chapter <u>Test Pattern</u> ). |
|-----------------------|-----------------------------------------------------------------------------------------------|
| DE EMBEDOER           | Excluding of the 16 Audio SubChannels (see chapter <u>De-Embedder</u> ).                      |
| FORMAT<br>GROUP<br>HO | Determination of required bandwidth of respective Channel (see chapter Format Group).         |
| Name                  | Name of the Channel (here 176.12 In 5)                                                        |

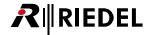

### **▼ MN-C-OPT-SDI Out CONFIGURATION**

The contents of the tabs *Out x* have the same structure.

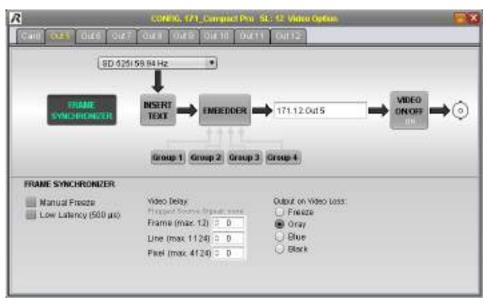

Figure 220: MN-C-OPT-SDI Out CONFIGURATION

| Test Pattern          | Enable / disable and format selection of the test pattern (see chapter <u>Test Pattern</u> ).                |
|-----------------------|----------------------------------------------------------------------------------------------------|
| FRAME<br>SYNCHRONIZER | (see chapter <u>Frame Synchronizer</u> ).                                                                    |
| MISERY<br>TEXT        | This function overlays status information on the respective output signal (see chapter <u>Insert Text</u> ). |
| EMBEODES              | Selection of Audio groups 1 to 4 to embed Audio SubChannels (see chapter <u>EMBEDDER</u> ).                  |
| Name                  | Name of the Channel (here 171.12 Out 5)                                                                      |
| VIDEO<br>ON/OFF<br>ON | Enable / disable of the Video output signal.                                                                 |

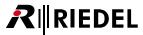

### 5.7.7.25 MN-C-OPT-HDMI CONFIGURATION

In the headline is the name of the Frame and the option Card as well as the slot shown.

The Compact-option Cards *HDMI-4I*, *HDMI-4O* and *HDMI-2I2O* have the same structure. The difference is the amount of available in-/output channels.

| HDMI-4I   | 4 inputs            |
|-----------|---------------------|
| HDMI-40   | 4 outputs           |
| HDMI-2I2O | 2 inputs, 2 outputs |

### **▼ MN-C-OPT-HDMI Card CONFIGURATION**

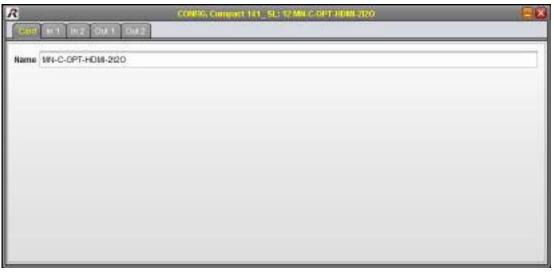

Figure 221: MN-C-OPT-HDMI Card CONFIGURATION

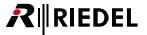

## **▼ MN-C-OPT-HDMI In CONFIGURATION**

The contents of the tabs *In x* have the same structure.

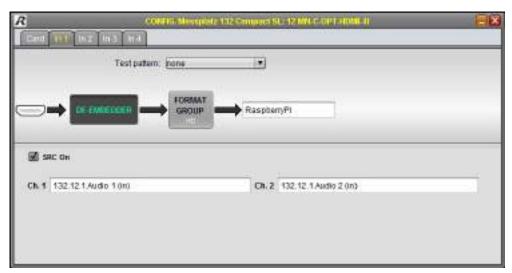

Figure 222: MN-C-OPT-HDMI In CONFIGURATION

| Test Pattern          | Enable / disable and format selection of the test pattern (see chapter <u>Test Pattern</u> ). |
|-----------------------|-----------------------------------------------------------------------------------------------|
| DE EMBEDOER           | Excluding of the 2 Audio SubChannels (see chapter De-Embedder).                               |
| FORMAT<br>GROUP<br>HD | Determination of required bandwidth of respective Channel (see chapter Format Group).         |
| Name                  | Name of the Channel (here RaspberryPI)                                                        |

### ▼ MN-C-OPT-HDMI Out CONFIGURATION

The contents of the tabs *Out x* have the same structure.

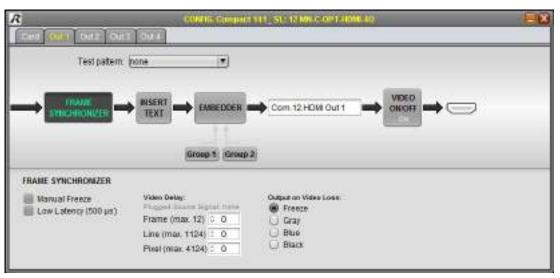

Figure 223: MN-C-OPT-HDMI Out CONFIGURATION

| Test Pattern          | Enable / disable and format selection of the test pattern (see chapter <u>Test Pattern</u> ).                |
|-----------------------|----------------------------------------------------------------------------------------------------|
| FRAME<br>SYNCHRONIZER | (see chapter <u>Frame Synchronizer</u> ).                                                                    |
| AUSERY<br>TEXT        | This function overlays status information on the respective output signal (see chapter <u>Insert Text</u> ). |
| EMBEODES              | Selection of 2 Audio groups to embed Audio SubChannels (see chapter <u>EMBEDDER</u> ).                       |
| Name                  | Name of the Channel (here Com 12.HDMI Out 1)                                                                 |
| VIDEO<br>OR/OFF<br>ON | Enable / disable of the Video output signal.                                                                 |

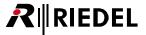

### 5.7.7.26 Test Pattern

Test patterns are available for the Video Channels as well as for the Audio SubChannels. The descriptions of Video and Audio patterns are split in the following chapters.

#### ▼ Video Test Pattern

It is possible to generate different formats of test patterns in the single Video Channels. A test pattern can be selected and enabled/disabled by right-click in the *DEVICE BROWSER* or in the *MATRIX* on the desired Channel. Choose the option *Test Pattern* in the context menu and select one of the offered patterns.

The test pattern can also be activated in the CONFIGURATION-window of the Video Cards.

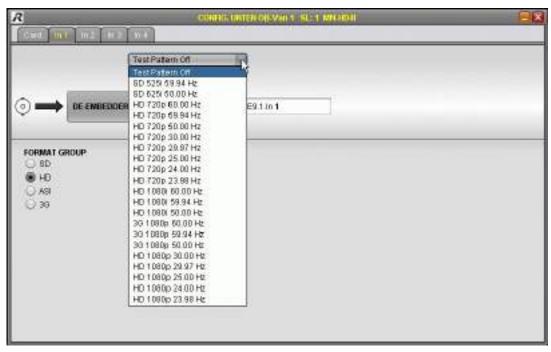

Figure 224: Test Pattern MN-HD4I

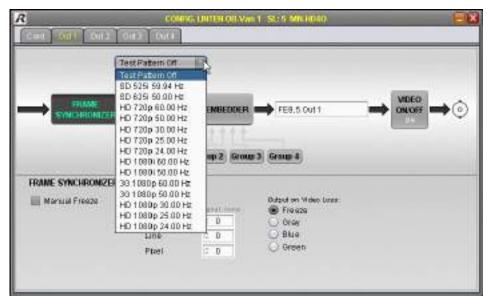

Figure 225: Test Pattern MN-HD40

In the following table are listed all Video test patters of the Video input Card:

| Off                   | Test pattern is disabled                                                                          |
|-----------------------|---------------------------------------------------------------------------------------------------|
| SD 525i 59.94Hz 75%   | Standard-Definition 525 interlaced pixel rows 59.94 Hz frame frequency 75% luminance              |
| SD 525i 50.00Hz 75%   | Standard-Definition<br>525 interlaced pixel rows<br>50.00 Hz frame frequency<br>75% luminance     |
| HD 720p 60.00Hz 75%   | High-Definition 720 progressive pixel rows 60.00 Hz frame frequency 75% luminance                 |
| 3G 1080p 60.00Hz 75%  | Full High-Definition<br>1080 progressive pixel rows<br>60.00 Hz frame frequency<br>75% luminance  |
| SD 525i 59.94Hz 100%  | Standard-Definition 525 interlaced pixel rows 59.94 Hz frame frequency 100% luminance             |
| SD 525i 50.00Hz 100%  | Standard-Definition 525 interlaced pixel rows 50.00 Hz frame frequency 100% luminance             |
| HD 720p 60.00Hz 100%  | High-Definition 720 progressive pixel rows 60.00 Hz frame frequency 100% luminance                |
| 3G 1080p 60.00Hz 100% | Full High-Definition<br>1080 progressive pixel rows<br>60.00 Hz frame frequency<br>100% luminance |

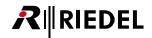

Additional Test patterns are available on the Video output Card if configured in PAL mode:

| HD 720p 50.00Hz  | High-Definition 720 progressive pixel rows 50.00 Hz frame frequency 100% luminance                |
|------------------|---------------------------------------------------------------------------------------------------|
| HD 720p 30.00Hz  | High-Definition 720 progressive pixel rows 30.00 Hz frame frequency 100% luminance                |
| HD 720p 25.00Hz  | High-Definition 720 progressive pixel rows 25.00 Hz frame frequency 100% luminance                |
| HD 720p 24.00Hz  | High-Definition 720 progressive pixel rows 24.00 Hz frame frequency 100% luminance                |
| HD 1080i 60.00Hz | High-Definition 1080 interlaced pixel rows 60.00 Hz frame frequency 100% luminance                |
| HD 1080i 50.00Hz | High-Definition 1080 interlaced pixel rows 50.00 Hz frame frequency 100% luminance                |
| 3G 1080p 50.00Hz | Full High-Definition<br>1080 progressive pixel rows<br>50.00 Hz frame frequency<br>100% luminance |
| HD 1080p 30.00Hz | High-Definition 1080 progressive pixel rows 30.00 Hz frame frequency 100% luminance               |
| HD 1080p 25.00Hz | High-Definition<br>1080 progressive pixel rows<br>25.00 Hz frame frequency<br>100% luminance      |
| HD 1080p 24.00Hz | High-Definition<br>1080 progressive pixel rows<br>24.00 Hz frame frequency<br>100% luminance      |

Additional Test patterns are available on the Video output Card if configured in NTSC mode:

| HD 720p 59.94Hz  | High-Definition 720 progressive pixel rows 59.94 Hz frame frequency 100% luminance                |
|------------------|---------------------------------------------------------------------------------------------------|
| HD 720p 29.97Hz  | High-Definition 720 progressive pixel rows 29.97 Hz frame frequency 100% luminance                |
| HD 720p 23.98Hz  | High-Definition 720 progressive pixel rows 23.98 Hz frame frequency 100% luminance                |
| HD 1080i 59.94Hz | High-Definition<br>1080 interlaced pixel rows<br>59.94 Hz frame frequency<br>100% luminance       |
| 3G 1080p 59.94Hz | Full High-Definition<br>1080 progressive pixel rows<br>59.94 Hz frame frequency<br>100% luminance |
| HD 1080p 29.97Hz | High-Definition<br>1080 progressive pixel rows<br>29.97 Hz frame frequency<br>100% luminance      |
| HD 1080p 23.98Hz | High-Definition 1080 progressive pixel rows 23.98 Hz frame frequency 100% luminance               |

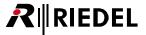

### ▼ Audio Test Pattern

On the Audio Cards it's possible to generate an Audio test signal (1 kHz Sinus -6 dBFS) for each Audio Channel individually. This can be done in the *DEVICE BROWSER* and in the *MATRIX* by a right-click on the desired Channel and choosing the option *Test Signal On* in the context menu. The test signal can also be activated in the *CONFIGURATION*-window.

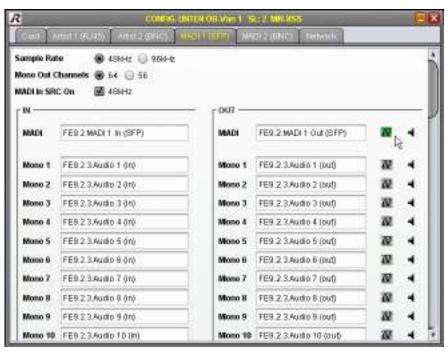

Figure 226: Test Signal MN-XSS MADI

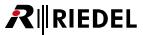

#### 5.7.7.27 DE-EMBEDDER / EMBEDDER

MediorNet offers the possibility to embed or de-embed, depending on the used media Card, a different amount of mono Audio SubChannels of every SDI Video signal.

The De-Embedder function is integrated in every Video input Card. The Embedder is integrated on every Video output Card. In this way it is possible to de-embed the Audio SubChannels on the input Card and route them separately in the MediorNet network.

### **▼ DE-EMBEDDER**

The De-Embedder is available on Video input Cards.

Dependent of the used media Card, up to 16 mono Audio SubChannels are de-embedded.

| Card                                 | SubChannels |
|--------------------------------------|-------------|
| MN-HD4I, MN-HDO-4IO, MN-HD(P)6       | 16          |
| MN-Compact Video In                  | 16          |
| MN-C-OPT-SDI-8I, MN-C-OPT-SDI-4I4O   | 16          |
| MN-C-OPT-HDMI-4I, MN-C-OPT-HDMI-2I2O | 2           |

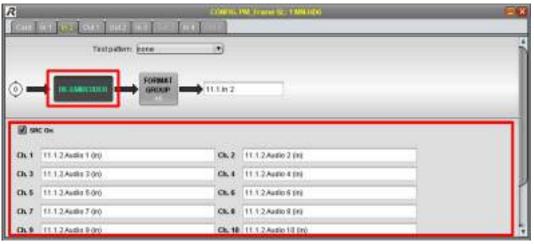

Figure 227: De-Embedder of MN-HD6

| SRC On | By checking the box <i>SRC On</i> , the sample rate converter will synchronize the asynchronous Audio SubChannels to the MediorNet clock. |
|--------|----------------------------------------------------------------------------------------------------|
| Ch. x  | The single Audio SubChannels can be named individually.                                                                                   |

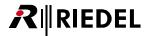

#### **▼** EMBEDDER

The Embedder is available on Video output Cards.

Each 4 Audio SubChannels are combined in one group (2 AES3 streams or 4 mono AES-SubChannels). Depending on the media Card, the Embedder includes up to 16 mono AES-channels in a SDI Video stream.

| Card                                 | SubChannels | Groups |
|--------------------------------------|-------------|--------|
| MN-HD4O, MN-HDO-4IO, MN-HD(P)6       | 16          | 4      |
| MN-Compact Video Out                 | 16          | 4      |
| MN-C-OPT-SDI-8O, MN-C-OPT-SDI-4I4O   | 16          | 4      |
| MN-C-OPT-HDMI-4O, MN-C-OPT-HDMI-2I2O | 8           | 2      |

Only a complete group can be embedded by checking the respective checkbox *embed*. No Audio data is embedded if none of the checkboxes are checked.

The 1kHz test signal, the Audio delay (max. 1000ms) and the mute function can be enabled separately on every SubChannel.

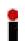

The values of the field Delay can be changed either by up & down arrow-cursor-keys or by the mouse-wheel:

Mouse-wheel or arrow-cursor key only: 1 step, with pressed *ALT*-key: 10 steps, with pressed *SHIFT*-key: 100 steps.

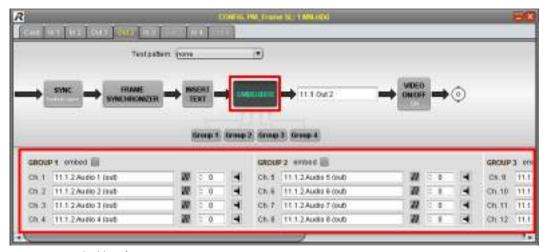

Figure 228: Embedder of MN-HD6

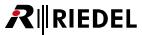

# 5.7.7.28 Format Group

Determination of required bandwidth of respective Channel. See also chapter <u>Supported Formats</u>.

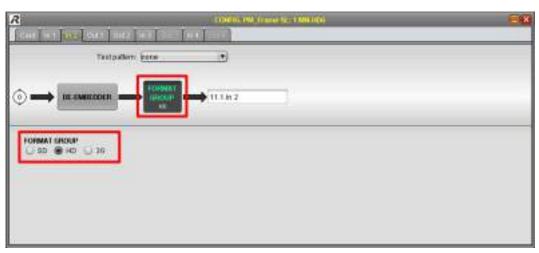

Figure 229: MN-HD6 FORMAT GROUP CONFIGURATION

| Format Group | Data Rate [Mbit/s] | Timeslots (TS) |
|--------------|--------------------|----------------|
| SD           | 270                | 45             |
| HD           | 1485               | 235            |
| 3G           | 2970               | 467            |

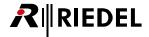

## 5.7.7.29 Frame Synchronizer

The FRAME SYNCHRONIZER is available on Video output Cards.

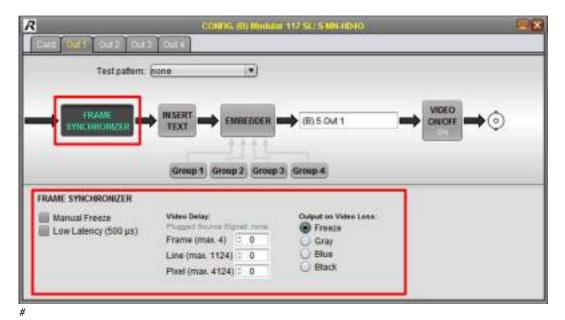

Figure 230: MN-HD40 FRAME SYNCHRONIZER CONFIGURATION

| Manual Freeze           | Video output signal will be freeze.                                                                                                   |
|-------------------------|----------------------------------------------------------------------------------------------------|
| Low Latency<br>(500µs)  | In Low-Latency mode the Video signal has a latency of 500µs. The input signal needs to be in phase with the clock of the Video input. |
| Video Delay             | Adjustment of the Video delay. The maximum value depends on the input signal (see table below: Video Delay.                           |
| Output on Video<br>Loss | Selection of output signal in case of signal loss:<br>Last valid Frame, gray screen, blue screen, black screen.                       |

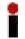

The values of the fields Frame, Line and Pixel can be changed either by up & down arrow-cursor-keys or by the mouse-wheel: Mouse-wheel or arrow-cursor key only: 1 step, with pressed *ALT*-key: 10 steps, with pressed *SHIFT*-key: 100 steps.

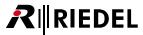

# Video Delay

| Format     | max delay of<br>Frames | max delay of<br>Lines | max delay of<br>Pixel |
|------------|------------------------|-----------------------|-----------------------|
| default    | 5                      | 1125                  | 4125                  |
| 525i59.94  | 5                      | 525                   | 858                   |
| 625i50     | 5                      | 625                   | 864                   |
| 720p60     | 3                      | 750                   | 1650                  |
| 720p59.94  | 3                      | 750                   | 1650                  |
| 720p50     | 3                      | 750                   | 1980                  |
| 720p30     | 1                      | 750                   | 3300                  |
| 720p29.97  | 1                      | 750                   | 3300                  |
| 720p25     | 1                      | 750                   | 3960                  |
| 720p24     | 1                      | 750                   | 4125                  |
| 720p23.98  | 1                      | 750                   | 4125                  |
| 1080i60    | 1                      | 1125                  | 2200                  |
| 1080i59.94 | 1                      | 1125                  | 2200                  |
| 1080i50    | 1                      | 1125                  | 2640                  |
| 1080p60    | 1                      | 1125                  | 2200                  |
| 1080p59.94 | 1                      | 1125                  | 2200                  |
| 1080p50    | 1                      | 1125                  | 2640                  |
| 1080p30    | 1                      | 1125                  | 2200                  |
| 1080p29.97 | 1                      | 1125                  | 2200                  |
| 1080p25    | 1                      | 1125                  | 2640                  |
| 1080p24    | 1                      | 1125                  | 2750                  |
| 1080p23.98 | 1                      | 1125                  | 2750                  |

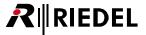

### 5.7.7.30 Insert Text

This function overlays status information on the respective output signal.

These settings are available on all Video out Channels (exceptions are: Grass Valley, HDP6 QuadSplit-Channel and Conversion-Channel).

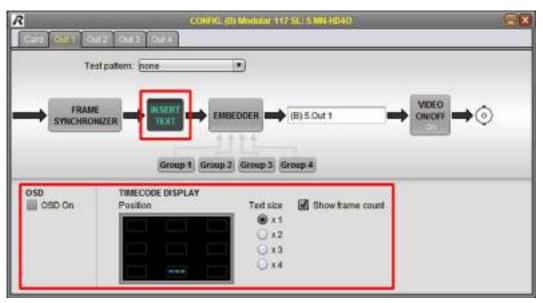

Figure 231: MN-HD40 INSERT TEXT CONFIGURATION

| OSD On           | Enable / disable of the On-Screen Display (see chapter OSD On-Screen Display).                                                                           |
|------------------|----------------------------------------------------------------------------------------------------|
| Position         | 9 small, gray boxes in the big black box offers the 9 positions of the timecode on the screen. Clicking on one position selects or disables the display. |
| Text size        | Selection of the text size of the timecode.                                                                                                    |
| Show frame count | Enable / disable of the display of the Video frames behind the seconds (hh: mm:ss:Video Frames).                                                         |

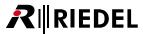

#### 5.7.8 STATUS - window

By right-click on a Frame, Card, Channel or SubChannel a context menu opens. The option "Status" will open the same named window. It can be opened in the <u>DEVICE BROWSER</u> as well as in the <u>MATRIX</u>. Depending on clicking on a Frame, Card, Channel or SubChannel, different contents are displayed in the STATUS-window described in the following chapters.

STATUS windows are automatically re-opened, if they were open while closing MediorWorks.

### 5.7.8.1 MN-Modular Frame STATUS

In the headline is the name of the Frame shown.

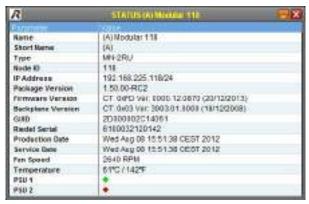

Figure 232: MN-Modular Frame STATUS

| Name                     | Detailed Name of the Frame                                        |
|--------------------------|-------------------------------------------------------------------|
| Short Name               | Short name of the Frame                                           |
| Туре                     | Type of the Frame                                                 |
| Node ID                  | Frame (Node) identifier                                           |
| IP Address               | IP address of the Frame                                           |
| Package Version          | Version number of the software package                            |
| Firmware Version         | Version number of the firmware (included in the software package) |
| <b>Backplane Version</b> | Version number of the backplane (mounted in the Frame)            |
| GUID                     | Globally Unique Identifier                                        |
| Riedel Serial            | Riedel serial number of the Frame                                 |
| <b>Production Date</b>   | Date and time of production                                       |
| Service Date             | Date and time of last service                                     |
| Fan Speed                | RPM of the fan                                                    |
| Temperature              | Temperature of FPGA on this Card                                  |
| PSU 1 / PSU 2            | PSUs status indications                                           |

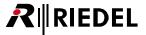

### 5.7.8.2 MN-XSS STATUS

In the headline is the name of the Frame, the name of the MN-XSS as well as the slot shown.

#### ▼ MN-XSS Card STATUS

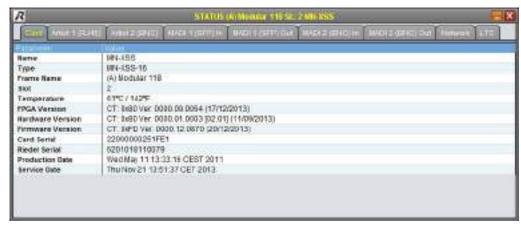

Figure 233: MN-XSS Card STATUS

| Name             | Name of the Card                                                  |
|------------------|-------------------------------------------------------------------|
| Туре             | Type of Card                                                      |
| Frame Name       | Name of the Frame                                                 |
| Slot             | Slot number                                                       |
| Temperature      | Temperature of FPGA on this Card                                  |
| FPGA Version     | Version number of the FPGA                                        |
| Hardware Version | Version number of the hardware                                    |
| Firmware Version | Version number of the firmware (included in the software package) |
| Card Serial      | Serial number of this Card                                        |
| Riedel Serial    | Riedel serial number of the Card                                  |
| Production Date  | Date and time of production                                       |
| Service Date     | Date and time of last service                                     |

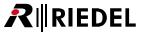

### ▼ MN-XSS Artist STATUS

The contents in the tab Artist 1 (RJ45) and Artist 2 (BNC) are identical.

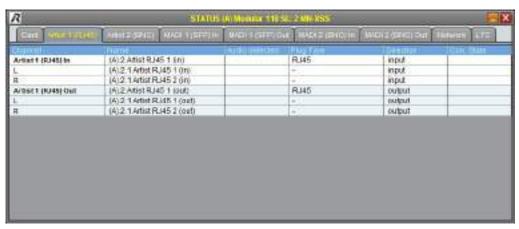

Figure 234: MN-XSS Artist STATUS

| Channel                 | Identifier for the AES Channel / single Audio SubChannels |
|-------------------------|-----------------------------------------------------------|
| Name                    | Name of the AES Channel / single Audio SubChannels        |
| Audio detected          | detected Audio signal                                     |
| Plug Type               | Type of physical connector                                |
| Direction               | Signal direction: In- / Output                            |
| <b>Connection State</b> | lcon about state of connection                            |

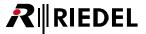

## ▼ MN-XSS MADI 1 (SFP) STATUS

The contents in the tab MADI 1 In (SFP) and MADI 1 Out (SFP) are identical.

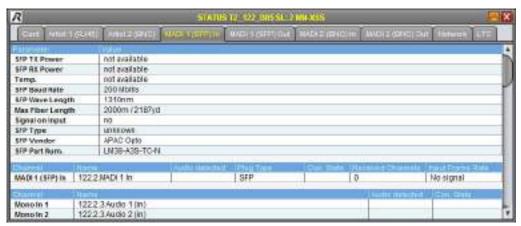

Figure 235: MN-XSS MADI 1 (SFP) STATUS

| SFP TX Power                | optical output power                                           |
|-----------------------------|----------------------------------------------------------------|
| SFP RX Power                | optical input power                                            |
| Temp.                       | Temperature of the SFP-Module                                  |
| SFP Baud Rate               | optical transmission rate                                      |
| SFP Wave Length             | Wavelength of SFP transceiver                                  |
| Max Fiber Length            | Maximum distance of the SFP-Module                             |
| Signal on Input             | Input signal present: yes / no                                 |
| SFP Type                    | Type of the plugged SFP-Module                                 |
| SFP Vendor                  | Vendor of the SFP transceiver                                  |
| SFP Part Num.               | Part number of SFP                                             |
| Channel                     | Identifier for the MADI Channel / the single Audio SubChannels |
| Name                        | Name of the MADI Channel / the single Audio SubChannels        |
| Audio detected              | detected MADI signal                                           |
| Plug Type                   | Type of physical connector                                     |
| Con. State                  | lcon about state of connection                                 |
| Received Channels *         | Quantity of received channels                                  |
| Input Frame Rate *          | Sample rate of received MADI stream                            |
| + ambuin tab MADI 1 In (CED |                                                                |

<sup>\*</sup> only in tab MADI 1 In (SFP)

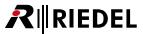

## ▼ MN-XSS MADI 2 (BNC) STATUS

The contents in the tab MADI 2 In (BNC) and MADI 2 Out (BNC) are identical.

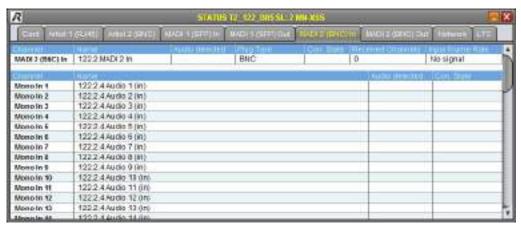

Figure 236: MN-XSS MADI 2 (BNC) STATUS

| Channel             | Identifier for the MADI Channel / the single Audio SubChannels |
|---------------------|----------------------------------------------------------------|
| Name                | Name of the MADI Channel / the single Audio SubChannels        |
| Audio detected      | detected MADI signal                                           |
| Plug Type           | Type of physical connector                                     |
| Con. State          | lcon about state of connection                                 |
| Received Channels * | Quantity of received channels                                  |
| Input Frame Rate *  | Sample rate of received MADI stream                            |

<sup>\*</sup> only in tab MADI 2 In (BNC)

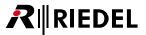

## ▼ MN-XSS Network STATUS

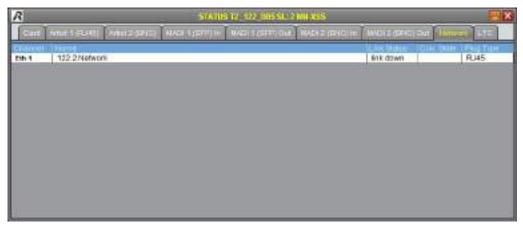

Figure 237: MN-XSS Network STATUS

The meanings of the different fields are described in the table below:

| Channel     | Signal type and Channel number                 |
|-------------|------------------------------------------------|
| Name        | Name of the Signal                             |
| Link Status | State of the Link (with bandwidth information) |
| Con. State  | <u>lcon</u> about state of connection          |
| Plug Type   | Type of physical connector                     |

### **▼ MN-XSS LTC STATUS**

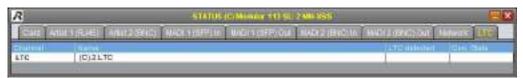

Figure 238: MN-XSS LTC STATUS

| Channel      | Signal type and Channel number |
|--------------|--------------------------------|
| Name         | Name of the Timecode signal    |
| LTC detected | State of the Timecode          |
| Con. State   | lcon about state of connection |

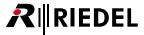

#### 5.7.8.3 MN-HD4I STATUS

In the headline is the name of the Frame, the name of the MN-HD4I as well as the slot shown.

#### ▼ MN-HD4I Card STATUS

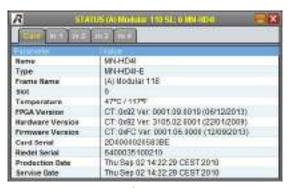

Figure 239: MN-HD4I Card STATUS

| Name             | Name of the Card                                                  |
|------------------|-------------------------------------------------------------------|
| Туре             | Type of Card                                                      |
| Frame Name       | Name of the Frame                                                 |
| Slot             | Slot number                                                       |
| Temperature      | Temperature of FPGA on this Card                                  |
| FPGA Version     | Version number of the FPGA                                        |
| Hardware Version | Version number of the hardware                                    |
| Firmware Version | Version number of the firmware (included in the software package) |
| Card Serial      | Serial number of this Card                                        |
| Riedel Serial    | Riedel serial number of the Card                                  |
| Production Date  | Date and time of production                                       |
| Service Date     | Date and time of last service                                     |

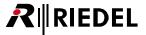

# **▼** MN-HD4I In STATUS

The contents in the tab In 1 to In 4 are identical.

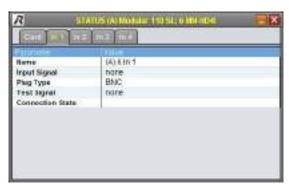

Figure 240: MN-HD4I In STATUS

| Name             | Name of the Channel               |
|------------------|-----------------------------------|
| Input Signal     | Signal type of the input          |
| Plug Type        | Type of physical connector        |
| Test Signal      | Signal format of the Test Pattern |
| Connection State | lcon about state of connection    |

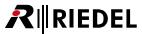

### 5.7.8.4 MN-HD4O STATUS

In the headline is the name of the Frame, the name of the MN-HD4O as well as the slot shown.

### ▼ MN-HD-4O Card STATUS

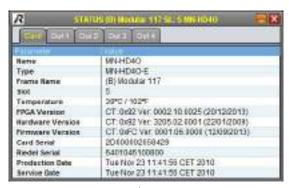

Figure 241: MN-HD40 Card STATUS

| Name             | Name of the Card                                                  |
|------------------|-------------------------------------------------------------------|
| Туре             | Type of Card                                                      |
| Frame Name       | Name of the Frame                                                 |
| Slot             | Slot number                                                       |
| Temperature      | Temperature of FPGA on this Card                                  |
| FPGA Version     | Version number of the FPGA                                        |
| Hardware Version | Version number of the hardware                                    |
| Firmware Version | Version number of the firmware (included in the software package) |
| Card Serial      | Serial number of this Card                                        |
| Riedel Serial    | Riedel serial number of the Card                                  |
| Production Date  | Date and time of production                                       |
| Service Date     | Date and time of last service                                     |

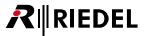

## **▼ MN-HD-4O Out STATUS**

The contents in the tab Out 1 to Out 4 are identical.

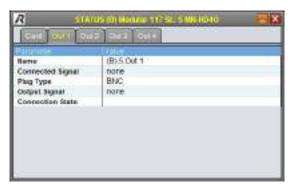

Figure 242: MN-HD4O Out STATUS

| Name             | Name of the Channel                                      |
|------------------|----------------------------------------------------------|
| Connected Signal | Signal type of the input, which is routed to this output |
| Plug Type        | Type of physical connector                               |
| Output Signal    | Signal type of the output                                |
| Connection State | lcon about state of connection                           |

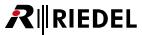

### 5.7.8.5 MN-HDO-4IO STATUS

In the headline is the name of the Frame, the name of the MN-HDO-4IO as well as the slot shown.

## ▼ MN-HDO-4IO Card STATUS

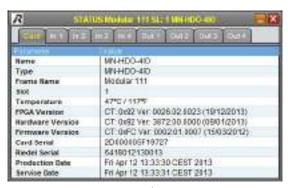

Figure 243: MN-HDO-4IO Card STATUS

| Name             | Name of the Card                                                  |
|------------------|-------------------------------------------------------------------|
| Туре             | Type of Card                                                      |
| Frame Name       | Name of the Frame                                                 |
| Slot             | Slot number                                                       |
| Temperature      | Temperature of FPGA on this Card                                  |
| FPGA Version     | Version number of the FPGA                                        |
| Hardware Version | Version number of the hardware                                    |
| Firmware Version | Version number of the firmware (included in the software package) |
| Card Serial      | Serial number of this Card                                        |
| Riedel Serial    | Riedel serial number of the Card                                  |
| Production Date  | Date and time of production                                       |
| Service Date     | Date and time of last service                                     |

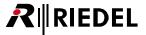

## **▼ MN-HDO-4IO In STATUS**

The contents in the tab In 1 to In 4 are identical.

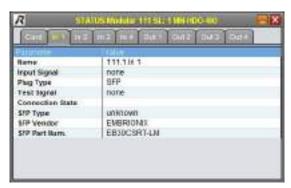

Figure 244: MN-HDO-4IO In STATUS

| Name                    | Name of the Channel               |
|-------------------------|-----------------------------------|
| Input Signal            | Signal type of the input          |
| Plug Type               | Type of physical connector        |
| Test Signal             | Signal format of the Test Pattern |
| <b>Connection State</b> | lcon about state of connection    |
| SFP Type                | Type of plugged SFP module        |
| SFP Vendor              | Vendor of SFP                     |
| SFP Part Number         | Part number of SFP                |

## ▼ MN-HDO-4IO Out STATUS

The contents in the tab Out 1 to Out 4 are identical.

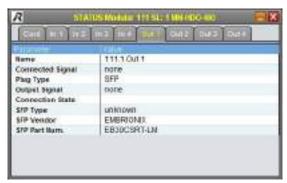

Figure 245: MN-HDO-4IO Out STATUS

| Name             | Name of the Channel                                      |
|------------------|----------------------------------------------------------|
| Connected Signal | Signal type of the input, which is routed to this output |
| Plug Type        | Type of physical connector                               |
| Output Signal    | Signal type of the output                                |
| Connection State | lcon about state of connection                           |
| SFP Type         | Type of plugged SFP module                               |
| SFP Vendor       | Vendor of SFP                                            |
| SFP Part Num.    | Part number of SFP                                       |

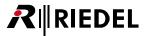

### 5.7.8.6 MN-HD6 STATUS

In the headline is the name of the Frame, the name of the MN-HD6 as well as the slot shown.

#### ▼ MN-HD6 Card STATUS

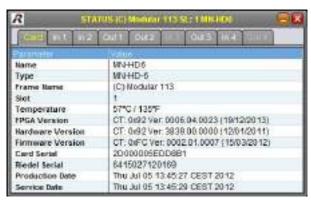

Figure 246: MN-HD6 Card STATUS

| Name             | Name of the Card                                                  |
|------------------|-------------------------------------------------------------------|
| Туре             | Type of Card                                                      |
| Frame Name       | Name of the Frame                                                 |
| Slot             | Slot number                                                       |
| Temperature      | Temperature of FPGA on this Card                                  |
| FPGA Version     | Version number of the FPGA                                        |
| Hardware Version | Version number of the hardware                                    |
| Firmware Version | Version number of the firmware (included in the software package) |
| Card Serial      | Serial number of this Card                                        |
| Riedel Serial    | Riedel serial number of the Card                                  |
| Production Date  | Date and time of production                                       |
| Service Date     | Date and time of last service                                     |

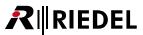

### ▼ MN-HD6 In STATUS

The contents in the tab In 1 to In 4 are identical.

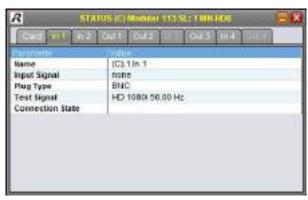

Figure 247: MN-HD6 In STATUS

| Name             | Name of the Channel               |
|------------------|-----------------------------------|
| Input Signal     | Signal type of the input          |
| Plug Type        | Type of physical connector        |
| Test Signal      | Signal format of the Test Pattern |
| Connection State | lcon about state of connection    |

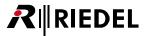

## **▼ MN-HD6 Out STATUS**

The contents in the tab Out 1 to Out 4 are identical.

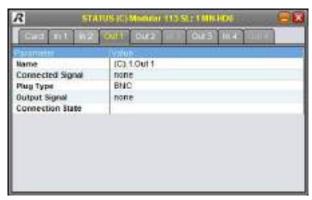

Figure 248: MN-HD6 Out STATUS

| Name                    | Name of the Channel                                      |
|-------------------------|----------------------------------------------------------|
| Connected Signal        | Signal type of the input, which is routed to this output |
| Plug Type               | Type of physical connector                               |
| Output Signal           | Signal type of the output                                |
| <b>Connection State</b> | lcon about state of connection                           |

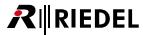

#### 5.7.8.7 MN-HDP6 STATUS

In the headline is the name of the Frame, the name of the MN-HDP6 as well as the slot shown.

#### ▼ MN-HDP6 Card STATUS

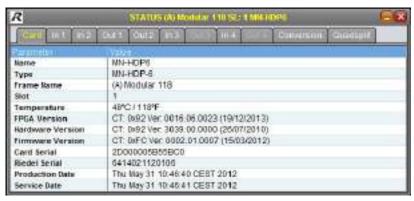

Figure 249: MN-HDP6 Card STATUS

| Name             | Name of the Card                                                  |
|------------------|-------------------------------------------------------------------|
| Туре             | Type of Card                                                      |
| Frame Name       | Name of the Frame                                                 |
| Slot             | Slot number                                                       |
| Temperature      | Temperature of FPGA on this Card                                  |
| FPGA Version     | Version number of the FPGA                                        |
| Hardware Version | Version number of the hardware                                    |
| Firmware Version | Version number of the firmware (included in the software package) |
| Card Serial      | Serial number of this Card                                        |
| Riedel Serial    | Riedel serial number of the Card                                  |
| Production Date  | Date and time of production                                       |
| Service Date     | Date and time of last service                                     |

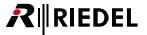

## **▼ MN-HDP6 In STATUS**

The contents in the tab In 1 to In 4 are identical.

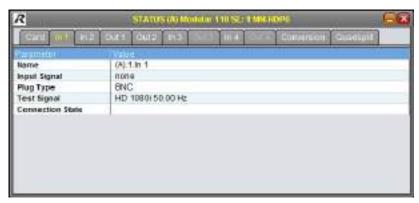

Figure 250: MN-HDP6 In STATUS

| Name             | Name of the Channel               |
|------------------|-----------------------------------|
| Input Signal     | Signal type of the input          |
| Plug Type        | Type of physical connector        |
| Test Signal      | Signal format of the Test Pattern |
| Connection State | lcon about state of connection    |

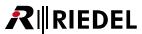

### **▼ MN-HDP6 Out STATUS**

The contents in the tab Out 1 to Out 4 are identical.

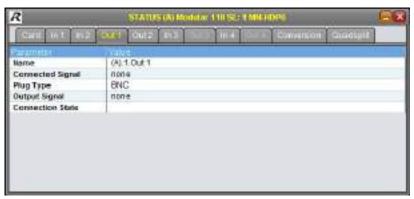

Figure 251: MN-HDP6 Out STATUS

| Name             | Name of the Channel                                      |
|------------------|----------------------------------------------------------|
| Connected Signal | Signal type of the input, which is routed to this output |
| Plug Type        | Type of physical connector                               |
| Output Signal    | Signal type of the output                                |
| Connection State | lcon about state of connection                           |

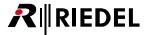

## ▼ MN-HDP6 Conversion STATUS

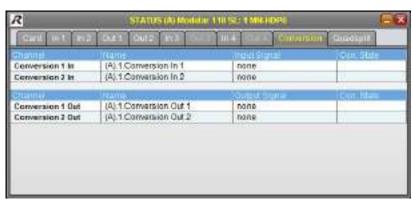

Figure 252: MN-HDP6 Conversion STATUS

| Channel       | Number of the Conversion-Channel |
|---------------|----------------------------------|
| Name          | Name of the Channel              |
| Input Signal  | Signal format of the input       |
| Output Signal | Signal format of the output      |
| Con. State    | lcon about state of connection   |

# ▼ MN-HDP6 Quadsplit STATUS

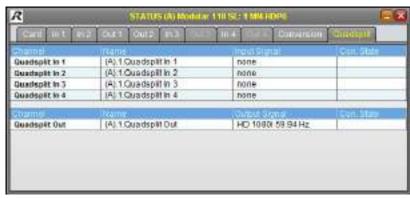

Figure 253: MN-HDP6 Quadsplit STATUS

| Channel       | Number of the Conversion-Channel |
|---------------|----------------------------------|
| Name          | Name of the Channel              |
| Input Signal  | Signal format of the input       |
| Output Signal | Signal format of the output      |
| Con. State    | lcon about state of connection   |

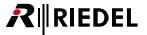

### 5.7.8.8 MN-MA2EO STATUS

In the headline is the name of the Frame, the name of the MN-MA2EO as well as the slot shown.

#### ▼ MN-MA2EO Card STATUS

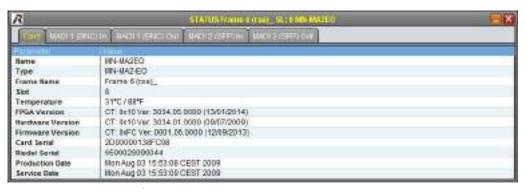

Figure 254: MN-MA2EO Card STATUS

| Name                   | Name of the Card                                                  |
|------------------------|-------------------------------------------------------------------|
| Туре                   | Type of Card                                                      |
| Frame Name             | Name of the Frame                                                 |
| Slot                   | Slot number                                                       |
| Temperature            | Temperature of FPGA on this Card                                  |
| FPGA Version           | Version number of the FPGA                                        |
| Hardware Version       | Version number of the hardware                                    |
| Firmware Version       | Version number of the firmware (included in the software package) |
| Card Serial            | Serial number of this Card                                        |
| Riedel Serial          | Riedel serial number of the Card                                  |
| <b>Production Date</b> | Date and time of production                                       |
| Service Date           | Date and time of last service                                     |

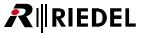

## ▼ MN-MA2EO MADI 1 (BNC) STATUS

The contents in the tab MADI 1 In (BNC) and MADI 1 Out (BNC) are identical.

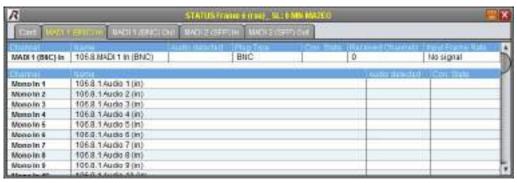

Figure 255: MN-MA2EO MADI 1 (BNC) STATUS

| Channel             | Identifier for the MADI Channel / the single Audio SubChannels |
|---------------------|----------------------------------------------------------------|
| Name                | Name of the MADI Channel / the single Audio SubChannels        |
| Audio detected      | detected MADI signal                                           |
| Plug Type           | Type of physical connector                                     |
| Con. State          | lcon about state of connection                                 |
| Received Channels * | Quantity of received channels                                  |
| Input Frame Rate *  | Sample rate of received MADI stream                            |

<sup>\*</sup> only in tab MADI 1 (BNC) In

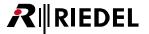

## ▼ MN-MA2EO MADI 2 (SFP) STATUS

The contents in the tab MADI 2 In (SFP) and MADI 2 Out (SFP) are identical.

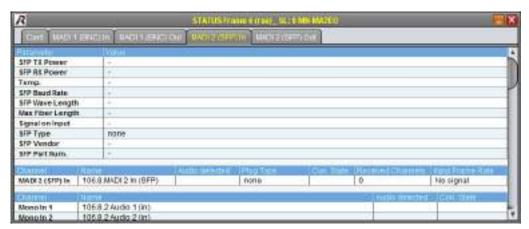

Figure 256: MN-MA2EO MADI 2 (SFP) STATUS

| SFP TX Power        | optical output power                                           |
|---------------------|----------------------------------------------------------------|
| SFP RX Power        | optical input power                                            |
| Temp.               | Temperature of the SFP-Module                                  |
| SFP Baud Rate       | optical transmission rate                                      |
| SFP Wave Length     | Wavelength of SFP transceiver                                  |
| Max Fiber Length    | Maximum distance of the SFP-Module                             |
| Signal on Input     | Input signal present: yes / no                                 |
| SFP Type            | Type of the plugged SFP-Module                                 |
| SFP Vendor          | Vendor of the SFP transceiver                                  |
| SFP Part Num.       | Part number of SFP                                             |
| Channel             | Identifier for the MADI Channel / the single Audio SubChannels |
| Name                | Name of the MADI Channel / the single Audio SubChannels        |
| Audio detected      | detected MADI signal                                           |
| Plug Type           | Type of physical connector                                     |
| Con. State          | lcon about state of connection                                 |
| Received Channels * | Quantity of received channels                                  |
| Input Frame Rate *  | Sample rate of received MADI stream                            |
|                     |                                                                |

<sup>\*</sup> only in tab MADI 2 (SFP) In

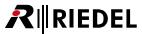

#### 5.7.8.9 MN-RN300 STATUS

In the headline is the name of the Frame, the name of the MN-RN300 as well as the slot shown.

#### ▼ MN-RN300 Card STATUS

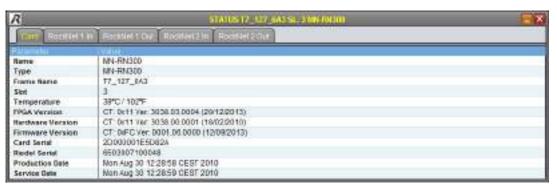

Figure 257: MN-RN300 Card STATUS

| Name                   | Name of the Card                                                  |
|------------------------|-------------------------------------------------------------------|
| Туре                   | Type of Card                                                      |
| Frame Name             | Name of the Frame                                                 |
| Slot                   | Slot number                                                       |
| Temperature            | Temperature of FPGA on this Card                                  |
| FPGA Version           | Version number of the FPGA                                        |
| Hardware Version       | Version number of the hardware                                    |
| Firmware Version       | Version number of the firmware (included in the software package) |
| Card Serial            | Serial number of this Card                                        |
| Riedel Serial          | Riedel serial number of the Card                                  |
| <b>Production Date</b> | Date and time of production                                       |
| Service Date           | Date and time of last service                                     |

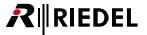

### **▼ MN-RN300 MADI In STATUS**

The contents in the tab MADI 1 In and MADI 2 In are identical.

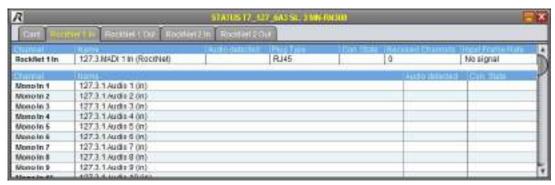

Figure 258: MN-RN300 MADI In STATUS

| Channel           | Identifier for the MADI Channel / the single Audio SubChannels |
|-------------------|----------------------------------------------------------------|
| Name              | Name of the MADI Channel / the single Audio SubChannels        |
| Audio detected    | detected MADI signal                                           |
| Plug Type         | Type of physical connector                                     |
| Con. State        | lcon about state of connection                                 |
| Received Channels | Quantity of received channels                                  |
| Input Frame Rate  | Sample rate of received MADI stream                            |

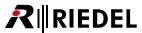

### **▼ MN-RN300 MADI Out STATUS**

The contents in the tab MADI 1 Out and MADI 2 Out are identical.

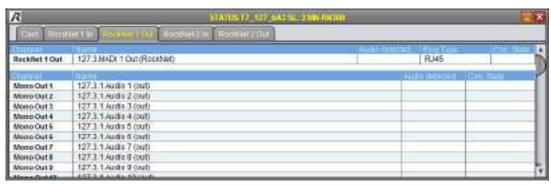

Figure 259: MN-RN300 MADI Out STATUS

| Channel        | Identifier for the MADI Channel / the single Audio SubChannels |
|----------------|----------------------------------------------------------------|
| Name           | Name of the MADI Channel / the single Audio SubChannels        |
| Audio detected | detected MADI signal                                           |
| Plug Type      | Type of physical connector                                     |
| Con. State     | lcon about state of connection                                 |

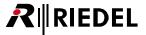

### 5.7.8.10 MN-MIO STATUS

In the headline is the name of the Frame, the name of the MN-MIO as well as the slot shown.

#### ▼ MN-MIO Card STATUS

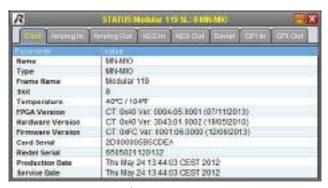

Figure 260: MN-MIO Card STATUS

| Name             | Name of the Card                                                  |
|------------------|-------------------------------------------------------------------|
| Туре             | Type of Card                                                      |
| Frame Name       | Name of the Frame                                                 |
| Slot             | Slot number                                                       |
| Temperature      | Temperature of FPGA on this Card                                  |
| FPGA Version     | Version number of the FPGA                                        |
| Hardware Version | Version number of the hardware                                    |
| Firmware Version | Version number of the firmware (included in the software package) |
| Card Serial      | Serial number of this Card                                        |
| Riedel Serial    | Riedel serial number of the Card                                  |
| Production Date  | Date and time of production                                       |
| Service Date     | Date and time of last service                                     |

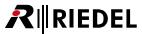

# ▼ MN-MIO Analog STATUS

The contents in the tab Analog In and Analog Out are identical.

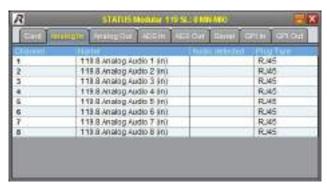

Figure 261: MN-MIO Analog STATUS

| Channel        | Identifier for the analog Audio Channel |
|----------------|-----------------------------------------|
| Name           | Name of the analog Audio Channel        |
| Audio detected | Detected Audio signal                   |
| Plug Type      | Type of physical connector              |

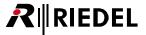

### **▼ MN-MIO AES STATUS**

The contents in the tab AES In and AES Out are identical.

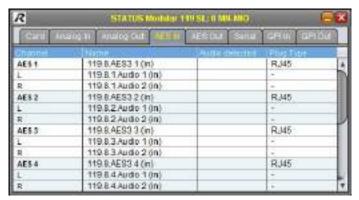

Figure 262: MN-MIO AES STATUS

| Channel        | Identifier for the AES (Sub)Channel (AES/left/right) |
|----------------|------------------------------------------------------|
| Name           | Name of the AES (Sub)Channel (AES/left/right)        |
| Audio detected | Detected Audio signal                                |
| Plug Type      | Type of physical connector                           |

# ▼ MN-MIO Serial STATUS

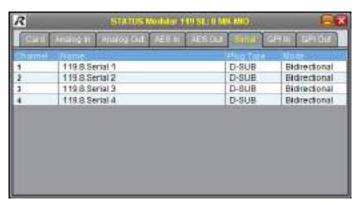

Figure 263: MN-MIO Serial STATUS

| Channel   | Channel number                       |
|-----------|--------------------------------------|
| Name      | Name of Channel                      |
| Plug Type | Type of physical connector           |
| Mode      | actual mode: In/Out or Bidirectional |

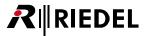

## **▼ MN-MIO GPI STATUS**

The contents in the tab GPI In and GPI Out are identical.

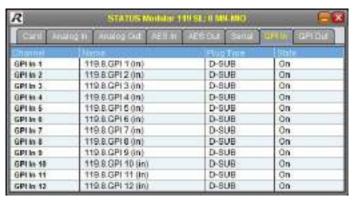

Figure 264: MN-MIO GPI STATUS

| Channel   | Channel number                                          |
|-----------|---------------------------------------------------------|
| Name      | Name of Channel                                         |
| Plug Type | Type of physical connector                              |
| State     | State of the GPI Channel after selected processing mode |

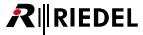

### 5.7.8.11 MN-LNK2,4 STATUS

In the headline is the name of the Frame, the name of the MN-LNKx as well as the slot shown.

The link Cards *LNK2* and *LNK4* contain the same structure. The only difference is the number of available ports:

| MN-LNK2 | 2 Ports |
|---------|---------|
| MN-LNK4 | 4 Ports |

# ▼ MN-LNK2,4 Card STATUS

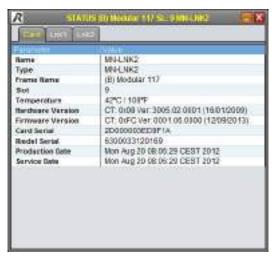

Figure 265: MN-LNK2,4 Card STATUS

| Name                   | Name of the Card                                                  |
|------------------------|-------------------------------------------------------------------|
| Туре                   | Type of Card                                                      |
| Frame Name             | Name of the Frame                                                 |
| Slot                   | Slot number                                                       |
| Temperature            | Temperature of this Card                                          |
| Hardware Version       | Version number of the hardware                                    |
| Firmware Version       | Version number of the firmware (included in the software package) |
| Card Serial            | Serial number of this Card                                        |
| Riedel Serial          | Riedel serial number of the Card                                  |
| <b>Production Date</b> | Date and time of production                                       |
| Service Date           | Date and time of last service                                     |

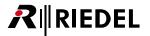

## **▼ MN-LNK2,4 LNK STATUS**

The contents in the tabs LNKx are identical.

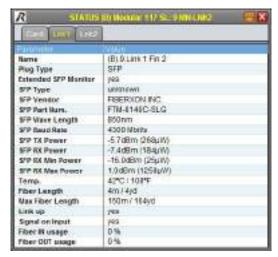

Figure 266: MN-LNK2,4 LNK STATUS

| Name                        | Name of the Channel                              |
|-----------------------------|--------------------------------------------------|
| Plug Type                   | Type of physical connector                       |
| <b>Extended SFP Monitor</b> | Extended SFP information available               |
| SFP Type                    | Type of the plugged SFP-Module                   |
| SFP Vendor                  | Vendor of the SFP                                |
| SFP Part Num.               | Part Number of the SFP                           |
| SFP Wave Length             | Wavelength of SFP transceiver                    |
| SFP Baud Rate               | Optical transmission rate                        |
| SFP TX Power                | Optical output power                             |
| SFP RX Power                | Optical input power                              |
| SFP RX Min Power            | Minimum input power of the SFP module            |
| SFP RX Max Power            | Maximum input power of the SFP module            |
| Temp.                       | Temperature of the SFP transceiver               |
| Fiber Length                | Distance between both LINK-Cards                 |
| Max. Fiber Length           | Maximum allowed distance between both LINK-Cards |
| Link Up                     | Link established: yes/no                         |
| Signal on Input             | Input signal present: yes/no                     |
| Fiber IN Usage              | Receiver occupancy rate of the port              |
| Fiber OUT Usage             | Transmitter occupancy rate of the port           |

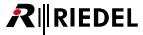

### 5.7.8.12 MN-LNK8,10,18CWDM STATUS

In the headline is the name of the Frame, the name of the MN-LNKx CWDM as well as the slot shown.

The LINK-Cards *LNK8CWDM*, *LNK10CWDM* and *LNK18CWDM* contains the same structure. The only difference is the number of High-Speed connections to the backplane:

| MN-LNK8-CWDM  | 4 Ports |
|---------------|---------|
| MN-LNK10-CWDM | 8 Ports |
| MN-LNK18-CWDM | 8 Ports |

## ▼ MN-LNK8,10,18CWDM Card STATUS

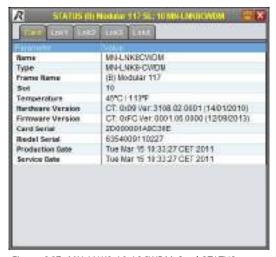

Figure 267: MN-LNK8,10,18CWDM Card STATUS

| Name                   | Name of the Card                                                  |
|------------------------|-------------------------------------------------------------------|
| Туре                   | Type of Card                                                      |
| Frame Name             | Name of the Frame                                                 |
| Slot                   | Slot number                                                       |
| Temperature            | Temperature of this Card                                          |
| Hardware Version       | Version number of the hardware                                    |
| Firmware Version       | Version number of the firmware (included in the software package) |
| Card Serial            | Serial number of this Card                                        |
| Riedel Serial          | Riedel serial number of the Card                                  |
| <b>Production Date</b> | Date and time of production                                       |
| Service Date           | Date and time of last service                                     |

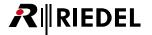

### ▼ MN-LNK8,10,18CWDM LNK STATUS

The contents in the tabs LNKx are identical.

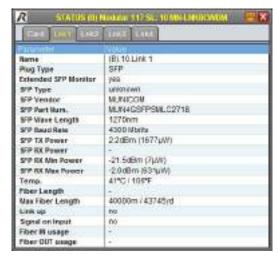

Figure 268: MN-LNK8,10,18CWDM LNK STATUS

| Name                        | Name of the Channel                              |
|-----------------------------|--------------------------------------------------|
| Plug Type                   | Type of physical connector                       |
| <b>Extended SFP Monitor</b> | Extended SFP information available               |
| SFP Type                    | Type of the plugged SFP-Module                   |
| SFP Vendor                  | Vendor of the SFP                                |
| SFP Part Num.               | Part Number of the SFP                           |
| SFP Wave Length             | Wavelength of SFP transceiver                    |
| SFP Baud Rate               | Optical transmission rate                        |
| SFP TX Power                | Optical output power                             |
| SFP RX Power                | Optical input power                              |
| SFP RX Min Power            | Minimum input power of the SFP module            |
| SFP R Max Power             | Maximum input power of the SFP module            |
| Temp.                       | Temperature of the SFP transceiver               |
| Fiber Length                | Distance between both LINK-Cards                 |
| Max. Fiber Length           | Maximum allowed distance between both LINK-Cards |
| Link Up                     | Link established: yes/no                         |
| Signal on Input             | Input signal present: yes/no                     |
| Fiber IN Usage              | Receiver occupancy rate of the port              |
| Fiber OUT Usage             | Transmitter occupancy rate of the port           |

#### 5.7.8.13 MN-ETH6 STATUS

In the headline is the name of the Frame, the name of the MN-ETH6 as well as the slot shown.

#### ▼ MN-ETH6 Card STATUS

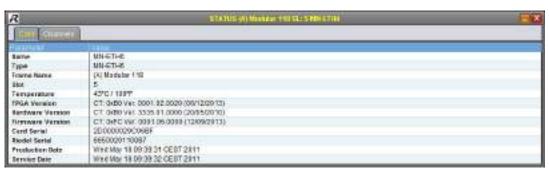

Figure 269: MN-ETH6 Card STATUS

| Name             | Name of the Card                                                  |
|------------------|-------------------------------------------------------------------|
| Туре             | Type of Card                                                      |
| Frame Name       | Name of the Frame                                                 |
| Slot             | Slot number                                                       |
| Temperature      | Temperature of FPGA on this Card                                  |
| FPGA Version     | Version number of the FPGA                                        |
| Hardware Version | Version number of the hardware                                    |
| Firmware Version | Version number of the firmware (included in the software package) |
| Card Serial      | Serial number of this Card                                        |
| Riedel Serial    | Riedel serial number of the Card                                  |
| Production Date  | Date and time of production                                       |
| Service Date     | Date and time of last service                                     |

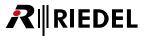

## ▼ MN-ETH6 Channels STATUS

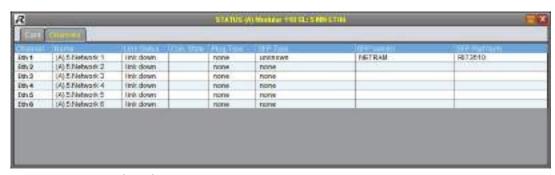

Figure 270: MN-ETH6 Channels STATUS

| Channel       | Identifier for the Channel                     |
|---------------|------------------------------------------------|
| Name          | Name of the Channel                            |
| Link Status   | State of SFP-Link (with bandwidth information) |
| Con. State    | lcon about state of connection                 |
| Plug Type     | Type of physical connector                     |
| SFP Type      | Type of plugged SFP module                     |
| SFP Vendor    | Vendor of SFP                                  |
| SFP Part Num. | Part number of SFP                             |

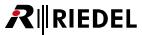

#### 5.7.8.14 MN-GV2 STATUS

In the headline is the name of the Frame, the name of the MN-GV2 as well as the slot shown.

#### ▼ MN-GV-2 Card STATUS

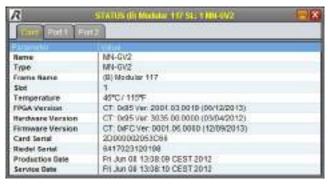

Figure 271: MN-GV2 Card STATUS

| Name                   | Name of the Card                                                  |
|------------------------|-------------------------------------------------------------------|
| Туре                   | Type of Card                                                      |
| Frame Name             | Name of the Frame                                                 |
| Slot                   | Slot number                                                       |
| Temperature            | Temperature of FPGA on this Card                                  |
| FPGA Version           | Version number of the FPGA                                        |
| Hardware Version       | Version number of the hardware                                    |
| Firmware Version       | Version number of the firmware (included in the software package) |
| Card Serial            | Serial number of this Card                                        |
| Riedel Serial          | Riedel serial number of the Card                                  |
| <b>Production Date</b> | Date and time of production                                       |
| Service Date           | Date and time of last service                                     |

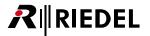

## **▼ MN-GV-2 Port STATUS**

The contents in the tab Port 1 and Port 2 are identical.

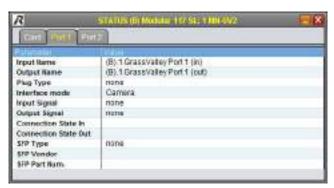

Figure 272: MN-GV2 Port STATUS

| Input Name                  | Name of the Input Channel                |
|-----------------------------|------------------------------------------|
| Output Name                 | Name of the Output Channel               |
| Plug Type                   | Type of physical connector               |
| Interface Mode              | Selected Mode: Camera/Base Station       |
| Input Signal                | Input Signal present: ok/none            |
| Output Signal               | Output Signal present: ok/none           |
| Connection State In         | lcon about state of connection of Input  |
| <b>Connection State Out</b> | lcon about state of connection of Output |
| SFP Type                    | Type of plugged SFP module               |
| SFP Vendor                  | Vendor of SFP                            |
| SFP Part Num.               | Part number of SFP                       |

#### 5.7.8.15 MN-ST-AL2 STATUS

In the headline is the name of the Frame, the name of the MN-ST-AL2 as well as the slot shown.

#### ▼ MN-ST-AL2 Card STATUS

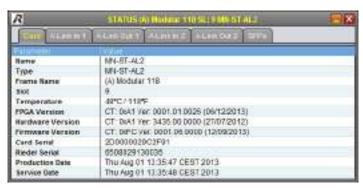

Figure 273: MN-ST-AL2 Card STATUS

| Name                   | Name of the Card                                                  |
|------------------------|-------------------------------------------------------------------|
| Туре                   | Type of Card                                                      |
| Frame Name             | Name of the Frame                                                 |
| Slot                   | Slot number                                                       |
| Temperature            | Temperature of FPGA on this Card                                  |
| FPGA Version           | Version number of the FPGA                                        |
| Hardware Version       | Version number of the hardware                                    |
| Firmware Version       | Version number of the firmware (included in the software package) |
| Card Serial            | Serial number of this Card                                        |
| Riedel Serial          | Riedel serial number of the Card                                  |
| <b>Production Date</b> | Date and time of production                                       |
| Service Date           | Date and time of last service                                     |

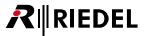

### **▼ MN-ST-AL2 A-Link STATUS**

The contents in the tab A-Link In 1, A-Link Out 1, A-Link In 2 and A-Link Out 2 are identical.

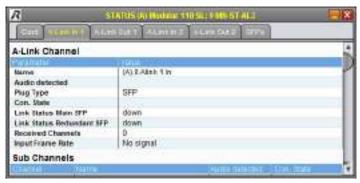

Figure 274: MN-ST-AL2 A-Link STATUS

The meanings of the different fields are described in the table below:

| Name                      | Name of the A-Link Channel / the SubChannels |
|---------------------------|----------------------------------------------|
| Audio detected            | detected A-Link Channel / SubChannel         |
| Plug Type                 | Type of physical connector                   |
| Con. State                | lcon about state of connection               |
| Link Status Main SFP      | State of the main link                       |
| Link Status Redundant SFP | State of the redundant link                  |
| Received Channels *       | Quantity of received channels                |
| Input Frame Rate *        | Sample rate of received A-Link stream        |
| Channel                   | Identifier for the Channel                   |

<sup>\*</sup> only in tabs A-Link In x

### ▼ MN-ST-AL2 SFPs STATUS

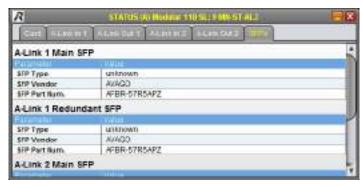

Figure 275: MN-ST-AL2 SFPs STATUS

| SFP Type      | Type of plugged SFP module |
|---------------|----------------------------|
| SFP Vendor    | Vendor of SFP              |
| SFP Part Num. | Part number of SFP         |

## 5.7.8.16 MN-Compact Frame STATUS

In the headline is the name of the Frame shown.

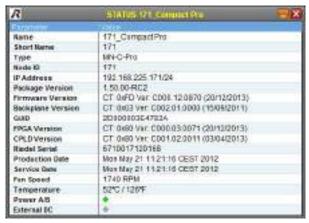

Figure 276: MN-Compact Frame STATUS

| Name                   | Detailed Name of the Frame                                        |
|------------------------|-------------------------------------------------------------------|
| Short Name             | Short Name of the Frame                                           |
| Туре                   | Type of the Frame                                                 |
| Node ID                | Frame (Node) identifier                                           |
| IP Address             | IP address of the Frame                                           |
| Package Version        | Version number of the software package                            |
| Firmware Version       | Version number of the firmware (included in the software package) |
| Backplane Version      | Version number of the backplane (mounted in the Frame)            |
| GUID                   | Globally Unique Identifier                                        |
| FPGA Version           | Version number of the FPGA                                        |
| CPLD Version           | Version number of the CPLD                                        |
| Riedel Serial          | Riedel serial number of the Frame                                 |
| <b>Production Date</b> | Date and time of production                                       |
| Service Date           | Date and time of last service                                     |
| Fan Speed              | RPM of the fan                                                    |
| Temperature            | Temperature of FPGA on this Card                                  |
| Power AB / External DC | PSUs status indications                                           |

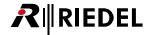

### 5.7.8.17 MN-Compact Main STATUS

In the headline is the name of the Frame as well as the slot shown.

## ▼ MN-Compact Main Module Card STATUS

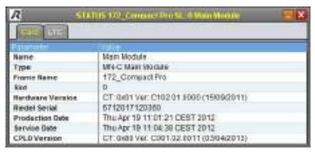

Figure 277: MN-Compact Main Module Card STATUS

The meanings of the different fields are described in the table below:

| Name             | Name of the Card                 |
|------------------|----------------------------------|
| Туре             | Type of Card                     |
| Frame Name       | Name of the Frame                |
| Slot             | Slot number                      |
| Hardware Version | Version number of the hardware   |
| Riedel Serial    | Riedel serial number of the Card |
| Production Date  | Date and time of production      |
| Service Date     | Date and time of last service    |

# ▼ MN-Compact Main Module LTC STATUS

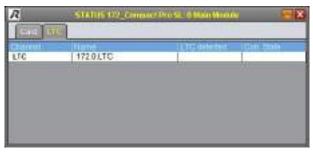

Figure 278: MN-Compact Main Module LTC STATUS

| Channel      | Identifier of the Channel      |
|--------------|--------------------------------|
| Name         | Name of the Channel            |
| LTC detected | Detected Timecode              |
| Con. State   | lcon about state of connection |

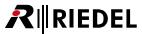

### 5.7.8.18 MN-Compact Video In STATUS

In the headline is the name of the Frame and the Video In Card as well as the slot shown.

## ▼ MN-Compact Video In Card STATUS

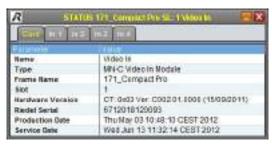

Figure 279: MN-Compact Video In Card STATUS

The meanings of the different fields are described in the table below:

| Name                   | Name of the Card                 |
|------------------------|----------------------------------|
| Туре                   | Type of Card                     |
| Frame Name             | Name of the Frame                |
| Slot                   | Slot number                      |
| Hardware Version       | Version number of the hardware   |
| Riedel Serial          | Riedel serial number of the Card |
| <b>Production Date</b> | Date and time of production      |
| Service Date           | Date and time of last service    |

## ▼ MN-Compact Video In STATUS

The contents of the tabs In 1 to In 4 have the same structure.

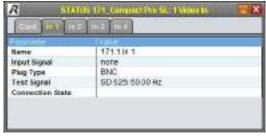

Figure 280: MN-Compact Video In STATUS

| Name             | Name of the Channel               |
|------------------|-----------------------------------|
| Input Signal     | Signal type of the input          |
| Plug Type        | Type of physical connector        |
| Test Signal      | Signal format of the Test Pattern |
| Connection State | lcon about state of connection    |

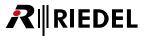

## 5.7.8.19 MN-Compact Video Out STATUS

In the headline is the name of the Frame and the Video Out Card as well as the slot shown.

## ▼ MN-Compact Video Out Card STATUS

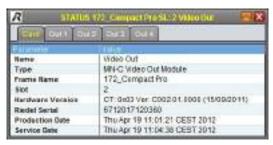

Figure 281: MN-Compact Video Out Card STATUS

The meanings of the different fields are described in the table below:

| Name                   | Name of the Card                 |
|------------------------|----------------------------------|
| Туре                   | Type of Card                     |
| Frame Name             | Name of the Frame                |
| Slot                   | Slot number                      |
| Hardware Version       | Version number of the hardware   |
| Riedel Serial          | Riedel serial number of the Card |
| <b>Production Date</b> | Date and time of production      |
| Service Date           | Date and time of last service    |

## ▼ MN-Compact Video Out STATUS

The contents of the tabs *Out 1* to *Out 4* have the same structure.

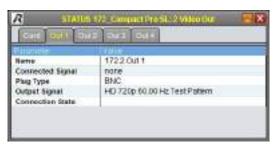

Figure 282: MN-Compact Video Out STATUS

| Name             | Name of the Channel                                      |
|------------------|----------------------------------------------------------|
| Connected Signal | Signal type of the input, which is routed to this output |
| Plug Type        | Type of physical connector                               |
| Output Signal    | Signal type of the output                                |
| Connection State | Icon about state of connection                           |

**R**∥RIEDEL

# 5.7.8.20 MN-Compact MADI STATUS

In the headline is the name of the Frame and the MADI Card as well as the slot shown.

## ▼ MN-Compact MADI Card STATUS

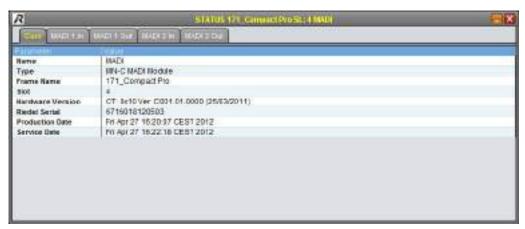

Figure 283: MN-Compact MADI Card STATUS

| Name             | Name of the Card                 |
|------------------|----------------------------------|
| Туре             | Type of Card                     |
| Frame Name       | Name of the Frame                |
| Slot             | Slot number                      |
| Hardware Version | Version number of the hardware   |
| Riedel Serial    | Riedel serial number of the Card |
| Production Date  | Date and time of production      |
| Service Date     | Date and time of last service    |

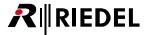

## ▼ MN-Compact MADI STATUS

The contents of the tabs MADI 1 In, MADI 1 Out, MADI 2 In and MADI 2 Out have the same structure.

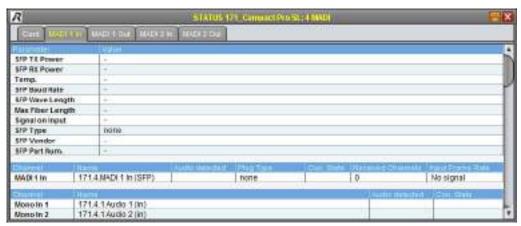

Figure 284: MN-Compact MADI STATUS

| SFP TX Power        | optical output power                                           |
|---------------------|----------------------------------------------------------------|
| SFP RX Power        | optical input power                                            |
| Temp.               | Temperature of the SFP-Module                                  |
| SFP Baud Rate       | optical transmission rate                                      |
| SFP Wave Length     | Wavelength of SFP transceiver                                  |
| Max Fiber Length    | Maximum distance of the SFP-Module                             |
| Signal on Input     | Input signal present: yes / no                                 |
| SFP Type            | Type of the plugged SFP-Module                                 |
| SFP Vendor          | Vendor of the SFP transceiver                                  |
| SFP Part Num.       | Part number of SFP                                             |
| Channel             | Identifier for the MADI Channel / the single Audio SubChannels |
| Name                | Name of the MADI Channel / the single Audio SubChannels        |
| Audio detected      | detected MADI signal                                           |
| Plug Type           | Type of physical connector                                     |
| Con. State          | lcon about state of connection                                 |
| Received Channels * | Quantity of received channels                                  |
| Input Frame Rate *  | Sample rate of received MADI stream                            |
|                     |                                                                |

<sup>\*</sup> only in tab MADI x In

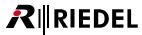

## 5.7.8.21 MN-Compact RockNet STATUS

In the headline is the name of the Frame and the RockNet Card as well as the slot shown.

## ▼ MN-Compact RockNet Card STATUS

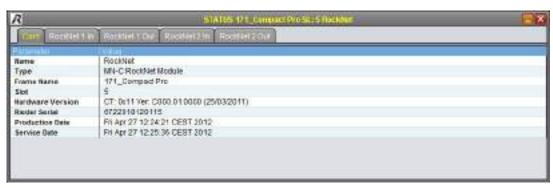

Figure 285: MN-Compact RockNet Card STATUS

| Name             | Name of the Card                 |
|------------------|----------------------------------|
| Туре             | Type of Card                     |
| Frame Name       | Name of the Frame                |
| Slot             | Slot number                      |
| Hardware Version | Version number of the hardware   |
| Riedel Serial    | Riedel serial number of the Card |
| Production Date  | Date and time of production      |
| Service Date     | Date and time of last service    |

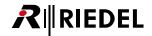

# ▼ MN-Compact RockNet STATUS

The contents of the tabs RockNet 1 In, RockNet 1 Out, RockNet 2 In and RockNet 2 Out have the same structure.

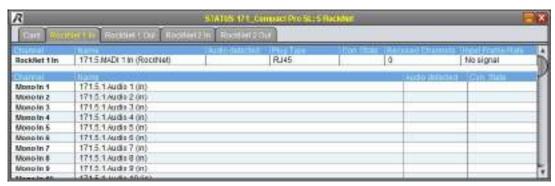

Figure 286: MN-Compact RockNet STATUS

| Channel             | Identifier for the RockNet Channel / the single Audio SubChannels |
|---------------------|-------------------------------------------------------------------|
| Name                | Name of the RockNet Channel / the single Audio SubChannels        |
| Audio detected      | detected RockNet signal                                           |
| Plug Type           | Type of physical connector                                        |
| Con. State          | lcon about state of connection                                    |
| Received Channels * | Quantity of received channels                                     |
| Input Frame Rate *  | Sample rate of received RockNet stream                            |

<sup>\*</sup> only in tab RockNet x In

# 5.7.8.22 MN-Compact AES Audio STATUS

In the headline is the name of the Frame and the AES Audio Card as well as the slot shown.

## ▼ MN-Compact AES Audio Card STATUS

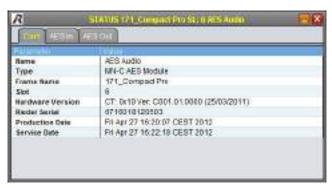

Figure 287: MN-Compact AES Audio Card STATUS

| Name             | Name of the Card                 |
|------------------|----------------------------------|
| Туре             | Type of Card                     |
| Frame Name       | Name of the Frame                |
| Slot             | Slot number                      |
| Hardware Version | Version number of the hardware   |
| Riedel Serial    | Riedel serial number of the Card |
| Production Date  | Date and time of production      |
| Service Date     | Date and time of last service    |

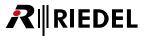

## ▼ MN-Compact AES Audio STATUS

The contents of the tabs AES In and AES Out have the same structure.

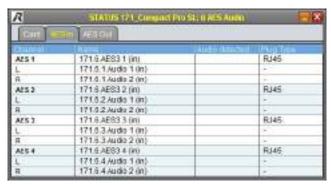

Figure 288: MN-Compact AES Audio STATUS

| Channel        | Identifier for the AES (Sub)Channel (AES/left/right) |
|----------------|------------------------------------------------------|
| Name           | Name of the AES (Sub)Channel (AES/left/right)        |
| Audio detected | Detected Audio signal                                |
| Plug Type      | Type of physical connector                           |

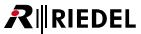

### 5.7.8.23 MN-Compact Analog Audio STATUS

In the headline is the name of the Frame and the Analog Audio Card as well as the slot shown.

## ▼ MN-Compact Analog Audio Card STATUS

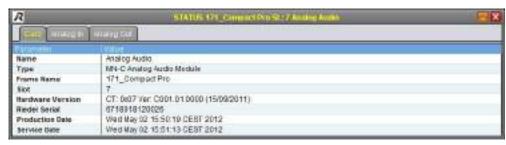

Figure 289: MN-Compact Analog Audio Card STATUS

The meanings of the different fields are described in the table below:

| Name             | Name of the Card                 |
|------------------|----------------------------------|
| Туре             | Type of Card                     |
| Frame Name       | Name of the Frame                |
| Slot             | Slot number                      |
| Hardware Version | Version number of the hardware   |
| Riedel Serial    | Riedel serial number of the Card |
| Production Date  | Date and time of production      |
| Service Date     | Date and time of last service    |

# ▼ MN-Compact Analog Audio STATUS

The contents of the tabs Analog In and Analog Out have the same structure.

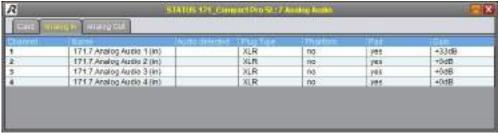

Figure 290: MN-Compact Analog Audio STATUS

| Channel        | Identifier for the analog Audio Channel               |
|----------------|-------------------------------------------------------|
| Name           | Name of the analog Audio Channel                      |
| Audio detected | green rhombus indicates an input signal above -30dBFS |
| Plug Type      | Type of physical connector                            |
| Phantom *      | +48V microphone Phantom Voltage on/off                |
| Pad *          | 18dB signal attenuation on/off                        |
| Gain *         | selected gain value                                   |

<sup>\*</sup> only in tab Analog In

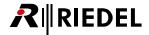

## 5.7.8.24 MN-Compact Ethernet STATUS

In the headline is the name of the Frame and the Ethernet Card as well as the slot shown.

## ▼ MN-Compact Ethernet Card STATUS

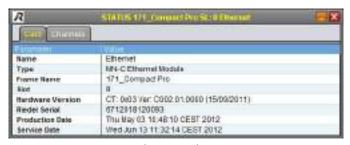

Figure 291: MN-Compact Ethernet Card STATUS

The meanings of the different fields are described in the table below:

| Name                   | Name of the Card                 |
|------------------------|----------------------------------|
| Туре                   | Type of Card                     |
| Frame Name             | Name of the Frame                |
| Slot                   | Slot number                      |
| Hardware Version       | Version number of the hardware   |
| Riedel Serial          | Riedel serial number of the Card |
| <b>Production Date</b> | Date and time of production      |
| Service Date           | Date and time of last service    |

# ▼ MN-Compact Ethernet STATUS

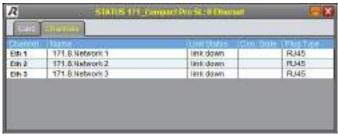

Figure 292: MN-Compact Ethernet STATUS

| Channel     | Channel number                                 |
|-------------|------------------------------------------------|
| Name        | Name of the Channel                            |
| Link Status | State of the Link (with bandwidth information) |
| Con. State  | <u>lcon</u> about state of connection          |
| Plug Type   | Type of physical connector                     |

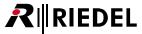

# 5.7.8.25 MN-Compact Serial STATUS

In the headline is the name of the Frame and the Serial Card as well as the slot shown.

### ▼ MN-Compact Serial Card STATUS

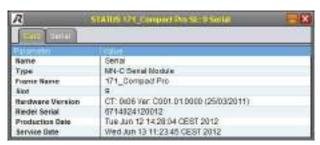

Figure 293: MN-Compact Serial Card STATUS

The meanings of the different fields are described in the table below:

| Name             | Name of the Card                 |
|------------------|----------------------------------|
| Туре             | Type of Card                     |
| Frame Name       | Name of the Frame                |
| Slot             | Slot number                      |
| Hardware Version | Version number of the hardware   |
| Riedel Serial    | Riedel serial number of the Card |
| Production Date  | Date and time of production      |
| Service Date     | Date and time of last service    |

# ▼ MN-Compact Serial STATUS

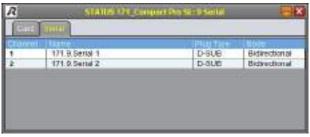

Figure 294: MN-Compact Serial STATUS

| Channel   | Channel number of the Channel |
|-----------|-------------------------------|
| Name      | Name of the Channel           |
| Plug Type | Type of physical connector    |
| Mode      | Format of the serial Channel  |

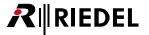

### 5.7.8.26 MN-Compact GPI STATUS

In the headline is the name of the Frame and the GPI Card as well as the slot shown.

## ▼ MN-Compact GPI Card STATUS

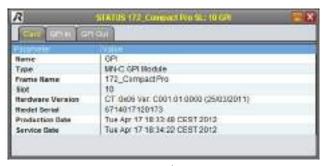

Figure 295: MN-Compact GPI Card STATUS

The meanings of the different fields are described in the table below:

| Name             | Name of the Card                 |
|------------------|----------------------------------|
| Туре             | Type of Card                     |
| Frame Name       | Name of the Frame                |
| Slot             | Slot number                      |
| Hardware Version | Version number of the hardware   |
| Riedel Serial    | Riedel serial number of the Card |
| Production Date  | Date and time of production      |
| Service Date     | Date and time of last service    |

### ▼ MN-Compact GPI STATUS

The contents of the tabs GPI In and GPI Out have the same structure.

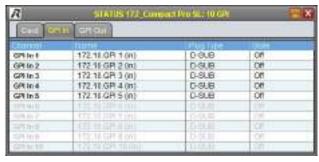

Figure 296: MN-Compact GPI STATUS

| Channel   | GPI Channel number                                      |
|-----------|---------------------------------------------------------|
| Name      | Name of the GPI Channel                                 |
| Plug Type | Type of physical connector                              |
| State     | State of the GPI Channel after selected processing mode |

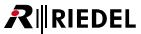

### 5.7.8.27 MN-Compact Link STATUS

In the headline is the name of the Frame and the LINK-Card as well as the slot shown.

# ▼ MN-Compact Link Card STATUS

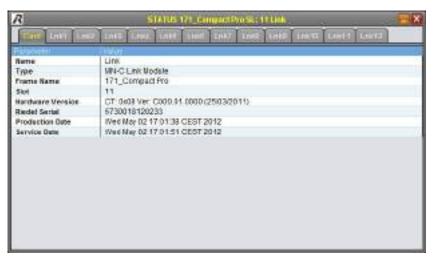

Figure 297: MN-Compact Link Card STATUS

| Name             | Name of the Card                 |
|------------------|----------------------------------|
| Туре             | Type of Card                     |
| Frame Name       | Name of the Frame                |
| Slot             | Slot number                      |
| Hardware Version | Version number of the hardware   |
| Riedel Serial    | Riedel serial number of the Card |
| Production Date  | Date and time of production      |
| Service Date     | Date and time of last service    |

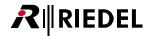

## ▼ MN-Compact Link STATUS

The contents of the tabs *Lnk1* to *Lnk12* have the same structure.

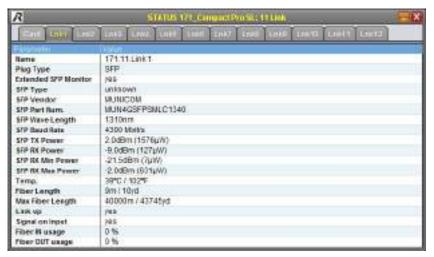

Figure 298: MN-Compact Link STATUS

| Name                        | Name of the Channel                              |
|-----------------------------|--------------------------------------------------|
| Plug Type                   | Type of physical connector                       |
| <b>Extended SFP Monitor</b> | Extended SFP information available               |
| SFP Type                    | Type of the plugged SFP-Module                   |
| SFP Vendor                  | Vendor of the SFP                                |
| SFP Part Num.               | Part Number of the SFP                           |
| SFP Wave Length             | Wavelength of SFP transceiver                    |
| SFP Baud Rate               | Optical transmission rate                        |
| SFP TX Power                | Optical output power                             |
| SFP RX Power                | Optical input power                              |
| SFP RX Min Power            | Minimum input power of the SFP module            |
| SFP R Max Power             | Maximum input power of the SFP module            |
| Temp.                       | Temperature of the SFP transceiver               |
| Fiber Length                | Distance between both LINK-Cards                 |
| Max. Fiber Length           | Maximum allowed distance between both LINK-Cards |
| Link Up                     | Link established: yes/no                         |
| Signal on Input             | Input signal present: yes/no                     |
| Fiber IN Usage              | Receiver occupancy rate of the port              |
| Fiber OUT Usage             | Transmitter occupancy rate of the port           |

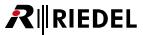

#### 5.7.8.28 MN-C-OPT-SDI STATUS

In the headline is the name of the Frame and the option Card as well as the slot shown.

The option Cards *SDI-8I, SDI-8O* and *SDI-4I4O* contain the same structure. The only difference is the number of available in-/output ports:

| SDI-8I   | 8 input ports                 |
|----------|-------------------------------|
| SDI-8O   | 8 output ports                |
| SDI-4I4O | 4 input ports, 4 output ports |

### ▼ MN-C-OPT-SDI Card STATUS

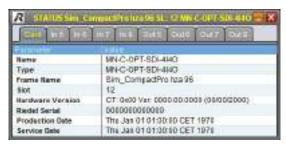

Figure 299: MN-C-OPT-SDI Card STATUS

| Name                   | Name of the Card                 |
|------------------------|----------------------------------|
| Туре                   | Type of Card                     |
| Frame Name             | Name of the Frame                |
| Slot                   | Slot number                      |
| Hardware Version       | Version number of the hardware   |
| Riedel Serial          | Riedel serial number of the Card |
| <b>Production Date</b> | Date and time of production      |
| Service Date           | Date and time of last service    |

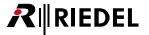

### **▼ MN-C-OPT-SDI In STATUS**

The contents of all the *In x* tabs are identical.

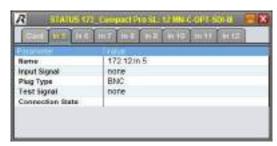

Figure 300: MN-C-OPT-SDI In STATUS

The meanings of the different fields are described in the table below:

| Name             | Name of the Channel               |
|------------------|-----------------------------------|
| Input Signal     | Signal type of the input          |
| Plug Type        | Type of physical connector        |
| Test Signal      | Signal format of the Test Pattern |
| Connection State | lcon about state of connection    |

### ▼ MN-C-OPT-SDI Out STATUS

The contents of all the *Out x* tabs are identical.

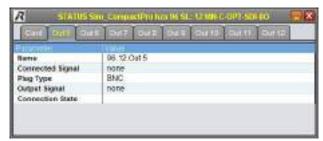

Figure 301: MN-C-OPT-SDI Out STATUS

| Name                    | Name of the Channel                                      |
|-------------------------|----------------------------------------------------------|
| Connected Signal        | Signal type of the input, which is routed to this output |
| Plug Type               | Type of physical connector                               |
| Output Signal           | Signal type of the output                                |
| <b>Connection State</b> | Icon about state of connection                           |

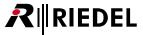

### 5.7.8.29 MN-C-OPT-HDMI STATUS

In the headline is the name of the Frame and the option Card as well as the slot shown.

The option Cards *HDMI-4I*, *HDMI-4O* and *HDMI-2I2O* contain the same structure. The only difference is the number of available in-/output ports:

| HDMI-4I   | 4 input ports                 |
|-----------|-------------------------------|
| HDMI-40   | 4 output ports                |
| HDMI-2120 | 2 input ports, 2 output ports |

#### ▼ MN-C-OPT-HDMI Card STATUS

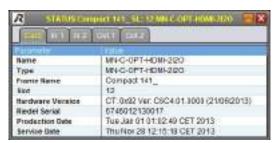

Figure 302: MN-C-OPT-HDMI Card STATUS

| Name             | Name of the Card                 |
|------------------|----------------------------------|
| Туре             | Type of Card                     |
| Frame Name       | Name of the Frame                |
| Slot             | Slot number                      |
| Hardware Version | Version number of the hardware   |
| Riedel Serial    | Riedel serial number of the Card |
| Production Date  | Date and time of production      |
| Service Date     | Date and time of last service    |

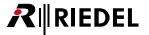

### **▼ MN-C-OPT-HDMI In STATUS**

The contents of all the *In x* tabs are identical.

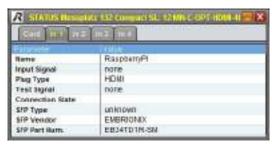

Figure 303: MN-C-OPT-HDMI In STATUS

The meanings of the different fields are described in the table below:

| Name             | Name of the Channel               |
|------------------|-----------------------------------|
| Input Signal     | Signal type of the input          |
| Plug Type        | Type of physical connector        |
| Test Signal      | Signal format of the Test Pattern |
| Connection State | lcon about state of connection    |
| SFP Type         | Type of the plugged SFP-Module    |
| SFP Vendor       | Vendor of the SFP                 |
| SFP Part Num.    | Part Number of the SFP            |

#### ▼ MN-C-OPT-HDMI Out STATUS

The contents of all the *Out x* tabs are identical.

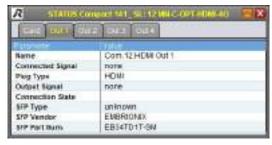

Figure 304: MN-C-OPT-HDMI Out STATUS

| Name             | Name of the Channel                                      |
|------------------|----------------------------------------------------------|
| Connected Signal | Signal type of the input, which is routed to this output |
| Plug Type        | Type of physical connector                               |
| Output Signal    | Signal type of the output                                |
| Connection State | lcon about state of connection                           |
| SFP Type         | Type of the plugged SFP-Module                           |
| SFP Vendor       | Vendor of the SFP                                        |
| SFP Part Num.    | Part Number of the SFP                                   |

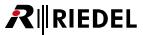

#### 5.7.9 CONNECTION OVERVIEW - window

By right-click on a Frame in the DEVICE BROWSER or in the Parameter window and selecting the "Show Connection Overview" option in the context menu, the CONNECTION OVERVIEW window is opened.

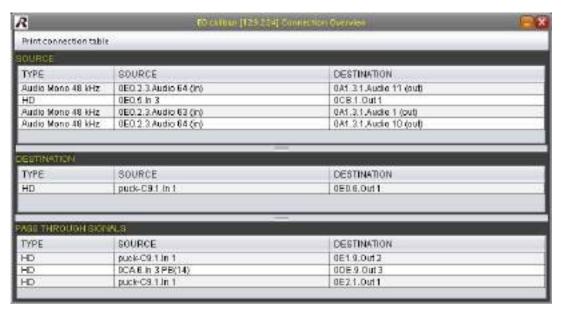

Figure 305: Connection Overview

This window contains three sections. On the top is the *SOURCE* region. Here are displayed all source signals of the Frame, on which this window was opened.

In the middle is the *DESTINATION* region. Here are displayed all destination signals of the Frame, on which this window was opened.

On the bottom is the region of *PASS THROUGH SIGNALS*. Here are displayed all signals, which are looped through the Frame, on which this window was opened.

For instance, if a signal is transferred from Frame A via Frame B to Frame C. Frame B would be the Frame which will be displayed in the region *PASS THROUGH SIGNALS*.

With the function *Print connection table* in the menu bar, the user is able to print out a table of the signals in the single regions.

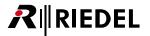

### 5.7.10 Synchronization

MediorNet is a synchronized network to broadcast digital Video, Audio and data signals in real-time. The synchronization of the system can be done internally or by an external synchronization source.

One MediorNet Frame serves the synchronization clock and is defined as Sync-Master. In case this Frame fails, another Frame will take over the synchronization responsibility to synchronize the network. By setting synchronization priorities, the Sync-Master can be defined.

The synchronization information is supplied via fiber to all MediorNet Frames in the network. Hence all output signals are synchronous to each other, independent of the fiber length.

All settings can be found in the menu *System / Configure Frame Synchronization* (see chapter <u>Frame Synchronization</u>).

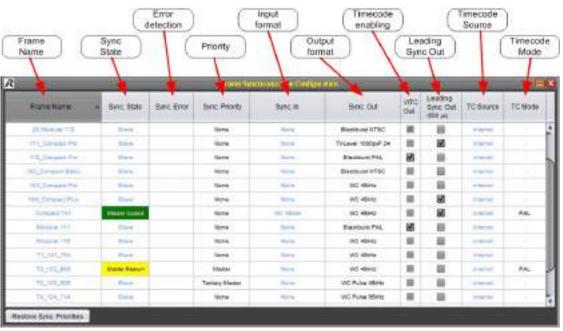

Figure 306: Frame Synchronization

In the default setting (no priority is set) the Frame with the highest serial number is defined as Sync-Master. After defining the priorities (None, Master, Secondary Master, Tertiary Master) of the Frames, the Frame with the highest priority is switched to Sync-Master. If this Frame fails, the Frame with the next priority overtakes the synchronization distribution.

If an external synchronization signal (Blackburst, TriLevel, WordClock) is attached to the Frame, the synchronization format is displayed in the field *Sync In*.

If a failure is detected on the external synchronization signal, the error is displayed in the *Sync Error* field. The format of the output synchronization signal is displayed in the *Sync Out* field.

By checking the checkbox VITC Out, the MediorNet Timecode is embedded in the Sync-Signal.

By checking the checkbox *Leading Sync Out*, the Sync signal at the *SYNC OUT* port of this Frame is generated 500µs before the MediorNet wide sync signal.

TC Source and TC Mode show information's, if a Timecode is detected on the external connected synchronization signal at SYNC IN port.

The button *Restore Sync. Priorities* switches back to the original Sync-Master (f.i. if a Secondary Master was used). A short signal interruption may occur by changing the Sync-Master.

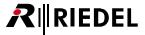

#### 5.7.11 Timecode

MediorNet supports 3 timecode sources:

| LTC      | An external LTC signal needs to be connected to an Audio Channel (Audio Mono Channel, AES, MADI,). This Channel needs to be routed to the LTC-Channel at the Sync Master.  LTC Channels are in: |
|----------|----------------------------------------------------------------------------------------------------|
|          | MN-Modular -> XSS-16 -> Channel 6 MN-Compact -> Main Module -> Channel 1                                                                                                    |
| VITC     | An external Sync Signal (Blackburst) with integrated VITC needs to be connected to the Sync In Port at the Sync Master.                                                                         |
| Internal | If LTC and VITC are not available at the Sync Master, MediorNet generates the Timecode internally.                                                                                              |

Any Sync Out port configured for PAL or NTSC will carry the timecode.

The source of the timecode is displayed in the <u>Frame Synchronization View</u> in the column TC-Source and in the row of the Sync Master.

Multiple timecode sources can be connected simultaneously but only one timecode is used for the system. The system automatically uses the timecode signal with the highest priority.

| 1 | LTC (highest priority)                             |
|---|----------------------------------------------------|
| 2 | VITC                                               |
| 3 | Internal (if no external timecode signal available |

Please refer also topic VITC Input in chapter Frame Synchronization.

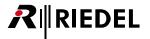

## 5.7.12 Bandwidth

MediorNet is broadcasting the data via high-speed fiber links, thus a basic knowledge about this medium is required. All links of the LINK-Cards are duplex-links. SFP-Modules are used for the electrical / optical conversion. These transceivers have an independent transmitter and receiver part with a defined wavelength. The CWDM links are only possible over single mode fiber.

# ▼ Display of used bandwidth

The amount of actual used bandwidth is shown in the *DEVICE BROWSER*. Please take care, that the box *Show Link Cards* is checked. The actual usage is displayed left of the link status icon.

For instance 75% means, that a quarter of the bandwidth of the link is still available.

The information of used bandwidth is also in the STATUS-window of the LINK-Card available. Just right-click on the desired LINK-Card and choose in the context menu the option *Status* (see chapter MN-LNK2,4 STATUS).

# ▼ Overview of required bandwidth

The required bandwidth is calculated in MediorNet in timeslots (TS). Each link offers 512 timeslots for the data transfer. More data in a signal requires more timeslots on a link.

In following table are the required timeslots for the different signal types listed.

| Signal                 | required TS |
|------------------------|-------------|
| Mono Audio @ 48 kHz    | 1           |
| Mono Audio @ 96 kHz    | 1           |
| AES 2ch Audio @ 48 kHz | 2           |
| AES 2ch Audio @ 96 kHz | 2           |
| MADI 64ch @ 48 kHz     | 64          |
| MADI 32ch @ 96 kHz     | 32          |
| RockNet 128ch @48 kHz  | 128         |
| SD-SDI / DVB-ASI       | 45          |
| HD-SDI (1080i, 720p)   | 235         |
| 3G SDI (1080p)         | 467         |
| Ethernet 10 Mbit       | 3           |
| Ethernet 100 Mbit      | 17          |
| Ethernet 1 Gbit        | 158         |
| Serial                 | 1           |
| GPI                    | 1           |

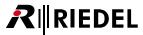

# ▼ Calculation of required bandwidth

The required bandwidth can be calculated as follows:

The amount of transmitted signals and their bandwidth (TS) are known and will be summed. For example: 470 3G-SDI Signal (camera 1, embedded Audio) 470 3G-SDI Signal (camera 2, embedded Audio) 470 3G-SDI Signal (camera 3, embedded Audio) 3G-SDI Signal (camera 4, embedded Audio) 470 470 3G-SDI Signal (camera 5, embedded Audio) 6 6-Channel surround Audio (6x1.536 Mbit/s) 6-Channel surround Audio (6x1.536 Mbit/s) **Total Timeslots** 2362 Each SFP transceiver transfers 512 timeslots in the MediorNet system. 2362 total required timeslots

divided by /
available timeslots per link 512
amount of required duplex links 4,61 -> 5

A more comfortable calculation can be performed with the *MediorNet Timeslot Calculator*. This Tool is available for download on the <u>Riedel Website</u>: *Download -> Software & Firmware*.

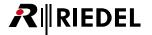

# 5.7.13 Firmware-Update

To update the firmware of the MediorNet system, the Java application *MediorUpdate\_x.xx.xxxx.jar* is required. This software can be downloaded directly from the HTML site of any Frame.

Please take care that the filename extension is .jar.

This tool can be alternately downloaded from the Riedel homepage Download -> Software & Firmware

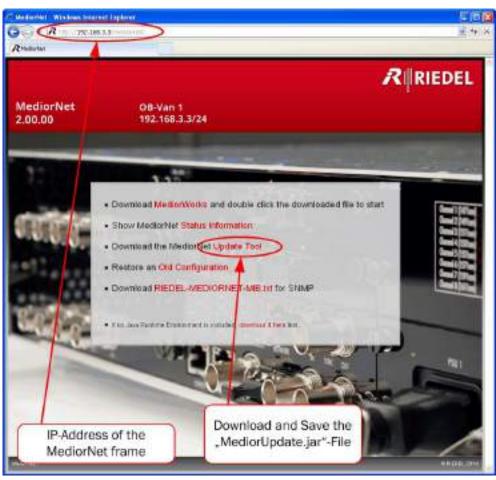

Figure 307: HTML Website of MediorNet

After executing MediorUpdate the selection of the network interface Card, which is hooked to the system, is required. This is only the case if multiple network interfaces are present in the PC.

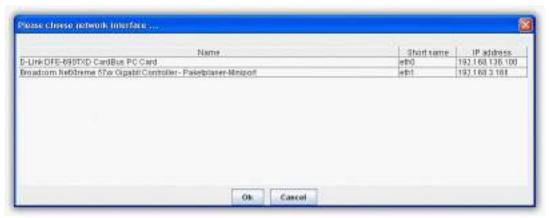

Figure 308: Selection of Network adapter

The MediorUpdate main page opens and all attached MediorNet Frames of the network are displayed.

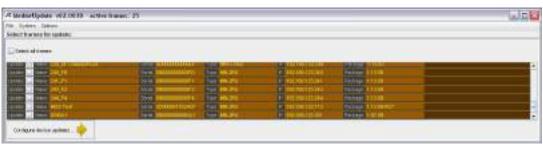

Figure 309: MediorUpdate

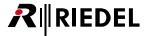

The user needs to check all Frames to be updated on this main page. This can be done by checking individually Frame by Frame or by checking the box Select all frames.

If the field *Expert Mode* is checked in the *Options Menu*, the user is able to customize the update configuration on the next *Configuration and Update Progress Page*.

Is the field *Expert Mode* unchecked, the settings on the next page cannot be changed.

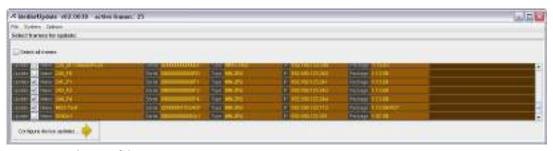

Figure 310: Selection of the Frames

Clicking the button Configure device updates ... will open a window to select the firmware package.

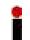

All required files for the update are included in a .zip file. This file must **not** be unpacked. You need to select a complete .zip file.

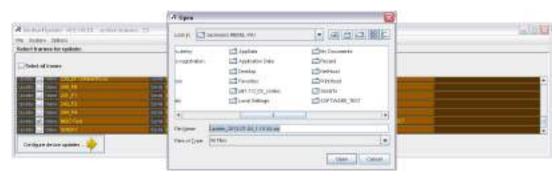

Figure 311: Open the Firmware

Now all attached Frames including all equipped Cards are displayed on the *Configuration and Update Progress Page*. Further the actual firmware and the firmware to be updated are shown.

If the field *Expert Mode* was checked in the *Options Menu* on the *main page*, the user is able to customize the update configuration on this page.

If the field *Expert Mode* was unchecked, the settings on this page cannot be changed and all available Cards/ components are updated.

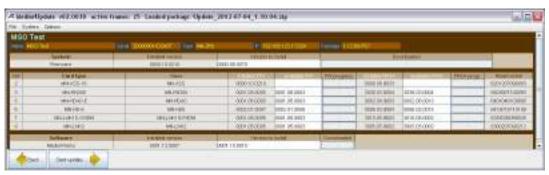

Figure 312: Overview of all Card Versions

By clicking the button *Start update* ... the update procedure is triggered.

Bargraphs informs on the same page about the update progress of the single Cards/components.

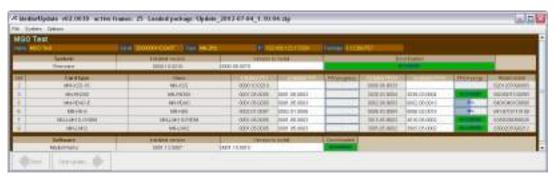

Figure 313: Update in progress

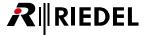

The update procedure is finished, when all Cards/components are updated. An information window informs if the update was successfully or failed.

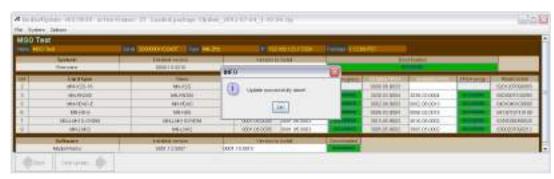

Figure 314: Update succeeded

The result page opens and informs of possibly occurred errors.

After the update it is necessary to reboot the updated Frames. These Frames are also listed on this page and can be rebooted by clicking the button *Reboot & Exit*.

After rebooting the Frames the update is finished.

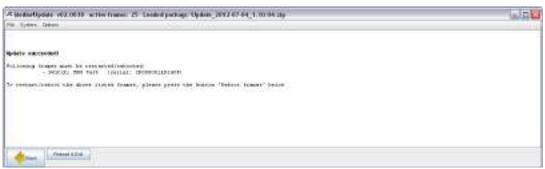

Figure 315: Restart of the Frames

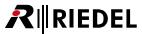

# 5.7.14 Reset Frame to factory default

To delete all settings of a Frame and reset the IP address to 169.254.1.1 you need to reset the Frame to factory default values. On the MN-XSS Card is a little hole above the term *MADI 2*. On the MN-Compact Frame it is located on the right side of the *MADI 1* port below the *SYNC* connectors. With a thin tool, for instance a paper clip, you are able to press the button behind.

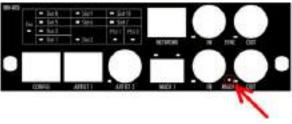

Figure 316: Reset Button of MN-XSS

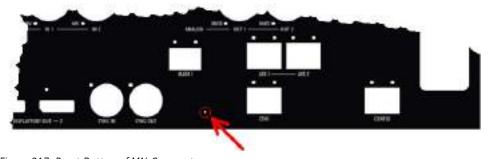

Figure 317: Reset Button of MN-Compact

| short push            | Restart of the Frame (equal to a power cycle) |
|-----------------------|-----------------------------------------------|
| long push             | Frame is reset to factory default settings    |
| (more than 4 seconds) |                                               |

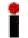

All Settings in the Frame are deleted by resetting a Frame.

The IP of the Frame is set to 169.254.1.1

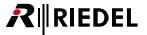

# 5.8 Menus of MediorWorks Software

In this chapter all MediorWorks menus are listed in the order of appearance.

## 5.8.1 File

The actual system configuration of the MediorNet network is stored on a SD card in the MN-XSS Card. This configuration can also be stored in a file on your PC.

# 5.8.1.1 Backup System Configuration

To store the system configuration it is necessary to select the desired Frame by the checkbox *Save* or by selecting all Frames by the checkbox *Select all.* In the comment field the user can enter additional information about this configuration.

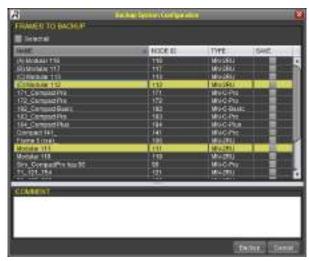

Figure 318: Backup System Configuration

After clicking *Save* a system window will open and let the user change the folder and name of the configuration file.

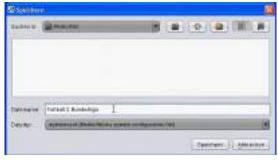

Figure 319: Save the System Configuration

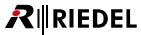

# 5.8.1.2 Restore System Configuration

To restore a configuration from a file into a Frame, the user needs to choose the folder and filename of the configuration file.

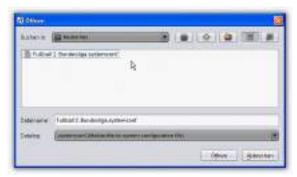

Figure 320: Load System Configuration

The hardware configuration of the Frame needs to match the configuration in the stored file.

The command *Compare devices in file and in network* will check the compatibility of the present hardware and the selected configuration file. An error message will appear if the file doesn't match to the hardware. The command *Show devices in file* will list all Frames and Cards, which are stored in the selected configuration file.

The command *Show devices in network* will list a Frames and Cards, which are present in the attached MediorNet network.

The command *Write configuration to frames* will restore all settings of the selected configuration file in the MediorNet network.

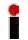

Restoring overwrites all actual settings and routings of the Frame.

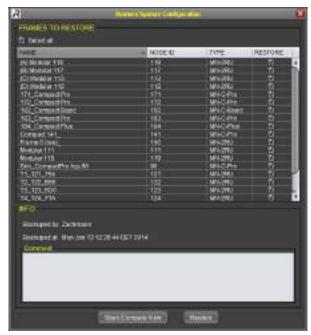

Figure 321: Restore System Configuration

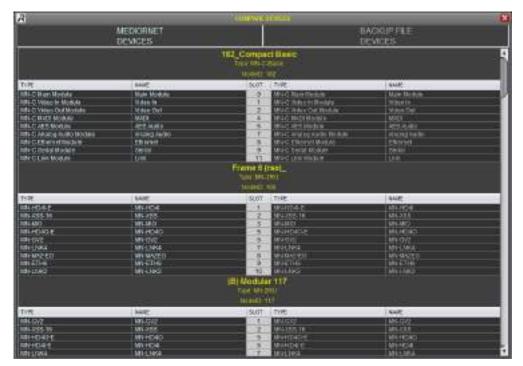

Figure 322: Compare Devices

# 5.8.1.3 Exit

The command *Exit* will close MediorWorks after a confirmation prompt.

# 5.8.2 Workspace

The Workspace of MediorWorks is based on windows (see chapter <u>Views</u>). The default Workspace offers the user three different selections:

- CONNECTIONS (shows the DEVICE BROWSER and the CONNECTIONS-window)
- TOPOLOGY
- ALARM

The user has also the possibility to create own Workspaces:

On every Workspace is displayed in the right bottom corner an overview of the MediorNet Frame. This overview is independent of the present windows in this Workspace. This overview shows the different slot positions, the fixed position of the MN-XSS Card and the *Low-Speed-Slots* 3 and 8.

By a right-click on a Workspace button a context-menu will appear and offer the possibility to change the respective Workspace name or to delete it.

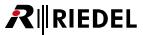

# 5.8.2.1 New Workspace

The command *New Workspace* will open a new, empty Workspace. First the name of this Workspace needs to be entered. This new Workspace is visible in a tab below the menu bar. This Workspace is user related and stored only on the local PC.

# 5.8.2.2 Restore Default Workspaces

The command Restore Default Workspaces will restore the default Workspaces CONNECTIONS, TOPOLOGY and ALARM. User defined Workspaces won't be changed.

# 5.8.2.3 Delete Workspace

The command Delete Workspace will delete the actual Workspace without confirmation.

# 5.8.3 System

In the system menu settings like IP-addresses of Frames, synchronization and system time can be changed.

# 5.8.3.1 Network Interface

The communication between MediorNet and the attached PC is handled by a 100 Mbit/s Ethernet port. Is a PC equipped with more than one NIC or further virtual network ports, a definition of the NIC is required, which is attached to the MediorNet system.

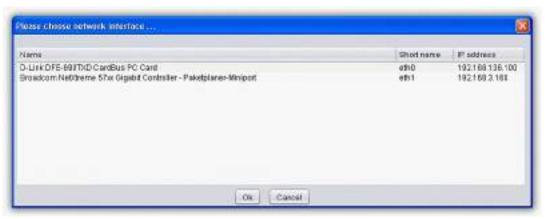

Figure 323: Configure Network Interface

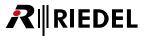

# 5.8.3.2 Frame Synchronization

MediorNet is synchronous working platform. In a network is one Frame defined as Sync-Master and the other Frames are Sync-Slaves and will be synchronized to the master's clock. If no external clock is supplied to the network and all Frames are set to the same priority, the Frame with the highest hardware ID takes care about the clock distribution (see also chapter <u>Synchronization</u>).

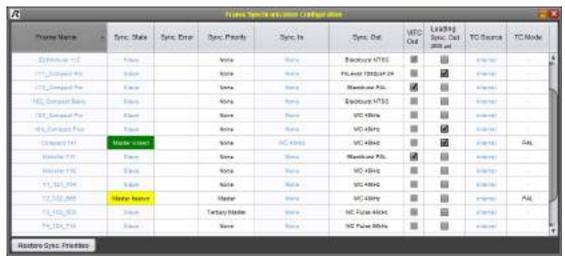

Figure 324: Frame Synchronization

#### **▼** Frame

The name of the Frame is displayed in this field.

## **▼** Sync. State

| Master locked  | Frame has a sync source connected to sync in and has highest priority in the MediorNet. Frame runs synchronized to a direct connected Audio or Video sync source.                      |
|----------------|----------------------------------------------------------------------------------------------------|
| Master locking | Frame has a sync source connected to sync in and has highest priority in the MediorNet. Frame found a direct connected Audio or Video sync source and is in synchronization procedure. |
| Master freerun | Frame has highest priority in the MediorNet. No Frame in the MediorNet is connected to a sync source.                                                                                  |
| Slave          | Frame runs synchronous to the MediorNet Master. Frame has not the highest priority in MediorNet or no sync source is directly connected to it.                                         |

### **▼** Sync. Error

| during it is locked to it. Frames with <i>Sync Lost</i> inc<br>all other Frames excepting Frames with priority <i>i</i> |                             |
|----------------------------------------------------------------------------------------------------|-----------------------------|
| the Sync come back.                                                                                                    |                             |
| The error detection can be set back by pressing t button.                                                               | he Restore Sync. Priorities |

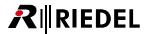

#### Sync. Priority

| Master           | Highest priority. Frame becomes sync master when error free sync signal is detected on sync input and no other Frame has same configuration.                                  |
|------------------|----------------------------------------------------------------------------------------------------|
| Secondary Master | Second priority level. Frame becomes sync master when error free sync signal is detected on sync input and no other Frame has same configuration and higher or same priority. |
| Tertiary Master  | Third priority level. Frame becomes sync master when error free sync signal is detected on sync input and no other Frame has same configuration and higher or same priority.  |
| none             | No priority is set to this Frame. Frame can only become sync master in MediorNet when no other Frame has higher priority settings.                                            |

## 🕶 Sync. In

Shows which type of sync signal is connected on Sync In.

### Sync. Out

Selects which <u>sync signal</u> type should be generated on the output. It's possible to generate sync signals of different types on different Frames.

#### **▼ VITC Out**

Enable or disable of embedding the timecode in the Sync-signal.

### **▼** Leading Sync. Out

The Sync signal is generated 500µs before the MediorNet wide sync signal.

#### TC Source

The MediorNet acts as a timecode generator if the sync master does not detect a VITC on the *Sync In* port, or if the *Sync In* is lost. In this case the *TC Mode* must be set.

When *Sync Out* ports are configured for *Blackburst PAL* the VITC is in lines 19 and 21, when configured for *Blackburst NTSC* the VITC is in lines 14 and 16.

Reports the TC format of the currently connected sync in signal, left blank if there is no sync in or no valid TC. Possible Values:

| LTC      | external Longitudinal (Linear) Timecode |
|----------|-----------------------------------------|
| VITC     | external Vertical Interval Timecode     |
| internal | internal Timecode                       |

### TC Mode

Only modifiable on the sync master if no external TC is detected, otherwise the *TC Mode* is fixed to the *Sync In*TC Mode. Used to select how the timecode is counted. The same values as in the *TC Source* column apply.

### **▼** Button Restore Sync. Priorities

The original Sync-Master is switched back after pressing the button (f.i. if a Secondary Master was used). A short signal interruption may occur by changing the Sync-Master.

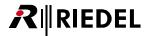

### **▼** MediorNet sync master selection

The decision which Frame becomes master follows a few decisions. The first Frame, which can answer the following questions beginning by 1.) with yes, become sync master.

| 1.) | Is a sync signal detected on the Sync Input?           |
|-----|--------------------------------------------------------|
| 2.) | Is the sync priority set to any other level than non€? |
| 3.) | Is the sync signal error free?                         |
| 4.) | Is the sync priority higher than that of other Frames? |

If some Frames have the same answers to all questions, the decision is done by a unique Frame ID.

| Rank | Sync. Priority   | Sync. Error | Sync. In |
|------|------------------|-------------|----------|
| 1    | Master           | none        | detected |
| 2    | Secondary Master | none        | detected |
| 3    | Tertiary Master  | none        | detected |
| 4    | Master           | Sync Lost   | detected |
| 5    | Secondary Master | Sync Lost   | detected |
| 6    | Tertiary Master  | Sync Lost   | detected |
| 7    | none             | none        | detected |
| 8    | Master           | none        | none     |
| 9    | Secondary Master | none        | none     |
| 10   | Tertiary Master  | none        | none     |
| 11   | Master           | Sync Lost   | none     |
| 12   | Secondary Master | Sync Lost   | none     |
| 13   | Tertiary Master  | Sync Lost   | none     |
| 14   | none             | none        | none     |

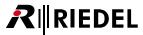

# 5.8.3.3 Frame Address Properties

The window of the Frame Address Properties is splitted in three tabs: *IP Configuration, Node ID Configuration* and *MediorNet Finder.* 

# **IP Configuration**

The tab IP Configuration allows to enter and change the IP-based Addresses of the Frames.

#### Automatic IP

The address assignment is done automatically in the Zeroconf range (169.254.1.1 to 169.254.254). This address range is also used in the factory default configuration.

#### **▼ DHCP IP**

(Dynamic Host Configuration Protocol) The address assignment is done automatically by a DHCP-Server in the TCP/IP-Network.

#### Static IP

The Frame is set by the administrator to a fixed IP address and Net mask.

### w use Gateway

If the MediorNet network is connected via a router, the gateway can be entered here to access the Frames across different networks.

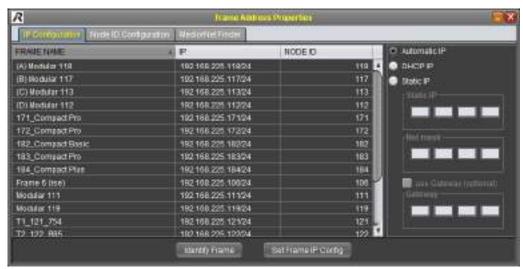

Figure 325: Configure Frame IP

The command Set Frame IP Config will store the settings in the selected Frame.

#### Identify Frame

This command is useful to identify a specific Frame in a rack. After selecting a Frame and clicking *Identify Frame*, the front LEDs will start flashing for some time.

This feature is also available in the tab Node ID Configuration.

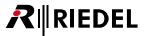

# Node ID Configuration

The tab Node ID Configuration allows to change the Node ID of a Frame.

The Node ID consists of numbers between 1 and 2.147.483.647. The entered Node ID is displayed in red characters if entered Node ID is already in use in the network. A valid Node ID is displayed in black characters.

After changing a Node ID successfully, the respective Frame is restarted. Thus the Frame will disappear in MediorWorks until it rebooted.

Changing the Node ID involves a risk to configure 2 Frames with the same Node ID. To prevent this the user will be informed about this and the changing in executed in two steps.

1) The user selects a Frame, enters a Node ID and clicks on the button Replace Node ID.

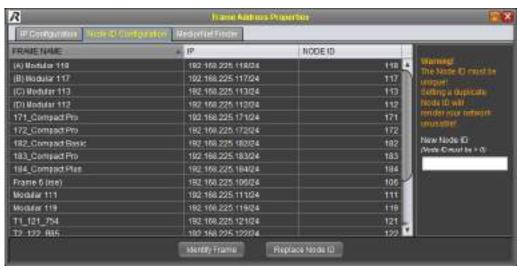

Figure 326: Node ID Configuration

2) A dialog appears and needs to be confirmed by the user.

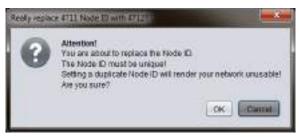

Figure 327: Node ID Configuration dialog

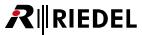

## MediorNet Finder

The tab MediorNet Finder allows to search for attached MediorNet Frames in the network.

After selecting this tab the application searches automatically for attached MediorNet Frames in the network. All detected Frames are listed with their corresponding IP address. This tool is very useful to identify Frames with unknown IP-addresses. The IP configuration can be done in this tab, as well as in the tab IP Configuration.

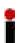

The *MediorNet Finder* is highly dependent on restrictions and implementations of the operation system it is running on. For instance on Ubuntu 9.10 it may happen that only when using the first Ethernet interface the user will yield the desired results. On Windows® on the other hand, restrictive firewalls may prevent the tool from working properly.

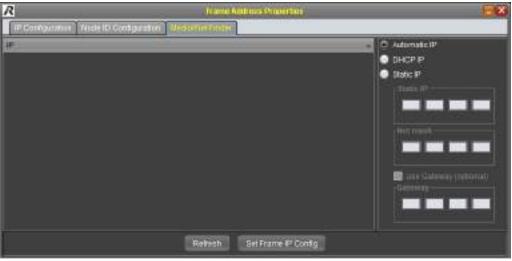

Figure 328: MediorNet Finder

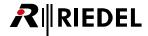

### 5.8.3.4 MediorNet Time

MediorNet displays in the upper section of the window the actual MediorNet time, the timecode and the local PC time.

Set MN Timesets the MediorNet time to the PC time.

Set TC sets the timecode to the PC time.

Set Both sets the MediorNet time, as well as the timecode to the PC time.

Another way is to enter manually the date and time in the lower section of the window.

After choosing date and time the values are also set into the system with the buttons below.

Set MN Time sets the MediorNet time to the manual entered time.

Set TC sets the timecode to the manual entered time.

Set Both sets the MediorNet time, as well as the timecode to the manual entered time.

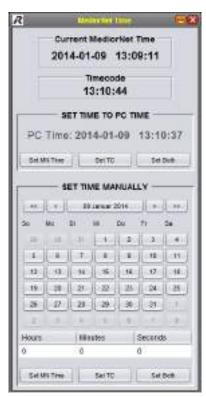

Figure 329: MediorNet Time

## 5.8.3.5 Reboot/Restart Frames

In this window the user has the option to restart the Frames in two ways:

SOFT RESTART will restart the selected Frames (warm start). This will interrupt the data transfer of the established connections for about 2 seconds.

*REBOOT* will reboot the selected Frames (cold start equals to power cycle). This will interrupt the data transfer of the established connections for about 1 minute.

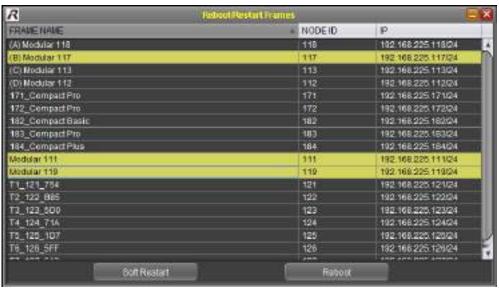

Figure 330: Reboot / Restart Frames

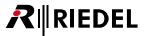

# 5.8.3.6 Card Reset/Factory Default

This window allows the user to reboot single Cards or to reset single Cards to factory default. Select one or more Cards by a left mouse click (in combination with *SHIFT- I CTRL*-key on the keyboard). By pressing *Reset Card(s)* the selected Cards will reboot.

By clicking Set Factory Defaults the Cards are set to factory default settings.

Rebooting will take approximately 1 Minute. Audio- and Video connections are interrupted during this time.

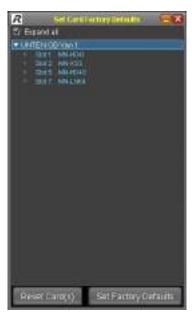

Figure 331: Card Reset / Factory Default

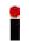

Set Factory Defaults will delete all settings on the respective Cards.

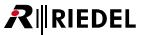

# 5.8.3.7 System Info

The window of the System Info is splitted in two tabs.

The tab *Hardware* displays all system information like hardware of the complete network, firmware version, FPGA version, temperature etc.

The tab Connections displays all created Video, Audio and data connections.

These information's can be stored in a text based file on the local PC by pressing menu file -> save.

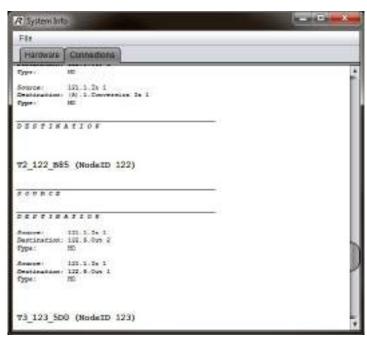

Figure 332: System Info Connections

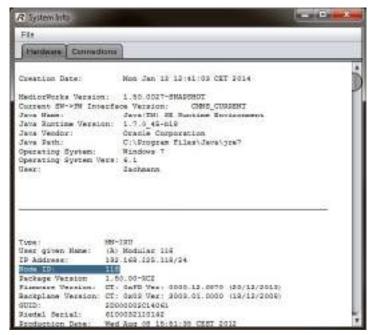

Figure 333: System Info Hardware

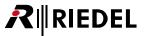

## 5.8.3.8 MediorWorks Password

The access to the MediorWorks software can be protected by a password. The password authorization is limited to the local PC attached to the network. It is not a user right management for the system. To change to password it is necessary to enter the actual password and two times the new password.

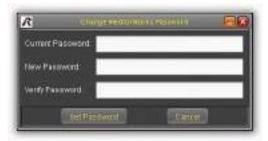

Figure 334: MediorWorks Password

### 5.8.3.9 Service Handler

In the MediorNet network is one Frame responsible for the internal communication between Frames and the MediorWorks software like routing, synchronization etc. This Frame is called *Service Handler*. MediorWorks is now able to use up to ten Service Handler. Case of application are IP separated MediorNet Systems maintained together in one MediorWorks instance. Thus, connections of different networks can be routed to transfer data between in- and outputs of IP separated networks.

The Service Handler can be selected automatically by the system itself when choosing the option Scan local network. It's also possible to define a specific Frame as service handler by choosing the option Use fixed IP address(es). In this case the IP address of the desired Frame needs to be entered in the fields below. The amount of Frames (1-10) can be selected with the +/- buttons.

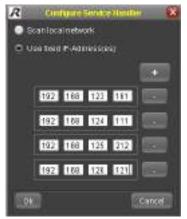

Figure 335: Configure Service Handler

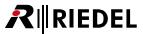

## 5.8.4 Views

Following window settings are stored when closing the MediorWorks application:

- which window is open on which Workspace
- position of window
- size of window
- · state of window (normal, minimized, maximized)

These settings are restored when the application starts the next time.

An exception is the TOPOLOGY and the MATRIX. These windows are free and not docked within the MediorWorks software.

### 5.8.4.1 DEVICE BROWSER

By choosing this menu item the DEVICE BROWSER is opened in the actual Workspace. In this window all Frames in the MediorNet network and all equipped Cards are displayed. The DEVICE BROWSER as well as the <u>MATRIX</u> are the platform for the <u>creation of connections</u>. It is divided in following regions:

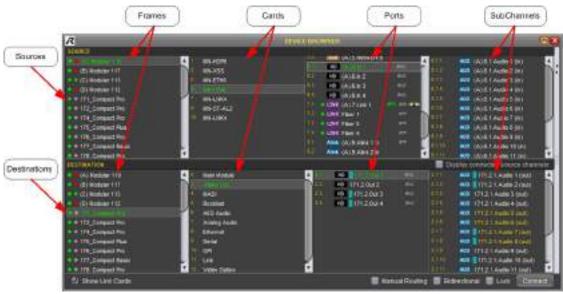

Figure 336: DEVICE BROWSER - window

## Source / Destination

In the SOURCE-region the user is able to define the origin signal to be routed through the MediorNet network. In the DESTINATION section is the selection of the destination of the transported signal.

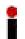

In the SOURCE-region are displayed **only** input Cards and input Channels. In the DESTINATION-region are displayed **only** output Cards and output Channels. Bidirectional Channels are displayed in both regions.

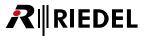

## 1.Column - Frames

In this region the name of all Frames in the MediorNet network are displayed.

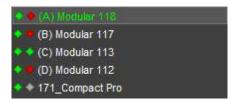

Figure 337: Frames

2 <u>lcons</u> inform about the state of the redundant power supplies.

Name

Name of the Frames.

In the default configuration the name is generated out of the Frames serial number and the text <u>UNDEFINED\_NAME</u>.

# 2. Column - Cards

In this region the Cards in the selected Frame are displayed.

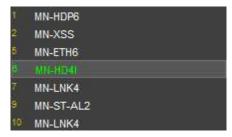

Figure 338: Cards

| 1 10      | Slot position of the Card in the Frame |
|-----------|----------------------------------------|
| Card Name | available Cards in the selected Frame  |

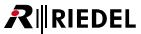

# 3. Column - Channels

In this region the Channels of the selected Card are displayed.

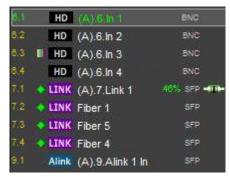

Figure 339: Channels

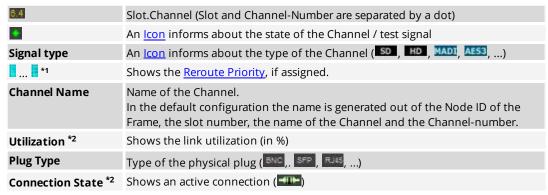

<sup>\*1</sup> only at Destination Channels

<sup>\*2</sup> only at LINK-Cards

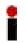

If a Frame is selected, all Channels of all Cards of this Frame are displayed. If a Card is selected, only the Channels of the selected Card are displayed.

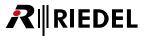

# 4. Column - SubChannels

In this region the SubChannels of the selected Channel are displayed.

```
2.1.1 AUD 171.2.1.Audio 1 (out)
2.1.2 AUD 171.2.1.Audio 2 (out)
2.1.3 AUD 171.2.1.Audio 3 (out)
2.1.4 AUD 171.2.1.Audio 4 (out)
2.1.5 AUD 171.2.1.Audio 5 (out)
2.1.6 AUD 171.2.1.Audio 6 (out)
2.1.7 AUD 171.2.1.Audio 7 (out)
```

Figure 340: SubChannels

| 2,1,1           | Slot.Channel.SubChannel (Slot, Channel- and SubChannel-Number are separated by a dot)                                                                                           |
|-----------------|----------------------------------------------------------------------------------------------------|
| Signal type     | An <u>lcon</u> informs about the type of the SubChannel (AUD,)                                                                                                    |
| *               | Shows the Reroute Priority, if assigned.                                                                                                    |
| SubChannel Name | Name of the SubChannel. In the default configuration the name is generated out of the Node ID of the Frame, the slot number, the Channel-number and the name of the SubChannel. |

<sup>\*</sup> only at Destination Channels

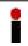

Not embedded Video-Out-SubChannels (Audio mono channels) are displayed by orange letters.

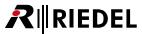

# Checkboxes / Buttons

| Display connected source channels | If the checkbox is enabled and an output Channel is involved in a connection, the name of the input Channel is displayed on the output Channel.                                                                                                    |
|-----------------------------------|----------------------------------------------------------------------------------------------------|
| Show Link Cards                   | If the checkbox is enabled the LINK-Cards in the system are displayed. In default configuration the LINK-Cards are hidden.                                                                                                    |
| MANUAL ROUTING                    | By default you don't need to take care about the network topology for the routing. MediorNet detects all attached Frames automatically and calculates the shortest route.  It's also possible to choose the way of the route manually. To do so it is required to check this checkbox before creating a connection.          |
| Bidirectional                     | By default connections are established unidirectional. For some signals, for instance for MADI, it is possible to create bidirectional connections. To do so it is necessary to check this checkbox before creating the connection.                                                                                          |
| Locked                            | If this checkbox is enabled before creating a connection, the connection is protected against a single click delete. In this case a confirmation dialog is opened before the connection is deleted.                                                                                                    |
| Connect                           | If the source and destination selected, this button establishes a connection. This connection is directly active and is displayed in the <i>CONNECTIONS</i> -window.  This button is only enabled if source and destination are compatible.  Otherwise the button is grayed out and it isn't possible to create connections. |

Detailed information of setting up connections can be found in the chapter Setup a Connection.

# Filter

The Filter feature is located right beside the DEVICE BROWSER.

Only the selected Channels are displayed (all, Audio, Video and Data). This is very useful to simplify the handling of complex system setups and to find easily the required signals.

A Split-Pane-Bar on the left side allows to change the proportion of the filter.

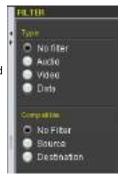

Figure 341: DEVICE BROWSER - Filter

| all   | Filter is disabled. All Cards, Channels and SubChannels are displayed. |
|-------|------------------------------------------------------------------------|
| Audio | Only Audio Channels are displayed.                                     |
| Video | Only Video Channels are displayed.                                     |
| Data  | Only Data Channels are displayed.                                      |

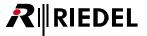

# Context menu

By right-click on Frames, Cards, Channels or SubChannels a context menu is displayed and offers different options. These options vary depending on the selected item.

In total following options are available:

| Format                                      | see chapter Formats                                                                                                    |
|---------------------------------------------|----------------------------------------------------------------------------------------------------|
| Test Pattern                                | see chapter <u>Test Pattern</u>                                                                                                    |
| Show Connection(s)                          | see chapter <u>CONNECTIONS</u>                                                                                                    |
| Show Connection Overview                    | see chapter Connection Overview                                                                                                    |
| Status                                      | see chapter <u>STATUS - window</u>                                                                                                    |
| Configuration                               | see chapter CONFIGURATION - window                                                                                                    |
| Show remote link end                        | In the destination region of the DEVICE BROWSER is the LINK-Card displayed, which is connected with the LINK-Card in the source region (and vice versa). |
| Show Source                                 | Displays the source Channel.                                                                                                    |
| Show Connection                             | see chapter <u>CONNECTIONS</u>                                                                                                    |
| Delete Connection<br>(of Selected Channels) | The connection / crosspoint is deleted (all connections of the multiple selection are deleted)                                                           |
| Set Reroute Priority to                     | see chapter Re-routing Priority                                                                                                    |
| Test Signal On                              | Enable / disable the Audio test signal                                                                                                    |
| Mute                                        | Enable / disable the Audio output signal                                                                                                    |
| OSD On                                      | Enable / disable the On-Screen Display see chapter OSD On-Screen Display                                                                                 |
| Video Off                                   | Enable / disable of the Video output signal                                                                                                    |

Following keyboard shortcuts are available in the DEVICE BROWSER:

| CTRL +                        | A new connection will be created, if a source and destination Channel is selected.  |
|-------------------------------|-------------------------------------------------------------------------------------|
| "Del"                         | Deletes a connection, if a destination Channel is selected.                         |
| Arrow-cursor-keys             | Changes the selection to the respective direction.                                  |
| ALT +<br>arrow-cursor-up/down | Changes the selection of source <b>and</b> destination in the respective direction. |

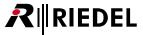

## 5.8.4.2 CONNECTIONS

By choosing this menu item the CONNECTIONS-window is opened in the actual Workspace.

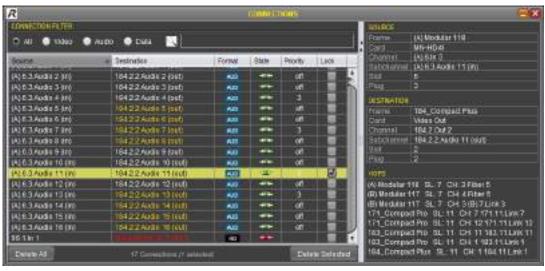

Figure 342: CONNECTIONS - window

In this window all connections in the MediorNet network are displayed. Not embedded Video-Out-SubChannels (Audio mono channels) are displayed by orange letters.

To keep overview in complex systems, the user is able to hide unwanted Channels. Following CONNECTION FILTERs are available:

| all   | Filter is disabled. All Cards, Channels and SubChannels are displayed. |
|-------|------------------------------------------------------------------------|
| Video | Only Video Channels are displayed.                                     |
| Audio | Only Audio Channels are displayed.                                     |
| Data  | Only Data Channels are displayed.                                      |

These filters can also be combined with a text filter. Only those kinds of connections are displayed which are including the search text in the source and/or destination name.

The shown table is divided in 4 columns. Following information's are displayed:

| Source      | The name of the source is displayed here.                            |
|-------------|----------------------------------------------------------------------|
| Destination | The name of the destination is displayed here.                       |
| Format      | An icon informs about the signal format (see chapter <u>lcons</u> ). |
| State       | An icon informs about the actual state (see chapter <u>lcons</u> ).  |
| Priority    | The priority level is shown here (see chapter Re-routing Priority).  |
| Lock        | A checked box informs about a locked connection.                     |

The listed connection can be sorted by Source, Destination, Format, State, Priority and Lock. The sorting can be changed by single- or double-click on the desired criteria in the headline. The actual sorting order is indicated by an up-facing or down-facing triangle next to the criteria.

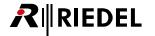

Closer information of a selected connection is displayed on the right side:

| Frame      | Name of the Frame (each for source and destination).       |
|------------|------------------------------------------------------------|
| Card       | Name of the Card (each for source and destination).        |
| Channel    | Name of the Channel (each for source and destination).     |
| SubChannel | Name of the SubChannel (each for source and destination).  |
| Slot       | Slot number of the Card (each for source and destination). |
| Plug       | Channel number (each for source and destination).          |
| Hops       | List of LINK-Cards involved in this connection.            |

By pressing the *Delete all* button on the bottom left of this window, all created connections are erased. The *Delete selected* button will erase only selected connections.

A context menu will appear by a right-click on a connection:

| Show Error Details                   | (only visible if connection state is damaged or state interrupted)  |
|--------------------------------------|---------------------------------------------------------------------|
| Reroute selected Connection(s)       | Apply re-routing of the connection                                  |
| Show Channels in DEVICE BROWSER      | selected channels are displayed in the DEVICE BROWSER               |
| Delete selected                      | deletes the selected connections                                    |
| Set Reroute Priority on<br>Selection | Assignment of Re-routing Priority (see chapter Re-routing Priority) |

By pressing the *Delete* key on your keyboard, the actual selected connection is deleted.

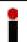

A confirmation window will only appear on locked connections.

**R**∥RIEDEL

## LOGGING

By choosing this menu item the LOGGING-window is opened in the actual Workspace. This window will display all system messages after pressing the button Load logging data.

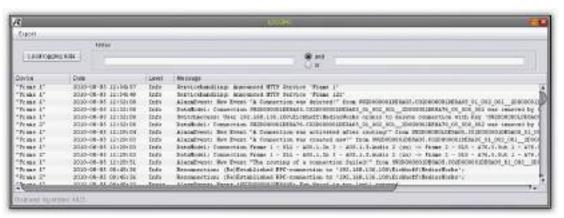

Figure 343: LOGGING - window

The text filter offers the feature to limit the list of messages. Only messages with the found criteria are visible. Two criteria can be combined by and or or.

The menu Export lets the user save the messages on the local PC. It's possible to save all messages or only the selected ones in .csv as well as in .txt format.

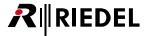

### 5.8.4.4 EVENTS

By choosing this menu item the EVENTS-window is opened in the actual Workspace.

In this window alarms, warnings and information are displayed. They are grouped in following categories: System Alarms, Topology Alarms, Connection Alarms, Warnings and Info.

The single Events in this window are always double-spaced. Each content is also displayed as a tooltip.

Alarms are only visible, as long as the alarm is present.

An alarm will disappear out of this list if it isn't persisting any more, for instance if a temperature returned to normal values.

The user is able to ignore alarms to move them to the list Ignored Alarms.

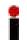

Warnings and information are deleted after checking the checkbox *Ignore* and won't be visible in the *Ignored Alarms* region.

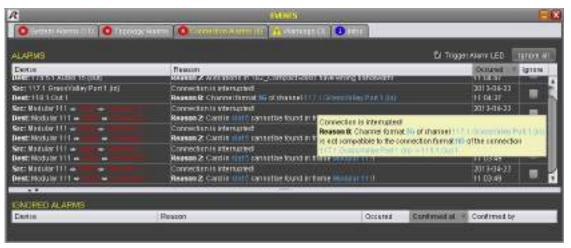

Figure 344: EVENTS - window

#### Buttons

| "Trigger Alarm LED"<br>Checkbox <sup>1</sup> | If this box is checked, an alarm is indicated by a red blinking Status-LED in the bottom right Statusbar in MediorWorks.                       |
|----------------------------------------------|----------------------------------------------------------------------------------------------------|
| CHECKBOX                                     | bottom right statassar in weather works.                                                                                                    |
| "Ignore All"<br>Button                       | <b>In the </b> <i>Alarms</i> <b> tabs:</b> All alarms displayed in the region <i>ALARMS</i> are be moved to the region <i>IGNORED ALARMS</i> . |
| Dutton                                       | to the region removes hermins.                                                                                                    |
|                                              | In the Warnings and Info tabs: All entries are removed.                                                                                        |

<sup>&</sup>lt;sup>1</sup> The checkbox is only available in the tabs System-Alarms, Topology-Alarms and Connection-Alarms.

#### **▼** Columns

| Device                    | Displays the involved devices (Frame, Card, Channel, SubChannel).    |
|---------------------------|----------------------------------------------------------------------|
| Reason                    | Description of the Alarms, Warnings or Info.                         |
| Occurred                  | Timestamp of the Event.                                              |
| Ignore                    | In the Alarms tabs: The entry is moved to the region IGNORED ALARMS. |
|                           | In the Warnings and Infotab: The entry is removed.                   |
| Confirmed at <sup>2</sup> | Displays date and time of confirmation.                              |
| Confirmed by <sup>2</sup> | Displays PC-Name and Log-In-Name of the confirming user.             |

<sup>&</sup>lt;sup>2</sup> This column is only available in the region *IGNORED ALARMS*.

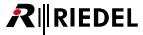

### 5.8.4.5 GROUP EDITOR

By choosing this menu item the GROUP EDITOR-window is opened in the actual Workspace.

To manage the plenty of input and output signals comfortably, the user can define unlimited number of groups for his requirements. In every group unlimited number of signals can be assigned, independent of the signal type.

The single ports can be found much faster if they are thematically grouped for instance:

| Video groups | All Video Channels of the complete system |
|--------------|-------------------------------------------|
| Audio groups | All Audio Channels of the complete system |
| Data groups  | All data Channels of the complete system  |

Or the signals will be assigned to input and output groups:

| Input signals  | All input signals of the complete system  |
|----------------|-------------------------------------------|
| Output signals | All output signals of the complete system |

Or groups with different bandwidths will be created:

| SD group | All SD input and SD output signals of the complete system |
|----------|-----------------------------------------------------------|
| HD group | All HD input and HD output signals of the complete system |

#### Or, or, or ...

A definition of these groups is absolutely required for the configuration within the MATRIX, because only signals out of user groups are selectable.

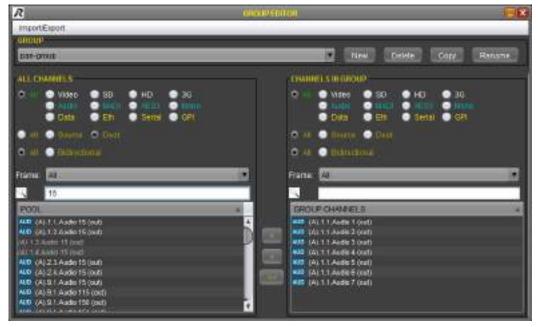

Figure 345: GROUP EDITOR

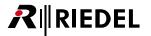

The desired group is created, deleted, duplicated or renamed in the region *GROUP*. The selection of the group is done in the drop down menu.

In the region *ALL CHANNELS* are listed all ports in the MediorNet network. To keep overview in complex systems, a filter can be applied on the list. The filter options can be combined and have the following functions:

| Signal type      | Only Channels of the selected signal type are visible:<br>(Video, SD, HD, 3G)<br>(Audio, MADI, AES3, Mono)<br>(Data, Ethernet, Serial, GPI) |
|------------------|----------------------------------------------------------------------------------------------------|
| Signal direction | Only Channels with the selected signal direction are displayed: (Source, Destination) (bidirectional)                                       |
| Frame            | Only Channels of the selected Frame are visible.                                                                                            |
| Text             | Only Channels contains the search text are displayed.                                                                                       |

A left-click on a Channel will select it. More Channels can be selected by pressing SHIFT- / CTRL-key on the keyboard while the left-click. By pushing the command ">" or by drag&drop, all selected Channels will be moved in the right field CHANNELS IN GROUP.

In the same way it is possible to remove a Channel out of a group. Select one or more Channels and use the button "<" or the drag&drop feature.

The command "<<" will remove all Channels from this group, also the invisible Channels hidden by the filter.

All Channels in the region *CHANNELS IN GROUP* can be applied with the same filter functions on the top of this region.

### 5.8.4.6 MATRIX

By choosing this menu item the MATRIX-window is opened in a separate window independent of the actual Workspace.

The MATRIX offers a convenient way to create connections from the source to the destination. Before the user is able to configure connections, it is necessary to assign all required ports to user groups. The definition of these groups is done in the <u>GROUP-Editor</u>. This window is open by pushing the button *Open Group Editor*.

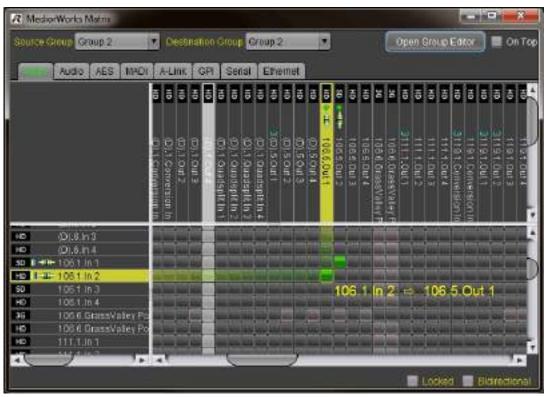

Figure 346: MATRIX - window

The already created groups can be chosen for each the source and the destination by a drop down menu. The ports assigned in the selected group are displayed in the source region in rows and in the destination region in columns. The source and the destination group shape the matrix.

The different signal types in the selected groups are automatically separated in tabs like Video, Audio, AES etc. These signal types can be chosen in tabs on the top of the matrix. A connection can be easily created by double-click on the crosspoint and is only possible within the same signal type. An established connection is indicated by an icon in this crosspoint (see chapter <a href="Icons">Icons</a>). Not embedded Video-Out-SubChannels (Audio mono channels) are displayed by orange letters.

If the checkbox *Locked* is enabled before creating a connection, the connection is protected against a single click delete. In this case a confirmation window will open before the connection is deleted.

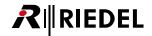

For some signals, for instance for MADI, it is possible to create bidirectional connections. To do so it is necessary to check the box *Bidirectional* before creating the connection. Otherwise the connection is created unidirectional from the source to the destination.

The name of the connection is generated out of the Frame name, slot and Channel The name can be modified later on in the CONNECTIONS-window.

The window of the matrix is an independent window and is not embedded within the MediorWorks software. If the box *On Top* is enabled, the window is focused permanently in the foreground.

By a right-click on a set crosspoint a context menu opens and offers the option to lock/unlock connections and to perform a reroute.

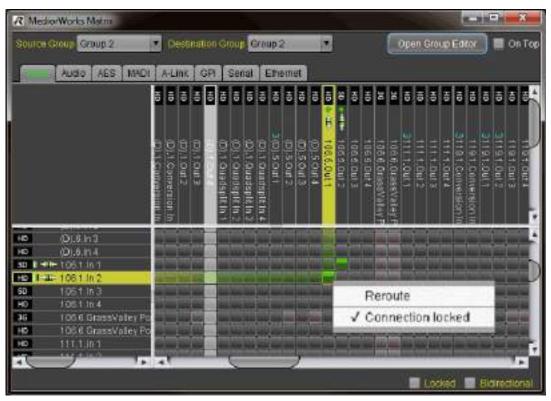

Figure 347: Right-click on Crosspoint in Matrix

By a right-click on a Channel a context menu opens and offers different options depending on the signal type or if the Channel belongs to the source or to the destination. Overall following options are available:

| Format                   | see chapter Formats                          |
|--------------------------|----------------------------------------------|
| Test Pattern             | see chapter <u>Test Pattern</u>              |
| Show Connection(s)       | see chapter CONNECTIONS                      |
| Show Source              | Displays the source signal                   |
| OSD On                   | see chapter OSD On-Screen Display            |
| Video Off                | Enable/disable of the Video output signal    |
| <b>Delete Connection</b> | The connection/crosspoint is deleted         |
| Set Reroute Priority to  | see chapter Re-routing Priority              |
| Test Signal On           | Enable/disable of the 1kHz Audio test signal |
| Mute                     | Enable/disable of the Audio output signal    |
| Status                   | see chapter <u>STATUS - window</u>           |
| Configuration            | see chapter CONFIGURATION - window           |

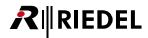

### 5.8.4.7 TOPOLOGY

By choosing this menu item the TOPOLOGY-window is opened in the actual Workspace In this window the topology of the interconnected Frames will by displayed dynamically. This means new detected Frames are inserted and disconnected Frames are removed out of this view.

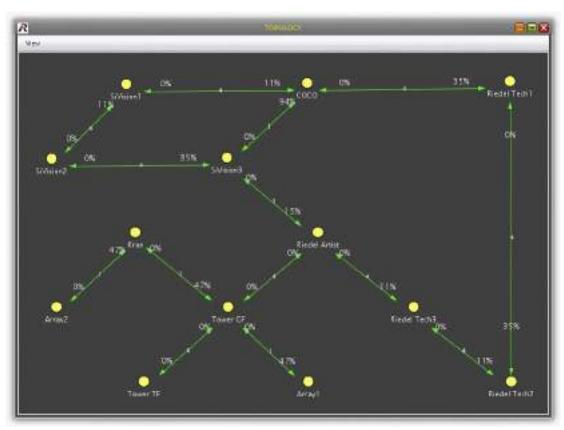

Figure 348: TOPOLOGY - window

A green line indicates all fiber- and CWDM-links between two Frames. The number in the middle on the green line shows the number of fiber links. The numbers on the both sides shows the fiber utilization in the respective direction. For instance, between the Frame "COCO" and the Frame "Riedel Tech1" in Figure LINK UTILIZATION - window:

Displays the number of fiber and/or CWDM links between "COCO" and "Riedel Tech1".
 Displays the fiber utilization between "Riedel Tech1" and "COCO".
 Displays the fiber utilization between "COCO" and "Riedel Tech1".

The value shows the average of each fiber / CWDM link and is calculated as follows: The sum of the actual used bandwidth between FRAME X towards FRAME Y divided by the number of present fibers and CWDM links between FRAME X and FRAME Y.

These values are updated dynamically. For instance, if a new link between FRAME X and FRAME Y has been established, all percent values are updated. If a link is lost or if a new link has been established, the number of the links are updated.

If there is no link at all between two Frames, the green line will disappear in the topology window.

The name of the Frame can be changed by double clicking on it

The Frames can be positioned by the user by drag&drop. It is also possible to move more Frames in the same time. To do this you need to select additional Frames by mouse-click while the CTRL key is pressed. More Frames can be also selected by dragging the mouse. This is indicated by a blue square in the background.

If the CTRL key is pressed the user can zoom in/out the window by rotating the wheel-mouse.

By rotating the wheel-mouse without pressing another button, the window is scrolled vertically. Rotating with pressed *SHIFT*-key will scroll the window horizontally.

Are in the Topology window scrollbars present, the user can shift the window by pressing the middle mouse key.

By executing a mouse-click on a green line the "Link-Utilization" window is opened. The content of the window is updated dynamically and displays closer information about every single or CWDM fiber link between the Frames. The arrows are indicating the direction of the traffic. The color of the utilization-bar is separated in three groups:

| 1% to 50 %  | green         |
|-------------|---------------|
| 51% to 75%  | green> yellow |
| 76% to 100% | yellow> red   |

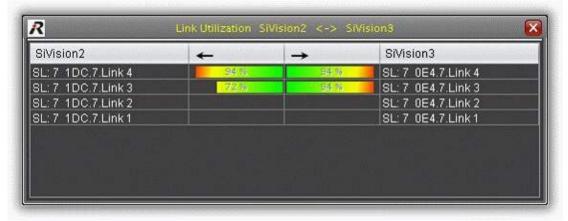

Figure 349: LINK UTILIZATION - window

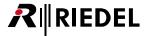

Following actions can be executed in the menu of the topology window:

#### Save Layout

Positions of the Frames are stored. When the topology window is opened the next time, the Frames are restored to that position.

### Layout Nodes (Small. Middle, Large)

As long as the positions of the Frames are not stored, the positions are defined randomly. This feature will display the topology more clearly. The Frames are generally sorted like the white fields of a chessboard. The algorithm will identify certain topologies and arrange an ostensive overview.

### Set Background Image / Remove Background Image

This menu allows to load or to remove an individual background image. Supported formats are: gif, jpeg and png.

#### Reset Zoom

Reset the zoom-ratio of the window to 1-

#### Close

This command closes the topology window. The position of this window won't be saved.

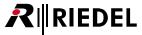

### 5.8.4.8 Links

This window contains a summary of all links in the MediorNet network.

Next to the name (Channel A & B) is the optical power of the receiver and transmitter in dBm displayed. The blue line on the left-hand and right-hand side indicates the minimum and maximum receive power of the SFP. The white line is the actual receive power. These values are also displayed in a tooltip (see figure Link Overview).

A local-link-loop is given, when an output of a SFP is connected to the input of the same SFP. This case is indicated in the Link Overview in the respective row by a yellow cell background and red font.

The background of the RX area is green, when the received power is within the limits. The background is orange, when the difference between actual received power and the limit of the SFP is below 1 dBm. The background is red, when the limits of the SFP are exceeded.

The Links Usage (in %), the wavelength (in nm) and the distance between the Frames (in meters) is also displayed. An icon informs if the link is active or no longer present.

This window can be also opened by a context menu, which appears by right clicking on an empty area in MediorWorks.

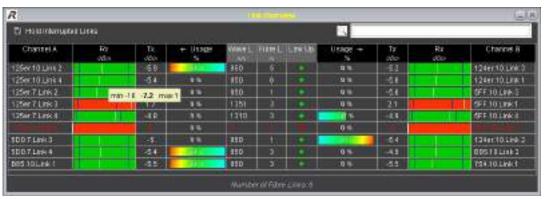

Figure 350: Links

The values in this window are permanent updated.

The checked box Hold Interrupted Links shows also links, that are not present any more.

The font and the *Link Up* icon is changing to red. The font and the icon turning back to the default color, if the link is present again.

The text box in the top right corner lets the user search for specific Channel names A & B. Capitalization is ignored.

The order of the links can be changed by clicking on the column name.

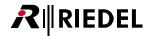

# 5.8.5 3rd Party Interfaces

The MediorNet system is configurable via 3rd party interfaces. This is done via the ProBel SW-P-08 and/or the Ember+ protocol.

The following chapters explain the required setup to be able to maintain the system by external equipment.

The detailed description of the protocols are available in the respective Application Notes on the Riedel website (Company > Services > Download > Download - Manuals & Application Notes).

## 5.8.5.1 Configuration

The window 3rd Party Configuration is separated in two areas. A Split-Pane-Bar allows to change the proportion.

# 3rd Party Master(s)

One MediorNet Frame is responsible for the communication between the MediorNet Frames and the 3rd party controllers. The 3rd Party Configuration allows the selection of a primary and secondary master Frame by checking the respective checkboxes. The connection needs to be established via the Config port of this Master.

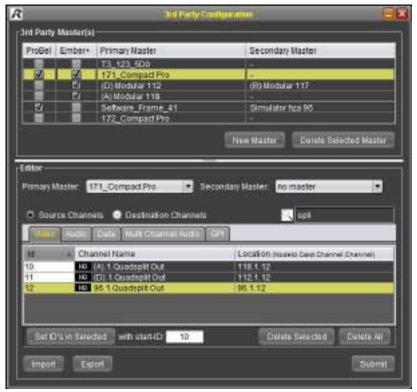

Figure 351: 3rd Party Configuration

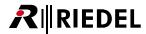

The meanings of the different fields and buttons are described in the table below:

| ProBel / Ember +<br>Checkbox  | ProBel / Ember+ Master enabling (changing takes place directly while set/delete the checkbox).                                                                                                    |
|-------------------------------|----------------------------------------------------------------------------------------------------|
| Primary / Secondary<br>Master | Name of the primary / secondary Masters in the network (changes needs to be done in the Editor only).                                                                                                    |
| New Master                    | Inserting a new row (the master(s) need to be selected in the Editor).                                                                                                    |
| Delete Selected Master        | The selected rows are deleted.  If a primary or secondary Master is active (ProBel and/or Ember Checkbox is selected), the Master is deactivated.  Also the configuration of the Master(s) will be deleted. |

### Editor

MediorNet can be operated via 3rd Party Controllers as a 65k x 65k Matrix. The IDs between 1001 and 1024 are reserved. The Sources and Destinations needs to be assigned to the IDs to be addressed by the protocol. The ID pool is in the range of 1 to 65535. The assignment must be performed separately for Video, Audio, Data, MADI/AES, and GPI.

The meanings of the different fields and buttons are described in the table below:

| Primary Master              | Selection of the primary master within a network.                                                  |  |
|-----------------------------|----------------------------------------------------------------------------------------------------|--|
| Secondary Master            | Selection of the secondary master within a network (only possible if a primary master is defined). |  |
| Source Channels             | Selection of ID assignment of sources.                                                             |  |
| <b>Destination Channels</b> | Selection of ID assignment of destinations.                                                        |  |
| S. Filter                   | Entered text is searched in the column <i>Channel Name</i> (case sensitivity is ignored).          |  |
| Set ID's in selected        | IDs are automatically assigned for the selected ports                                              |  |
| with start-ID               | start value, ID assigning will start from the next available ID                                    |  |
| Delete Selected             | Delete the assignment of selected ports                                                            |  |
| Delete All                  | Deletes all assignments                                                                            |  |
| Import                      | Deletes the existing IDs and imports previous exported IDs.                                        |  |
| Export                      | Export of assigned IDs.                                                                            |  |
| Submit                      | Changes in the Editor takes place after pressing the button Submit.                                |  |

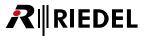

### ▼ Reserved IDs

The IDs 1001 to 1024 are special reserved by the MediorNet system and have the following meaning:

| 3rd Party ID | IDs on<br>protocol<br>layer | Meaning                                                                             |
|--------------|-----------------------------|-------------------------------------------------------------------------------------|
| 1002         | 1001                        | Destination not connected                                                           |
| 1003         | 1002                        | Delete connection                                                                   |
| 1004         | 1003                        | The connection to this destination is interrupted.                                  |
| 1005         | 1004                        | reserved for future use                                                             |
| 1006         | 1005                        | A connection to this destination is present but the source doesn't have a valid ID. |
| 1007         | 1006                        |                                                                                     |
| t            | 0                           | reserved for future use                                                             |
| 1024         | 1023                        |                                                                                     |

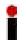

Double assigned IDs are indicated by a red background.

This may occur when: 1. f.i. ID1 is assigned to a Frame and this Frame is disconnected from the network. 2. ID1 is assigned again to another Frame in the network. 3. The previously disconnected Frame is reconnected to the network again.

An Info-panel will pop up, if a user tries to assign an occupied ID.

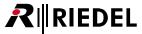

### 5.8.5.2 SNMP-Server Activation

For accessing status information from the MediorNet system, an SNMP interface (Simple Network Management Protocol) on UDP/IP port 161 is available. This interface provides read-only access via the SNMPv2 protocol.

The button Activate Selected will enable the protocol on the selected Frame. Deactivate selected will disable the protocol.

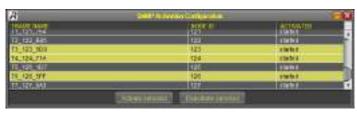

Figure 352: SNMP-Server Activation

### ▼ General SNMP information

MediorNet implements the SNMP v2c Standard.

The current MediorNet SNMP implementation can only be used for polling, no traps will be sent. The currently implemented parameters are mainly switch parameters and information about all Cards of a Frame.

Overview of available parameters:

| guid           |                                                                                   | temperature |
|----------------|-----------------------------------------------------------------------------------|-------------|
| name           |                                                                                   | cpuLoad     |
| userNotes      |                                                                                   | psu1        |
| packageVersion |                                                                                   | psu2        |
| contact        |                                                                                   | syncin      |
| location       |                                                                                   | syncOut     |
| fanSpeed       |                                                                                   | syncState   |
| slotTable      | (cardName, cardStatus, cardTemperature, cardType)                                 |             |
| linkTable      | (linkStatus, inputUsage, outputUsage, linkCapacity, destGUID, destSlot, destLink) |             |
| videoPortTable | (portDirection, portName, portStatus, videoFormat, embAudio01-16)                 |             |
| gpiTable       | (gpiDirection, gpiName, gpiStatus)                                                |             |

A slot information provided via SNMP could look like this:

| 80                       | Bottone  | sticteripe in. | <b>SOCIATIONE</b> | Witt/St          |
|--------------------------|----------|----------------|-------------------|------------------|
| 5/42D0000000015754 5L00  | (\$1,00) | 0              | destri            | Dright:          |
| 59420000003515754 5.01   | 1911041  | - 58           | areblet           | 44-0-501/2:00    |
| 59(2000000)919794 9.02   | 391-105  | 62             | enabled           | Control & Proje. |
| 5/KZD000003919754 9U33   | 50.08    | .0             | diable            | enetr            |
| . SPIZE000000919754 SUN  | SIDE     | 0              | diation           | Engty .          |
| - NOCED000000117794 SUB- | MINER    | . 20           | eration           | 44-D-003/23/20   |
|                          | 1914040  | 87             | erabet            | 146-0-101/2010   |
| . GridD000003616754 9.07 | 3814387  | 163            | AVADIOT -         | Artificial -     |
| 3PGD00000551F754-0-00    | (0.00)   | . 0            | -dicabled         | Shipty           |
| g Smg0000000515754 9,09  | WHICHO.  | 94             | enabled           | 49-0-904/3/39    |
| 1 VPC2000000015754 9-10  | ME-CHEA  | 6.1            | eratted           | ANALYK Card      |

Figure 353: SNMP-Example

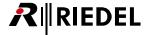

The description of all found parameters, as shown in the screenshot above, can be found in the MediorNet MIB file. The SNMP MIB file stores important human readable information like available data and the data-format, which can be retrieved from a device.

Some of the parameters (actually extracted from the description in the MIB):

| Parameter   | Description                                                                                                    |
|-------------|----------------------------------------------------------------------------------------------------|
| fanSpeed    | The rotating speed of the fans of the current switch (RPM).                                                       |
| temperature | The temperature of the switch in degrees Celsius.                                                                 |
| cpuLoad     | Return CPU Load in per-mill for the last period of [5] seconds. Example: 500 would therefore mean a usage of 50%. |
| psu1        | The operating status of power supply 1: 0 not available / 1 operating / 2 not operating                           |

For further details it is recommended to study the MediorNet MIB file, which can be downloaded on the HTML site of the MediorNet Frame.

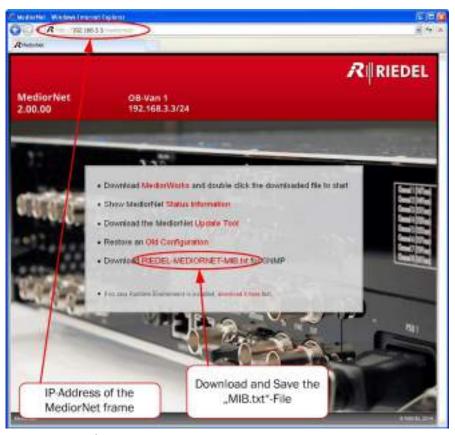

Figure 354: MIB-File

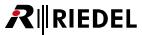

### 5.8.5.3 TSL Screen ID Overview

All Frames running a package version LATER than 1.6.x will have a TSL interface. MediorNet supports the TSL 5.0 UDP implementation.

Each Frame will act as a TSL 5.0 enabled device, running its own TSL server where 3rd party clients may connect to.

The TSL Server initializes an UDP socket on Port 9801 (default UDP UMD Port of the TSL TallyMan product). Each TSL Server is only responsible for any TSL-supported Video Channels on ITS OWN FRAME.

Currently only the multiviewer on the MN-HDP6 has TSL-supported Video channels.

The TSL Screen ID view shows you all TSL-enabled Video channels.

If your system has only one MN-HDP6 Card in slot 1 of the Frame your view might look like this:

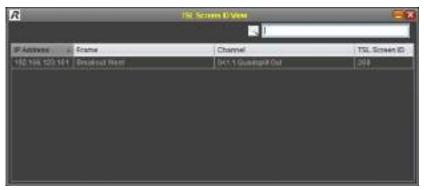

Figure 355: TSL Screen ID Overview

The given TSL screen ID is needed to be able to set up 3rd party Software using the TSL Protocol appropriately.

For the screenshot above this would mean a TSL command setting a text for TSL Screen ID 268 sent to the IP 192.168.123.161 would result in the text of the *0A1.1.Quadsplit Out* to be set.

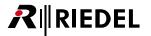

# ▼ Details of the TSL implementation

The intended audience of the following details are 3rd party vendors and people familiar with the details of the TSL 5.0 UMD protocol which try to create an interface to MediorNet via the TSL interface.

Our TSL Server only accepts ASCII packets.

Unicode packets are rejected as well as Control packets, which are not defined in the TSL 5.0 standard.

#### Addressing scheme:

The scheme is designed to be able to address specific channels of any specific slot.

Each Channel can be a screen.

To set a certain text / tally information for a certain Channel the following addressing needs to be followed (Note on TSL Terminology):

Screen: A screen may have multiple Displays

Display: A display is the "real" target of any text/tally information

Of the screen ID the [Lil-Endian] MSB of Screen uint16 ID will be used as the slot of the Card Of the screen ID the [Lil-Endian] LSB of Screen uint16 ID will be used as the Channel of the Card

# Addition to the protocol

In addition to the TSL protocol we send a reply:

A seven byte message with PCB (=5), VER, FLAGS, SCREEN of original packet and the seventh byte indicate if we could not parse/read/process.

```
(PRR_OK = 0,

PRR_COULD_NOT_PARSE = 1,

PRR_CONTROL_DATA = 2,

PRR_UNICODE = 3,

PRR_UNKNOWN_SCREEN = 4,

PRR_ERROR = 5,
```

This extension to the protocol will not break functionality with any existing TSL Controller implementation but can provide ways of easily identifying lost packets as well as useful debugging information.

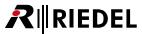

### 5.8.6 Help

Call the help information

## 5.8.6.1 Support Information

Shows the contact information.

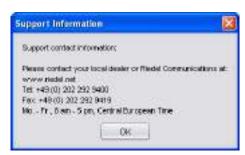

Figure 356: Support Information

### 5.8.6.2 About ...

This command shows the following information:

- MediorWorks Software Version
- Java Version
- Version of PC's operation system

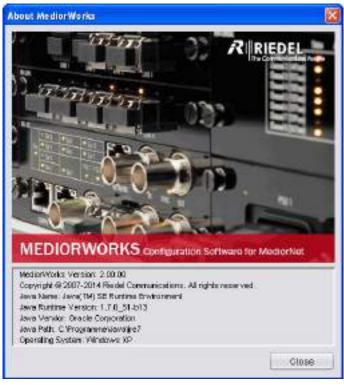

Figure 357: About ...

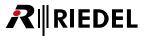

# 5.9 Menus of MediorUpdate Software

In this chapter all MediorUpdate menus are listed in the order of appearance:

A checkbox Select all frames is visible in the main window.

Is the checkbox *Select all frames* checked, all actions are executed on all Frames. Single Frames can be selected by checking the checkbox *Update* in the respective row.

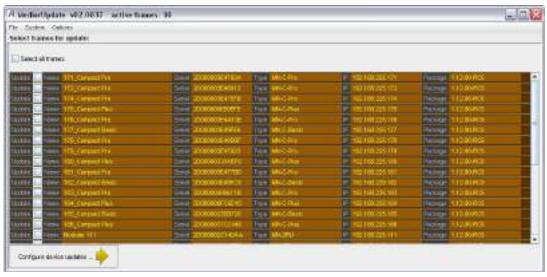

Figure 358: Update Frames

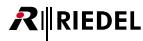

5.9.1 File

5.9.1.1 Exit

This command will close the MediorUpdate application.

### 5.9.2 System

### 5.9.2.1 Choose Network Interface

This command offers the same features like the Configure Network Interface command in MediorWorks.

# 5.9.2.2 Frame Address Properties

This command offers the same features like the <u>Frame Address Properties</u> command in MediorWorks, except the tab *Node ID Configuration* is not available in MediorUpdate.

### 5.9.2.3 Reboot/Restart Frames

This command offers the same features like the Reboot/Restart Frames command in MediorWorks.

# 5.9.2.4 Configure Service Handler

This command offers the same features like the **Configure Service Handler** command in MediorWorks.

### 5.9.3 Options

### 5.9.3.1 Expert Mode

If the checkbox Expert Mode is not checked, the selected frames are updated completely.

If the checkbox is checked, the user can select for each component separately, if the update should be performed. Furthermore the version can be determined for each component.

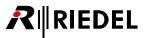

# 6 Appendix

# 6.1 Technical Specifications

# MediorNet-Modular

| Supply Voltage                     | 90 264 VAC                |
|------------------------------------|---------------------------|
| Frequency                          | 47 63Hz                   |
| Power Consumption                  | 150 VA / 2 A<br>at 90 VAC |
| Environmental<br>Temperature       | -5° +40°C                 |
| Weight empty /<br>incl. PSUs & FAN | 3.7 kg /<br>5.1 kg        |

| Width                          | 19"<br>483 mm   |
|--------------------------------|-----------------|
| Height                         | 2 RU<br>88 mm   |
| Depth                          | 13"<br>330 mm   |
| Depth (incl.<br>mounting ears) | 16.3"<br>414 mm |

# MediorNet-Compact

| Supply Voltage               | 100 240 VAC<br>50 / 60 Hz                                                       |
|------------------------------|---------------------------------------------------------------------------------|
|                              | 12 VDC ±10%<br>max. ripple 250 mV / 20 MHz<br>8 A constant / 14 A peak (250 ms) |
| Power Consumption            | 80 VA / 1A                                                                      |
| Environmental<br>Temperature | -5 +40 °C<br>(Non-condensing)                                                   |

| Width  | 19"<br>483 mm  |
|--------|----------------|
| Height | 3 RU<br>133 mm |
| Depth  | 9.5"<br>241 mm |
| Weight | 8.2 kg         |

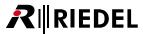

# 6.2 Glossary

| Channel     | Plug / Connector on a Card                                                                                              |
|-------------|----------------------------------------------------------------------------------------------------|
| CPLD        | A programmable logic device ( <b>C</b> omplex <b>P</b> rogrammable <b>L</b> ogic <b>D</b> evice)                        |
| Crosspoint  | The virtual point intersection where a source is mixed and routed to a destination                                      |
| CWDM        | Technique for optical multiplexing of wavelengths (Coarse Wavelength Division Multiplexing)                             |
| De-Embedder | Excluding of Audio SubChannels out of a Video stream                                                                    |
| Destination | Output Channel of the transported signal                                                                                |
| DHCP        | Service for automatic IP address assignment ( <b>D</b> ynamic <b>H</b> ost <b>C</b> onfiguration <b>P</b> rotocol)      |
| Embedder    | Including of Audio SubChannels in a Video stream                                                                        |
| Frame       | A single MediorNet device                                                                                               |
| FPGA        | An integrated circuit designed to be programmed by a customer (Field- <b>P</b> rogrammable <b>G</b> ate <b>A</b> rray). |
| GUI         | Graphical User Interface                                                                                                |
| GUID        | Globally Unique IDentifier                                                                                              |
| LC          | Optical connector type (Lucent Connector)                                                                               |
| LTC         | Longitudinal Time Code                                                                                                  |
| Matrix      | View of sources and destinations in a matrix                                                                            |
| Net         | Complete local communication environment                                                                                |
| OSD         | On Screen Display                                                                                                    |
| PC          | Personal Computer                                                                                                    |
| Port        | Plug / Connector on a Card                                                                                              |
| PSU         | Power Supply Unit                                                                                                    |
| Route       | Connection between Frames to transport data from the source to the destination                                          |
| SFP         | Small Form-factor Pluggable transceiver - extractable optical or electrical transmitter/receiver module                 |
| Slot        | Position of the Cards in the MediorNet in the Frame (1 to 10)                                                           |
| Source      | Input Channel of the signal to be transported                                                                           |
| SubChannel  | A signal embedded in a Channel                                                                                          |
| Sync Master | The Frame is the clock source for all attached Frames                                                                   |
| Sync Slave  | The Frame is synchronized to the clock of the Sync Master                                                               |
| VITC        | Vertical Interval Time Code                                                                                             |
|             |                                                                                                    |

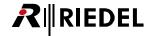

# 6.3 Service

If you have any further questions, we offer comprehensive customer service options for this product including:

- Telephone Service
- Email Service
- Skype Service
- Fax Service
- Configuration Support
- Trainings
- Repair

Your primary point of contact for any service issues is your local dealer. In addition, Riedel Customer Service in Wuppertal, Germany is also available to assist you.

Telephone: +49 (0) 202 292 9400

(Monday - Friday, 8am - 5pm, Central European Time)

Fax: +49 (0) 202 292 9419

Skype: riedel.communications.service

Or use the contact form on our website:

www.riedel.net > Company > Riedel Communications > Contact > Wuppertal (Headquarters)

For repairs, please contact your local dealer. Your dealer will be able to help process your repair as fast as possible and/or arrange for the delivery of spare parts.

The address for repairs sent directly to Riedel Communications GmbH is:

Riedel Communications GmbH & Co. KG - Repairs -Uellendahler Str. 353 D-42109 Wuppertal

Germany

Please add a completed repair form to all your repairs.

The form can be found at the Riedel website:

www.riedel.net > Company > Services > Support > Contact

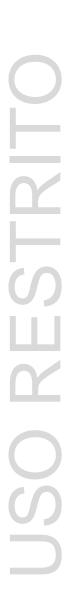

# **Notes**

**R**∥RIEDEL

# **Notes**

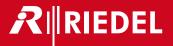